# $(1)$  $(1)$ **CISCO**

# CLI Reference Guide for Cisco Secure Access Control System 5.8

#### July 2016

THE SPECIFICATIONS AND INFORMATION REGARDING THE PRODUCTS IN THIS MANUAL ARE SUBJECT TO CHANGE WITHOUT NOTICE. ALL STATEMENTS, INFORMATION, AND RECOMMENDATIONS IN THIS MANUAL ARE BELIEVED TO BE ACCURATE BUT ARE PRESENTED WITHOUT WARRANTY OF ANY KIND, EXPRESS OR IMPLIED. USERS MUST TAKE FULL RESPONSIBILITY FOR THEIR APPLICATION OF ANY PRODUCTS.

THE SOFTWARE LICENSE AND LIMITED WARRANTY FOR THE ACCOMPANYING PRODUCT ARE SET FORTH IN THE INFORMATION PACKET THAT SHIPPED WITH THE PRODUCT AND ARE INCORPORATED HEREIN BY THIS REFERENCE. IF YOU ARE UNABLE TO LOCATE THE SOFTWARE LICENSE OR LIMITED WARRANTY, CONTACT YOUR CISCO REPRESENTATIVE FOR A COPY.

The Cisco implementation of TCP header compression is an adaptation of a program developed by the University of California, Berkeley (UCB) as part of UCB's public domain version of the UNIX operating system. All rights reserved. Copyright © 1981, Regents of the University of California.

NOTWITHSTANDING ANY OTHER WARRANTY HEREIN, ALL DOCUMENT FILES AND SOFTWARE OF THESE SUPPLIERS ARE PROVIDED "AS IS" WITH ALL FAULTS. CISCO AND THE ABOVE-NAMED SUPPLIERS DISCLAIM ALL WARRANTIES, EXPRESSED OR IMPLIED, INCLUDING, WITHOUT LIMITATION, THOSE OF MERCHANTABILITY, FITNESS FOR A PARTICULAR PURPOSE AND NONINFRINGEMENT OR ARISING FROM A COURSE OF DEALING, USAGE, OR TRADE PRACTICE.

IN NO EVENT SHALL CISCO OR ITS SUPPLIERS BE LIABLE FOR ANY INDIRECT, SPECIAL, CONSEQUENTIAL, OR INCIDENTAL DAMAGES, INCLUDING, WITHOUT LIMITATION, LOST PROFITS OR LOSS OR DAMAGE TO DATA ARISING OUT OF THE USE OR INABILITY TO USE THIS MANUAL, EVEN IF CISCO OR ITS SUPPLIERS HAVE BEEN ADVISED OF THE POSSIBILITY OF SUCH DAMAGES.

Cisco and the Cisco logo are trademarks or registered trademarks of Cisco and/or its affiliates in the U.S. and other countries. To view a list of Cisco trademarks, go to this URL: [www.cisco.com/go/trademarks.](http://www.cisco.com/go/trademarks) Third-party trademarks mentioned are the property of their respective owners. The use of the word partner does not imply a partnership relationship between Cisco and any other company. (1110R)

Any Internet Protocol (IP) addresses used in this document are not intended to be actual addresses. Any examples, command display output, and figures included in the document are shown for illustrative purposes only. Any use of actual IP addresses in illustrative content is unintentional and coincidental.

Copyright © 2015 Cisco Systems, Inc. All rights reserved.

# $(1)$ **CISCO**

# Preface

This guide describes how you can configure and maintain Cisco Secure Access Control System (ACS) 5.8 by using the command-line interface (CLI). Each topic provides a high-level summary of the tasks required for using the CLI in the Cisco Application Deployment Engine (ADE) OS 2.2 which, in combination with ACS 5.8, runs on the CSACS-1121, Cisco SNS-3415, or Cisco SNS-3495 appliance.

- **[Who Should Read This Guide, page iii](#page-2-0)**
- **[How to Use This Guide, page iii](#page-2-1)**
- **[How This Guide Is Organized, page iv](#page-3-0)**
- [Document Conventions, page iv](#page-3-2)
- [Documentation Updates, page iv](#page-3-3)
- [Related Documentation, page iv](#page-3-1)
- [Obtaining Documentation and Submitting a Service Request, page v](#page-4-0)

**Note:** Use this guide in conjunction with the documentation listed in [Related Documentation, page iv](#page-3-1).

## <span id="page-2-0"></span>Who Should Read This Guide

The majority of the instructions in this guide are straightforward; however, a few are complex. Therefore, only experienced users should use these instructions.

**Note:** Use this guide in conjunction with the documentation listed in [Related Documentation, page iv](#page-3-1).

## <span id="page-2-1"></span>How to Use This Guide

Cisco recommends the following:

- Read the document in its entirety. Subsequent sections build on information and recommendations discussed in previous sections.
- Use this document for all-inclusive information about the ACS appliance.
- Do not vary from the command-line conventions (see [Document Conventions, page iv\)](#page-3-2).

# <span id="page-3-0"></span>How This Guide Is Organized

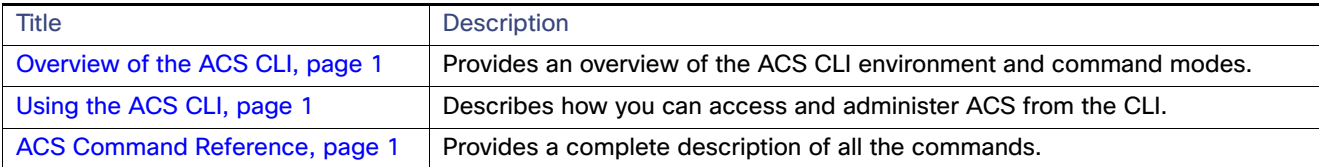

# <span id="page-3-2"></span>Document Conventions

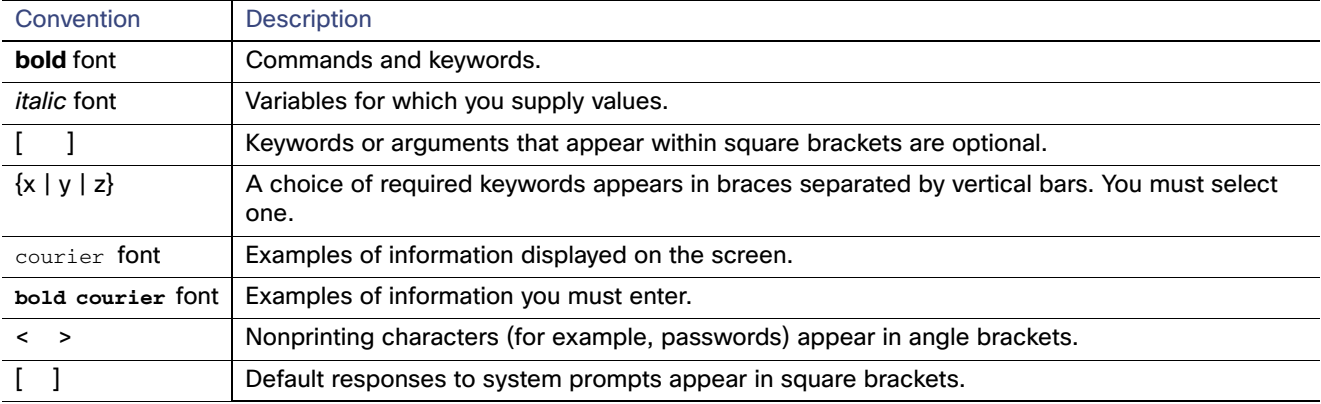

**Note:** Means reader take note. Notes contain helpful suggestions or references to material not covered in the manual.

**Note:** Means the following information will help you solve a problem. A tip might not consist of an action or troubleshooting help, but could still contain useful information.

**Caution: Means reader be careful. In this situation, you might do something that could result in equipment damage or loss of data.**

# <span id="page-3-3"></span>Documentation Updates

### **Table 1 Updates to CLI Reference Guide for Cisco Secure Access Control System 5.8**

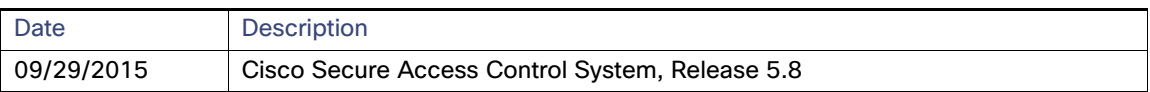

## <span id="page-3-1"></span>Related Documentation

**Note:** [It is possible for the printed and electronic documentation to be updated after original publication. Therefore, you](http://www.cisco.com)  [should also review the documentation on h](http://www.cisco.com)ttp://www.cisco.com for any updates.

[Table 2 on page v](#page-4-1) lists the product documentation that is available for ACS 5.8. To find end-user documentation for all the products on Cisco.com, go to: <http://www.cisco.com/go/techdocs>

Select **Products > Security > Access Control and Policy > Policy and Access Management > Cisco Secure Access Control System**.

Obtaining Documentation and Submitting a Service Request

## <span id="page-4-1"></span>**Table 2 Product Documentation**

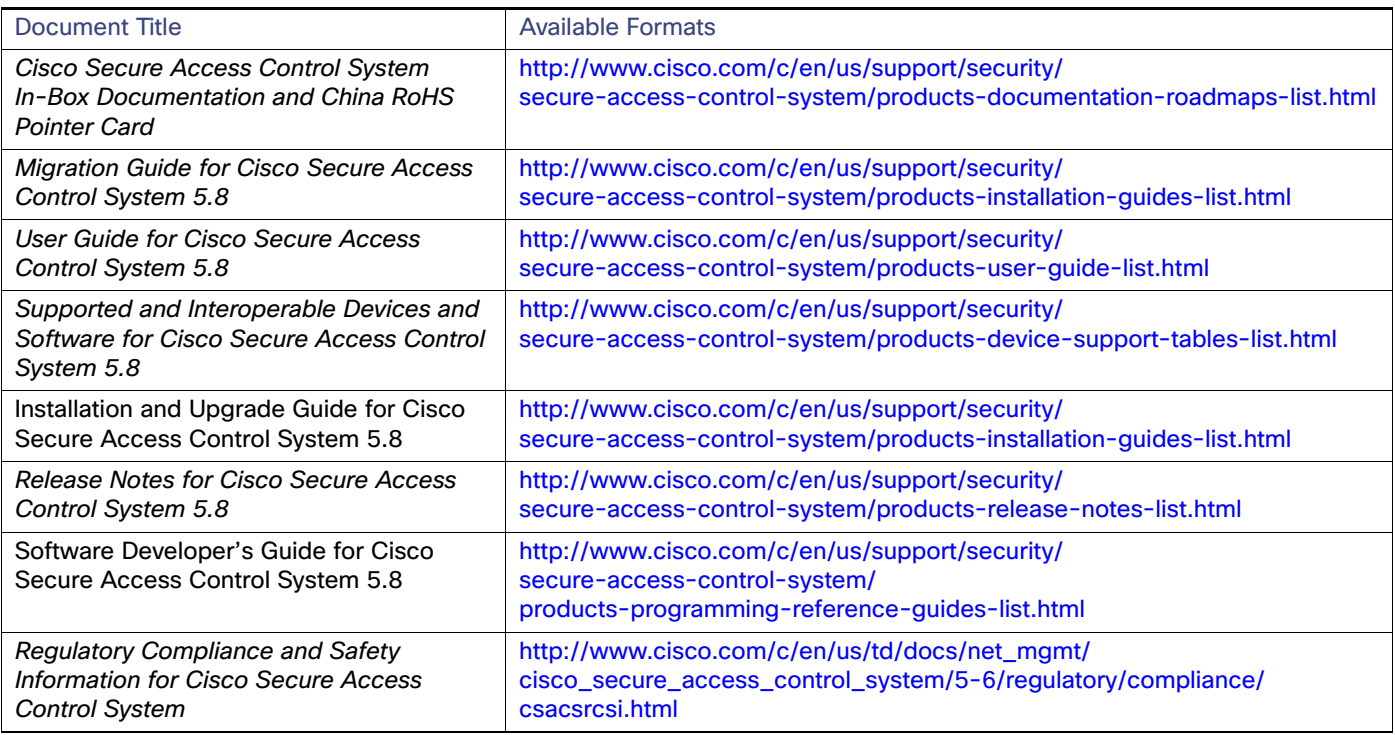

# <span id="page-4-0"></span>[O](http://www.cisco.com/en/US/docs/net_mgmt/cisco_secure_access_control_system/5.0/roadmap/ACS50roadmap.html)btaining Documentation and Submitting a Service Request

For information on obtaining documentation, submitting a service request, and gathering additional information, see the monthly What's New in Cisco Product Documentation, which also lists all new and revised Cisco technical documentation, at:

### <http://www.cisco.com/en/US/docs/general/whatsnew/whatsnew.html>

Subscribe to the What's New in Cisco Product Documentation as an RSS feed and set content to be delivered directly to your desktop using a reader application. The RSS feeds are a free service. Cisco currently supports RSS Version 2.0. Obtaining Documentation and Submitting a Service Request

# **CISCO**

# <span id="page-6-0"></span>Iverview of the ACS CLI

Cisco Secure Access Control System (ACS) 5.8 uses the CSACS-1121, Cisco SNS-3415, or Cisco SNS-3495 appliance running the Cisco Application Deployment Engine (ADE) OS 2.2.2.011. This chapter provides an overview of how to access the ACS CLI, the different command modes, and the commands that are available in each mode.

You can configure and monitor ACS 5.8 through the web interface. You can also use the CLI to perform the configuration and monitoring tasks that this guide describes.

The following sections describe the ACS CLI:

- [Accessing the ACS Command Environment, page 1](#page-6-1)
- **[User Accounts and Modes in ACS, page 1](#page-6-2)**
- [Types of Command Modes in ACS, page 4](#page-9-0)
- [CLI Audit, page 12](#page-17-0)

## <span id="page-6-1"></span>Accessing the ACS Command Environment

You can access the ACS CLI through a secure shell (SSH) client or the console port using one of the following machines:

- **Windows PC running Windows 7/XP/Vista.**
- Apple computer running Mac OS X 10.4 or later.
- **PC running Linux.**

For detailed information on accessing the CLI, see [Using the ACS CLI, page 1](#page-20-0)

## <span id="page-6-2"></span>User Accounts and Modes in ACS

Two different types of accounts are available on the ACS server:

- **Admin (administrator)**
- **Derator (user)**

When you power up the CSACS-1121, Cisco SNS-3415, or Cisco SNS-3495 appliance for the first time, you are prompted to run the **setup** utility to configure the appliance. During this setup process, an administrator user account, also known as an Admin account, is created.

After you enter the initial configuration information, the appliance automatically reboots and prompts you to enter the username and the password that you specified for the Admin account. It is this Admin account that you must use to log in to the ACS CLI for the first time.

While an Admin can create and manage Operator (user) accounts (which have limited privileges and access to the ACS server), an Admin account provides you the functionality you require to use the ACS CLI. In ACS 5.8, you have one more role, called R/O Admin (read only Admin). R/O Admin can run all the **show** commands but cannot modify the configurations.

### User Accounts and Modes in ACS

To create more users (with admin and operator privileges) with SSH access to the ACS CLI, you must run the **username** command in the configuration mode (see [Types of Command Modes in ACS, page 4](#page-9-0)).

[Table 1 on page 2](#page-7-0) lists the command privileges for each type of user account: Admin and Operator (user).

## <span id="page-7-0"></span>**Table 1 Command Privileges**

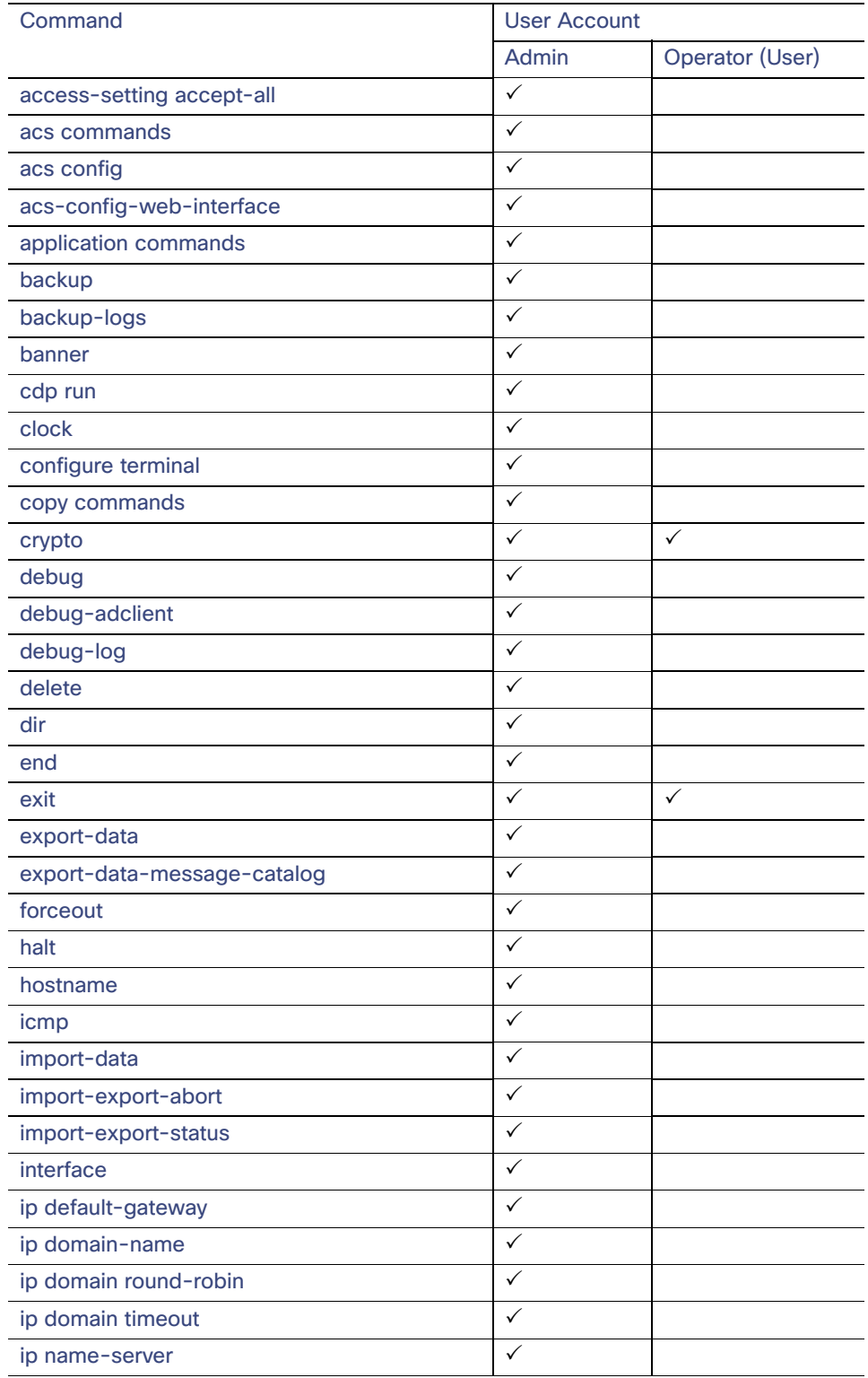

User Accounts and Modes in ACS

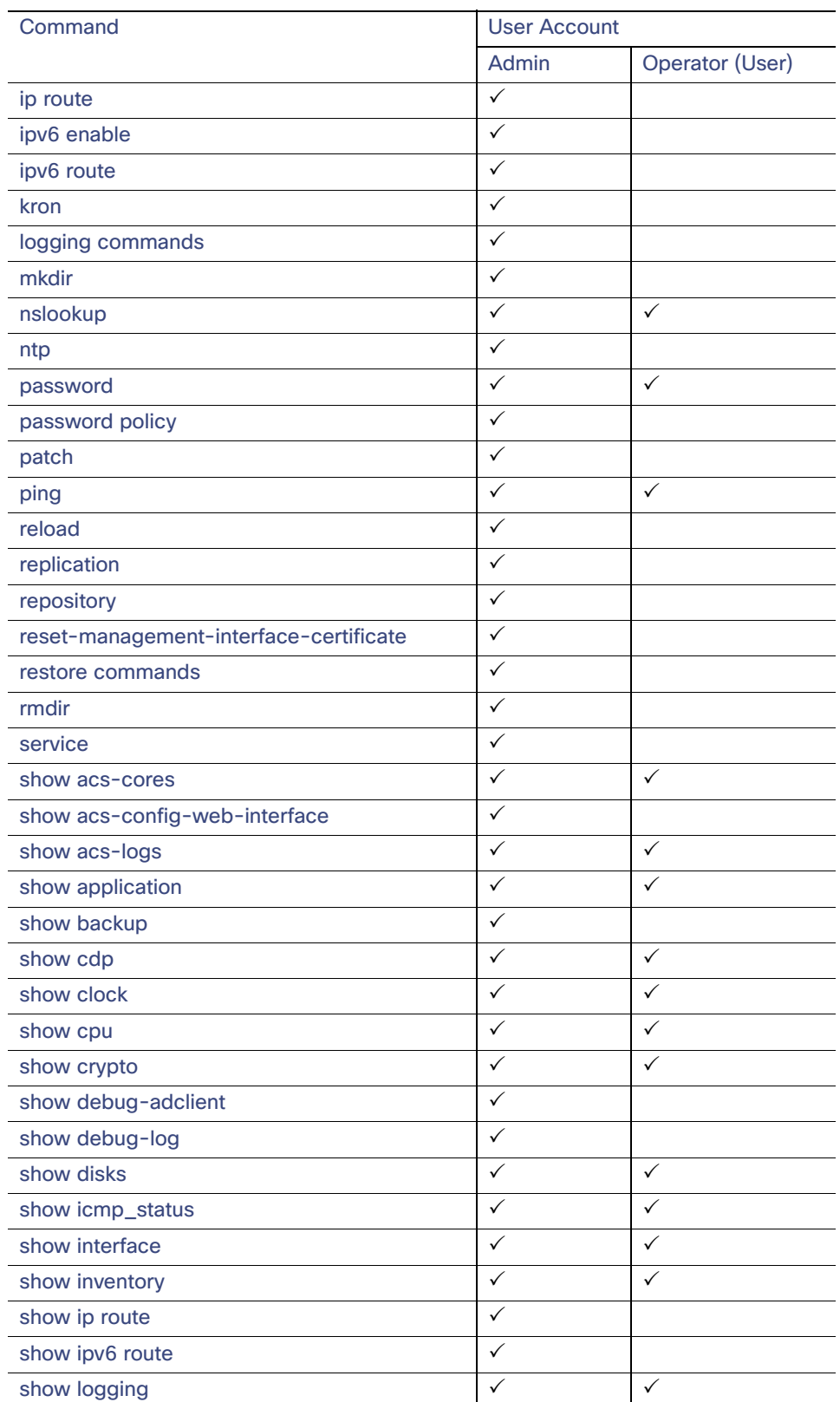

## **Table 1 Command Privileges (continued)**

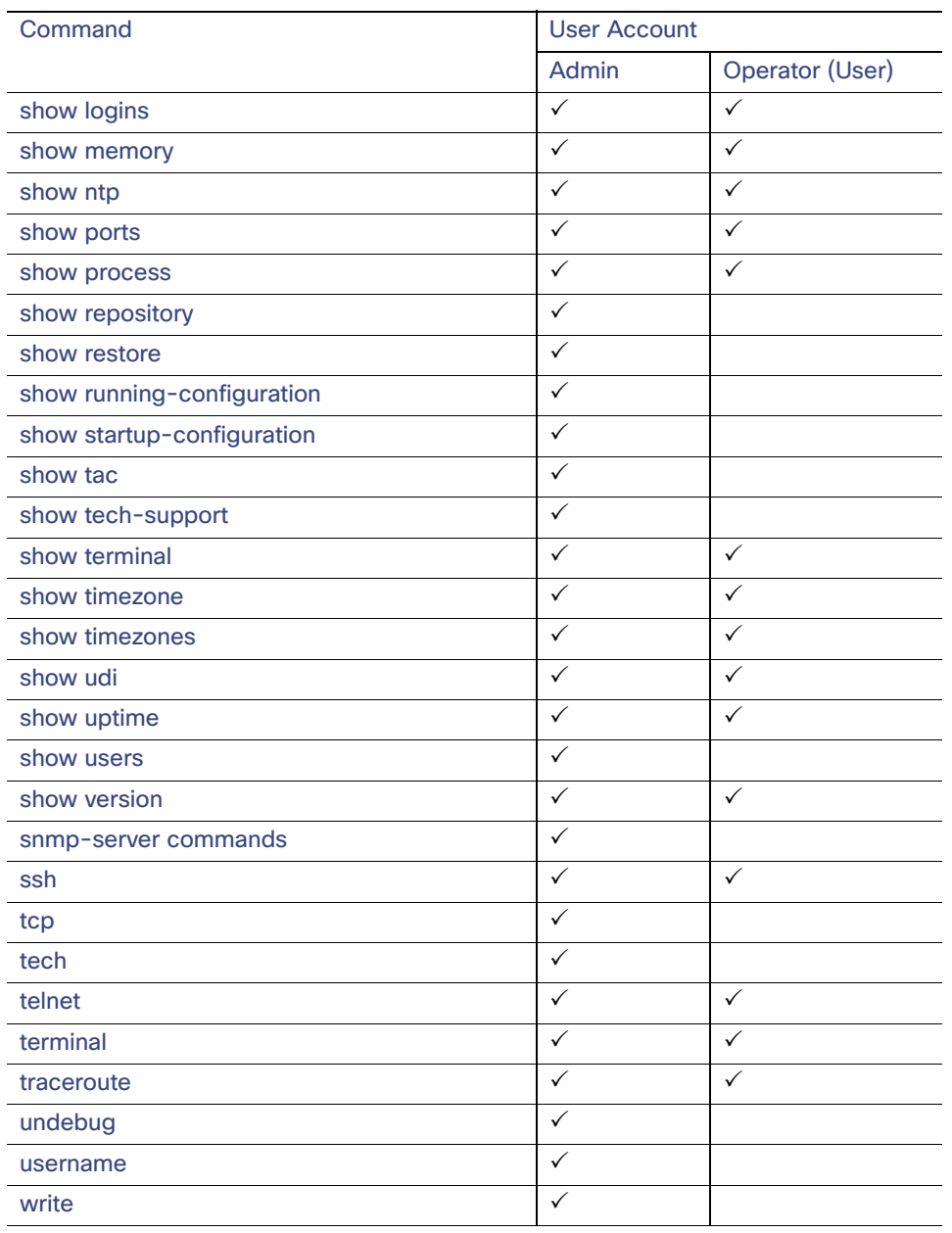

## **Table 1 Command Privileges (continued)**

When you log in to the ACS server, it places you in the Operator (user) mode or the Admin (EXEC) mode. Typically, logging in requires a username and password.

You can always tell when you are in the Operator (user) mode or Admin (EXEC) mode by looking at the prompt. A right angle bracket (>) appears at the end of the Operator (user) mode prompt; a pound sign (#) appears at the end of the Admin mode prompt, regardless of the submode.

ACS configuration mode requires a specific, authorized user role to execute each ACS configuration command; see [ACS](#page-13-0)  [Configuration Commands, page 8.](#page-13-0)

# <span id="page-9-0"></span>Types of Command Modes in ACS

ACS supports these command modes:

- EXEC-Use the commands in this mode to perform system-level configuration. In addition, certain EXEC mode commands have ACS-specific abilities. See [EXEC Commands, page 5](#page-10-0).
- ACS configuration–Use the commands in this mode to import or export configuration data, synchronize configuration information between the primary and secondary ACS, reset IP address filtering and management interface certificate, define debug logging and show the logging status.

This mode requires an administrator user account to log in and perform the ACS configuration-related commands. See [ACS Configuration Commands, page 8](#page-13-0).

■ Configuration–Use the commands in this mode to perform additional configuration tasks in ACS. See Configuration [Commands, page 10.](#page-15-0)

## <span id="page-10-0"></span>EXEC Commands

EXEC commands primarily include system-level commands such as **show** and **reload** (for example, application installation, application start and stop, copy files and installations, restore backups, and display information).

In addition, certain EXEC-mode commands have ACS-specific abilities (for example, start an ACS instance, display and export ACS logs, and reset an ACS configuration to factory default settings.

- [Table 2 on page 5](#page-10-1) lists the EXEC commands and provides a short description of each.
- [Table 3 on page 7](#page-12-0) lists the show commands in the EXEC mode and provides a short description of each.

For detailed information on EXEC commands, see [Understanding the Command Modes, page 7.](#page-26-0)

## EXEC or System-Level Commands

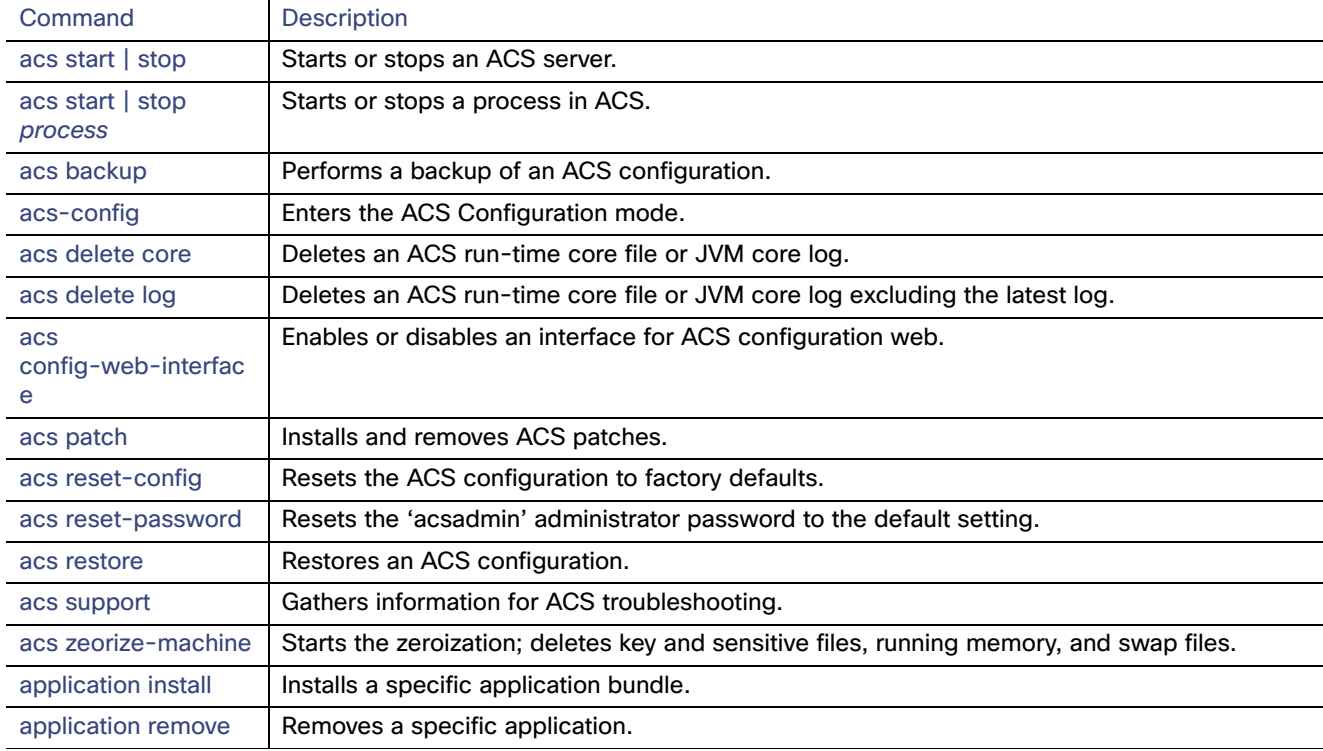

#### <span id="page-10-1"></span>**Table 2 Summary of EXEC Commands**

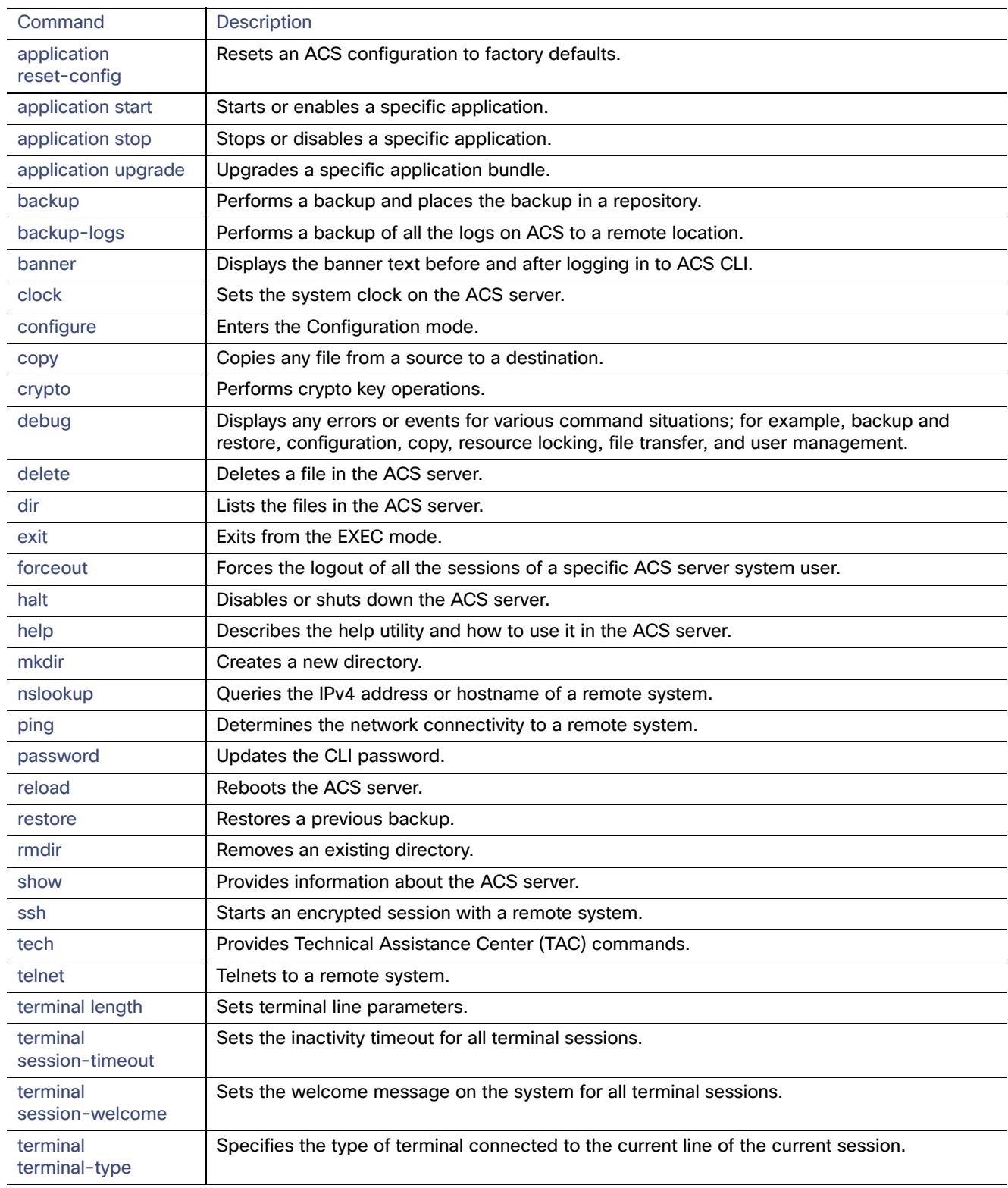

## **Table 2 Summary of EXEC Commands (continued)**

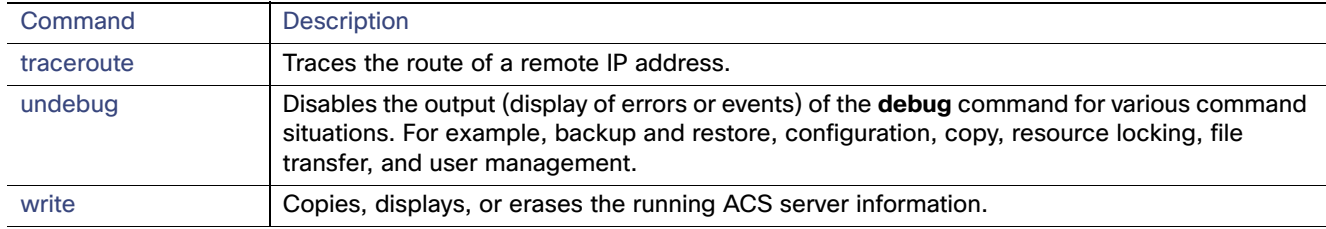

## **Table 2 Summary of EXEC Commands (continued)**

## Show Commands

The show commands are used to view the ACS settings and are among the most useful commands. See [Table 3 on](#page-12-0)  [page 7](#page-12-0) for a summary of the **show** commands.

The commands in [Table 3 on page 7](#page-12-0) require the **show** command to be followed by a keyword; for example, **show application**. Some **show** commands require an argument or variable after the keyword to function; for example, **show application version**.

<span id="page-12-0"></span>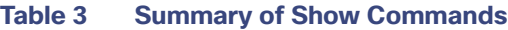

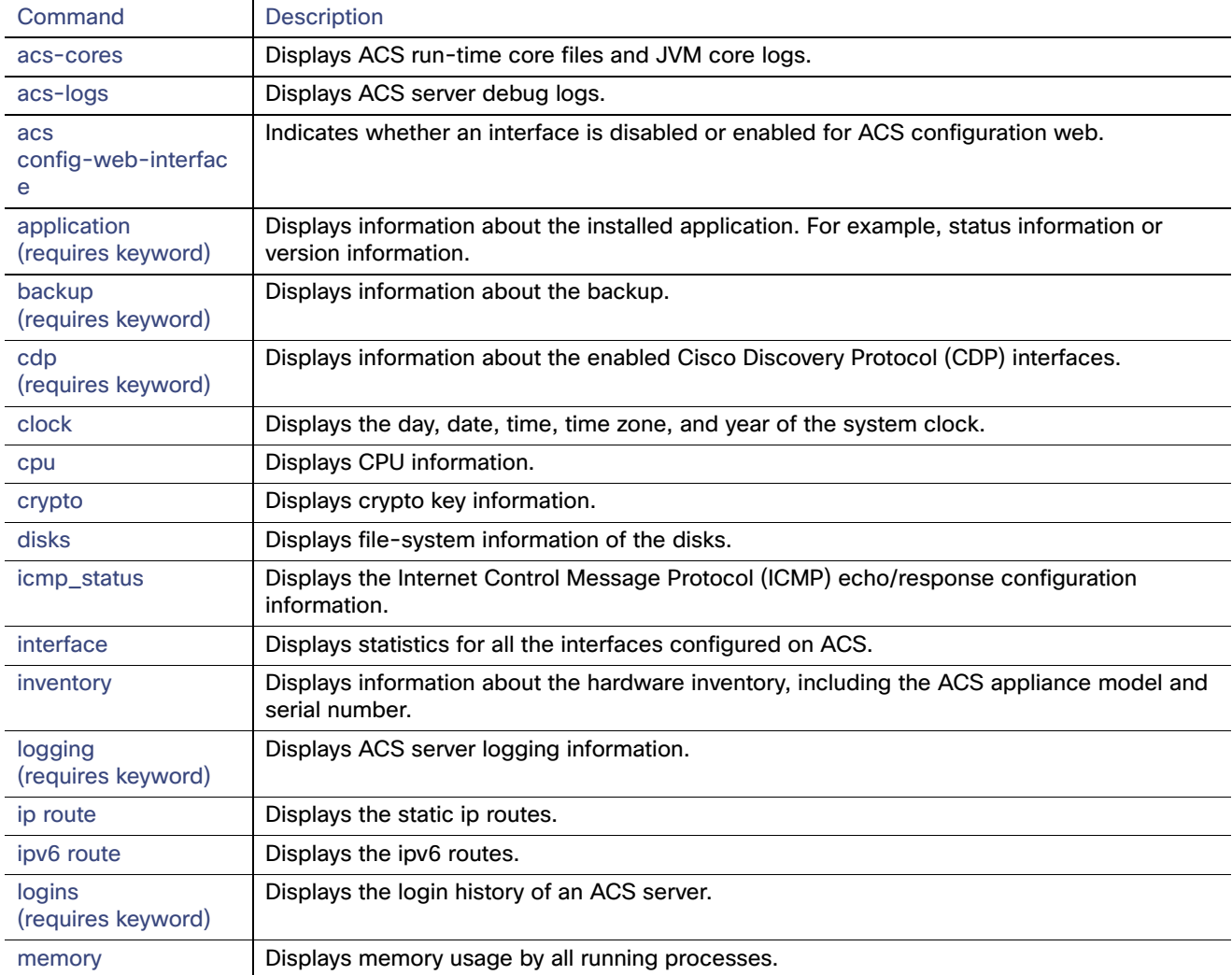

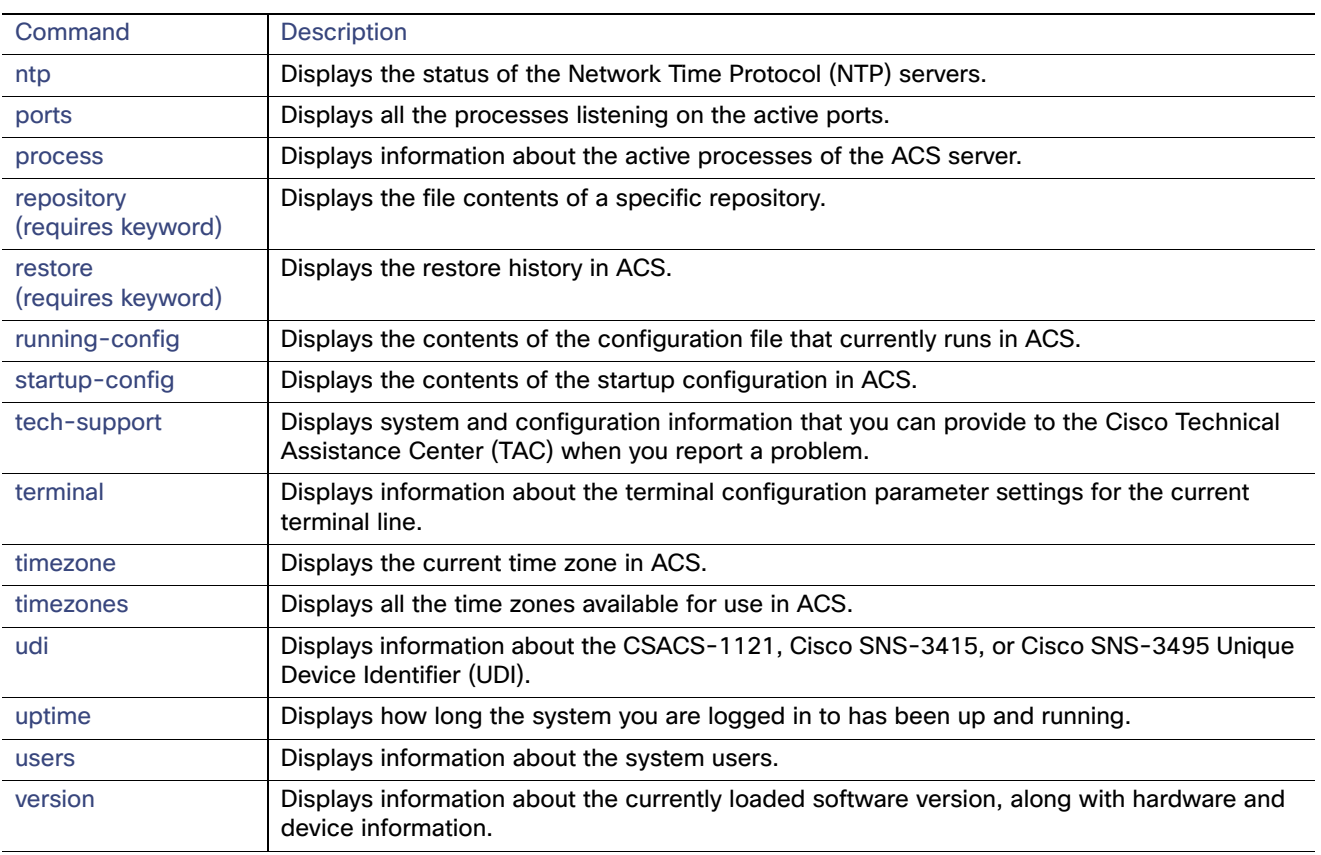

## **Table 3 Summary of Show Commands**

## <span id="page-13-0"></span>ACS Configuration Commands

Use ACS configuration commands to set the debug log level for the ACS management and runtime components, to show system settings, to reset server certificates and IP address access lists, and to manage import and export processes.

The ACS configuration mode requires a specific, authorized user role to execute each ACS configuration command. These commands are briefly described in [Table 4 on page 9.](#page-14-0) For detailed information on the roles in ACS 5.8, see the User Guide for Cisco Secure Access Control System 5.8.

To access the ACS configuration mode, enter the **acs-config** command in EXEC mode.

[Table 4 on page 9](#page-14-0) lists the ACS configuration commands and provides a short description of each.

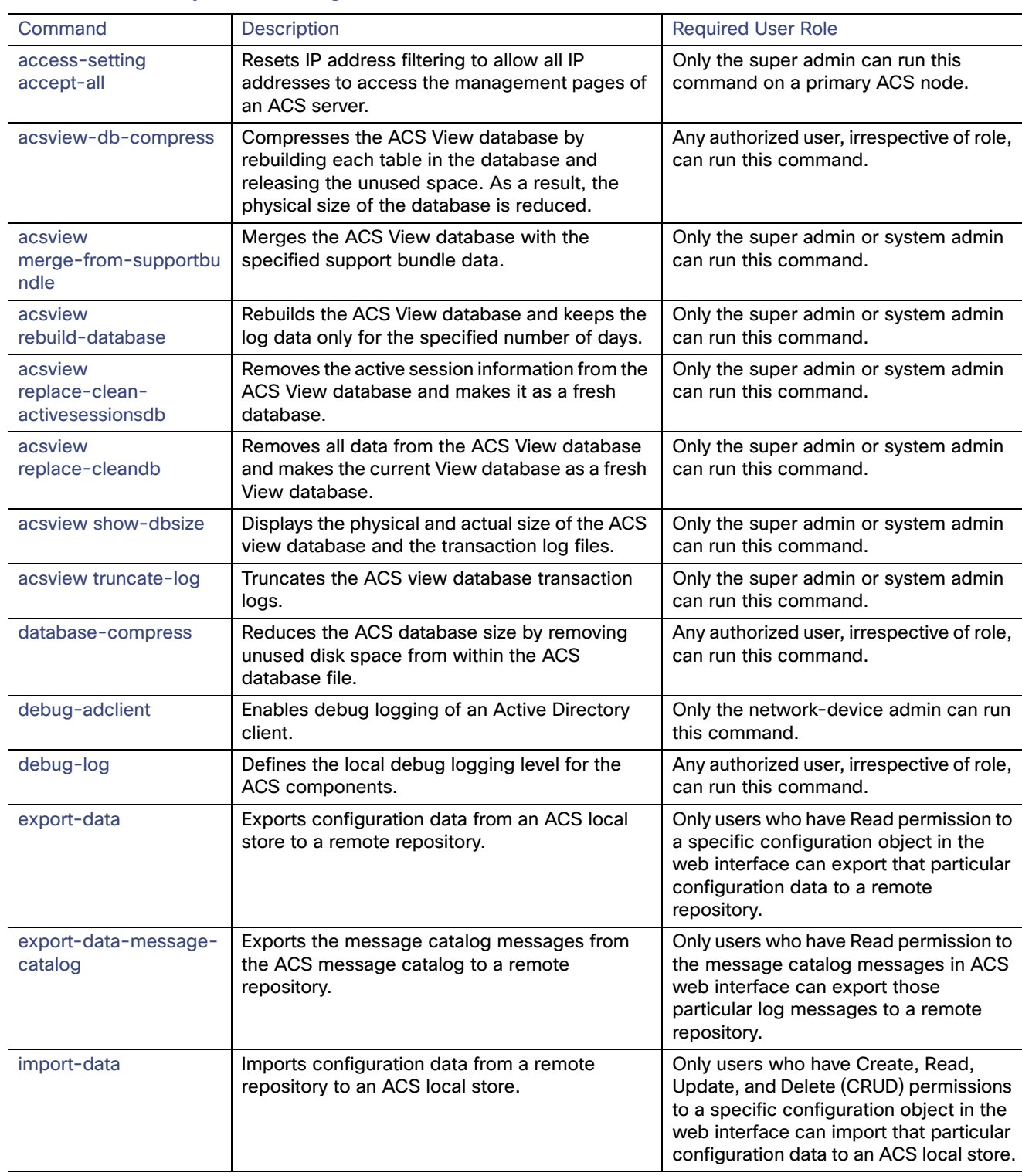

## <span id="page-14-0"></span>**Table 4 Summary of ACS Configuration Commands**

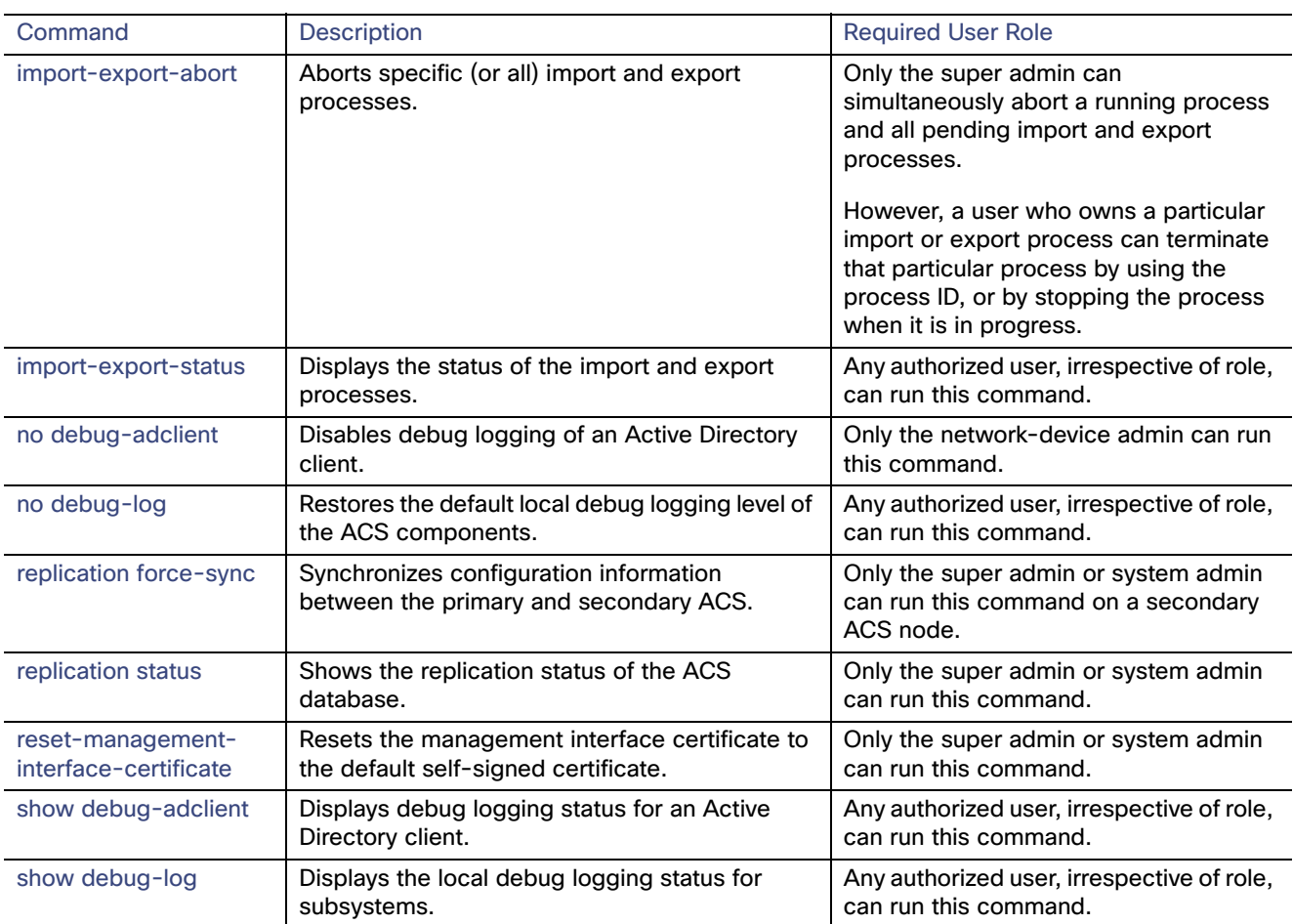

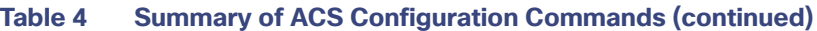

For detailed information on ACS Configuration mode commands, see [Understanding the Command Modes, page 7.](#page-26-0)

# <span id="page-15-0"></span>Configuration Commands

Configuration commands include **interface** and **repository**. To access the configuration mode, run the **configure** command in the EXEC mode.

Some of the configuration commands will require you to enter the configuration submode to complete the configuration.

[Table 5 on page 10](#page-15-1) lists the configuration commands and provides a short description of each.

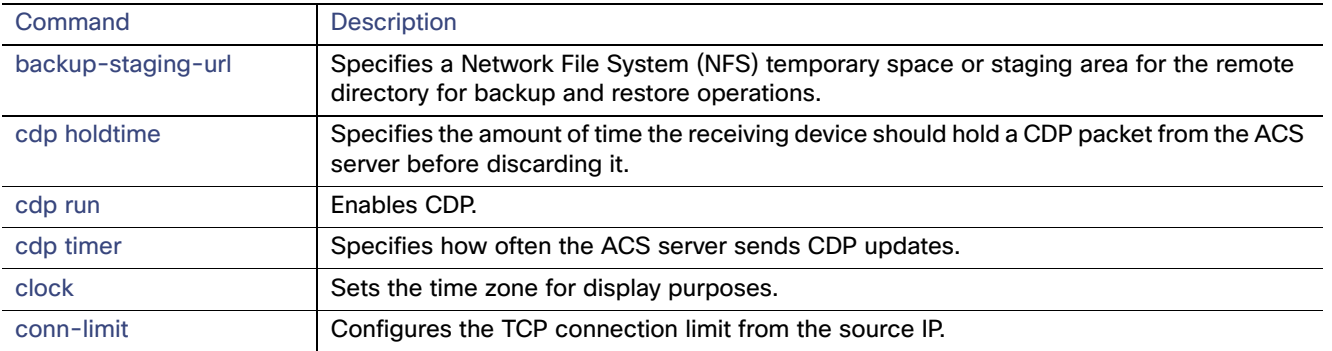

## <span id="page-15-1"></span>**Table 5 Summary of Configuration Commands**

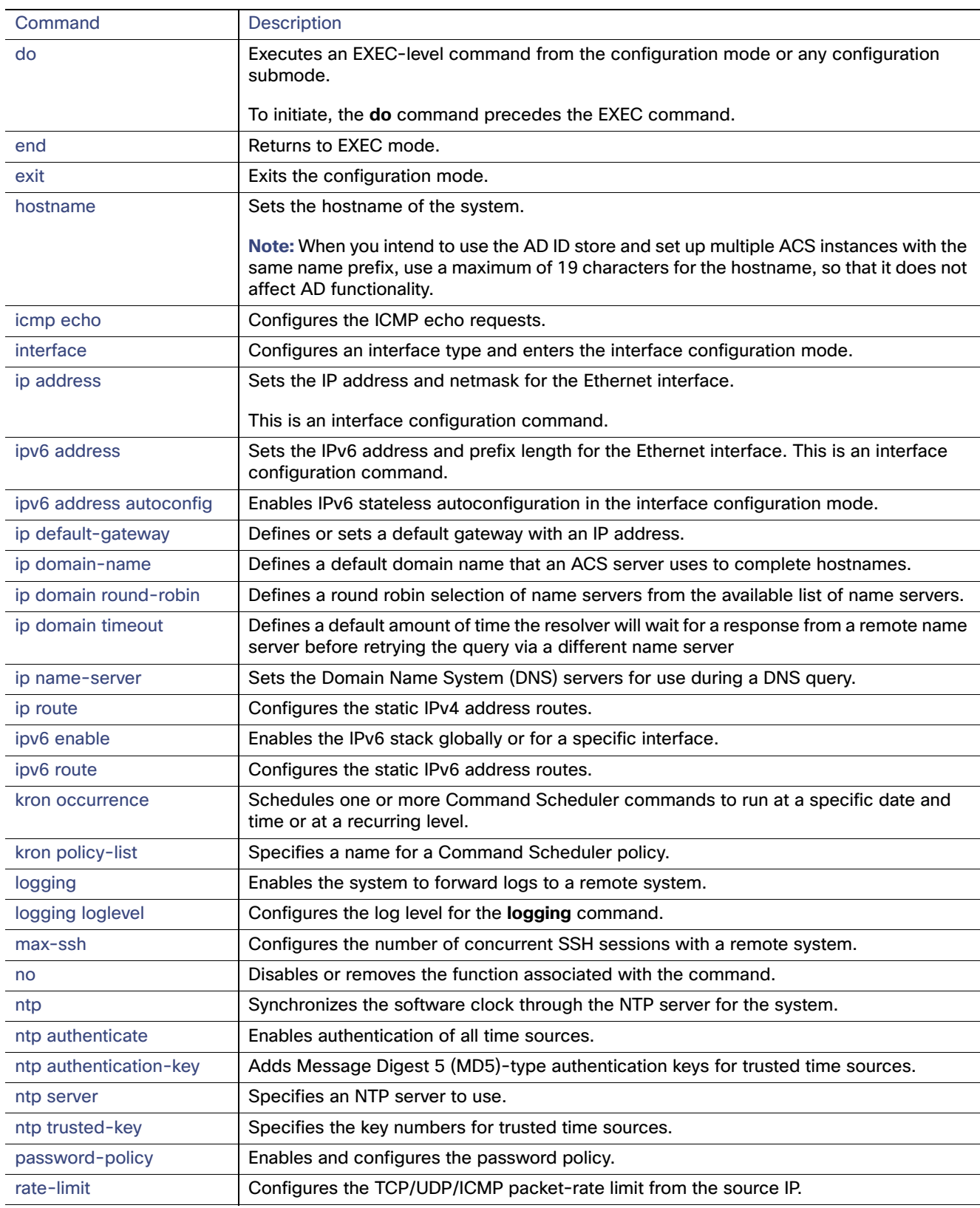

## **Table 5 Summary of Configuration Commands (continued)**

### CLI Audit

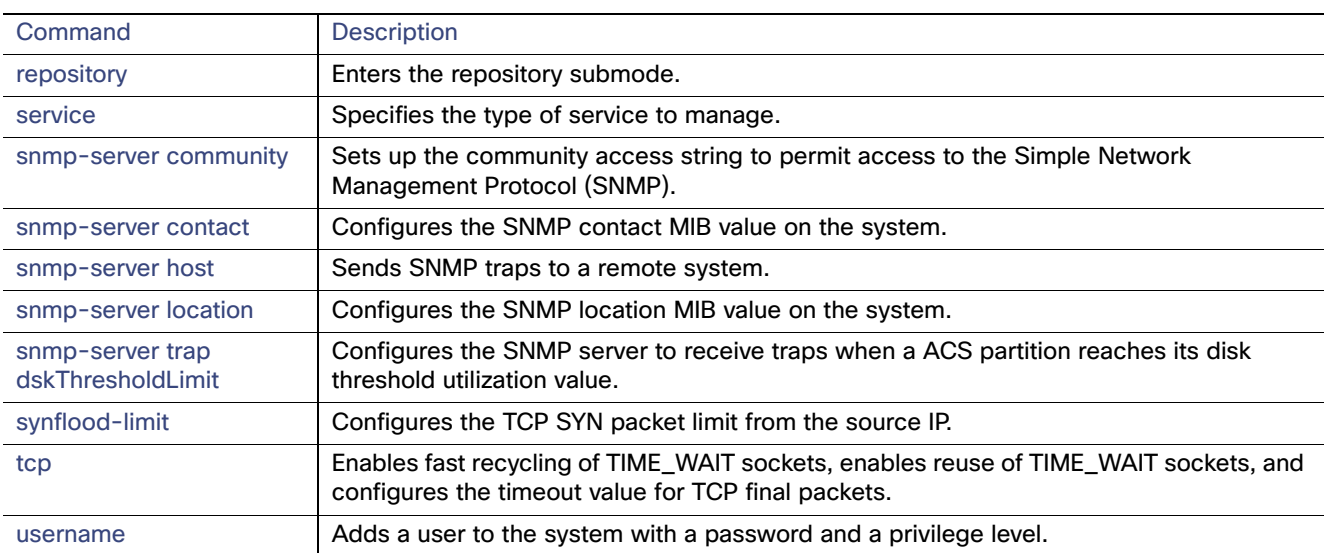

## **Table 5 Summary of Configuration Commands (continued)**

For detailed information on configuration mode and submode commands, see [Understanding the Command Modes,](#page-26-0)  [page 7.](#page-26-0)

# <span id="page-17-0"></span>CLI Audit

You must have administrator access to execute ACS configuration commands. Whenever an administrator logs in to the configuration mode and executes a command that causes configuration changes in the ACS server, the information related to those changes is logged in the ACS operational logs.

[Table 6 on page 12](#page-17-1) lists the configuration mode commands that, when executed, generate operational logs.

| Command        | <b>Description</b>                                                             |
|----------------|--------------------------------------------------------------------------------|
| clock          | Sets the system clock on the ACS server.                                       |
| hostname       | Sets the hostname of the system.                                               |
| ip address     | Sets the IP address and netmask for the Ethernet interface.                    |
| ip name-server | Sets the DNS servers for use during a DNS query.                               |
| ntp            | Specifies NTP configuration.                                                   |
| ntp server     | Allows synchronization of the software clock by the NTP server for the system. |

<span id="page-17-1"></span>**Table 6 Configuration Mode Commands for the Operation Log**

You can view these logs using the **show acs-logs** command. For more information on log file types and the information that is stored in each log file, see [show acs-logs, page 90](#page-123-0).

In addition to the configuration mode commands, there are some commands in the EXEC and ACS configuration mode that generate operational logs, as listed in [Table 7 on page 12](#page-17-2) and [Table 8 on page 13](#page-18-0):

### <span id="page-17-2"></span>**Table 7 EXEC Mode Commands for the Operation Log**

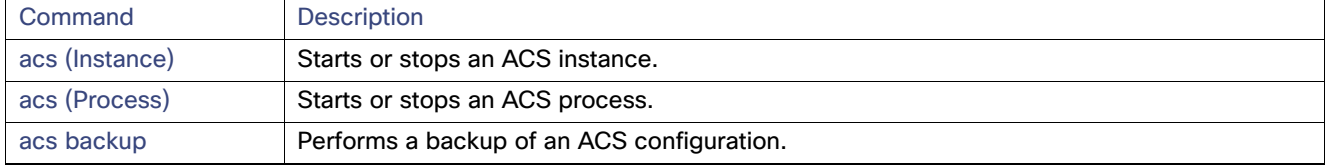

CLI Audit

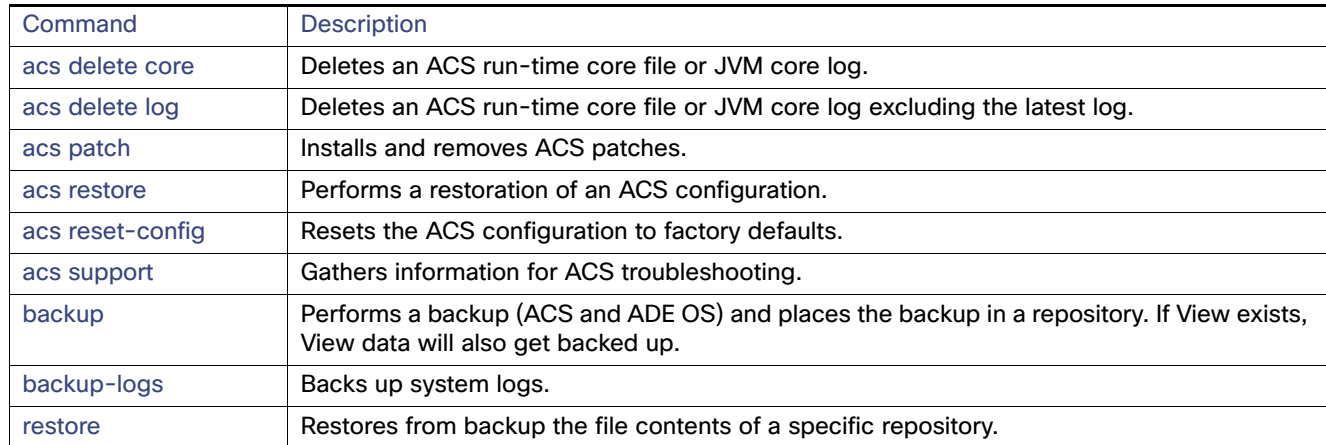

## **Table 7 EXEC Mode Commands for the Operation Log (continued)**

## <span id="page-18-0"></span>**Table 8 ACS Configuration Mode Commands for the Operation Log**

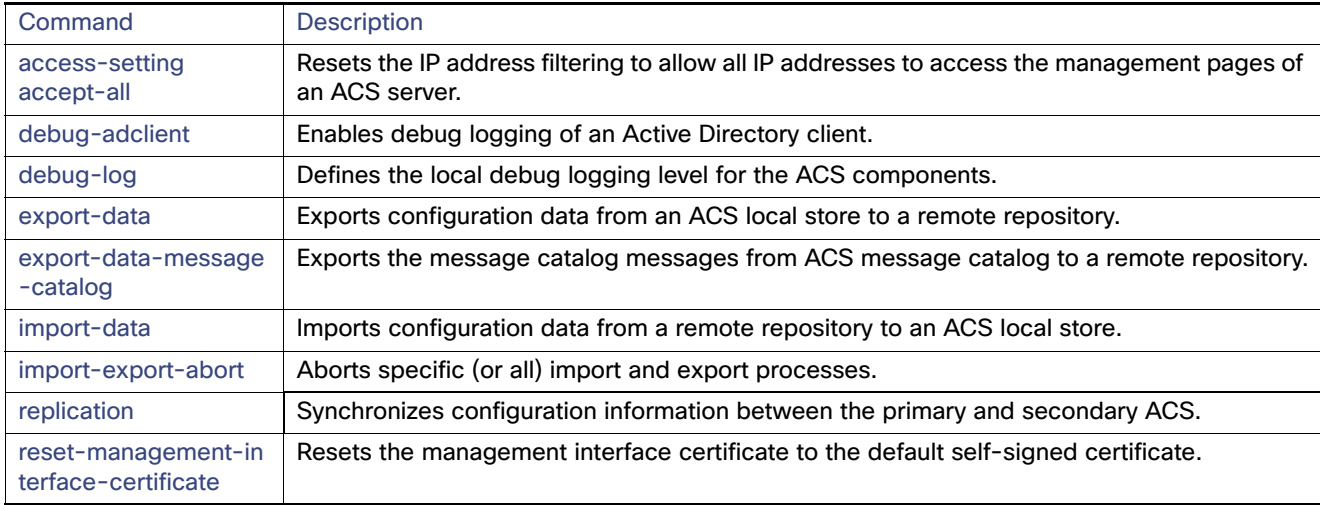

CLI Audit

# $\begin{tabular}{c} \bf{1} & \bf{1} & \bf{1} & \bf{1} & \bf{1} \\ \bf{1} & \bf{1} & \bf{1} & \bf{1} \\ \bf{1} & \bf{1} & \bf{1} & \bf{1} \\ \bf{1} & \bf{1} & \bf{1} & \bf{1} \\ \bf{1} & \bf{1} & \bf{1} & \bf{1} \\ \bf{1} & \bf{1} & \bf{1} & \bf{1} \\ \bf{1} & \bf{1} & \bf{1} & \bf{1} \\ \bf{1} & \bf{1} & \bf{1} & \bf{1} \\ \bf{1} & \bf{1} & \bf$ **CISCO**

# <span id="page-20-0"></span>Using the ACS CLI

This chapter provides helpful tips for understanding and configuring the Cisco Secure ACS 5.8 from the CLI.

- [Before Accessing the ACS CLI, page 1](#page-20-1)
- [Accessing the ACS CLI, page 5](#page-24-0)
- [Understanding the Command Modes, page 7](#page-26-1)
- [Navigating the CLI Commands, page 11](#page-30-0)
- **Number 3** [Where to Go Next, page 14](#page-33-0)

# <span id="page-20-1"></span>Before Accessing the ACS CLI

Before logging in to the ACS CLI, review the tasks that you should have completed during hardware installation:

**Note:** These sections only provide an overview of the installation and configuration process for the CSACS-1121, Cisco SNS-3415, or Cisco SNS-3495 appliances. For detailed information, see the Installation and Upgrade Guide for Cisco [Secure Access Control System 5.8](http://www.cisco.com/c/en/us/td/docs/net_mgmt/cisco_secure_access_control_system/5-8/installation/guide/csacs_book/csacs_ins.html).

- **1.** [Starting the CSACS-1121 Appliance, page 1](#page-20-2)
- **2.** [Starting the Cisco SNS-3415 and Cisco SNS-3495 Appliances, page 2](#page-21-1)
- **3.** [Running Setup to Configure ACS, page 4](#page-23-0)

## <span id="page-20-2"></span>Starting the CSACS-1121 Appliance

Complete these steps before you configure the CSACS-1121 appliance:

**1.** Connect the power cord to the CSACS-1121 (see [Figure 1 on page 2](#page-21-0)).

Before Accessing the ACS CLI

### <span id="page-21-0"></span>**Figure 1 Rear View of CSACS-1121**

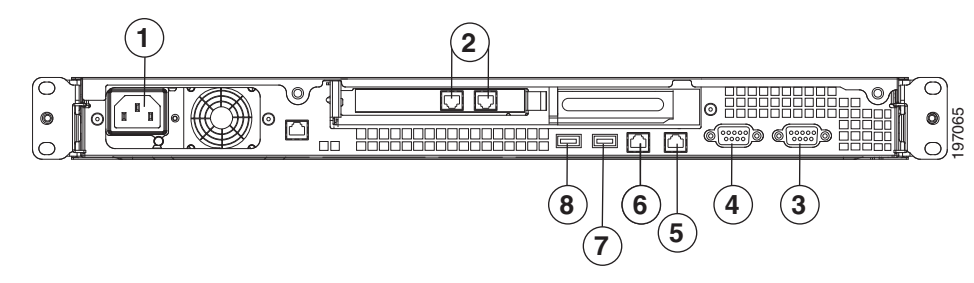

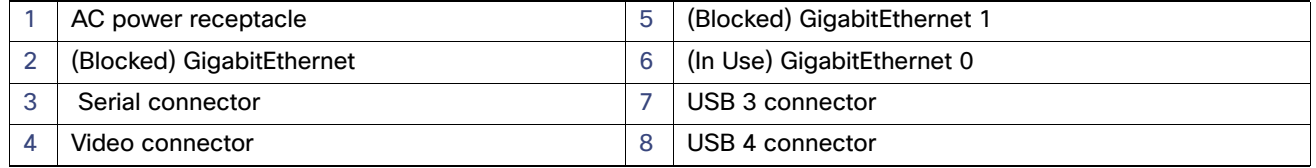

**2.** Connect the network cable to the GigabitEthernet 0 connector (see [Figure 1 on page 2\)](#page-21-0).

The setup utility (that appears when the CSACS-1121 boots) only configures the GigabitEthernet 0 port. For information on connecting cables, see the Installation and Upgrade Guide for Cisco Secure Access Control System 5.8.

**3.** Power up the CSACS-1121.

The appliance boots automatically, and the setup utility appears (see [Running Setup to Configure ACS, page 4](#page-23-0)).

## <span id="page-21-1"></span>Starting the Cisco SNS-3415 and Cisco SNS-3495 Appliances

Complete these steps before you configure the Cisco SNS-3415 or Cisco SNS-3495 appliance:

**1.** Connect the power cord to the Cisco SNS-3415 or Cisco SNS-3495 appliance (see [Figure 2 on page 3](#page-22-0)).

Before Accessing the ACS CLI

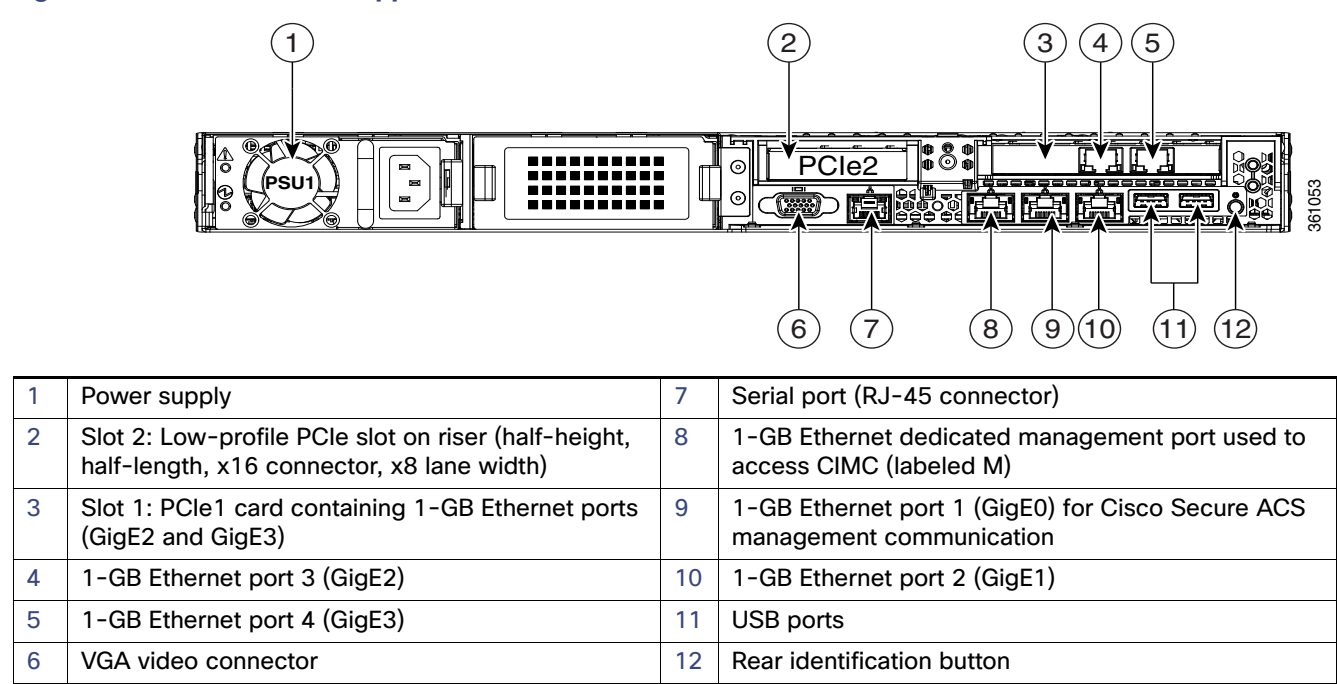

## <span id="page-22-0"></span>**Figure 2 Cisco SNS-3415 Appliance Rear View**

#### <span id="page-22-1"></span>**Figure 3 Cisco SNS-3495 Appliance Rear View**

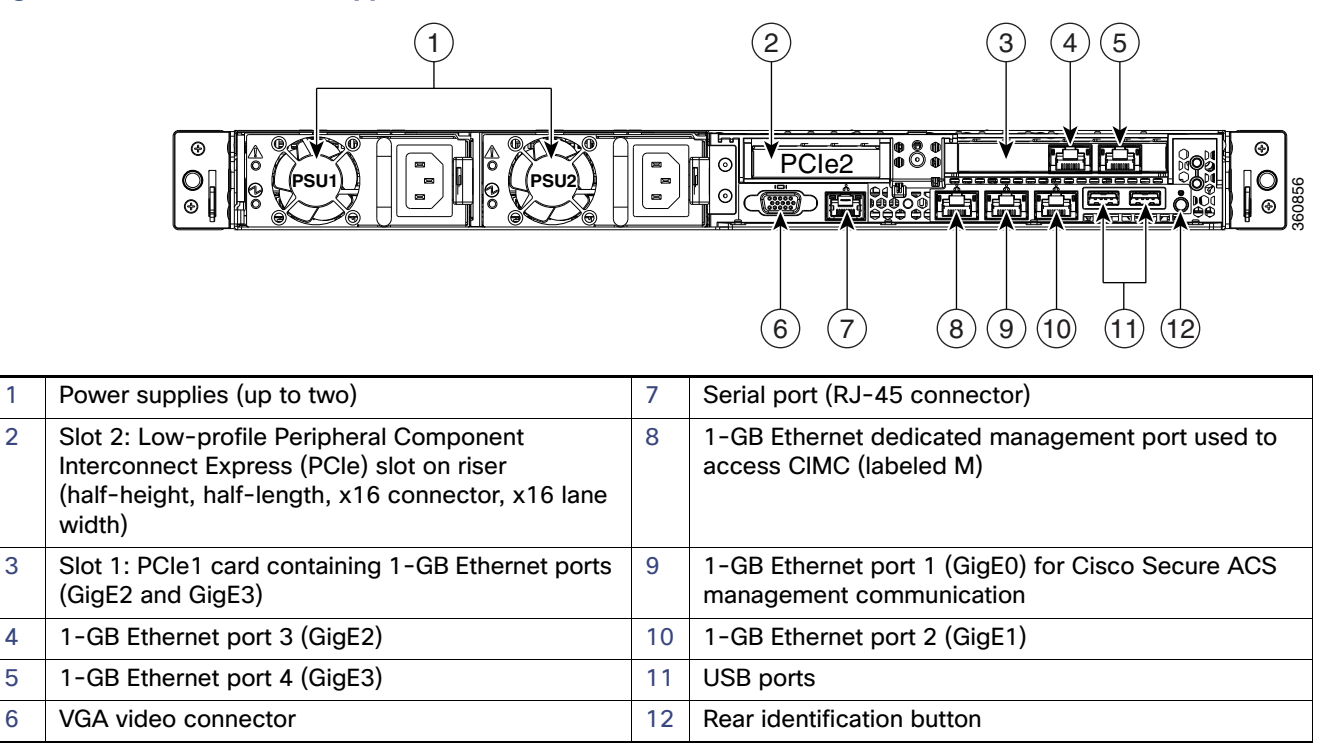

**2.** Connect the network cable to the GigabitEthernet 0 connector (see [Figure 2 on page 3](#page-22-0) and [Figure 3 on page 3](#page-22-1)).

The setup utility (which appears when the Cisco SNS-3415 or Cisco SNS-3495 appliances boots) only configures the GigabitEthernet 0 port. For information on connecting cables, see the Installation and Upgrade Guide for Cisco Secure Access Control System 5.8.

**3.** Power up the appliance.

The appliance boots automatically, and the setup utility appears (see [Running Setup to Configure ACS, page 4](#page-23-0)).

## <span id="page-23-0"></span>Running Setup to Configure ACS

When you power up the CSACS-1121, Cisco SNS-3415, or Cisco SNS-3495 appliance for the first time, you are prompted to run the setup utility to configure the appliance. Before you run the utility using the **setup** command, ensure that you have values for the following network configuration prompts:

- **Hostname**
- **II** IP address
- **Netmask**
- Gateway
- **Domain**
- **Nameserver**
- User ID
- **Password**

This example shows sample output of the **setup** command.

```
*************************************************
Please type 'setup' to configure the appliance
*************************************************
localhost login: setup
Last login: Mon Jul 2 08:45:24 on ttyS0
Press 'Ctrl-C' to abort setup
Enter hostname[]: acs
Enter IP address[]: 172.16.0.0
Enter IP default netmask[]: 255.255.255.224
Enter IP default gateway[]: 172.16.0.1
Enter default DNS domain[]: example.com
Enter Primary nameserver[]: 172.16.12.33
Add secondary nameserver? Y/N : n
Add primary NTP server [time.nist.gov]: 172.16.12.33
Add secondary NTP server? Y/N : n
Enter system timezone[UTC]:
Enable SSH Service? Y/N [N] : Y
Enter username[admin]:
Enter password:
Enter password again:
Pinging the gateway...
Pinging the primary nameserver...
Do not use 'Ctrl-C' from this point on...
Appliance is configured
Installing applications...
Installing acs ...
/opt/CSCOacs/bin...
...
```
#### Accessing the ACS CLI

The system is going down for reboot NOW! Application bundle (acs) installed successfully INIT: Sending processes the TERM signal...

After you enter the required information, the appliance automatically reboots and the following login prompt appears:

*machine\_name* login:

where machine\_name identifies the hostname that you specified.

In this example, the following prompt appears:

ACS login:

To log in, use the administrator user account (and the corresponding password) that you created during the setup process. You must also use this Admin account to log in to the ACS CLI for the first time. See [Accessing the ACS CLI,](#page-24-0)  [page 5](#page-24-0).

After accessing the CLI as an administrator, you can create more users (with admin and operator privileges) with SSH access to the CLI by running the [username, page 233](#page-266-0) command in the configuration mode.

**Note:** Any users that you create from the ACS web interface cannot automatically log in to the ACS CLI. You must explicitly create users with access to the CLI. To create these users, you must log in to the CLI using the Admin account that you created during setup; then, enter the configuration mode, and run the **username** command.

## <span id="page-24-0"></span>Accessing the ACS CLI

Before logging in to the ACS CLI, ensure that you have completed the hardware installation and configuration process outlined in [Before Accessing the ACS CLI, page 1.](#page-20-1)

To log into ACS server and access the CLI, use an SSH secure shell client or the console port. You can log in from:

- A PC running Windows XP/Vista.
- A PC running Linux.
- An Apple computer running Mac OS X 10.4 or later.
- Any terminal device compatible with VT100 or ANSI characteristics. On the VT100-type and ANSI devices, you can use cursor-control and cursor-movement key.

Keys include left arrow, up arrow, down arrow, right arrow, Delete, and Backspace. The CLI senses the use of the cursor-control keys and automatically uses the optimal device characteristics (see [Supported Hardware and](#page-24-1)  [Software Platforms, page 5](#page-24-1), for more information).

To exit the CLI, use the **exit** command from the EXEC mode. If currently in one of the configuration modes and you want to exit the CLI, enter the **end, exit, Ctrl-d** or **Ctrl-z** command to return to the EXEC mode, and then enter the **exit** command (see [EXEC Mode, page 7\)](#page-26-2).

## <span id="page-24-1"></span>Supported Hardware and Software Platforms

The following valid terminal types can access ACS CLI:

- 1178
- $2621$
- 5051

Accessing the ACS CLI

- 6053
- 8510
- altos<sub>5</sub>
- amiga
- **■** ansi
- apollo
- **Apple\_Terminal**
- att5425
- $\blacksquare$  ibm327x
- **E** kaypro
- $\blacksquare$  vt100

See the terminfo database for a complete listing.

You can also access ACS through an SSH client or the console port.

## Opening the CLI with Secure Shell

**Note:** To access the ACS CLI environment, use any SSH client that supports SSH v2.

The following example shows you how to log in with a Secure Shell (SSH) client (connecting to a wired WAN) via a PC by using Windows XP. Assuming that ACS is preconfigured through the setup utility to accept an Admin (administrator) user, log in as Admin.

**1.** Use any SSH client and start an SSH session.

The SSH window appears.

**2.** Press **Enter** or **Spacebar** to connect.

The Connect to Remote Host window appears.

**3.** Enter a hostname, username, port number, and authentication method.

In this example, you enter **acs** for the hostname, **admin** for the username, and **22** for the port number; and, for the authentication method, choose **Password** from the drop-down list.

**4.** Click **Connect**, or press **Enter**.

The Enter Password window appears, overlapping the Connect to Remote Host window.

**5.** Enter your assigned password for the administrator.

The SSH with the Add Profile window appears.

- **6.** (Optional) Enter a profile name in the text box and click **Add to Profile**.
- **7.** Click **Close** on the Add Profile window.

The ACS prompt acs/admin# appears. You can now enter ACS CLI commands.

## Opening the CLI Using a Local PC

If you need to configure ACS locally (without connecting to a wired LAN), you can connect a PC to the CSACS-1121, Cisco SNS-3415, or Cisco SNS-3495 appliance's console port (see [Figure 1 on page 2](#page-21-0)) by using a null-modem cable.

The serial console connector (port) provides access to the CLI locally by connecting a terminal—a PC running terminal-emulation software or an ASCII terminal—to the console port. The console port (EIA/TIA-232 asynchronous) requires only a null-modem cable.

To connect a PC running terminal-emulation software to the console port, use a DB-9 female to DB-9 female null-modem cable.

To connect an ASCII terminal to the console port, use a DB-9 female to DB-25 male straight-through cable with a DB-25 female to DB-25 female gender changer.

The default parameters for the console port are 9600 baud, 8 data bits, no parity, 1 stop bit, and no hardware flow control.

**Note:** If using a Cisco switch on the other side of the connection, set the switchport to duplex auto, speed auto (the default).

To open the CLI by connecting to the console port:

- **1.** Connect a null-modem cable to the console port on the CSACS-1121, Cisco SNS-3415, or Cisco SNS-3495 appliance and to the COM port on your PC.
- **2.** Set up a terminal emulator to communicate with ACS. Use the following settings for the terminal emulator connection: 9600 baud, 8 data bits, no parity, 1 stop bit, and no flow control.
- **3.** When the terminal emulator activates, press **Enter**.
- **4.** At the window, enter your username, and press **Enter**.
- **5.** Enter the password, and press **Enter**.

When the CLI activates, you can enter CLI commands to configure ACS.

## <span id="page-26-1"></span><span id="page-26-0"></span>Understanding the Command Modes

This section describes the ACS command modes in detail. The primary modes of operation are:

- [EXEC Mode, page 7](#page-26-2)
- [ACS Configuration Mode, page 9](#page-28-1)
- [Configuration Mode, page 9](#page-28-0)
- [Configuration Submodes, page 10](#page-29-0)

## <span id="page-26-2"></span>EXEC Mode

When you start a session on ACS, you begin in the Admin or EXEC mode. From the EXEC mode, you can enter the configuration mode. Most of the EXEC commands (one-time commands), such as **show** commands, display the current configuration status. The Admin or EXEC mode prompt consists of the device name or hostname before a pound sign (#), as shown:

acs/admin# (Admin or EXEC mode)

#### Understanding the Command Modes

**Note:** Throughout this guide, the ACS server uses the name acs in place of the ACS server's hostname and admin for the user account.

You can always tell when you are in the EXEC mode, the ACS configuration mode, or the configuration mode by looking at the prompt. In the:

EXEC mode, a pound sign (#) appears after the ACS server hostname and your username. For example:

acs/admin#

ACS configuration mode, the (config-acs) keyword and the pound sign  $(\#)$  appear after the hostname of the ACS server and your username.

You must have privileges to enter the ACS configuration mode, and must supply the username and the password that you use to log in to the ACS web interface. See [ACS Configuration Mode, page 9.](#page-28-1)

For example:

```
acs/admin# acs-config
Escape character is CNTL/D.
```
Username: **acsadmin** Password: <pwd>

acs/acsadmin(config-acs)# (ACS configuration mode)

 Configuration mode, the (config) keyword and a pound sign (#) appear after the hostname of the ACS server and your username.

For example:

```
acs/admin# configure
Enter configuration commands, one per line. End with CNTL/Z.
acs/admin(config)# (configuration mode)
```
If you are familiar with UNIX, you can equate the EXEC mode to root access. You could also equate it to the administrator level in Windows NT or the supervisor in NetWare. In this mode, you have permission to access everything in the ACS server, including the configuration commands.

However, you cannot enter configuration commands directly. Before you can change the ACS server's actual configuration, you must enter the configuration mode by running the **configure** or **configure terminal (conf t)** command. Enter this command only when in the EXEC mode.

For example:

acs/admin# **configure** Enter configuration commands, one per line. End with CNTL-Z. acs(config)# (configuration mode)

The configuration mode has several submodes; each has its own prompt. To enter these submodes, you must first enter the configuration mode by entering the **configure terminal** command.

To exit the configuration mode, enter the **end**, **exit**, or **Ctrl-z** command. To exit the EXEC mode, enter the **exit** command.

To exit both configuration and EXEC modes, enter this sequence of commands:

acs/admin(config)# **exit** acs/admin# **exit**

To obtain a listing of commands in the EXEC mode, enter a question mark (**?**):

acs/admin# **?**

#### Understanding the Command Modes

## <span id="page-28-1"></span>ACS Configuration Mode

Use the ACS configuration mode to set the debug log level for the ACS management and runtime components, show system settings, reset server certificate and IP address access list, and manage import and export processes.

You must have privileges to enter the ACS configuration mode. To do so, run the **acs-config** command in the EXEC mode; then, enter the administrative username and password that you use to log in to the ACS web interface.

The default username and password to access the ACS web interface are **acsadmin** and **default**, and the first time you log in to the web interface, you will be prompted to change the default password. Cisco recommends that you do so for security reasons. You can change your password for the first time only by logging into the web interface. You will also be prompted to install the license.

**Note:** You cannot delete the default **acsadmin** user. You can, however, create other users with admin privileges from the web interface.

After resetting your password and installing a valid license, use the default username (**acsadmin**) and changed password, or the username and password for a newly created admin user, to access the ACS CLI in the ACS configuration mode.

When in the ACS configuration mode, ACS expects ACS configuration commands.

From this level, you can enter commands directly into the ACS configuration. To obtain a list of commands in this mode, enter a question mark (**?**). For example:

```
acs/admin(config-acs)# ?
```
You can enter **exit** or press **Ctrl-d** to leave the ACS configuration mode and return to the EXEC mode.

Some ethernet interface related attributes will be missing in the output while executing the CLI command **ethernet-interface show-configuration** in **acs-config mode** on the ESX machine. This is because the ESX does not support displaying all regular interface attributes.

#### For example:

```
Output in ESX server:
acs243-254/acsadmin(config-acs)# ethernet-interface show-configuration
Settings for eth0:
         Current message level: 0x00000007 (7)
         Link detected: yes
acs243-254/acsadmin(config-acs)#
```
## <span id="page-28-0"></span>Configuration Mode

Use the configuration mode to make changes to the existing configuration. When you save the configuration, these commands remain across ACS server reboots, but only if you run either of these commands:

- copy running-config startup-config
- **Now write memory**

To enter the configuration mode, run the **configure** or **configure terminal (conf t)** command in the EXEC mode. When in the configuration mode, ACS expects configuration commands.

For example:

```
acs/admin# configure
   Enter configuration commands, one per line. End with CNTL-Z.
acs/admin(config)# (configuration mode)
```
#### Understanding the Command Modes

From this level, you can enter commands directly into the ACS configuration. To obtain a listing of commands in this mode, enter a question mark (**?**):

acs/admin(config)# **?**

The configuration mode has several configuration submodes. Each of these submodes places you deeper in the prompt hierarchy. When you enter **exit**, ACS backs you out one level and returns you to the previous level. When you enter **exit**  again, ACS backs you out to the EXEC level.

**Note:** In the configuration mode, you can alternatively enter **Ctrl-z** instead of the **end** or **exit** command.

## <span id="page-29-0"></span>Configuration Submodes

In the configuration submodes, you can enter commands for specific configurations. For example:

```
acs/admin# configure terminal
acs/admin(config)# interface GigabitEthernet 0
acs/admin(config-GigabitEthernet)#
```
To obtain a list of commands in this mode, enter a question mark (**?**):

acs/admin(config-GigabitEthernet)# **?**

Use the **exit** or **end** command to exit this prompt and return to the configuration prompt.

For the previous example, [Table 1 on page 10](#page-29-1) lists the commands in that configuration submode. There are other configuration submodes, including those specific to the **kron**, **repository**, and **password policy** commands.

#### <span id="page-29-1"></span>**Table 1 Command Options for Configuration Submodes**

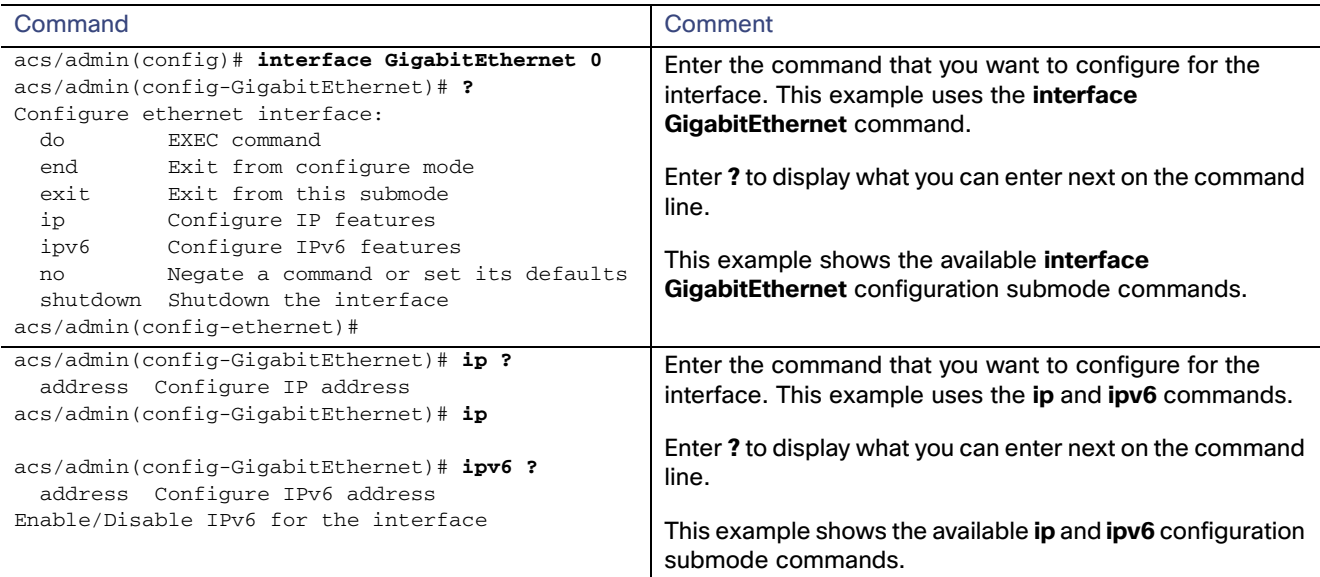

### Navigating the CLI Commands

## **Table 1 Command Options for Configuration Submodes (continued)**

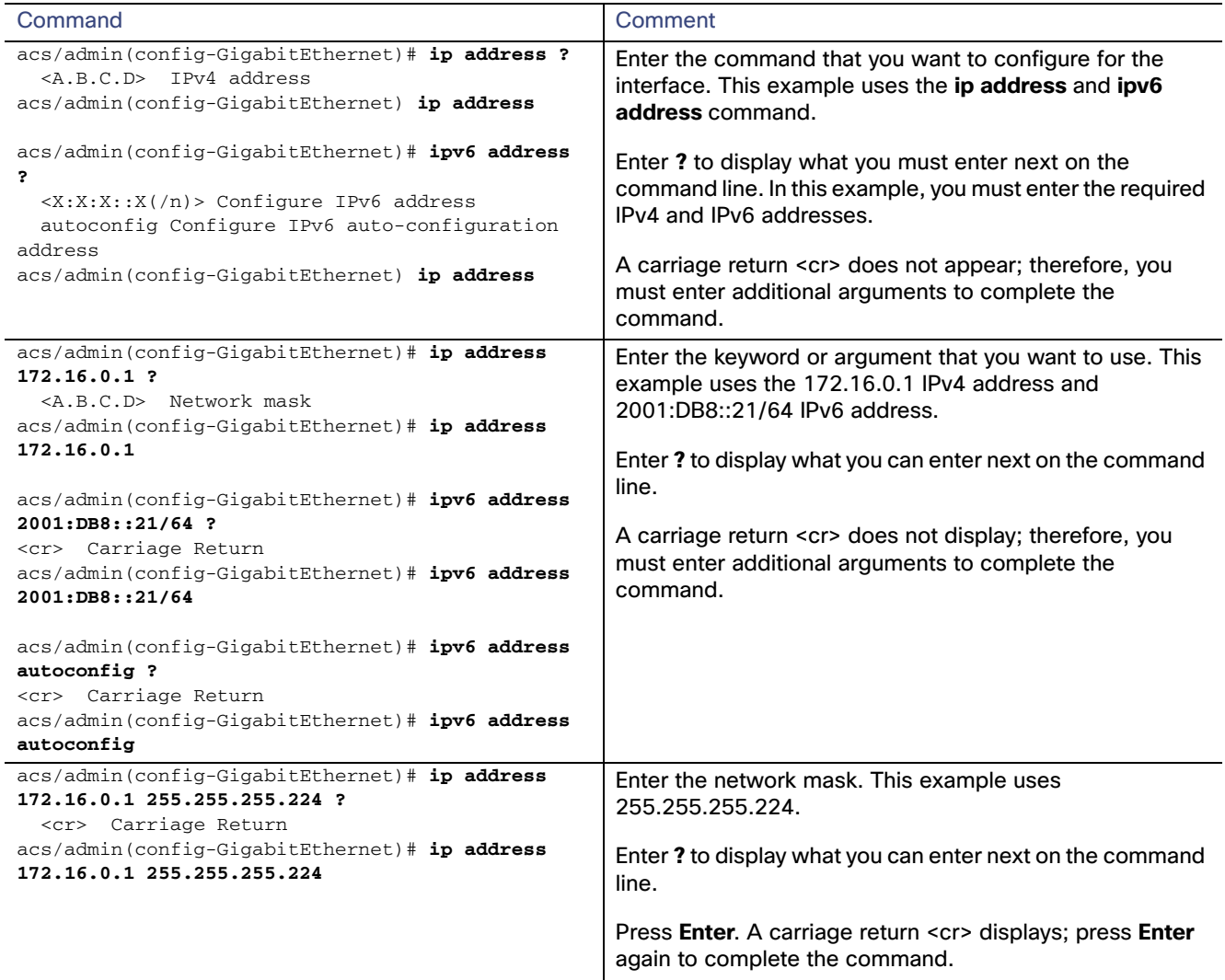

# <span id="page-30-0"></span>Navigating the CLI Commands

This section describes how to navigate the commands and modes on ACS.

- [Getting Help, page 11](#page-30-1)
- [Using the No and Default Forms of Commands, page 12](#page-31-0)
- [Command-Line Conventions, page 12](#page-31-1)

## <span id="page-30-1"></span>Getting Help

Use the question mark (**?**) and the arrow keys to help you enter commands:

■ For a list of available commands, enter a question mark (?):

```
acs/admin# ?
```
#### Navigating the CLI Commands

To complete a command, enter a few known characters before **?** (with no space):

acs/admin# **s?**

■ To display keywords and arguments for a command, enter **?** at the prompt or after entering part of a command followed by a space:

acs/admin# **show ?**

ACS displays a list and brief description of available keywords and arguments.

The <cr> symbol in command help stands for "carriage return" (**Return** or **Enter** key). The <cr> at the end of command help output indicates that you have the option to press **Enter** to complete the command and that the arguments and keywords in the list preceding the <cr> symbol are optional.

The <cr> symbol by itself indicates that no more arguments or keywords are available, and that you must press **Enter** to complete the command.

 To redisplay a command that you previously entered, press the **Up Arrow** key. Continue to press the **Up Arrow** key to see more commands.

## <span id="page-31-0"></span>Using the No and Default Forms of Commands

Some EXEC or configuration commands have a **no** form. In general, use the **no** form to disable a function. Use the command without the **no** keyword to re-enable a disabled function or to enable a function disabled by default; for example, an IP address enabled by default. To disable the IP address, use the **no ip address** command; to re-enable the IP address, use the **ip address** command.

Configuration commands can also have a **default** form, which returns the command settings to the default values. Most commands disable by default, so in such cases using the **default** form has the same result as using the **no** form of the command.

However, some commands are enabled by default and have variables set to certain default values. In these cases, the **default** form of the command enables the command and sets the variables to their default values.

See [Chapter 3, "ACS Command Reference,"](#page-34-0) for a description of the complete syntax of the configuration commands, and the **no** and default forms of a command.

## <span id="page-31-1"></span>Command-Line Conventions

While reading this document, you might not understand some of the information if you do not know certain basic conventions of CLI usage.

Note the following sections:

- [Command-Line Editing Key Conventions, page 12](#page-31-2)
- [Command-Line Completion, page 13](#page-32-0)
- [Continuing Output at the --More-- Prompt, page 14](#page-33-1)

## <span id="page-31-2"></span>Command-Line Editing Key Conventions

ACS provides a number of keyboard shortcuts that you can use to edit an entered line.

### <span id="page-31-3"></span>**Tab**

Tries to finish the current command.

Pressing the **Tab** key:

#### Navigating the CLI Commands

- At the beginning of a line, lists all the short-form options.
- When you enter a partial command, the system lists all the short form options beginning with those characters.
- When only one possible option is available, the system fills in the option automatically.

#### **Ctrl-C**

Aborts the sequence. Breaks out of any executing command and returns to the previous mode.

#### **Ctrl-D**

Exits the ACS configuration mode and returns to the EXEC mode.

#### **Ctrl-Z**

Exits the configuration mode and returns to the previous configuration mode.

#### **?**

You can get a list of the available commands by entering a question mark (**?**) at the prompt (see [Getting Help, page 11](#page-30-1)).

## <span id="page-32-0"></span>Command-Line Completion

Command-line completion makes the ACS CLI more user-friendly. It saves you extra key strokes and helps out when you cannot remember a command's syntax.

For example, in the **show running-config** command:

acs/admin# **show running-config**

You could have used:

acs/admin# **sh run**

ACS expands the command **sh run** to **show running-config**.

Another shortcut is pressing the **Tab** key after you type **sh**; the ACS CLI fills in the best completion, in this case **show**.

If the ACS CLI does not understand a command, it repeats the entire command line and places a caret symbol (^) under the point at which it could not parse the command.

For example:

 $\hat{ }$ 

acs/admin# **show running-config**

% Invalid input detected at '^' marker.

The caret symbol (^) points to the first letter in the command line that ACS does not understand. Usually, this means that you need to provide additional arguments to complete the command or you mispelled the command. In this case, you omitted the "r" in the "unning" command. To fix the error, retype the command.

In another form of command-line completion, you can start a command by entering the first few characters, and pressing the **Tab** key. As long as you can match one command, the ACS CLI will complete the command.

For example, if you type **sh** and press **Tab**, ACS completes the **sh** with **show**. If ACS does not complete the command, you can enter a few more letters and press **Tab** again. For more information, see [Tab, page 12.](#page-31-3)

## <span id="page-33-1"></span>Continuing Output at the --More-- Prompt

When working with the ACS CLI, output often extends beyond the visible screen length. For cases where output continues beyond the bottom of the screen, such as with the output of many **?** or **show** commands, the output pauses and a **--More--** prompt appears at the bottom of the screen.

To resume output, press **Return** to scroll down one line, or press the **space bar** to display the next full screen of output.

**Note:** If output pauses on your screen but you do not see the **--More--** prompt, try entering a smaller value for the screen length by using the **terminal length** EXEC command. Command output will not pause if you set the length value to zero (0).

## <span id="page-33-0"></span>Where to Go Next

Now that you are familiar with some of the ACS CLI basics, you can begin to configure ACS by using the CLI.

Remember that:

- You can use the question mark (?) and arrow keys to help you enter commands.
- Each command mode restricts you to a set of commands. If you have difficulty entering a command, check the prompt and then enter the question mark (**?**) to see a list of available commands.
- To disable a feature, enter the keyword **no** before the command; for example, **no ip address**.
- You must save your configuration changes so that you preserve them during a system reload or power outage.

Proceed to [Chapter 3, "ACS Command Reference,"](#page-34-0) for command listings, descriptions, syntax, usage guidelines, and sample output.

# $(1)$  $(1)$ **CISCO**

# <span id="page-34-0"></span>Command Reference

This chapter contains an alphabetical listing of the commands that are specific to Cisco Secure ACS 5.8. The following modes are available with these commands:

- **EXEC** 
	- **—** System-level
	- **—** Show
- **ACS Configuration**

Use the EXEC mode system-level **acs-config** command to access ACS configuration mode.

- **D** Configuration
	- **—** Configuration submode

Use the EXEC mode system-level **configure** command to access configuration mode.

Each of the commands in this chapter is followed by a brief description of its use, command syntax, usage guidelines, and one or more examples. Throughout this chapter, the ACS server uses the name acs in place of the ACS server's hostname.

**Note:** If an error occurs in any command usage, use the **debug** command to determine the cause of the error.

Before proceeding to use the ACS CLI commands, familiarize yourself with disk space management in the CSACS-1121, Cisco SNS-3415, or Cisco SNS-3495 appliance. This section describes disk space management for the purpose of managing logs that you can view or download from the ACS CLI and includes:

- **Debug logs**
- Debug backup logs
- **Platform logs**

Managing disk space on the CSACS-1121, Cisco SNS-3415, or Cisco SNS-3495 is important to enable you to use ACS efficiently. [Table 1 on page 1](#page-34-1) describes the disk space allocated for each set of log files.

#### <span id="page-34-1"></span>**Table 1 Disk Space Allocation for ACS Process Logs**

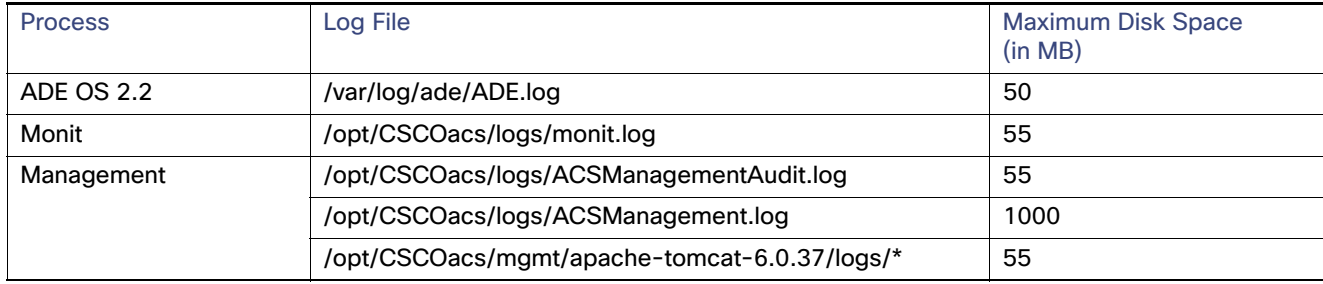

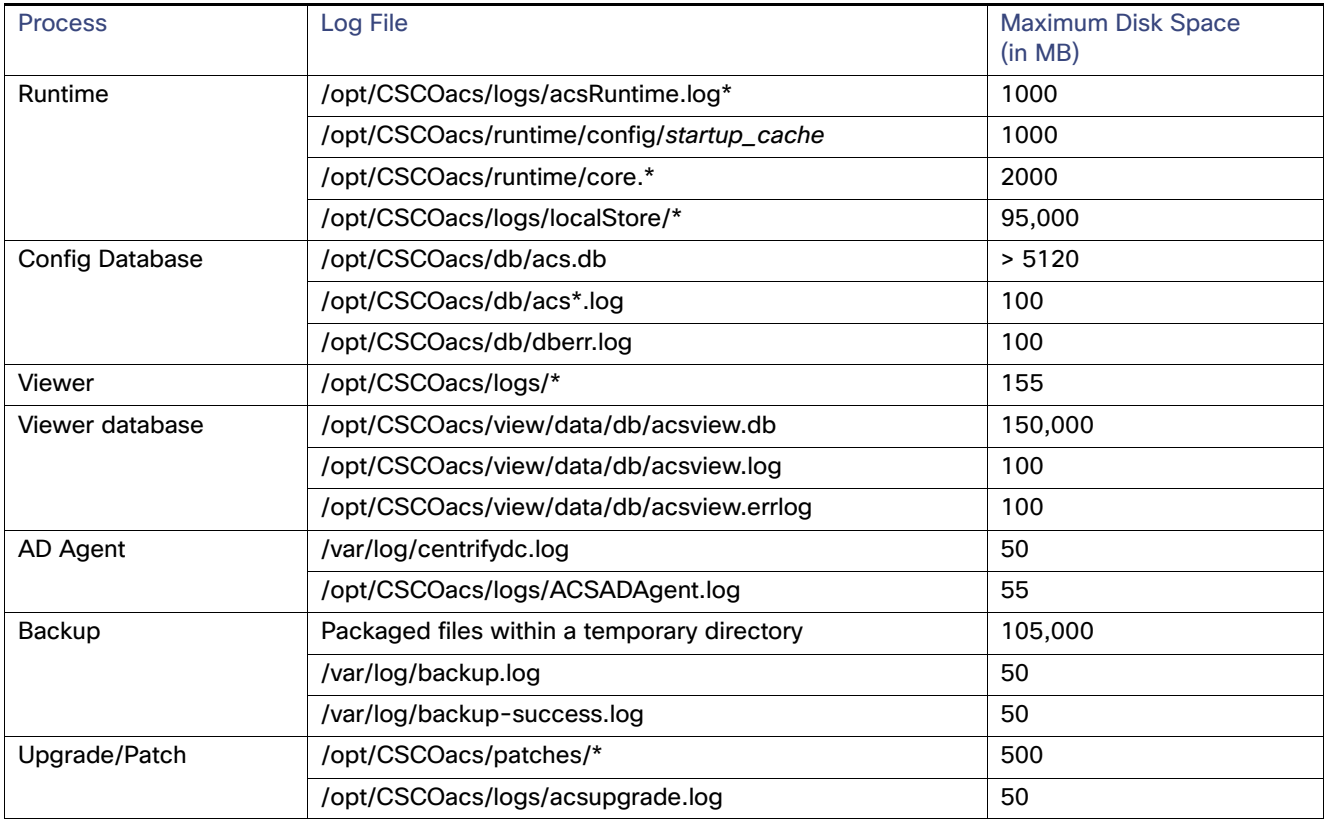

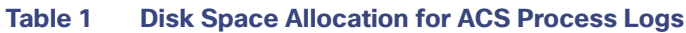

Log files in ACS are managed using various utilities, such as log rotate, log4j, and log4cxx. The log files are numbered and rolled over based on a configured maximum file size. Once a log file touches the configured limit, the data is rolled over to another file. This file is renamed in the XXX.N.log format, where:

- $\blacksquare$  XXX-Specifies the name of the log file.
- N-Specifies any value from 1 to 10. This value varies depending on the log file. While some utilities roll over up to 10 log files, others roll over up to 9 log files. For information on these log files, see [Table 2 on page 2.](#page-35-0)

For instance, the default maximum file size for log files that log rotate manages is 5 MB. When a log file (for example, acsupgrade.log) reaches the 5-MB limit, it is renamed as acsupgrade.log.1. With every 5-MB increase in file size, the latest file is renamed as acsupgrade.log.2, acsupgrade.log.3, and so on.

Log rotate stores up to 10 log files at a given time. The latest log information, however, is always stored in acsupgrade.log. In ACS, log rotate runs as an hourly kron job and verifies the disk space allocated for the log files.

### <span id="page-35-0"></span>**Table 2 Log File Rotation**

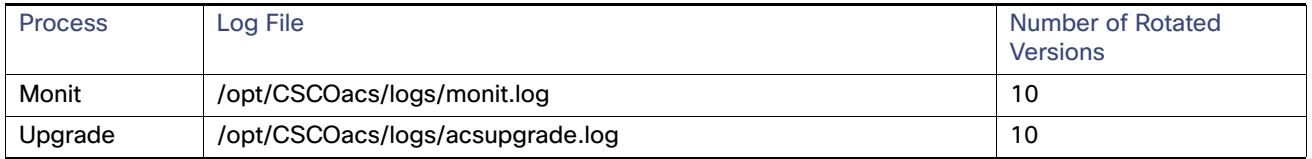
# **Table 2 Log File Rotation**

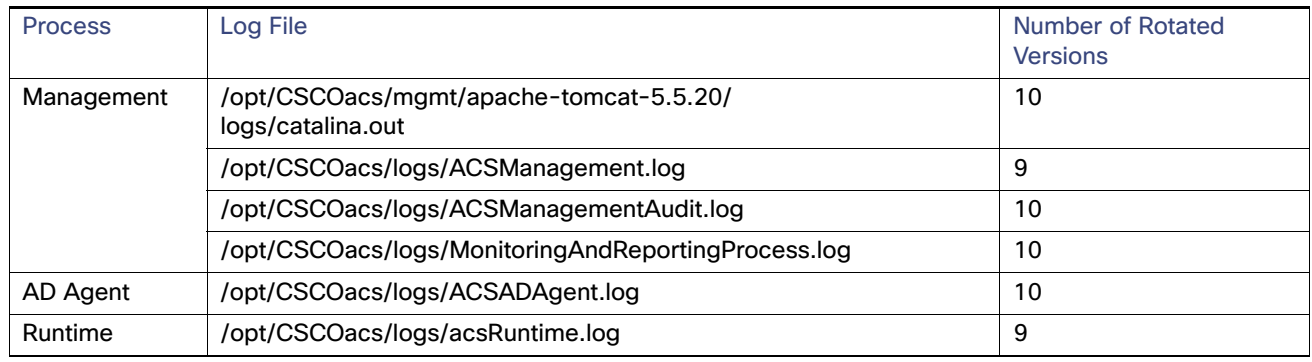

For detailed information on logging in ACS 5.8, refer to the User Guide for Cisco Secure Access Control System 5.8.

This chapter describes:

- [EXEC Commands, page 3](#page-36-0)
- [Show Commands, page 87](#page-120-0)
- [ACS Configuration Commands, page 139](#page-172-0)
- [Configuration Commands, page 176](#page-209-0)

# <span id="page-36-0"></span>EXEC Commands

Each EXEC command includes a brief description of its use, command syntax, usage guidelines, and sample output. [Table 3 on page 4](#page-37-0) lists the EXEC commands that this section describes.

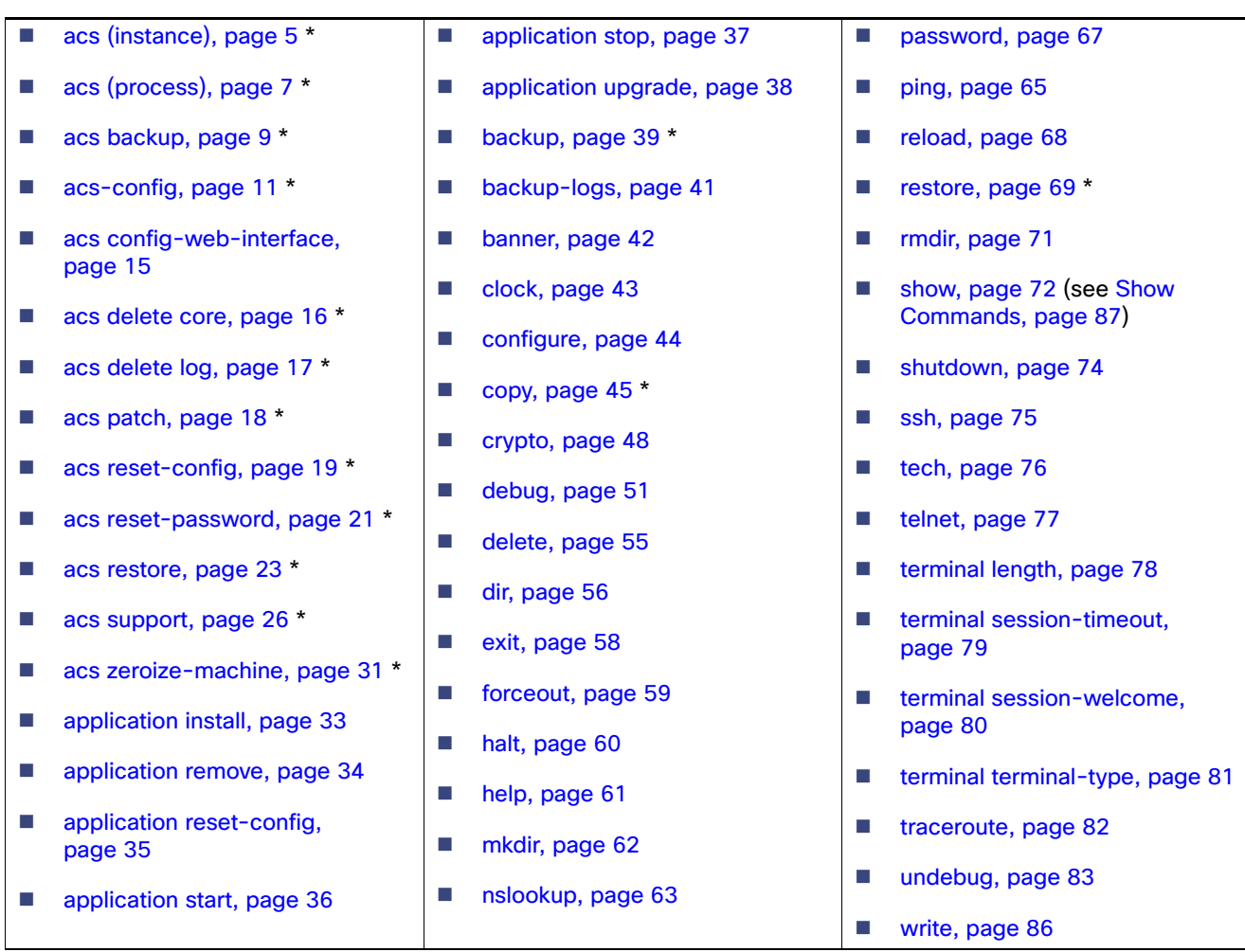

# <span id="page-37-0"></span>**Table 3 List of EXEC Commands**

**Note:** Commands marked with an asterisk (\*) represent those that are specific to ACS functionality.

# <span id="page-38-0"></span>acs (instance)

To start or stop an ACS instance, use the **acs** command in the EXEC mode.

**acs** {**start | stop**}

#### **Syntax Description**

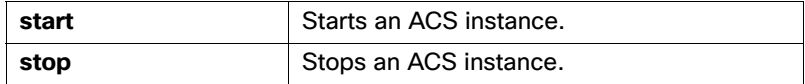

#### **Defaults**

No default behavior or values.

#### **Command Modes**

EXEC

# **Usage Guidelines**

If you use the **acs stop** command to stop any ACS process, it automatically starts after the CSACS-1121, Cisco SNS-3415, or Cisco SNS-3495 appliance boots up.

#### **Examples**

#### **Example 1**

acs/admin# **acs start**

Starting ACS...............................

To verify that ACS processes are running, use the 'show application status acs' command.

# **Example 2**

acs/admin#

acs/admin# **acs stop**

Stopping ACS.......................

acs/admin#

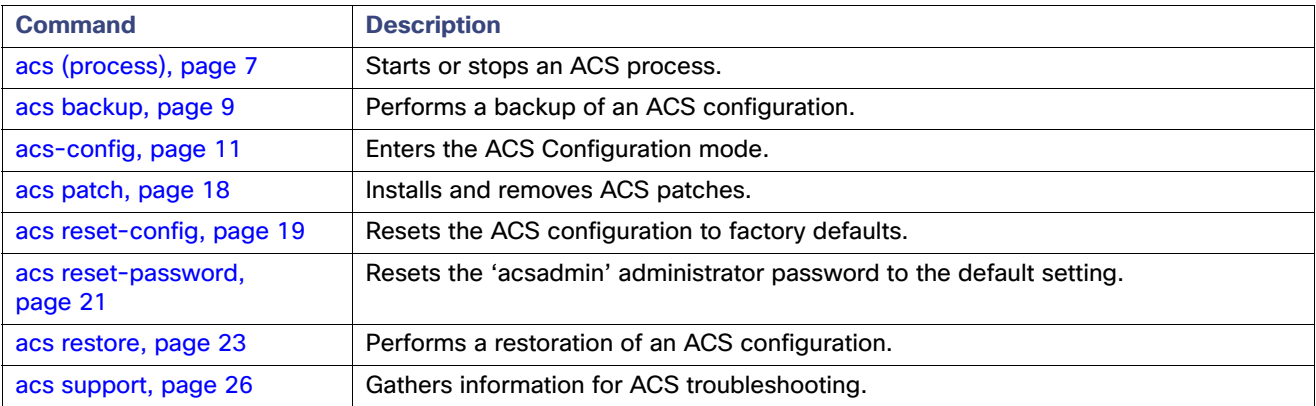

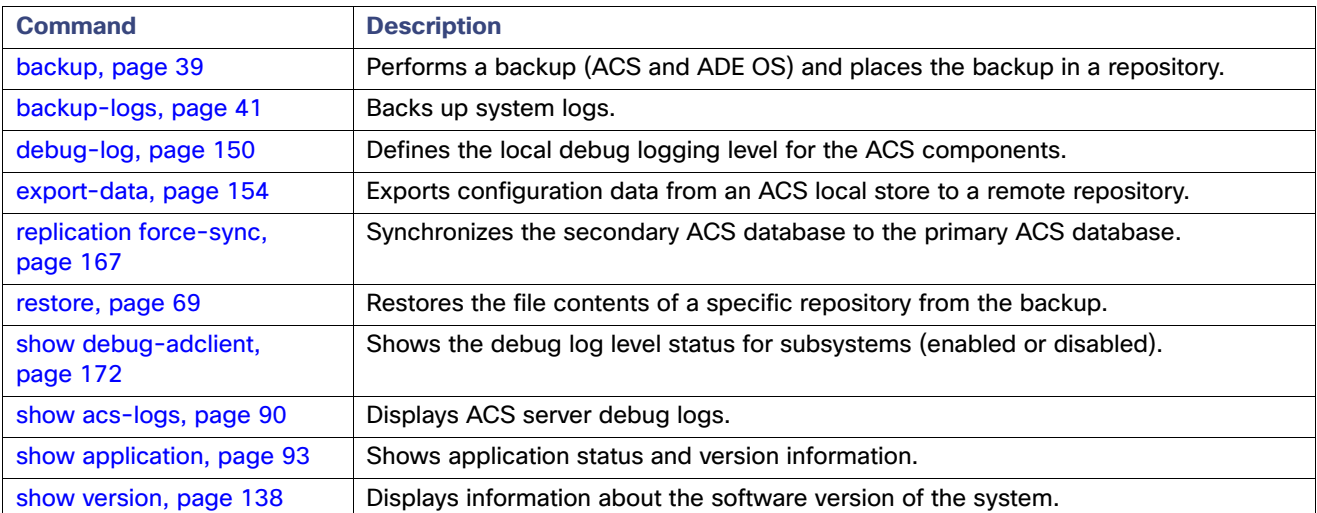

# <span id="page-40-0"></span>acs (process)

To start or stop an individual process of an ACS instance, use the **acs** command in the EXEC mode.

**acs** {**start** | **stop**} {**adclient** | **database** | **management** | **runtime** | **view-logprocessor** | **view-alertmanager** | **view-collector** | **view-database** | **view-jobmanager**}

#### **Syntax Description**

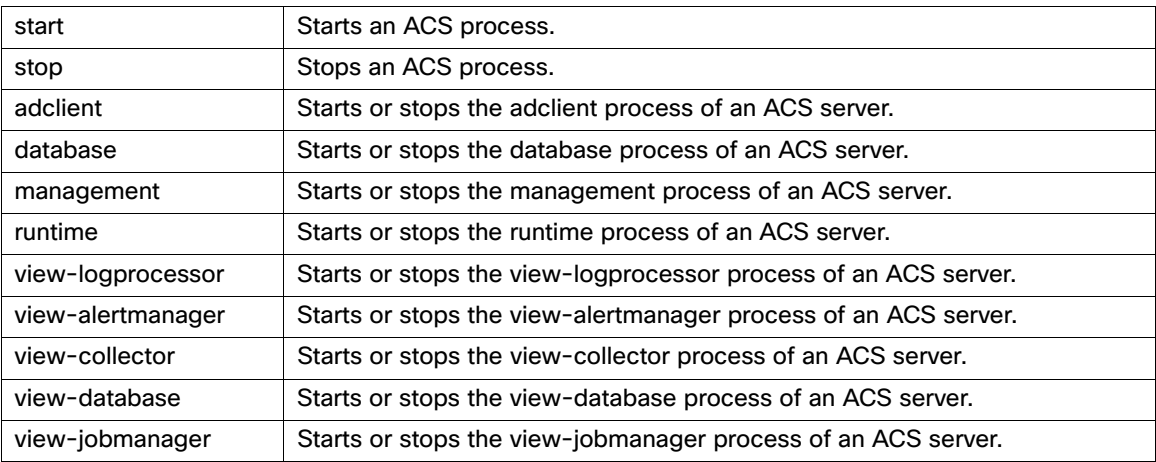

### **Defaults**

No default behavior or values.

### **Command Modes**

EXEC

#### **Usage Guidelines**

If you use the **acs stop** command to stop any ACS process, it automatically starts after the CSACS-1121, Cisco SNS-3415, or Cisco SNS-3495 appliance boots up.

When ACS cannot start or stop the ACS process that you want to start or stop, it prompts you with a relevant message.

The ACS processes may fail to start or stop in the following scenarios:

- **Watchdog is not running.**
- If you do not configure an active directory and you start the **adclient** process, the CLI displays the following message:

'adclient' is not configured, therefore will not be started.

If you do not configure an active directory and you stop the **adclient** process, the CLI displays the following message:

'adclient' is not configured. Attempting to stop it anyway.

 If you start a view-based ACS process on an ACS server that is not a log collector, the CLI displays the following error message:

% Error: This is not a log collector node. Cannot start '*proc-name*'.

Where proc-name refers to the specific view process that you attempted to start.

 If you stop a view-based ACS process on an ACS server that is not a log collector, the CLI displays the following message:

This is not a log collector node. Attempting to stop '*proc-name*' anyway.

Where proc-name refers to the specific view process that you attempted to stop.

**Caution: Use this command only when you need to troubleshoot the operations of an ACS node; otherwise, Cisco recommends that you maintain all of the ACS processes in running status, because ACS has high dependency on the ACS processes.**

#### **Examples**

### **Example 1**

acs/admin# **acs start database**

Starting database acs/admin#

#### **Example 2**

acs/admin# **acs stop database**

Stopping database acs/admin#

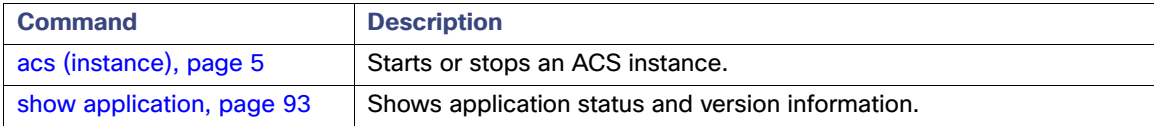

# <span id="page-42-0"></span>acs backup

To back up an ACS configuration (not including the ADE OS data), use the **acs backup** command in the EXEC mode.

**acs backup** *backup-filename* **repository** *repository-name*

#### **Syntax Description**

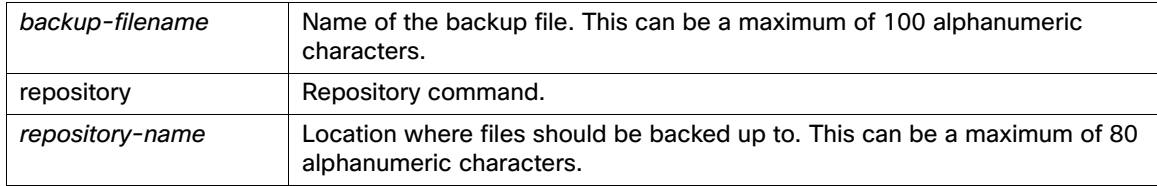

#### **Defaults**

No default behavior or values.

#### **Command Modes**

EXEC

#### **Usage Guidelines**

Performs a backup of ACS data and places the backup in a repository.

**Note:** Before you use this command, you may want to create an NFS staging area as a temporary location to perform your backup packaging, because backing up data requires a lot of disk space. For more information, see **[backup-staging-url, page 179](#page-212-0)**.

When you are using the **acs backup** command, the backup files include:

- Database–Database files include data related to ACS as well as the ADE OS. You can view backup files of the ADE-OS at:
	- **—** /storedconfig
	- **—** /storeddata
- Database password file-dbcred.cal, located at /opt/CSCOacs/db.
- Certificate store-Located at /opt/CSCOacs/conf.

You can access the /opt/CSCOacs/logs/acsbackup\_instance.log file for information about the last backup operation.

ACS prompts for an encryption password when you run the full backup from ACS CLI. ACS again prompts for a confirmation of the encryption password.

You can use the **show backup history** command to display the backup operations and determine whether they succeeded. If the backup fails, you may be able to use the **show logging** command (or the **show acs-logs** command if you are backing up ACS logs) to view troubleshooting information. Failures in the ACS aspect of the backup are clearly described on the terminal.

If you use this command on a secondary ACS, no backup occurs. You can use the ACS web interface to designate an ACS node to collect logs.

After you use this command, a time stamp is added to the end of the backup-name filename, to enable periodic backups. For more information, see [acs restore, page 23](#page-56-0).

#### **Examples**

acs/admin# **acs backup mybackup repository myrepository** % backup in progress: Starting Backup...10% completed % Creating backup with timestamped filename: mybackup-081007-2055.tar.gpg Please enter backup encryption password [8-32 chars]: xxxxxxxxx Please enter the password again: xxxxxxxxx ACS backup file 'mybackup-081007-2055.tar.gpg' successfully copied to repository 'myrepository' acs/admin#

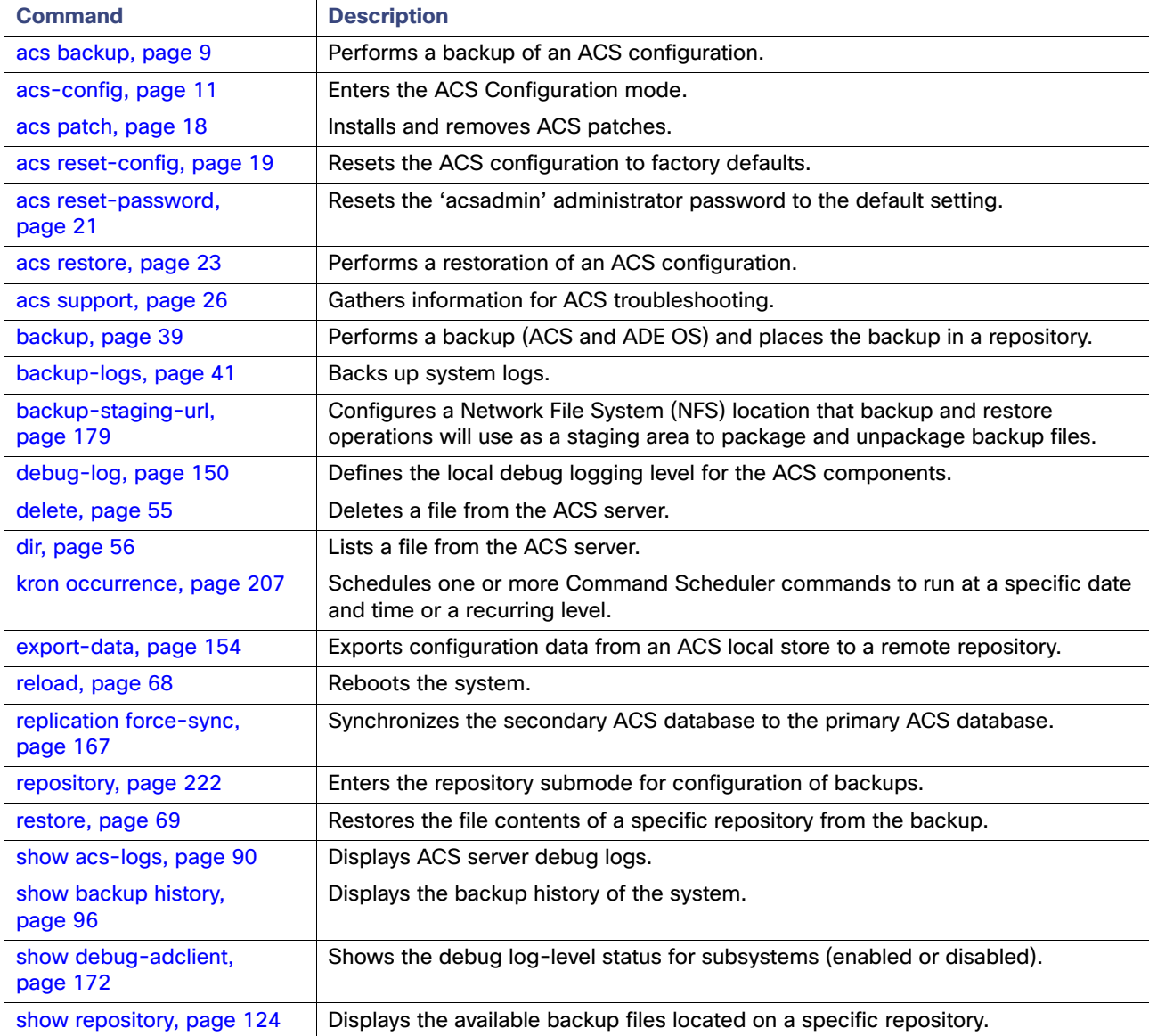

# <span id="page-44-0"></span>acs-config

To enter the ACS Configuration mode, use the **acs-config** command in the EXEC mode.

**acs-config**

#### **Syntax Description**

No arguments or keywords.

**Defaults**

No default behavior or values.

# **Command Modes**

EXEC

#### **Usage Guidelines**

You must have privileges to enter ACS configuration mode, and you must supply the username and the password that you use to log in to the ACS web interface. The default username and password to access the ACS web interface are **acsadmin** and **default**, and the first time you log in to the web interface, you will be prompted to change the default password.

It is recommended that you do so for security reasons. You can change your password for the first time only by logging into the web interface. You will also be prompted to install the license.

**Note:** You cannot delete the default **acsadmin** user. You can, however, create other users with admin privileges from the web interface.

After resetting your password and installing a valid license, use the default username (**acsadmin**) and changed password, or the username and password for a newly created admin user, to access the ACS CLI in the ACS Configuration mode.

Up to six users can access the ACS Configuration mode at a time; six users equal six sessions. When one of the six sessions ends, you must wait up to five minutes for the session to be available to another user.

To leave the ACS Configuration mode, type **exit** or press **Ctrl-d**.

After you provide valid login credentials, ACS prompts you to change your password for any of the following reasons:

- Password expiration.
- **Account inactivity.**
- **acs reset-password** command run.
- Super administrator has selected **Change password on next login** for an admin account through GUI.

When ACS prompts you to change your password, enter your old password, then a new password (conforming to the password policy), and confirm your new password (repeat the new password that you specified).

If you fail to change your password when you are requested to, you cannot log in to ACS Configuration mode.

#### **Examples**

#### **Example 1 – Success**

```
acs/admin# acs-config
Escape character is CNTL/D.
```
Username: user1

Password:

acs/admin(config-acs)#

#### **Example 2 – Failure**

acs/admin# **acs-config** Escape character is CNTL/D.

This command requires ACS to be running. Issue 'acs start' command and try again.

acs/admin

#### **Example 3 – Failure**

acs/admin# **acs-config** Escape character is CNTL/D.

Username: user1 Password:

Authentication failed.

Username:

#### **Example 4 – Failure**

acs/admin# **acs-config** Escape character is CNTL/D.

Username: acsadmin Password:

Failed to login with the default password. Use the web interface to modify the default password

acs/admin#

#### **Example 5 – Success**

acs/admin# **acs-config** Escape character is CNTL/D.

Username: acsadmin Password:

Administrator must change password. Old password: New password: Confirm new password:

acs/admin(config-acs)#

#### **Example 6 – Failure**

acs/admin# **acs-config** Escape character is CNTL/D.

Username: acsadmin Password:

Administrator must change password. Old password:

Invalid value.

acs/admin#

#### **Example 7 – Failure**

acs/admin# **acs-config** Escape character is CNTL/D.

Username: acsadmin Password:

Administrator must change password. Old password: New password: Confirm new password:

Cannot change password: Password and confirm password must be the same

acs/admin#

# **Example 8 – Failure**

acs/admin# **acs-config** Escape character is CNTL/D.

Username: acsadmin Password:

Administrator must change password. Old password: New password: Confirm new password:

Cannot change password: Value is out of range (8 - 32)

acs/admin#

If the new password does not conform with the password policy, ACS displays the password policy details as shown in the previous example.

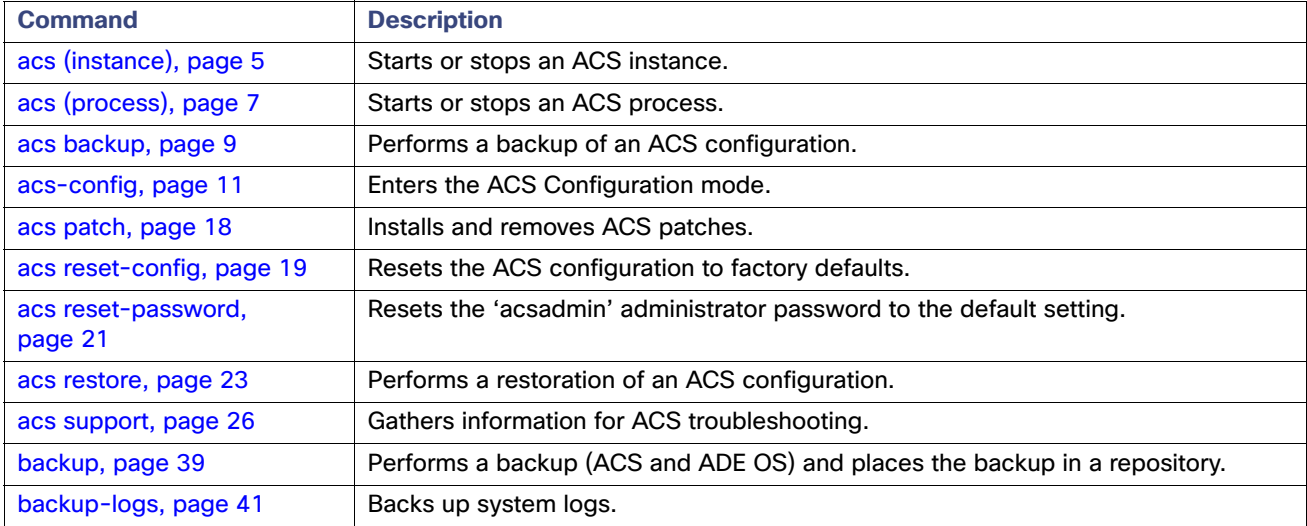

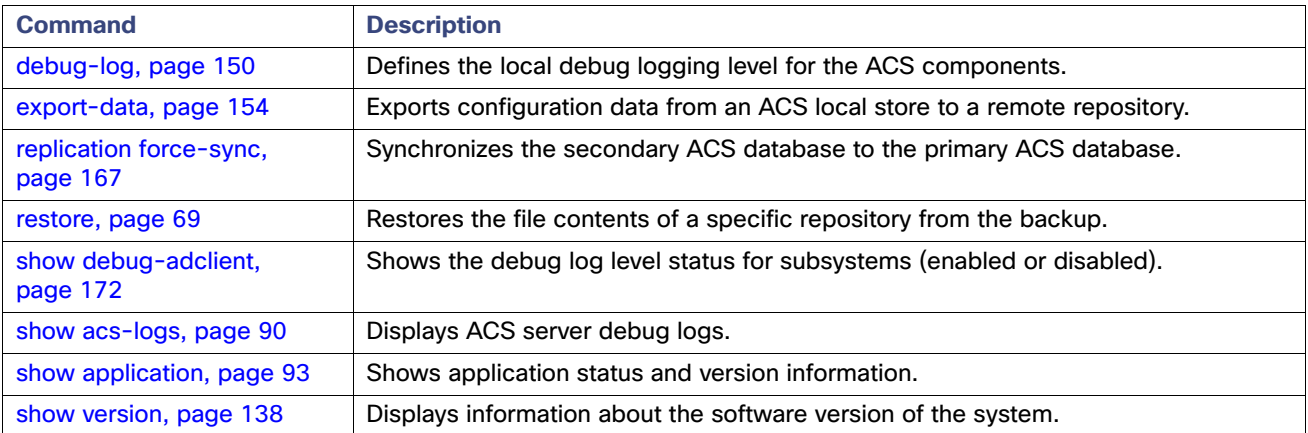

# <span id="page-48-0"></span>acs config-web-interface

To enable or disable an interface for ACS configuration web, use the **acs config-web-interface** command in the EXEC mode.

**acs config-web-interface** [**migration | ucp | view | rest**] {**enable | disable**}

# **Syntax Description**

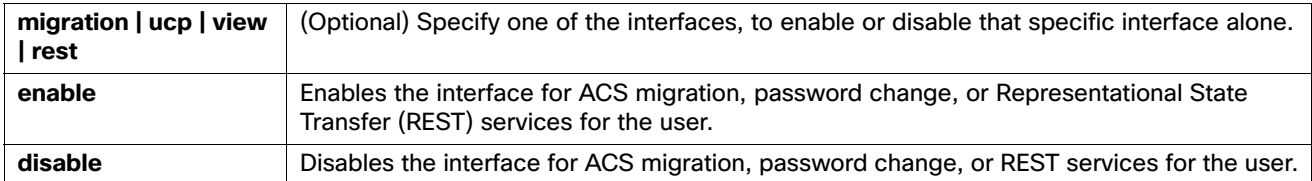

#### **Defaults**

Disabled.

# **Command Modes**

EXEC

#### **Usage Guidelines**

Enables or disables an interface to migrate the ACS database, change the user password, or use REST services through the CLI.

If you do not want to migrate your ACS database, change the user password or use REST services. Cisco recommends that you disable these interfaces.

### **Examples**

#### **Example 1**

acs/admin# **acs config-web-interface migration enable** acs/admin#

#### **Example 2**

```
acs/admin# acs config-web-interface [migration | ucp | view | rest] disable
acs/admin#
```
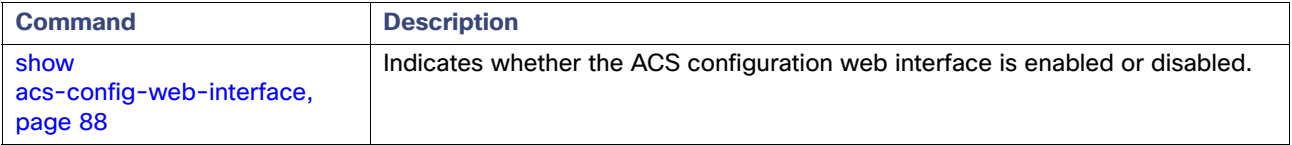

# <span id="page-49-0"></span>acs delete core

To delete an ACS run-time core file or JVM core log, use the **acs delete core** command in the EXEC mode.

**acs delete core** {*filename*}

# **Syntax Description**

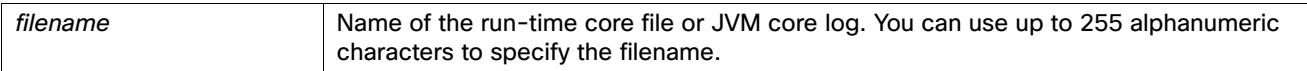

# **Defaults**

No default behavior or values.

**Command Modes** EXEC

#### **Usage Guidelines**

To view the list of available run-time core files and JVM core logs, use **show acs-cores** command.

#### **Examples**

#### **Example 1**

acs/admin# **acs delete core xyz.log**

```
% Error: Invalid core file 'xyz.log'
Use 'show acs-cores' to list the core files
acs/admin(config-acs)#
```
#### **Example 2**

acs/admin# **acs delete core hs\_err\_pid12477.log**

Core file 'hs\_err\_pid12477.log' deleted successfully acs/admin

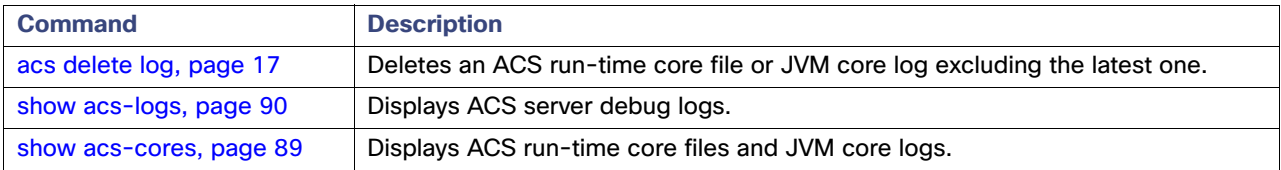

# <span id="page-50-0"></span>acs delete log

To delete an ACS run-time core file or JVM core log excluding the latest one, use the **acs delete log** command in the EXEC mode.

**acs delete log** {*filename*}

#### **Syntax Description**

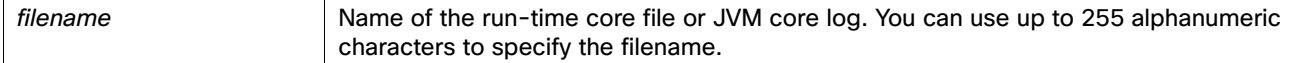

#### **Defaults**

No default behavior or values.

#### **Command Modes**

EXEC

#### **Usage Guidelines**

To view the list of available run-time core files and JVM core logs, use the **show acs-cores** command. To delete the latest run-time core file or JVM core log, use the **acs delete core** command.

#### **Examples**

#### **Example 1**

```
acs/admin# acs delete log xyz.log
```

```
% Error: Invalid log file 'xyz.log'
Use 'show acs-logs' to list the log files
acs/admin
```
#### **Example 2**

acs/admin# **acs delete log catalina.out**

% Error: most recent log files cannot be deleted, only older logs. acs/admin

#### **Example 3**

acs/admin# **acs delete log catalina.2008-12-10.log**

```
Log file 'catalina.2008-12-10.log' deleted successfully
acs/admin
```
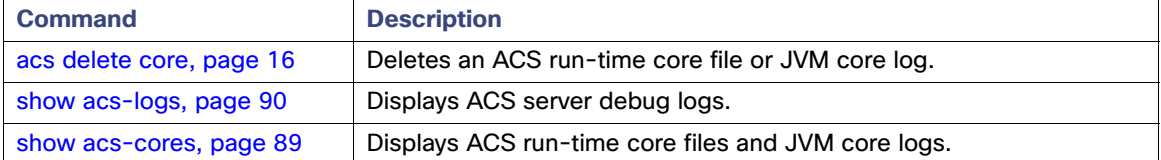

# <span id="page-51-0"></span>acs patch

To install and remove ACS patches, use the **acs patch** command in the EXEC mode.

**acs patch** {**install | remove**} *patch-name***.tar.gpg repository** *repository-name*

#### **Syntax Description**

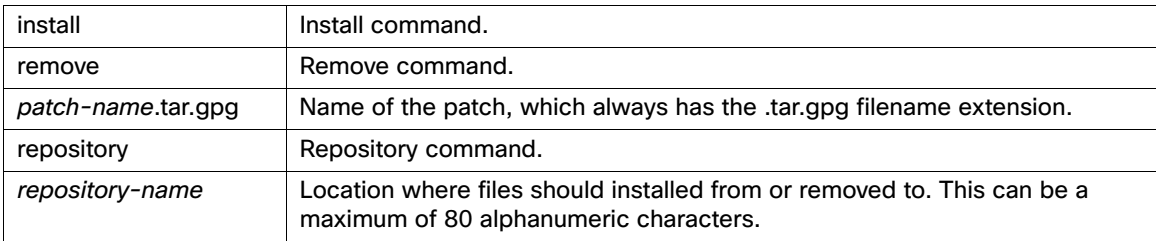

#### **Defaults**

Patch installations and removals are logged to /opt/CSCOacs/logs/acsupgrade.log.

# **Command Modes**

EXEC

#### **Usage Guidelines**

ACS patches contain small fixes that include isolated files, not a full version of the ACS software. ACS patch installations and removals require that you restart ACS.

#### **Examples**

#### **Example 1**

acs/admin# **acs patch install acspatch.tar.gpg repository myrepository** Save the Current ADE-OS running configuration? (yes/no) [yes] ? yes Generating configuration... Saved the ADE-OS running configuration to startup successfully Getting bundle to local machine... md5: aa45b77465147028301622e4c590cb84 sha256: 3b7f30d572433c2ad0c4733a1d1fb55cceb62dc1419b03b1b7ca354feb8bbcfa % Please confirm above crypto hash with what is posted on download site. % Continue? Y/N [Y]? % Installing an ACS patch requires a restart of ACS services. Would you like to continue? yes/no

#### **Example 2**

#### acs/admin# **acs patch remove acspatch** Removing an ACS patch requires a restart of ACS services.

Would you like to continue? Y/N

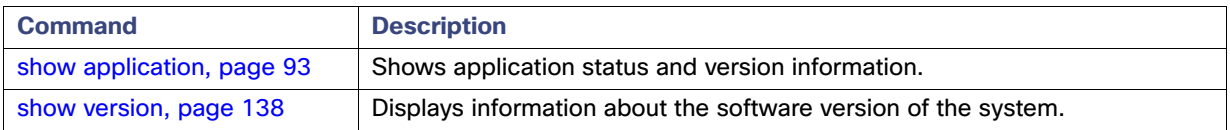

# <span id="page-52-0"></span>acs reset-config

To reset the ACS configuration to factory defaults, use the **acs reset-config** command in the EXEC mode.

# **acs reset-config**

## **Syntax Description**

No arguments or keywords.

**Defaults**

No default behavior or values.

# **Command Modes**

EXEC

#### **Usage Guidelines**

If you use the **acs reset-config** command to reset your ACS to the factory default configuration, any configurations you have performed are lost; however, the appliance settings (such as network settings and backup repositories) are not affected.

ACS does not need to be running when you use this command.

#### **Examples**

acs/admin# **acs reset-config** This command will reset the ACS configuration. Would you like to continue? Y/N

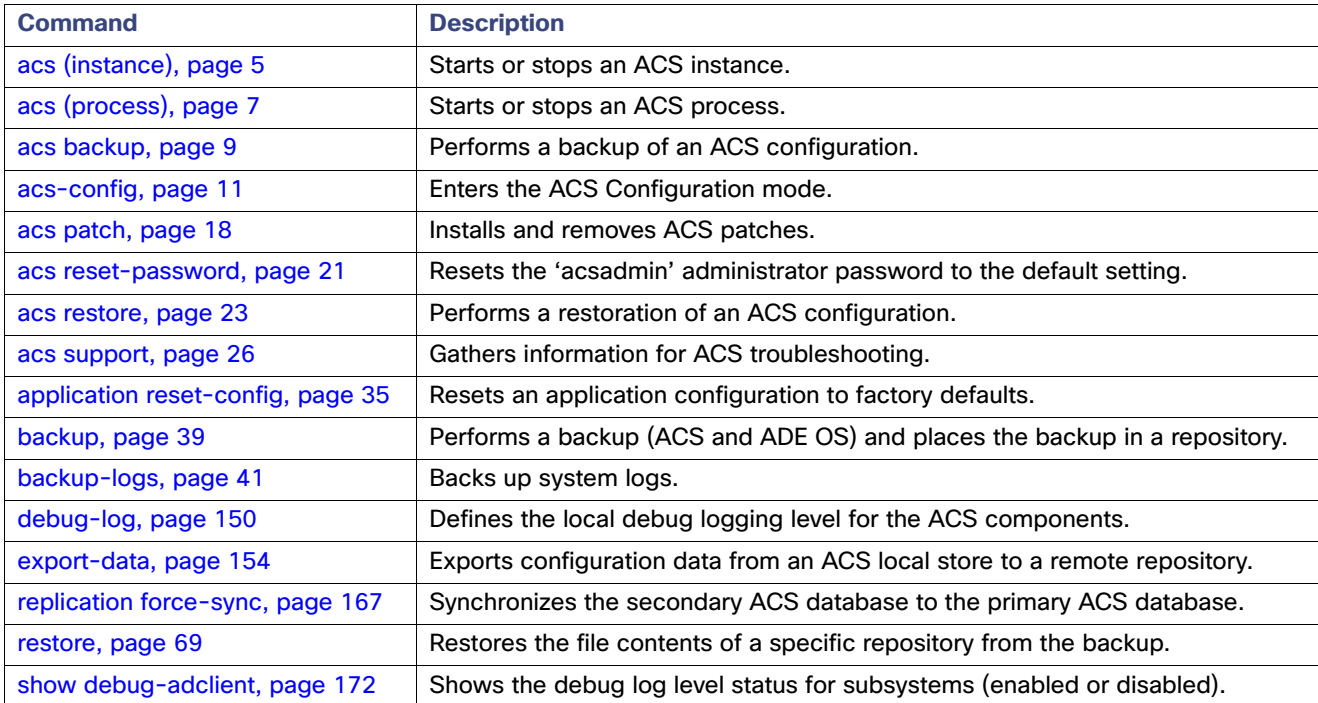

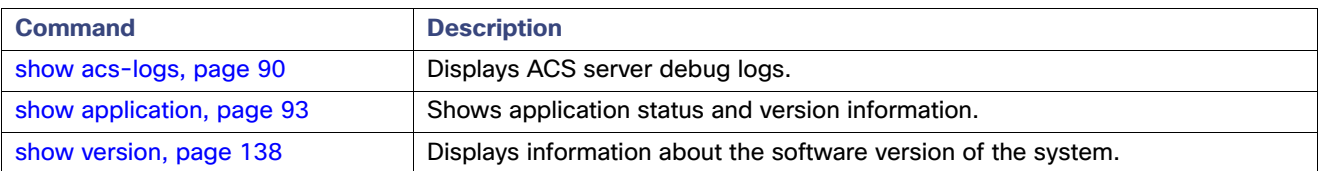

# <span id="page-54-0"></span>acs reset-password

To reset any administrator account password to its default setting, use the **acs reset-password** command in EXEC mode. In ACS 5.8, you need to specify the username of the administrator account next to the **acs reset password** command to provide additional security to the command.

#### **acs reset-password** *username*

#### **Syntax Description**

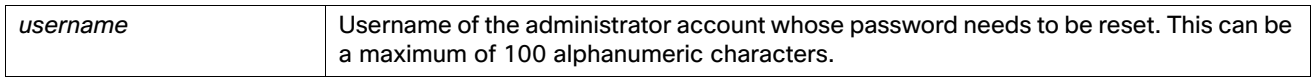

#### **Defaults**

This command resets the specified ACS administrator password to its default setting (**default**) and enables the account if it is a recovery account. If the administrator account is not a recovery account, then you need to enable the account manually. Resetting this password does not affect other ACS administrators.

#### **Command Modes**

**EXEC** 

#### **Usage Guidelines**

You cannot use this command on a secondary ACS node.

After you use this command, you must access your primary ACS node via the web interface and change the password. If you use the default password for the web interface (**default**) to access the ACS Configuration mode (which requires you to provide the web interface username and password), the login fails and the system prompts you to change the default password.

#### **Examples**

acs/admin#

#### acs/admin# **acs reset-password admin1** This command resets the 'ACS Administrator' password to its original value and enables the account if it is a recovery admin. Are you sure you want to continue? (yes/no) y Password was reset successfully

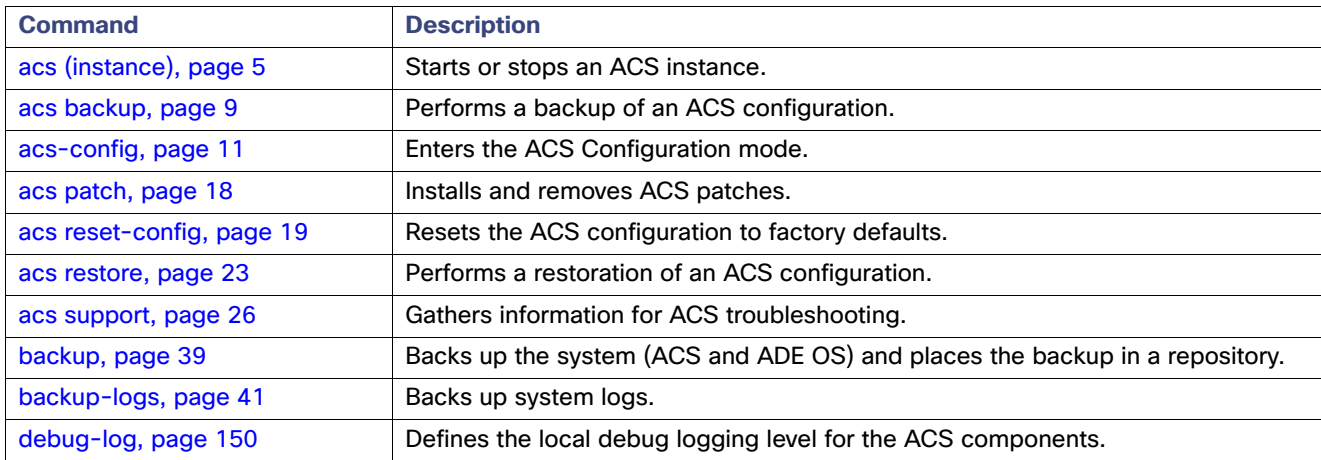

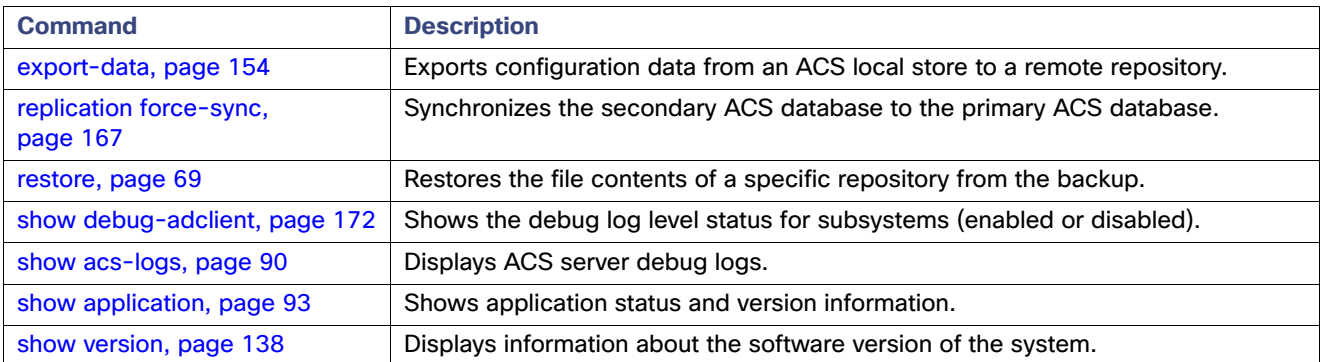

# <span id="page-56-0"></span>acs restore

To restore an ACS configuration (not including the ADE OS data) from one ACS node to another, use the **acs restore** command in the EXEC mode.

**acs restore** *backup-file-name* **repository** *repository-name*

#### **Syntax Description**

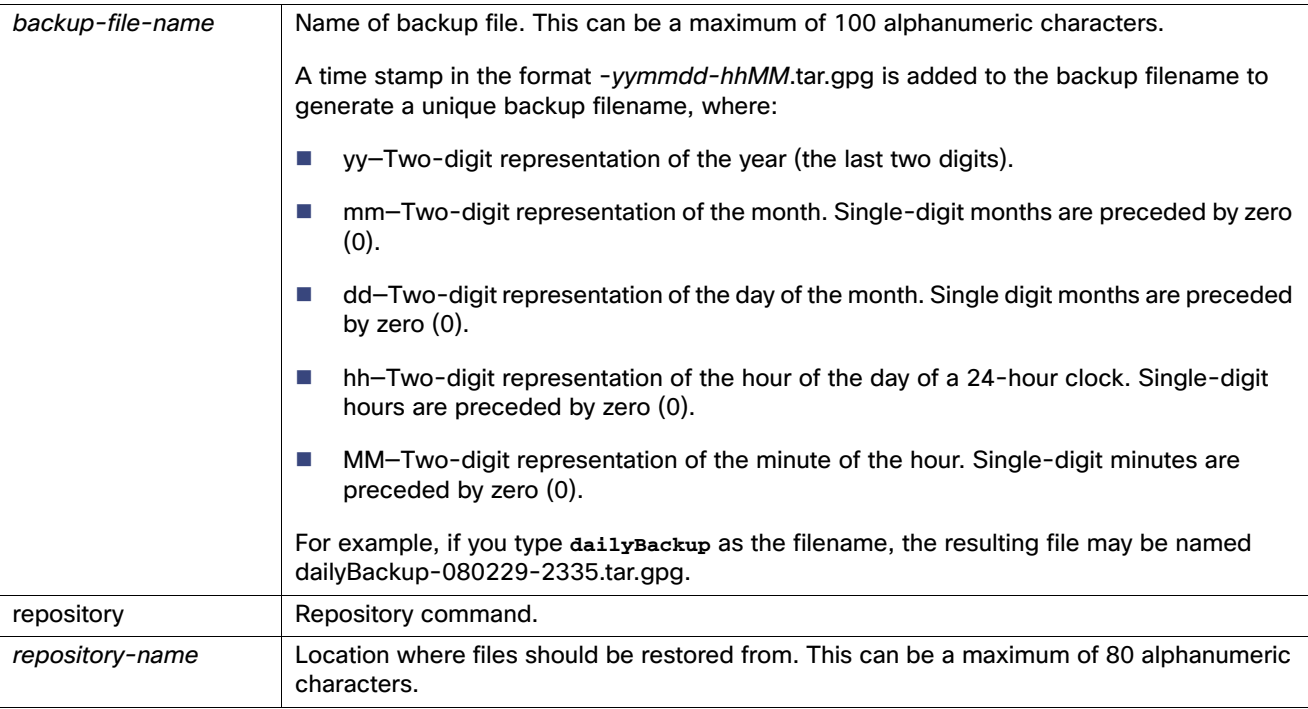

#### **Defaults**

No default behavior or values.

#### **Command Modes**

EXEC

### **Usage Guidelines**

Restores an ACS configuration from one ACS node to another. The restoration is performed from a temporary directory (the repository). ACS prompts for a decryption password when you restore the ACS backup from ACS CLI.

If you are restoring an primary ACS node configuration to a secondary, you must configure the secondary to local mode before you use this command (deregister from the primary node).

#### **Caution: ACS gets restarted when you run the acs restore command in ACS CLI.**

If you are restoring the backup file on a node that was part of the ACS deployment when the backup was performed, ACS replaces the database. This includes:

- Old certificates and certificate requests, if any exist
- **Database password file**
- **N** Viewer database

The prikeypwd.key is not included, because this file can be associated only with the private keys of the original ACS primary node.

**Note:** In ACS 5.8, the ACS database does not contain the prikeypwd.key; it is available only in the file system.

You need not restore the backup file on a node that was not part of the deployment when the backup was performed, as the new ACS node might not have any local certificates to associate with.

After a restoration is complete, you must use the ACS web interface to designate an ACS node as a log collector.

ACS backup is now encrypted using a dynamic encryption password. Therefore ACS prompts for an encryption password when you run a backup that contains ACS data. The user is prompted for a decryption password while restoring a backup that contains ACS data.

**Note:** ACS does not prompt for a decryption password when you restore ACS 5.5 version's backup in ACS 5.8.

#### **Examples**

acs/admin# **acs restore mybackup-080229-2335.tar.gpg repository myrepository** Restore requires a restart of ACS services. Continue? (yes/no)yes %Warning: Do not use Ctrl-C or close this terminal window until the restore completes. Initiating restore. Please wait... %restore in progress: Starting Restore...10% completed %restore in progress: Retrieving backup file from Repository...20% completed Please enter backup decryption password [8 - 32 chars]: xxxxxxxxx % restore in progress: Decrypting backup data...40% completed % restore in progress: Decrypting backup data...50% completed Calculating disk size for /opt/backup/restore-**mybackup-080229-2335.tar.gpg** Total size of the restore files are 24 M. Max size defined for restore files are 97887 M. Restoring the data base will affect the distributed setup. For example, replication between primary and secondary will be broken. It is recommended to schedule a downtime to carry out the restore operation. After restore, you will have to configure each secondary to local mode and then re-connect with primary. Do you want to continue with restore operation?. <yes/no>: yes % Application restore successful. acs/admin#

# **Command Description** [acs \(instance\), page 5](#page-38-0) Starts or stops an ACS instance. [acs \(process\), page 7](#page-40-0) | Starts or stops an ACS process. [acs backup, page 9](#page-42-0)  $\blacksquare$  Performs a backup of an ACS configuration. [acs-config, page 11](#page-44-0) Enters the ACS Configuration mode. [acs patch, page 18](#page-51-0) **Installs and removes ACS patches.** [acs reset-config, page 19](#page-52-0) Resets the ACS configuration to factory defaults. [acs reset-password,](#page-54-0)  [page 21](#page-54-0) Resets the 'acsadmin' administrator password to the default setting. [acs restore, page 23](#page-56-0) Performs a restoration of an ACS configuration. [acs support, page 26](#page-59-0) | Gathers information for ACS troubleshooting. [backup, page 39](#page-72-0) **Performs a backup (ACS and ADE OS) and places the backup in a repository.** [backup-logs, page 41](#page-74-0) Backs up system logs. [backup-staging-url,](#page-212-0)  [page 179](#page-212-0) Configures a Network File System (NFS) location that backup and restore operations use as a staging area to package and unpackage backup files. [debug-log, page 150](#page-183-0) Defines the local debug logging level for the ACS components.

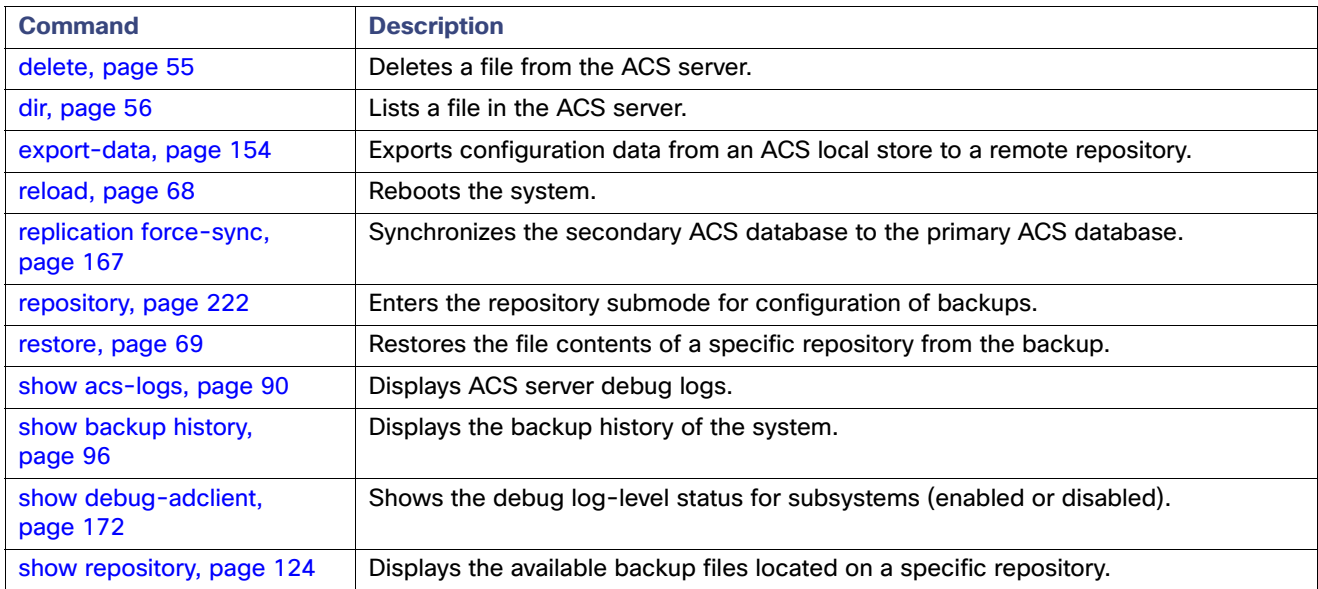

# <span id="page-59-0"></span>acs support

To gather information for ACS troubleshooting, use the **acs support** command in the EXEC mode.

**acs support** *filename* **repository** *repository-name* **encryption-passphrase** <*password*> [**description** {*"text"*}] [**include-cores** {*number-days*}] [**include-db** {**original** | **secure**}] [**include-debug-logs** {*number-logs*}] [**include-local-logs** {*number-logs*}] [**include-system-logs** {*number-logs*}] [**include-logs** {*number-days*} {**all-categories** | **log-categories** [**aaa-accounting** | **aaa-audit** | **aaa-diagnostics** | **administrative-audit** | **system-diagnostics**]}]

# **Syntax Description**

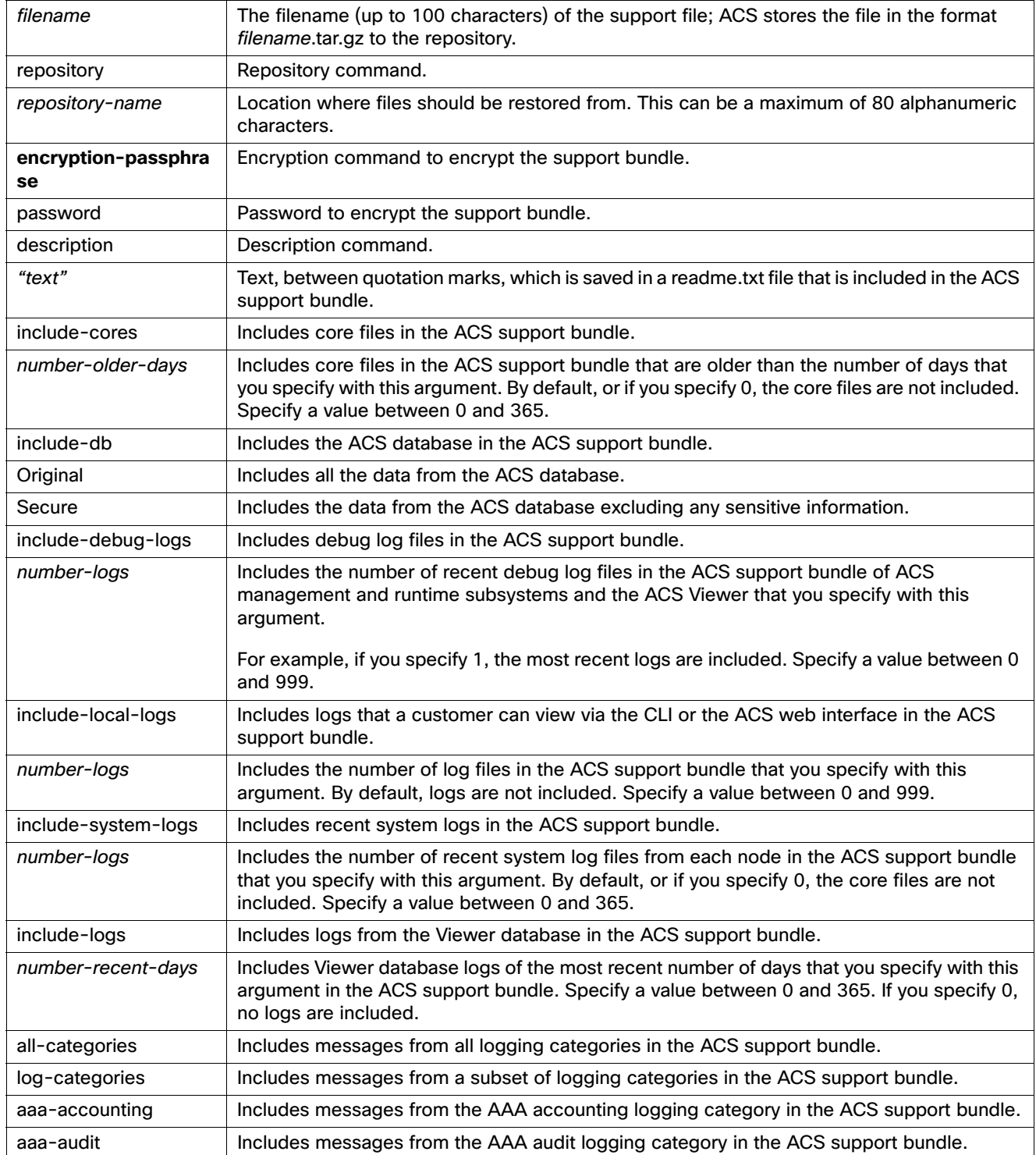

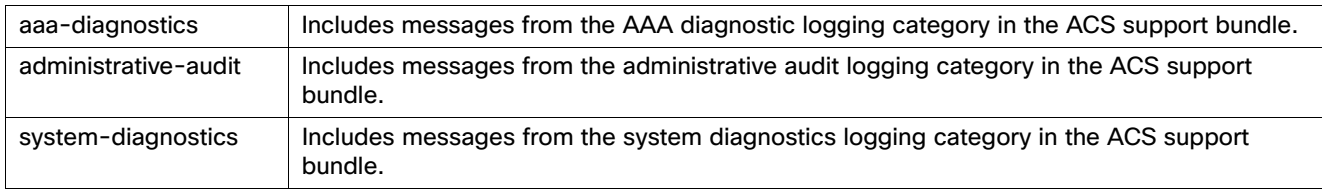

#### **Defaults**

The command generates a tar.gz file, which can contain the following components:

- ACS (non-sensitive data) and Viewer (as text) configuration data.
- All core files, if any exist.
- The output of **show version, show udi, show tech-support, show running-config, and show startup-config** commands.
- $\blacksquare$  The log files, as you specify in your command structure.
- $\blacksquare$  The monitoring and reporting logs, if any exist.
- The most recent copy of system logs from each node.
- **A** readme txt file
- The encrypted support bundle with .tar.gpg as the file extension (if you have used the **encryption-passphrase command)**

# **Command Modes**

EXEC

#### **Usage Guidelines**

**Note:** Before you use this command, you may want to create an Network File System (NFS) staging area as a temporary location to perform your backup packaging, because backing up data requires a lot of disk space. For more information, see **[backup-staging-url, page 179](#page-212-0)**.

You are prompted for a username and password that can access the remote location.

ACS 5.8 encrypts the support bundle if the **encryption-passphrase command is used. You can decrypt the support bundle outside the ACS 5.8 machine, using the password provided.**

To decrypt the support bundle outside the ACS 5.8 machine, you should have a decrypter program that can decrypt the .gpg files, for example, the GnuPG program. If you do not want to encrypt the support bundle, you can enter the password value as null.

Possible errors are standard FTP and SCP error messages.

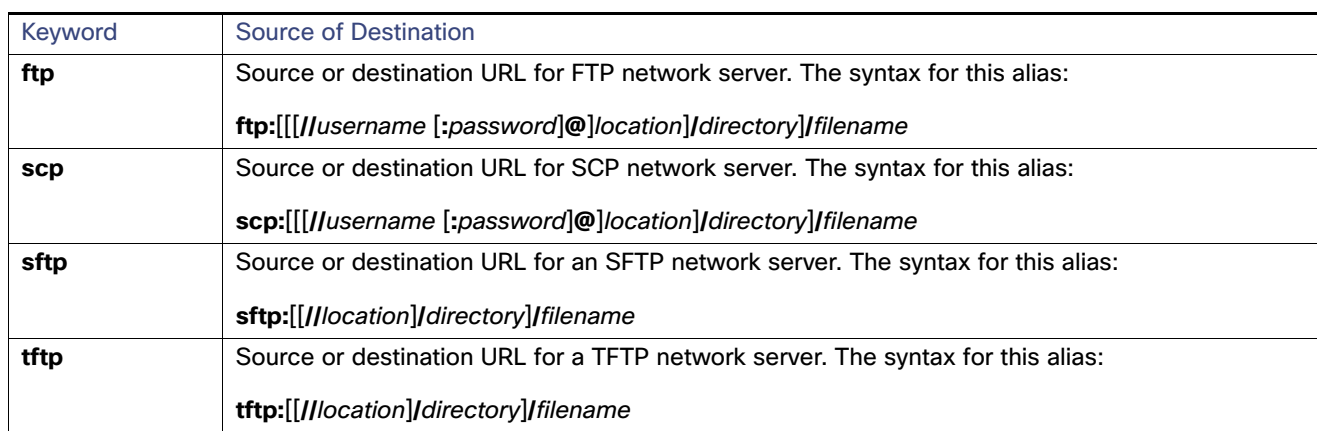

#### **Table 4 Protocol Prefix Keywords**

**Note:** The protocol keywords sftp and tftp are not available for ACS file transfers.

### **Examples**

acs/admin# **acs support file01 repository myrepository encryption-passphrase xyz description "files to bundle for assistance" include-cores 3 include-db secure include-debug-logs 10 include-local-logs 5 include-system-logs 1 include-logs 7 log-categories aaa-audit administrative-audit** Collecting support information ...(file01.tar.gz)

ACS support file 'file01.tar.gz' successfully copied to repository 'myrepository' acs/admin#

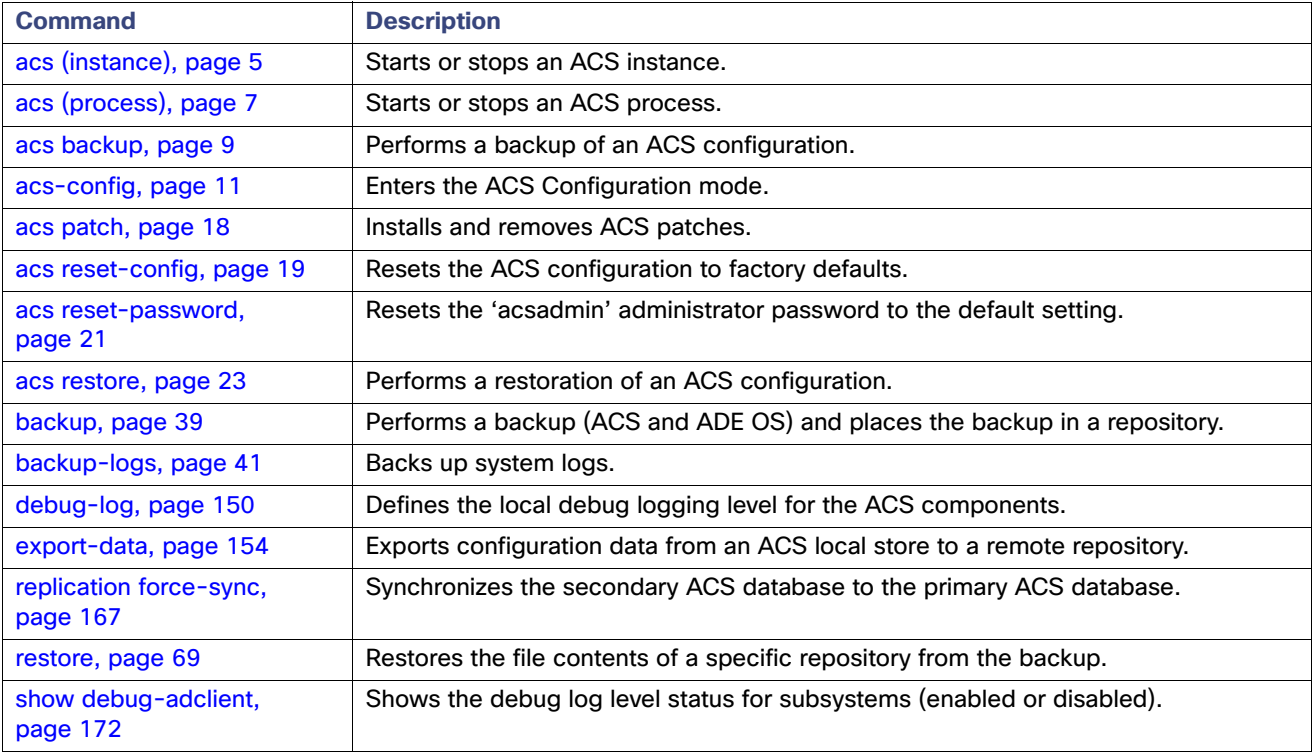

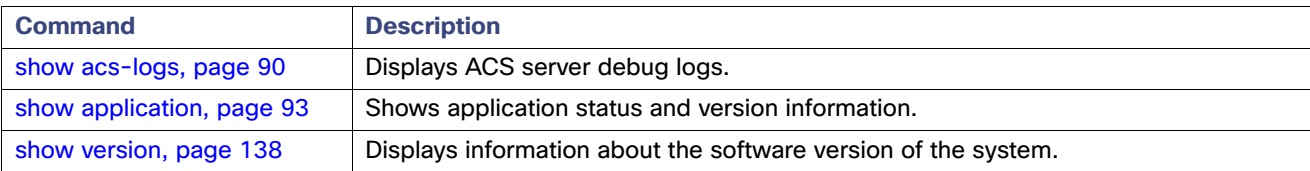

# <span id="page-64-0"></span>acs zeroize-machine

To trigger the zeroization and delete the keys, sensitive files, the running memory, and the swap files, use the **acs zeroize-machine** command in the EXEC mode. This command securely deletes the partition on which ACS is installed.

It also securely deletes the swap partition and restarts the machine to clear all information in RAM. After the command executes, ACS will no longer function on the appliance. You must reinstall ACS on the appliance.

#### **acs zeroize-machine**

#### **Syntax Description**

No arguments or keywords.

**Defaults**

None.

**Command Modes** EXEC

#### **Usage Guidelines**

When you enter this command, ACS will prompt you for confirmation for three times before running the command. The command performs the following steps:

- **1.** Stops ACS processes so that the device is not busy and secure deletion happens.
- **2.** Deletes the following devices:
	- **—** /dev/smosvg/home
	- **—** /dev/smosvg/localdiskvol
	- **—** /dev/smosvg/optvol
	- **—** /dev/smosvg/recvol
	- **—** /dev/smosvg/storeddatavol
	- **—** /dev/smosvg/tmpvol
	- **—** /dev/smosvg/swapvol

The optvol is the partition on which ACS is installed and all the sensitive information in ACS is stored here. The swap is maintained in swapvol.

- **3.** Scans each partition type internally, using the fstab file.
- **4.** Turns off the journaling; otherwise data zeroization might not happen.
- **5.** Overwrites each partition twice with random bytes and zeroes at the end.
- **6.** Restarts the machine to delete the RAM content.

It is recommended not to use the ACS machine after you run this command.

#### **Examples**

```
acs/admin# acs zeroize-machine
This command performs key zeroization of the ACS machine
```
Warning: This operation is irreversible - it completely deletes the ACS machine!

Are you sure you want to perform key zeroization now? (yes/no) Please enter 'yes' or 'no' Are you sure you want to perform key zeroization now? (yes/no) **yes** Are you absolutely sure you want to perform key zeroization now? (yes/no) **no**

# <span id="page-66-0"></span>application install

To install a specific application, use the **application install** command in the EXEC mode. To remove this function, use the **application remove** command.

**application install** *application-bundle remote-repository-name*

#### **Syntax Description**

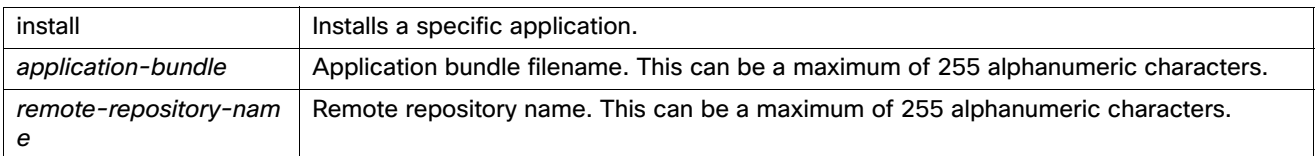

### **Defaults**

No default behavior or values.

#### **Command Modes**

EXEC

#### **Usage Guidelines**

Installs the specified application bundle on the appliance. The application bundle file is pulled from the specified repository.

If you run the **application install** or **application remove** command when another installation or removal operation of an application is in progress, you will see the following warning message:

An existing application install, remove, or upgrade is in progress. Try again shortly.

The ACS machine will be rebooted automatically soon after the installation gets completed.

#### **Examples**

acs/admin# **application install acs.tar.gz myremoterepository**

```
Do you want to save the current configuration ? (yes/no) [yes] ? 
Generating configuration...
Saved the running configuration to startup successfully
acs/admin#
```
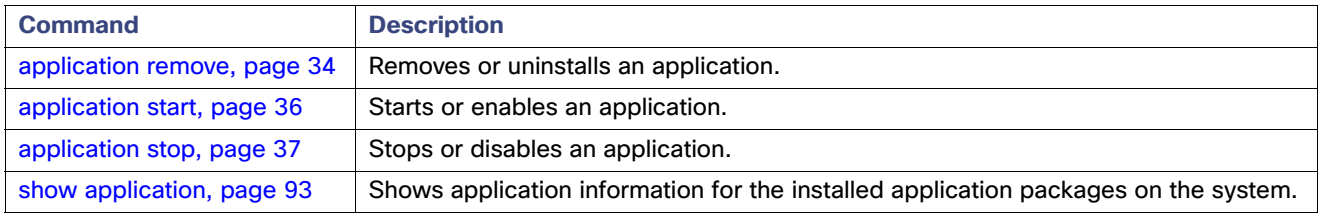

# <span id="page-67-0"></span>application remove

To remove or uninstall a specific application, use the **application remove** command in the EXEC mode. To remove this function, use the **no** form of this command.

**application remove** *application-name*

# **Syntax Description**

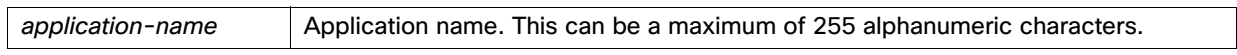

# **Defaults**

No default behavior or values.

**Command Modes** EXEC

# **Usage Guidelines**

None

#### **Examples**

acs/admin# **application remove acs** acs/admin#

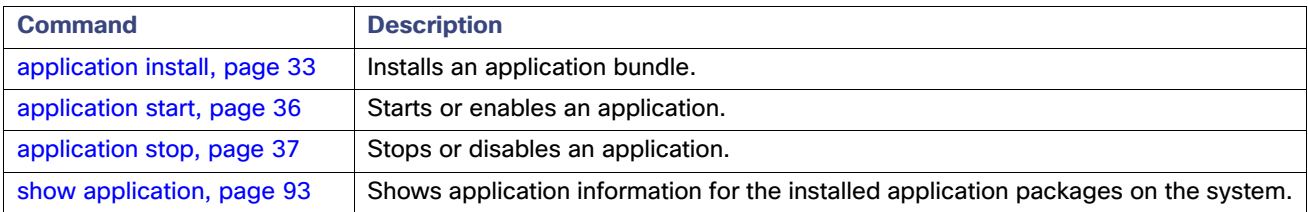

# <span id="page-68-0"></span>application reset-config

To reset an application configuration to factory defaults, use the **application reset-config** command in the EXEC mode.

**application reset-config** *application-name*

# **Syntax Description**

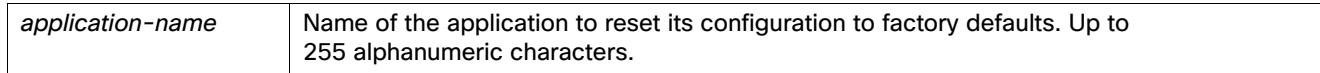

# **Defaults**

No default behavior or values.

**Command Modes**

EXEC

#### **Usage Guidelines**

You can use the **application reset-config** command to reset the ACS configuration to factory defaults without reimaging the ACS appliance or VM.

#### **Examples**

acs/admin# **application reset-config acs**

Application successfully reset configuration acs/admin#

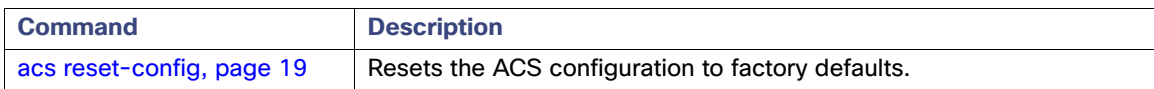

# <span id="page-69-0"></span>application start

To enable a specific application, use the **application start** command in the EXEC mode.

**application start** *application-name*

# **Syntax Description**

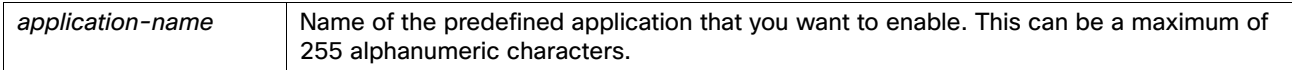

# **Defaults**

No default behavior or values.

**Command Modes** EXEC

# **Usage Guidelines**

Enables an application.

You cannot use this command to start ACS.

#### **Examples**

acs/admin# **application start acs** acs/admin#

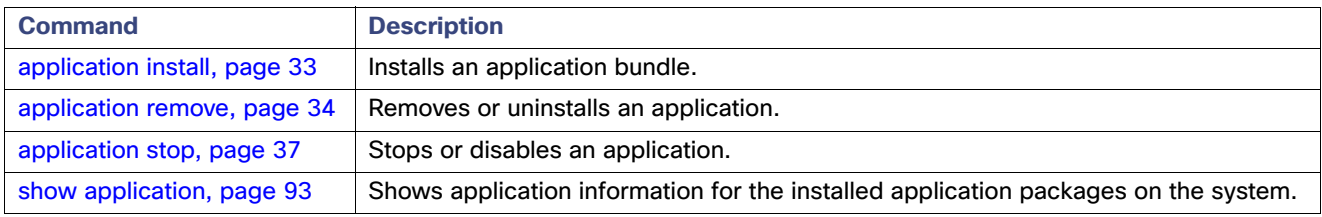

# <span id="page-70-0"></span>application stop

To disable a specific application, use the **application stop** command in the EXEC mode.

**application stop** *application-name*

# **Syntax Description**

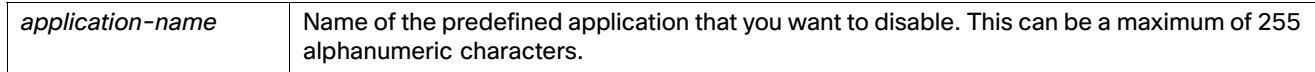

# **Defaults**

No default behavior or values.

**Command Modes** EXEC

# **Usage Guidelines**

Disables an application.

You cannot use this command to stop ACS.

#### **Examples**

acs/admin# **application stop acs** acs/admin#

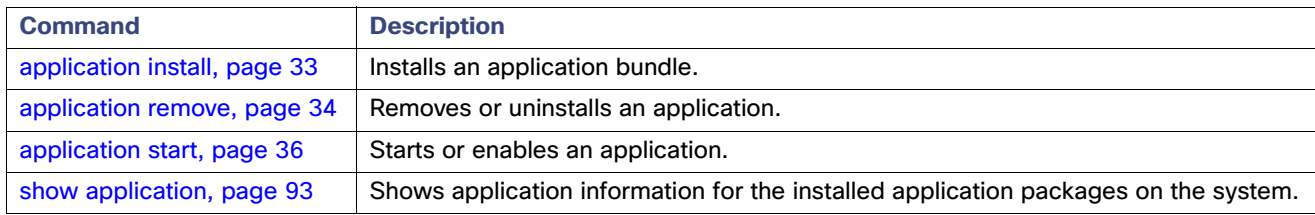

# <span id="page-71-0"></span>application upgrade

To upgrade a specific application bundle, use the **application upgrade** command in the EXEC mode. To remove this function, use the **application remove** command.

**application upgrade** application-bundle remote-repository-name

#### **Syntax Description**

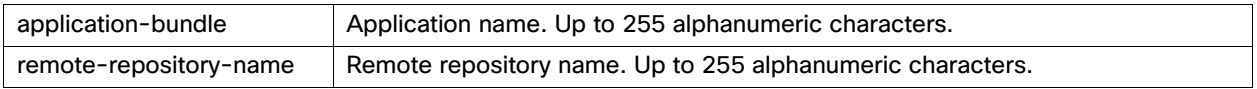

# **Command Defaults**

No default behavior or values.

**Command Modes**

EXEC

#### **Usage Guidelines**

The **application upgrade** command upgrades the application using the specified application bundle and preserves the application configuration data.

If you issue the **application upgrade** command when another application upgrade operation is in progress, you will see the following warning message:

An existing application install, remove, or upgrade is in progress. Try again shortly.

**Note:** The ACS appliance is rebooted during the application upgrade process.

**Note:** It is recommended not to upgrade ACS during aggregation time. If you upgrade ACS during the aggregation time, ACS View upgrade will fail.

**Note:** You can use the application upgrade command to upgrade from ACS 5.5, 5.6 or 5.7 patch releases to ACS 5.8. You can perform an ACS upgrade only on a standalone machine. To learn more about the upgrade process, see the [Installation and Upgrade Guide for Cisco Secure Access Control System 5.8.](http://www.cisco.com/c/en/us/td/docs/net_mgmt/cisco_secure_access_control_system/5-8/installation/guide/csacs_book/csacs_upg.html)
# <span id="page-72-0"></span>backup

To perform a backup (including the ADE OS data like hostname, IP address) and place the backup in a repository, use the **backup** command in EXEC mode.

**backup** *backup-name* **repository** *repository-name*

## **Syntax Description**

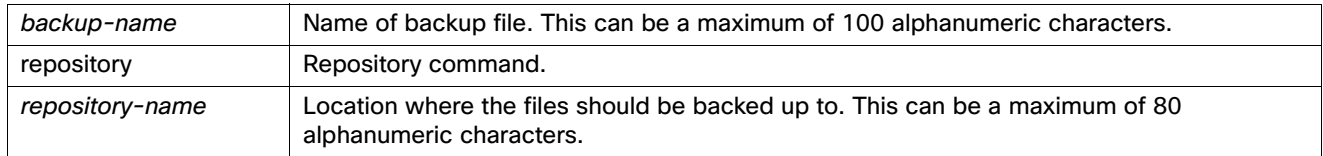

## **Defaults**

No default behavior or values.

## **Command Modes**

EXEC

## **Usage Guidelines**

The **backup** command performs a backup of ACS data and places the backup in a repository.

When you are using this command for ACS, the backup files include:

- Database—Database files include data related to ACS.
- Database password file-dbcred.cal, located at /opt/CSCOacs/conf.
- Certificate store-Located at /opt/CSCOacs/conf.
- Viewer database–If the ACS node you are backing up has Viewer enabled.

ACS prompts for an encryption password when you run the full backup fron ACS CLI. ACS again prompts for a confirmation of the encryption password.

You can use the **show backup history** command to display the backup operations and determine whether they succeeded.

If the backup fails, you may be able to use the **show logging** command (or the **show acs-logs** command if you are backing up ACS logs) to view troubleshooting information. Failures in the ACS aspect of the backup are clearly described in messages that are displayed on the terminal.

### **Examples**

acs/admin# **backup mybackup repository myrepository** % backup in progress: Starting Backup...10% completed % Creating backup with timestamped filename: myback2-081007-2129.tar.gpg Please enter backup encryption password [8-32 chars]: **xxxxxxxx** Please enter the password again: **xxxxxxxxx** % backup in progress: Backing up ADEOS configuration...55% completed Calculating disk size for /opt/backup/backup-mybackup2-081007-2129 Total size of backup files are 16 M. Max Size defined for backup files are 97887 M. % backup in progress: Moving Backup file to the repository...75% completed % backup in progress: Completing Backup...100% completed acs/admin#

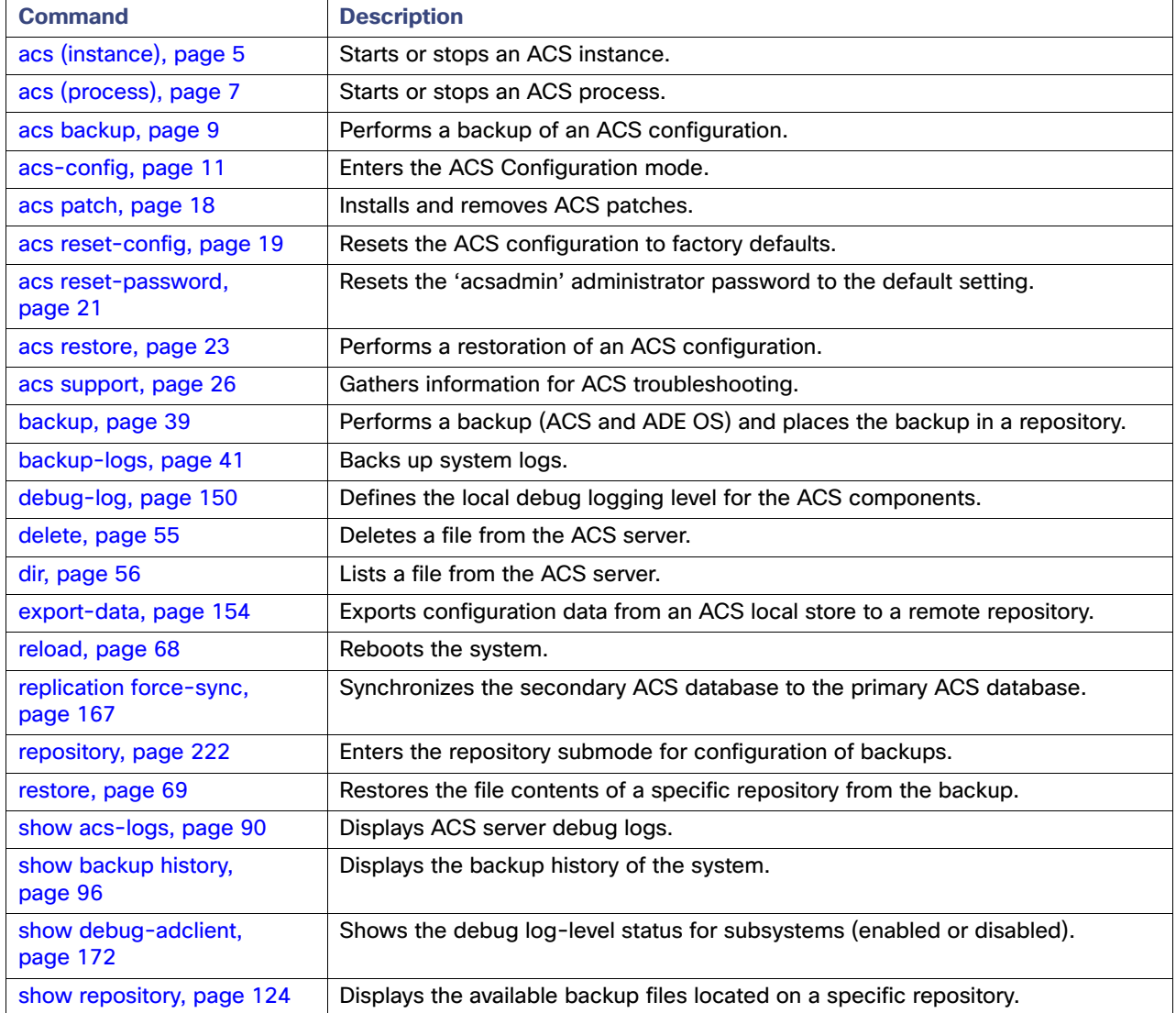

# <span id="page-74-0"></span>backup-logs

To back up system logs, use the **backup-logs** command in the EXEC mode.

**backup-logs** *backup-name* **repository** *repository-name*

## **Syntax Description**

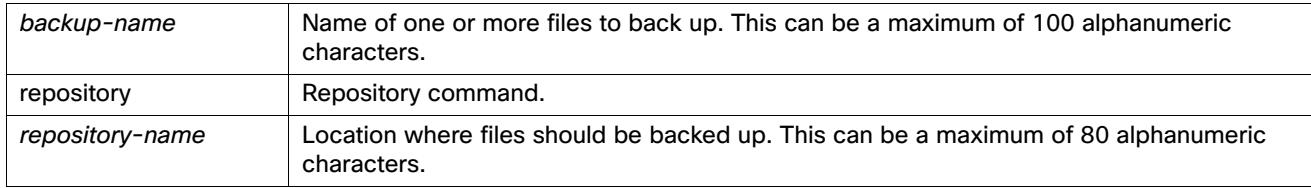

# **Defaults**

This command backs up the following log files, which are located in specific directories:

- ACS server files located in the /var/log directory.
- ACS debug, audit, and diagnostic files located in the /opt/CSCSacs/logs directory.
- ACS Tomcat files located in the /opt/CSCOacs/mgmt/apache/<version>/logs directory, where <version> identifies the Tomcat version that you are running.
- ACS database files located in the /opt/CSCOacs/db directory.

# **Command Modes**

EXEC

## **Usage Guidelines**

None.

## **Examples**

```
acs/admin# backup-logs mysyslogs repository myrepository
% Creating log backup with timestamped filename: mysyslogs-081007-2130.tar.gz
acs/admin#
```
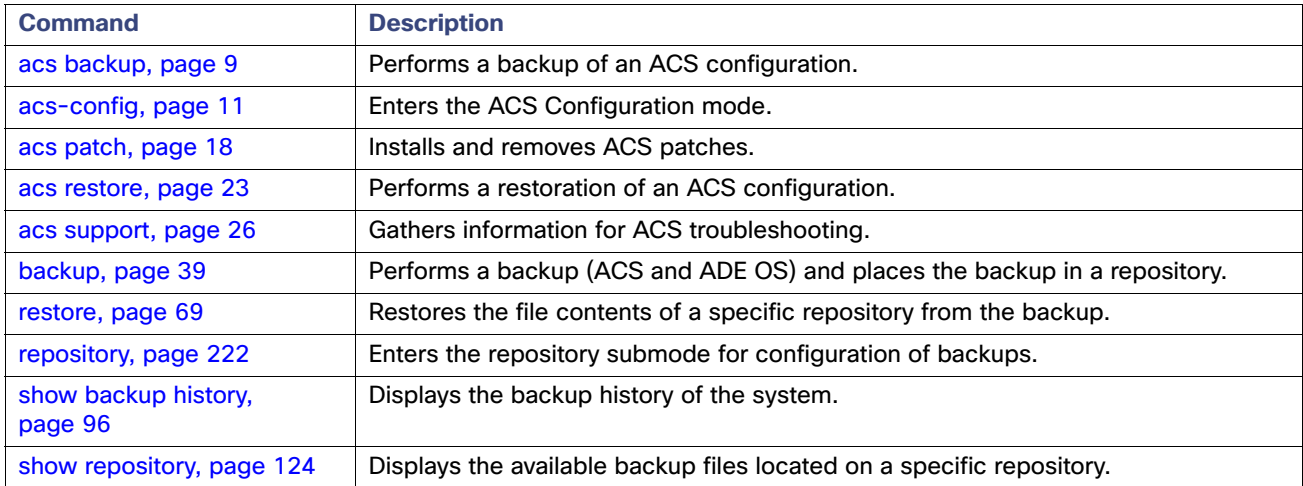

# banner

To display a banner text before and after logging in to ACS CLI, use the **banner** command in the EXEC mode.

**banner {install | remove} {post-login | pre-login}** *file-name* **repository** *repository-name*

## **Syntax Description**

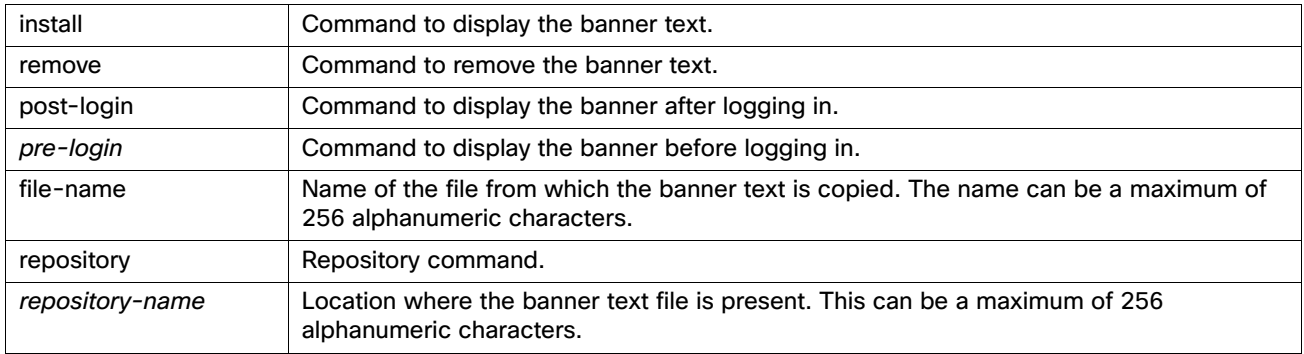

# **Defaults**

None

# **Command Modes**

EXEC

# **Usage Guidelines**

You must create a text file with the banner text and save that text file in a repository before executing this command. If you want to display different banners for post- and pre-logins, you must create two different banner text files. The banners that are configured using the **banner** command from ACS CLI do not reflect in ACS web interface, whereas the banners that are configured in ACS web interface impacts the ACS CLI banners.

[Table 5 on page 42](#page-75-0) displays the supported repositories to store the banner text files.

# <span id="page-75-0"></span>**Table 5 Supported Repositories to Store Banner Text**

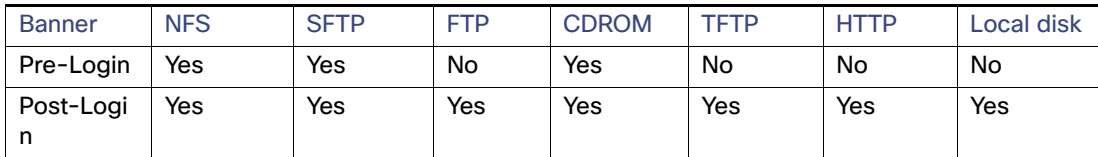

### **Examples**

acs/admin# **banner install post-login myfile1 repository myrepository** acs/admin#

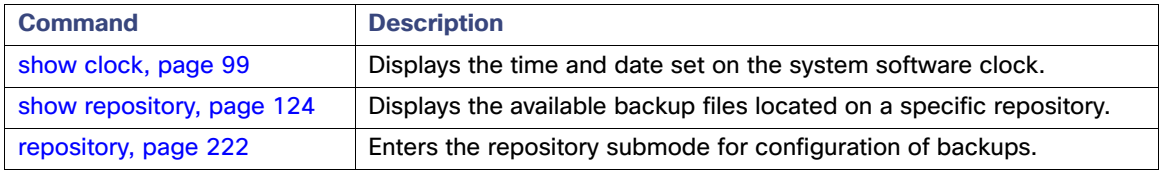

# clock

To set the system clock, use the **clock** command in the EXEC mode.

**clock set** [*month day hh:min:ss yyyy*]

# **Syntax Description**

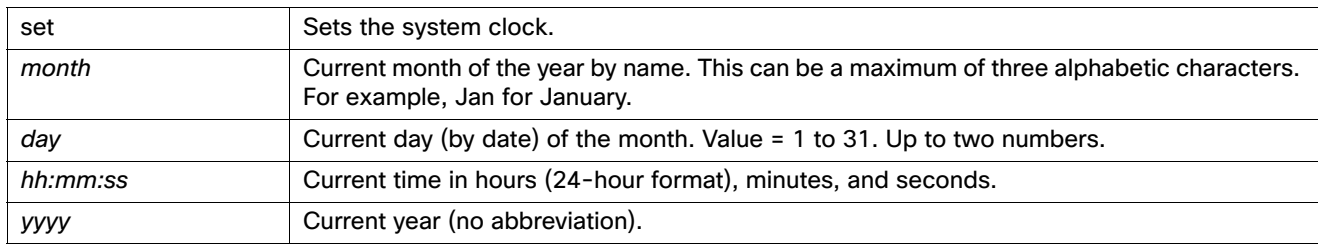

# **Defaults**

No default behavior or values.

# **Command Modes**

EXEC

# **Usage Guidelines**

Sets the system clock. You must restart the ACS server to take effect of the changes after setting the clock.

## **Examples**

acs/admin# **clock set Jan 4 05:05:05 2007** Clock was modified. You must restart ACS. Do you want to restart ACS now? (yes/no) **yes** Stopping ACS ................. Starting ACS .......................

acs/admin#

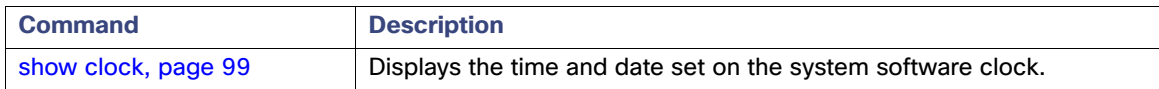

# configure

To enter the Configuration mode, use the **configure** command in the EXEC mode. If using the **replace** option, this command copies a remote configuration to the system, overwriting the existing configuration.

**configure** {**terminal**}

# **Syntax Description**

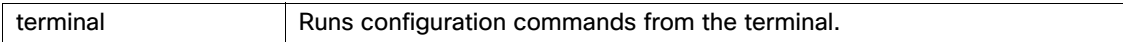

# **Defaults**

No default behavior or values.

**Command Modes**

EXEC

### **Usage Guidelines**

Use this command to enter the Configuration mode. Note that commands in this mode write to the running configuration file as soon as you enter them (press **Enter**).

To exit the Configuration mode and return to the EXEC mode, enter **end**, **exit**, or **Ctrl-z**.

To view the changes that you have made to the configuration, use the **show running-config** command in the EXEC mode.

### **Examples**

#### acs/admin# **configure terminal**

Enter configuration commands, one per line. End with CNTL/Z. acs/admin(config)#

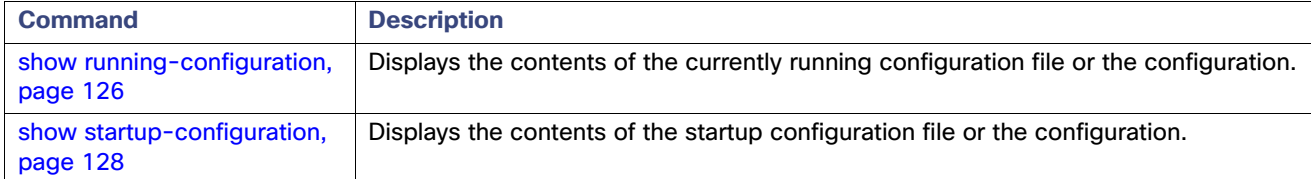

# copy

To copy any file from a source to a destination, use the **copy** command in the EXEC mode. The **copy** command in ACS copies a configuration (running or startup).

## **Running Configuration**

The ACS active configuration stores itself in the ACS RAM. Every configuration command you enter resides in the running configuration. If you reboot your ACS server, you lose the configuration. If you make changes that you want to save, you must copy the running configuration to a safe location, such as a network server, or save it as the ACS server startup configuration.

#### **Startup Configuration**

You cannot edit a startup configuration directly. All commands that you enter store themselves in the running configuration, which you can copy into the startup configuration.

In other words, when you boot an ACS server, the startup configuration becomes the initial running configuration. As you modify the configuration, the two diverge:

- $\blacksquare$  The startup configuration remains the same.
- The running configuration reflects the changes that you have made.

If you want to make your changes permanent, you must copy the running configuration to the startup configuration.

The following command lines show some of the **copy** command scenarios available:

**copy running-configuration startup-configuration**

Copies the running configuration to the startup configuration. Replaces the startup-configuration with the running configuration.

**Note:** If you do not save the running configuration, you will lose all your configuration changes during the next reboot of the ACS server. Once you are satisfied that the current configuration is correct, copy your configuration to the startup configuration with the preceding command.

**copy startup-configuration running-configuration**

Copies the startup configuration to the running configuration. Merges the startup configuration on top of the running configuration.

**copy** [*protocol***://***hostname***/***location*] **startup-configuration**

Copies but does not merge a remote file to the startup configuration.

**copy** [*protocol***://***hostname***/***location*] **running-configuration**

Copies and merges a remote file to the running configuration.

**copy startup-configuration** [*protocol***://***hostname***/***location*]

Copies the startup configuration to a remote system.

**copy running-configuration** [*protocol***://***hostname***/***location*]

Copies the running configuration to a remote system.

**copy logs** [*protocol***://***hostname***/***location*]

Copies log files from the system to another location.

**Note:** The **copy** command is supported only for the local disk and not for a repository.

# **Syntax Description**

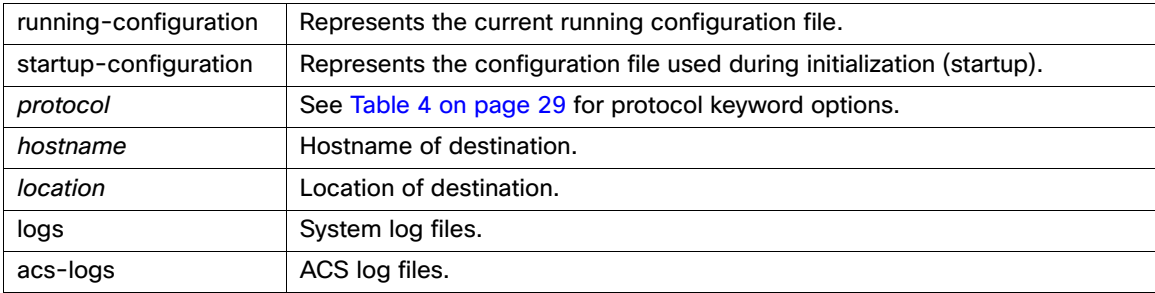

# **Defaults**

No default behavior or values.

## **Command Modes**

EXEC

### **Usage Guidelines**

The fundamental function of the **copy** command allows you to copy a file (such as a system image or configuration file) from one location to another location. The source and destination for the file specified uses the ACS file system, through which you can specify any supported local or remote file location. The file system being used (a local memory source or a remote system) dictates the syntax used in the command.

You can enter on the command line all necessary source and destination information and the username and password to use, or you can enter the **copy** command and have the ACS server prompt you for any missing information.

**Note:** Aliases reduce the amount of typing that you need to do. For example, type **copy run start** (the abbreviated form of the **copy running-config startup-config** command).

The entire copying process might take several minutes and differs from protocol to protocol and from network to network.

Use the filename relative to the directory for file transfers.

## **Examples**

### **Example 1**

```
acs/admin# copy run start
Generating configuration...
acs/admin#
```
### **Example 2**

acs/admin# copy logs ftp://host01/ldir01

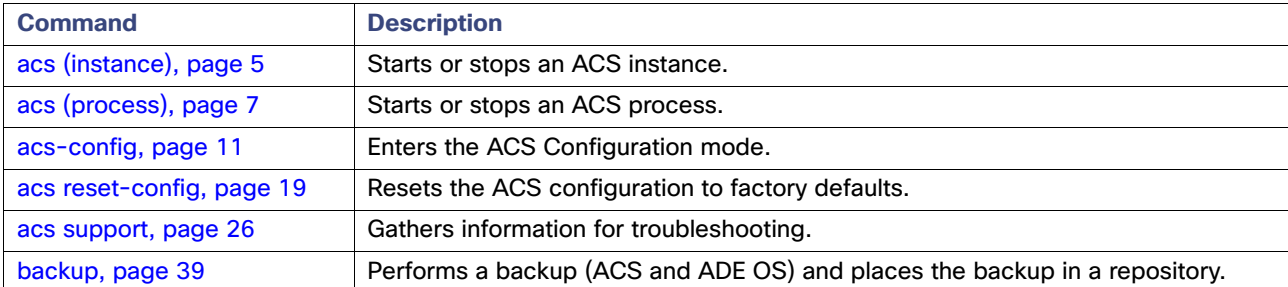

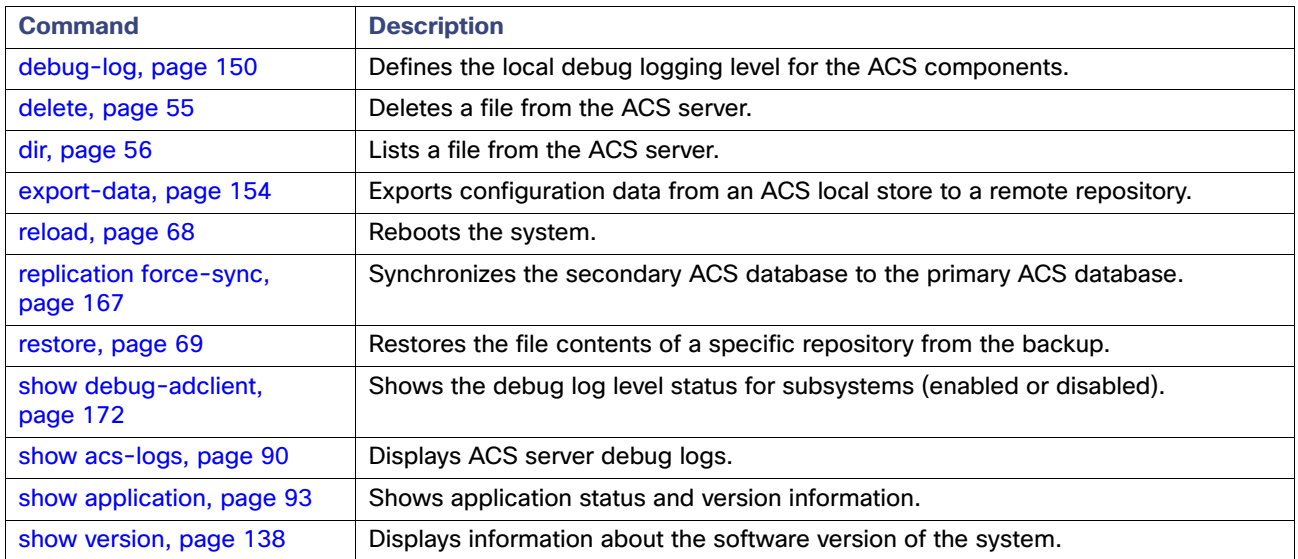

# crypto

To generate a new public key pair, export the current public key to a repository, and import a public key to the authorized keys list, use the **crypto** command in EXEC mode. It is also possible to view the public key information and delete selected keys.

**crypto host\_key** {**add | delete**} **host** {*hostname | IP-address*}

**crypto key** [**delete** {*hash* **|** *authorized-keys* **|** *rsa*}]

**crypto key** {**export | import**} *filename* **repository** *repository-name*

**crypto key generate** *rsa*

# **Syntax Description**

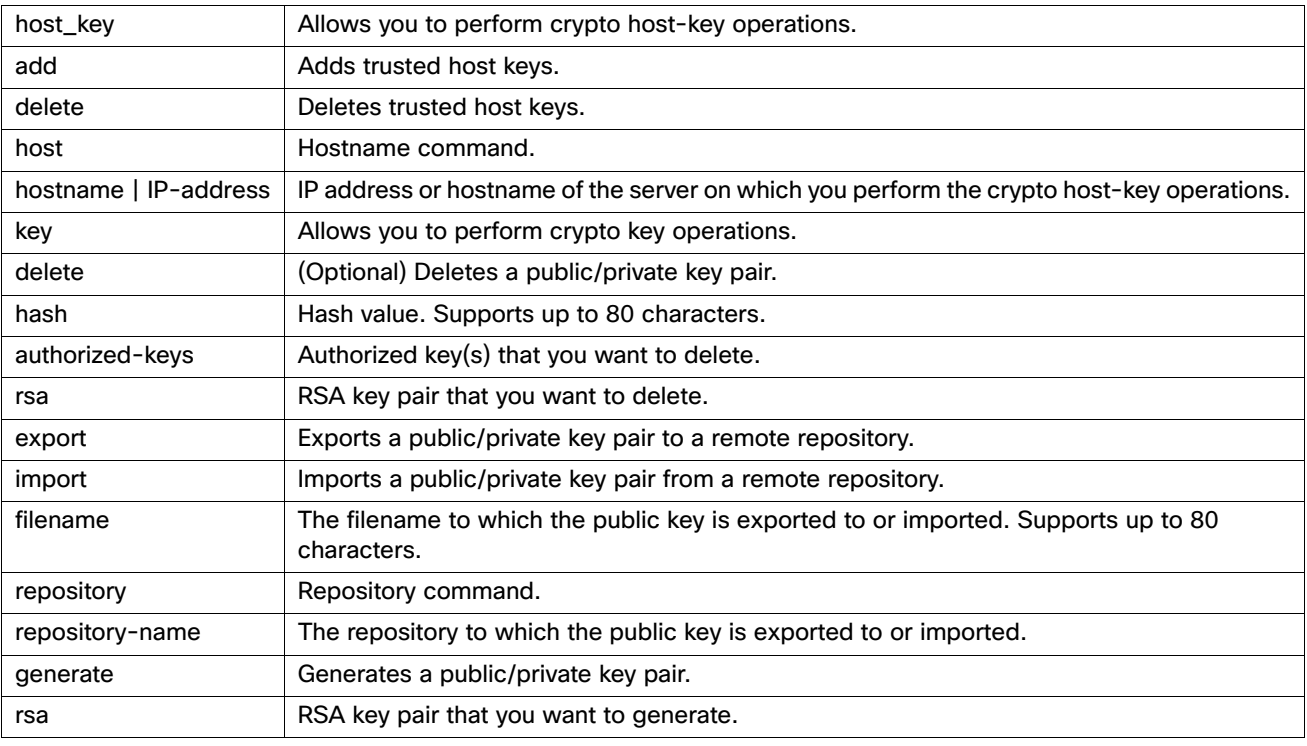

# **Defaults**

No default behavior or values.

#### **Command Modes**

EXEC

### **Usage Guidelines**

The Cisco ADE OS supports public key authentication without the password for SSH access to administrators and user identities.

Use the **crypto key generate** rsa command to generate a new public or private key pair with a 2048-bit length for the current user. The key attributes are fixed and support RSA key types. If the key pair already exists, you will be prompted to permit an over-write before continuing with a passphrase. If you provide the passphrase, you will be prompted for the passphrase whenever you access the public or private key. If the passphrase is empty, no subsequent prompts for the passphrase occur.

# **Examples**

# **Example 1**

```
acs/admin# crypto host_key add host acs
host key fingerprint added
# Host acs found: line 1 type RSA
2048 dd:df:e9:2f:4b:6f:cb:95:4e:47:0f:3a:a4:36:43:98 10.77.241.75 (RSA)
acs/admin#
```
#### **Example 2**

acs/admin# **crypto host\_key delete host acs host key fingerprint for acs removed. acs/admin#**

#### **Example 3**

```
acs/admin# crypto key generate rsa
Enter passphrase (empty for no passphrase): 
Enter same passphrase again: 
acs/admin#
acs/admin# show crypto key
admin public key: ssh-rsa 85:4a:70:d8:ea:b1:66:d0:32:31:57:52:aa:e0:a0:a2 admin@acs
acs/admin# crypto key generate rsa
Private key for user admin already exists. Overwrite? y/n [n]: y
Enter passphrase (empty for no passphrase): 
Enter same passphrase again: 
acs/admin# show crypto key 
admin public key: ssh-rsa 65:a5:b8:2c:86:d4:d4:65:41:63:b7:d5:4c:a0:59:36 admin@acs
acs/admin#
```
### **Example 4**

**acs/admin# crypto key export mykey\_rsa repository myrepository acs/admin# show crypto key admin public key: ssh-rsa f8:7f:8a:79:44:b8:5d:5f:af:e1:63:b2:be:7a:fd:d4 admin@acs** acs/admin#

### **Example 5**

**acs/admin# crypto key delete rsa** acs/admin# **acs/admin# show crypto key acs/admin#** 

#### **Example 6**

```
acs/admin# show crypto authorized_keys
Authorized keys for admin
acs/admin# crypto key delete authorized_keys
acs/admin#
acs/admin# show crypto authorized_keys
acs/admin#
```
### **Example 7**

```
acs/admin# crypto key import mykey_rsa repository myrepository
acs/admin# show crypto key 
admin public key: ssh-rsa f8:7f:8a:79:44:b8:5d:5f:af:e1:63:b2:be:7a:fd:d4 admin@acs
acs/admin#
```
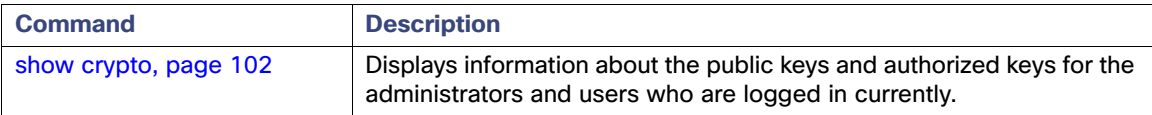

# debug

To display errors or events for command situations, use the **debug** command in the EXEC mode.

**debug** {**all** | **application | backup-restore | cdp |** | **config | icmp | copy | locks | logging | snmp | system | transfer | user | utils**}

# **Syntax Description**

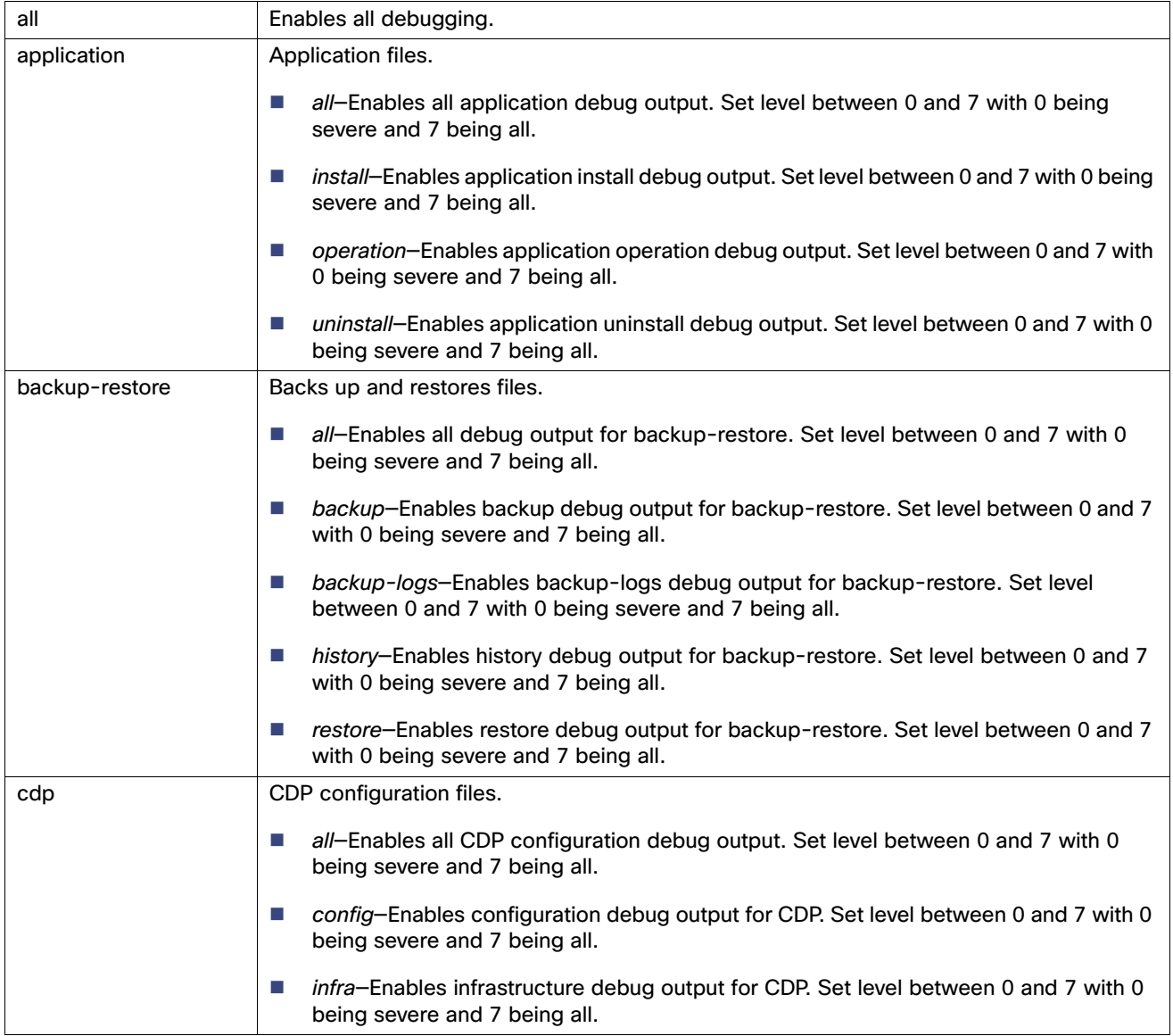

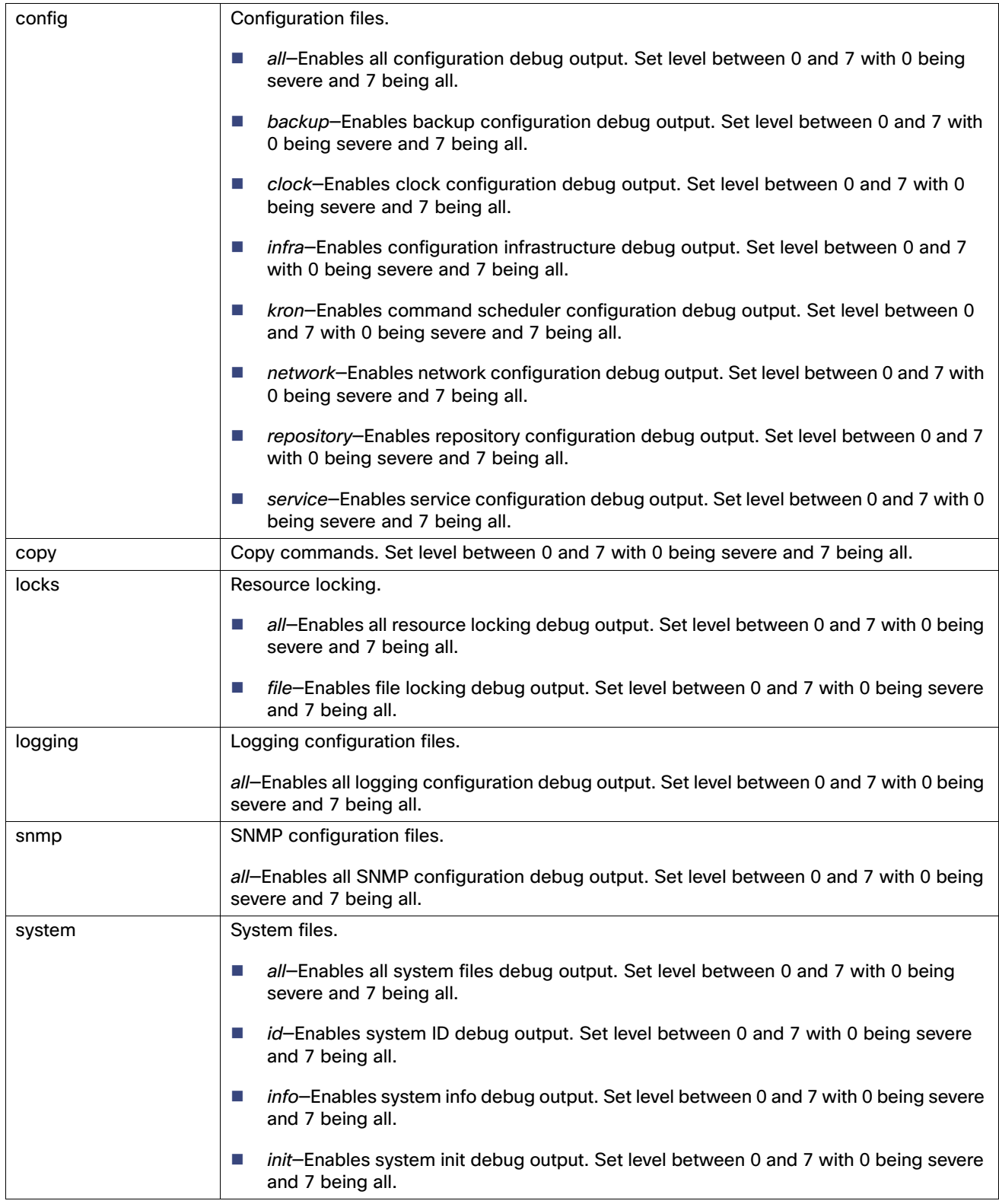

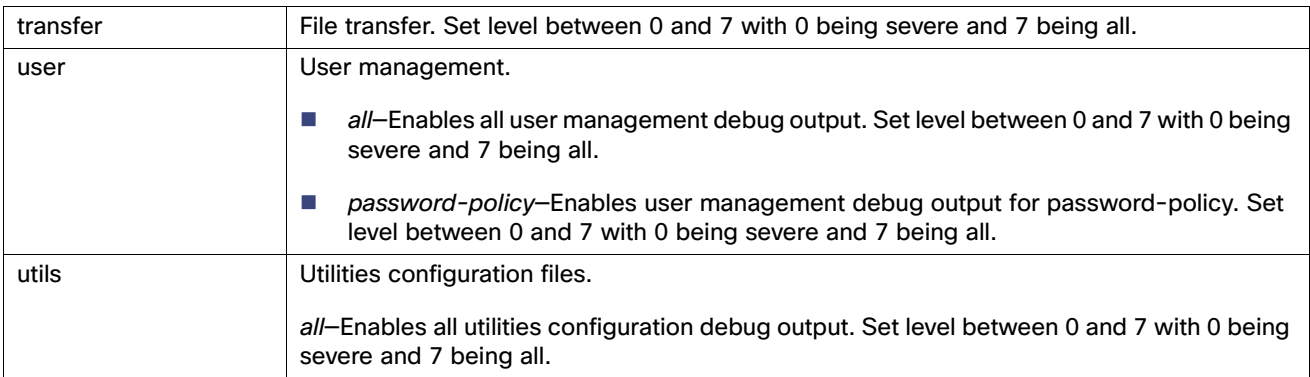

## **Defaults**

No default behavior or values.

### **Command Modes**

EXEC

## **Usage Guidelines**

Use the **debug** command to identify various failures within the ACS server; for example, setup failures or configuration failures.

# **Examples**

```
acs/admin# debug all
acs/admin# mkdir disk:/1
acs/admin# 6 [7178]: utils: vsh_root_stubs.c[2301]: mkdir operation success
```

```
acs/admin# rmdir disk:/1
```

```
acs/admin# 6 [7180]: utils: vsh_root_stubs.c[2171]: Invoked Remove Directory disk:/1 command 6 [7180]: 
utils: vsh_root_stubs.c[2228]: Remove Directory operation success
```

```
acs/admin# undebug all
acsvw-test8/admin# 7 [2826]: cdp:infra: ether-write.c[87]: WriteEther(): wrote len: 192
7 [2826]: cdp:infra: ether-write.c[112]: cdpd write succeed...
7 [2826]: cdp:infra: main.c[128]: 
Writing with retransmissiontime 60...
```
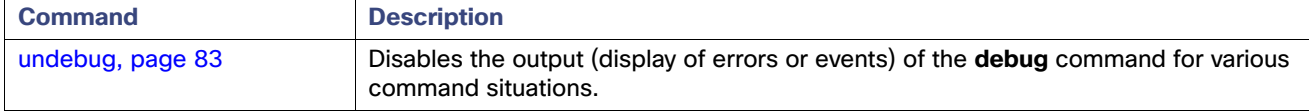

# <span id="page-88-0"></span>delete

To delete a file from the ACS server, use the **delete** command in the EXEC mode. To remove this function, use the **no** form of this command.

**delete** *filename*

# **Syntax Description**

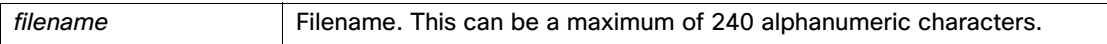

# **Defaults**

No default behavior or values.

**Command Modes**

EXEC

## **Usage Guidelines**

If you attempt to delete the configuration file or image, the system prompts you to confirm the deletion. Also, if you attempt to delete the last valid system image, the system prompts you to confirm the deletion.

## **Examples**

acs/admin# **delete myfile** acs/admin#

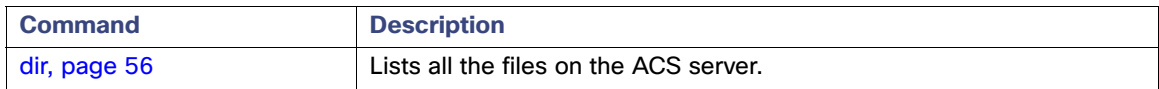

# <span id="page-89-0"></span>dir

To list a file from the ACS server, use the **dir** command in the EXEC mode. To remove this function, use the **no** form of this command.

**dir** [*word*] [**recursive**]

# **Syntax Description**

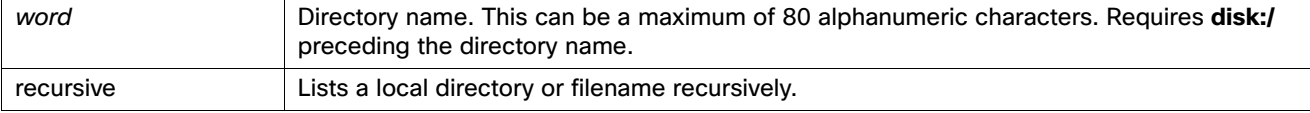

# **Defaults**

No default behavior or values.

#### **Command Modes**

EXEC

## **Usage Guidelines**

None.

## **Examples**

#### **Example 1**

acs/admin# **dir**

Directory of disk:/

```
 16384 Jul 02 2008 08:34:49 lost+found/
  4096 Jul 16 2008 02:10:20 mytest/
  4096 Jul 11 2008 09:12:12 save-config/
```

```
 Usage for disk: filesystem 
         49741824 bytes total used
       6815842304 bytes free
       7233003520 bytes available
```
acs/admin#

#### **Example 2**

acs/admin# **dir disk:/mytest**

Directory of disk:/mytest

 Usage for disk: filesystem 49741824 bytes total used 6815842304 bytes free 7233003520 bytes available

acs/admin#

## **Example 3**

acs/admin# **dir recursive**

Directory of disk:/

 4096 Jul 16 2008 02:10:20 mytest/ 16384 Jul 02 2008 08:34:49 lost+found/ 4096 Jul 11 2008 09:12:12 save-config/

Directory of disk:/mytest

No files in directory

Directory of disk:/lost+found

No files in directory

Directory of disk:/save-config

555 Jul 11 2008 09:12:12 running-config

 Usage for disk: filesystem 49741824 bytes total used 6815842304 bytes free 7233003520 bytes available

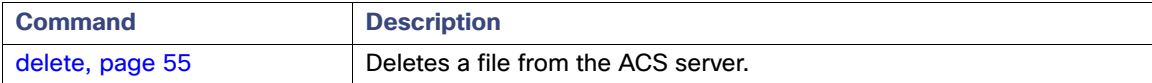

# exit

To close an active terminal session by logging out of the ACS server or to move up one mode level from the Configuration mode, use the **exit** command in the EXEC mode.

**exit**

# **Syntax Description**

No arguments or keywords.

## **Defaults**

No default behavior or values.

# **Command Modes**

EXEC

# **Usage Guidelines**

Use the **exit** command in EXEC mode to exit an active session (log out of the ACS server) or to move up from the Configuration mode.

# **Examples**

acs/admin# **exit**

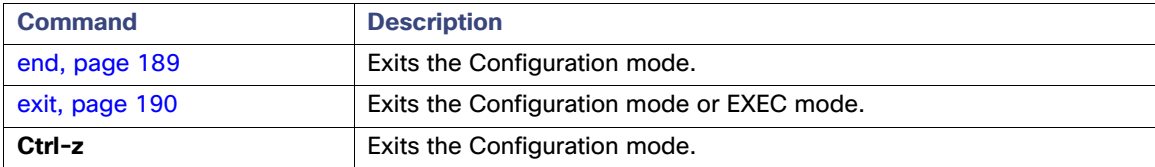

# forceout

To force users out of an active terminal session by logging them out of the ACS server, use the **forceout** command in the EXEC mode.

**forceout** *username*

# **Syntax Description**

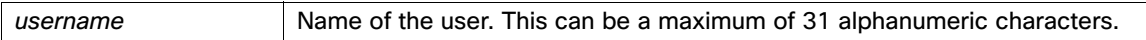

# **Defaults**

No default behavior or values.

**Command Modes** EXEC

## **Usage Guidelines**

Use the **forceout** command in EXEC mode to force a user from an active session.

# **Examples**

acs/admin# **forceout user1**

# <span id="page-93-0"></span>halt

To shut down and power off the system, use the **halt** command in EXEC mode.

**halt**

### **Syntax Description**

No arguments or keywords.

### **Defaults**

No default behavior or values.

### **Command Modes**

EXEC

## **Usage Guidelines**

Before you run the **halt** command, ensure that ACS is not performing any backup, restore, installation, upgrade, or remove operation. If you run the halt command while ACS is performing any of these operations, you will get one of the following warning messages:

WARNING: A backup or restore is currently in progress! Continue with halt?

WARNING: An install/upgrade/remove is currently in progress! Continue with halt?

If you get any of these warnings, enter **YES** to halt the operation, or enter **NO** to cancel the halt.

If no processes are running when you use the **halt** command or you enter xES in response to the warning message displayed, ACS asks you to respond to the following option:

Do you want to save the current configuration ?

#### Enter **YES** to save the existing ACS configuration. ACS displays the following message:

Saved the running configuration to startup successfully

#### **Examples**

acs/admin# **halt** acs/admin#

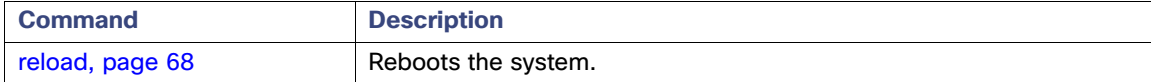

# help

To describe the interactive help system for the ACS server, use the **help** command in the EXEC mode.

**help**

### **Syntax Description**

No arguments or keywords.

### **Defaults**

No default behavior or values.

**Command Modes**

EXEC

All configuration modes

### **Usage Guidelines**

The **help** command provides a brief description of the context-sensitive help system. To:

- List all commands available for a particular command mode, enter a question mark (?) at the system prompt.
- **D** Obtain a list of commands that begin with a particular character string, enter the abbreviated command entry immediately followed by a question mark (**?**). This form of help is called word help, because it lists only the keywords or arguments that begin with the abbreviation that you entered.
- List the keywords and arguments associated with a command, enter a question mark (?) in place of a keyword or argument on the command line. This form of help is called command syntax help, because it lists the keywords or arguments that apply based on the command, keywords, and arguments that you have already entered.

## **Examples**

acs/admin# **help** Help may be requested at any point in a command by entering a question mark '?'. If nothing matches, the help list will be empty and you must backup until entering a '?' shows the available options. Two styles of help are provided: 1. Full help is available when you are ready to enter a command argument (e.g. 'show ?') and describes each possible argument. 2. Partial help is provided when an abbreviated argument is entered and you want to know what arguments match the input (e.g. 'show pr?'.) acs/admin#

# <span id="page-95-0"></span>mkdir

To create a new directory on the ACS server, use the **mkdir** command in the EXEC mode.

**mkdir** *directory-name* [*disk:/path*]

# **Syntax Description**

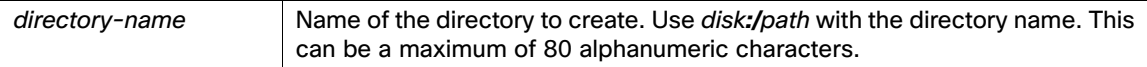

# **Defaults**

No default behavior or values.

**Command Modes**

EXEC

# **Usage Guidelines**

Use disk**:/**path with the directory name; otherwise, an error indicating that the disk**:/**path must be included appears.

#### **Examples**

```
acs/admin# mkdir disk:/test/
acs/admin# dir
```
Directory of disk:/

 16384 Jun 28 2007 00:09:50 lost+found/ 4096 Jun 28 2007 14:34:27 test/

> Usage for disk: filesystem 88150016 bytes total used 44585803776 bytes free 47064707072 bytes available

acs/admin#

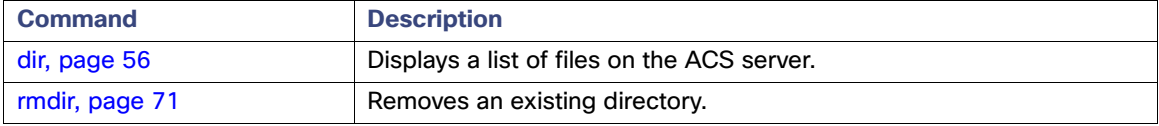

# nslookup

To look up the hostname of a remote system and its services on the ACS server, use the **nslookup** command in the EXEC mode.

**nslookup** *word*

## **Syntax Description**

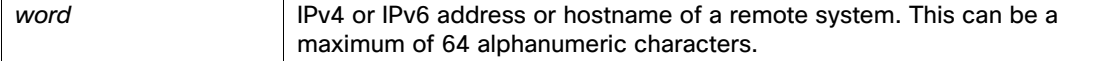

#### **Defaults**

No default behavior or values.

**Command Modes**

EXEC

#### **Usage Guidelines**

None.

#### **Examples**

### **Example 1**

acs/admin# **nslookup 1.2.3.4** Trying "4.3.2.1.in-addr.arpa" Host 4.3.2.1.in-addr.arpa not found: 3(NXDOMAIN) Received 105 bytes from 209.165.200.225#53 in 5 ms

#### **Example 2**

acs/admin# **nslookup 209.165.200.225** Trying "225.200.165.209.in-addr.arpa" ;; ->>HEADER<<- opcode: QUERY, status: NOERROR, id: 15007 ;; flags: qr aa rd ra; QUERY: 1, ANSWER: 1, AUTHORITY: 2, ADDITIONAL: 2

;; QUESTION SECTION: ;225.200.165.209.in-addr.arpa. IN PTR ;; ANSWER SECTION: 225.200.165.209.in-addr.arpa. 86400 IN PTR ACS.cisco.com. ;; AUTHORITY SECTION: 165.209.in-addr.arpa. 86400 IN NS ns2.cisco.com. 165.209.in-addr.arpa. 86400 IN NS ns1.cisco.com. ;; ADDITIONAL SECTION: ns1.cisco.com. 86400 IN A 209.165.200.225 ns2.cisco.com. 86400 IN A 209.165.200.225

Received 146 bytes from 172.69.2.133#53 in 5 ms

# **Example 3**

acs149/admin# nslookup \_finger.\_tcp.child1.apkacs-dev.com Trying "\_finger.\_tcp.child1.apkacs-dev.com" ;; ->>HEADER<<- opcode: QUERY, status: NOERROR, id: 34964

;; flags: qr aa rd ra; QUERY: 1, ANSWER: 2, AUTHORITY: 0, ADDITIONAL: 0 ;; QUESTION SECTION: ;\_finger.\_tcp.child1.apkacs-dev.com. IN ANY ;; ANSWER SECTION: \_finger.\_tcp.child1.apkacs-dev.com. 3600 IN SRV 0 0 79. \_finger.\_tcp.child1.apkacs-dev.com. 3600 IN SRV 10 0 79. Received 90 bytes from 10.77.243.169#53 in 0 ms acs/admin#

# ping

To diagnose basic network connectivity to a remote system, use the **ping** command in the EXEC mode.

**ping** ip {*ipv4-address* | *hostname*}[**df** *df*] [**packetsize** *packetsize*] [**pingcount** *pingcount*]

**ping** ipv6 {*ipv6-address* | *hostname*} [**GigabitEthernet** *GigabitEthernet*] [**pingcount** *pingcount*]

## **Syntax Description**

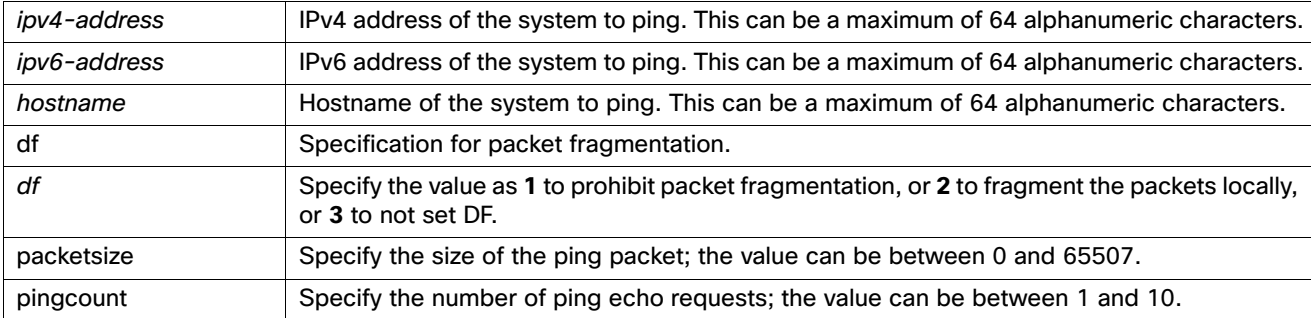

#### **Defaults**

No default behavior or values.

**Command Modes** EXEC

## **Usage Guidelines**

The **ping** command sends an echo request packet to an address, then awaits a reply. The ping output can help you evaluate path-to-host reliability, delays over the path, and whether you can reach a host.

### **Examples**

## **Example 1**

```
acs/admin# ping 172.16.0.1 df 2 packetsize 10 pingcount 2
PING 172.16.0.1 (172.16.0.1) 10(38) bytes of data.
18 bytes from 172.16.0.1: icmp_seq=0 ttl=40 time=306 ms
18 bytes from 172.16.0.1: icmp_seq=1 ttl=40 time=300 ms
```
--- 172.16.0.1 ping statistics --- 2 packets transmitted, 2 received, 0% packet loss, time 1001ms rtt min/avg/max/mdev = 300.302/303.557/306.812/3.255 ms, pipe 2 acs/admin#

## **Example 2**

ACS143/admin# **ping ip 10.56.24.191 df 2 packetsize 10 pingcount 2** PING 10.56.24.191 (10.56.24.191) 10(38) bytes of data. 18 bytes from 10.56.24.191: icmp\_seq=0 ttl=43 time=259 ms 18 bytes from 10.56.24.191: icmp\_seq=1 ttl=43 time=259 ms

--- 10.56.24.191 ping statistics --- 2 packets transmitted, 2 received, 0% packet loss, time 999ms rtt min/avg/max/mdev = 259.376/259.450/259.525/0.514 ms acs/admin#

## **Example 3**

ACS143/admin# **ping ipv6 5abe::20c:29ff:feac:cbbe gigabitEthernet 0 packet size 10 pingcount 2** PING 5abe::20c:29ff:feac:cbbe (5abe::20c:29ff:feac:cbbe) from 5abe::bd1d:4b94:8884:27ca etho 10 data bytes. 18 bytes from 5abe::20c:29ff:feac:cbbe: icmp\_seq=0 ttl=64 time=3.41 ms 18 bytes from 5abe::20c:29ff:feac:cbbe: icmp\_seq=1 ttl=64 time=0.856 ms

--- 5abe::20c:29ff:feac:cbbe ping statistics --- 2 packets transmitted, 2 received, 0% packet loss, time 999ms rtt min/avg/max/mdev = 0.856/2.134/3.412/1.278 ms pipe 2 acs/admin#

# password

To update the ACS CLI account password, use the **password** command in EXEC mode.

**password**

# **Syntax Description**

This command has no arguments or keywords.

**Defaults**

None

**Command Modes** EXEC

**Usage Guidelines** None

# **Examples**

acs/admin# **password** Enter old password:**xxxxxxxxx** Enter new password:**xxxxxxxxxx** Confirm new password:**xxxxxxxxxx** acs/admin#

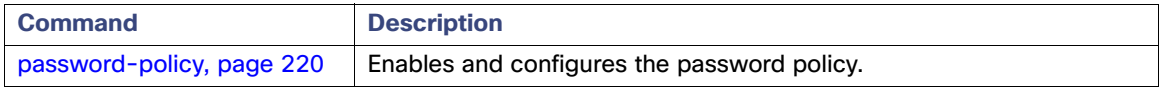

# <span id="page-101-0"></span>reload

To reload the ACS operating system, use the **reload** command in the EXEC mode.

**reload**

#### **Syntax Description**

No arguments or keywords.

#### **Defaults**

No default behavior or values.

#### **Command Modes**

EXEC

#### **Usage Guidelines**

The **reload** command halts the system. Use the command after you enter configuration information into a file and save it to the startup configuration.

Before you run the **reload** command, ensure that ACS is not performing any backup, restore, installation, upgrade, or remove operation. If ACS performs any of these operations and you try to run the **reload** command, you will see any of the following warning messages:

WARNING: A backup or restore is currently in progress! Continue with reload?

WARNING: An install/upgrade/remove is currently in progress! Continue with reload?

If you get any of these warnings, enter **YES** to halt the operation, or enter **NO** to cancel the halt.

If no processes are running when you use the **reload** command or you enter **YES** in response to the warning message displayed, ACS asks you to respond to the following option:

Do you want to save the current configuration ?

Enter **YES** to save the existing ACS configuration. ACS displays the following message:

Saved the running configuration to startup successfully

#### **Examples**

acs/admin# **reload** Continue with reboot? [y/n] y

Broadcast message from root (pts/0) (Tue Oct 7 23:01:46 2008):

The system is going down for reboot NOW!

acs/admin#

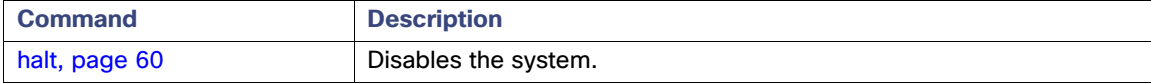

# <span id="page-102-0"></span>restore

To perform a restore of a previous backup, use the **restore** command in the EXEC mode. A restore operation restores data related to ACS as well as the ADE OS. To remove this function, use the **no** form of this command.

**restore** *filename* **repository** *repository-name*

## **Syntax Description**

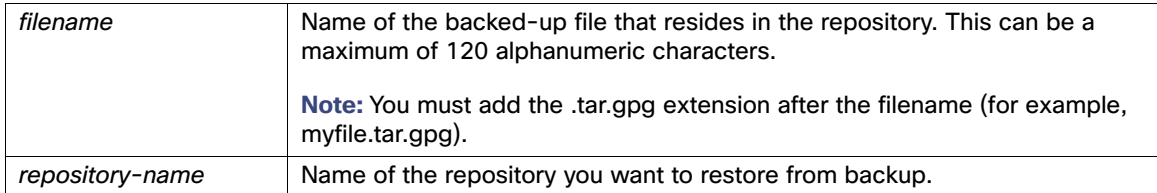

## **Defaults**

No default behavior or values.

**Command Modes**

EXEC

### **Usage Guidelines**

When you use this command for ACS, the ACS server reboots automatically. ACS prompts for a decryption password when you restore the full backup from ACS CLI.

## **Examples**

#### acs/admin# **restore backup1.tar.gpg repository repository1**

```
Restore may require a reboot to successfully complete. Continue? (yes/no) [yes] ? yes
%Warning: Do not use Ctrl-C or close this terminal window until the restore completes. 
Initiating restore. Please wait...
%restore in progress: Starting Restore...10% completed
%restore in progress: Retrieving backup file from Repository...20% completed 
Please enter backup decyption password [8 - 32 chars]: xxxxxxxxx
% restore in progress: Decrypting backup data...40% completed
% restore in progress: Decrypting backup data...50% completed
Calculating disk size for /opt/backup/restore-backup1.tar.gpg-1367921805
Total size of the restore files are 24 M.
Max size defined for restore files are 97887 M.
Restoring the data base will affect the distributed setup. For example, replication between primary and 
secondary will be broken. It is recommended to schedule a downtime to carry out the restore operation. 
After restore, you will have to configure each secondary to local mode and then re-connect with 
primary. Do you want to continue with restore operation?. <yes/no>: yes
% Application restore successful. 
acs/admin#
```
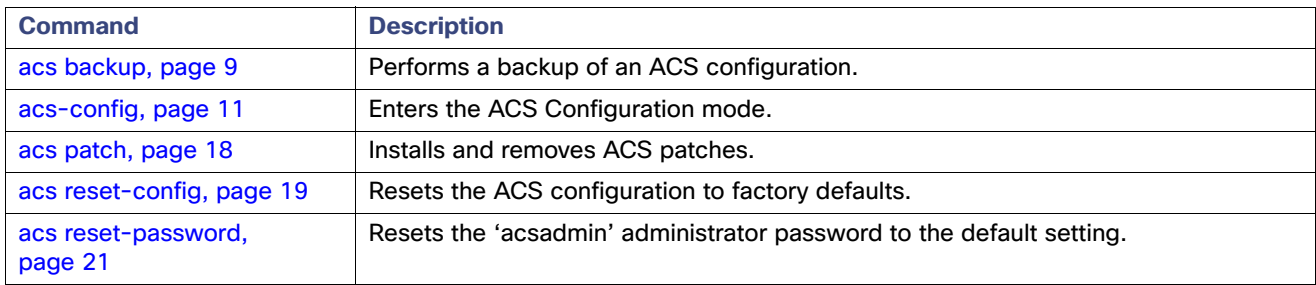

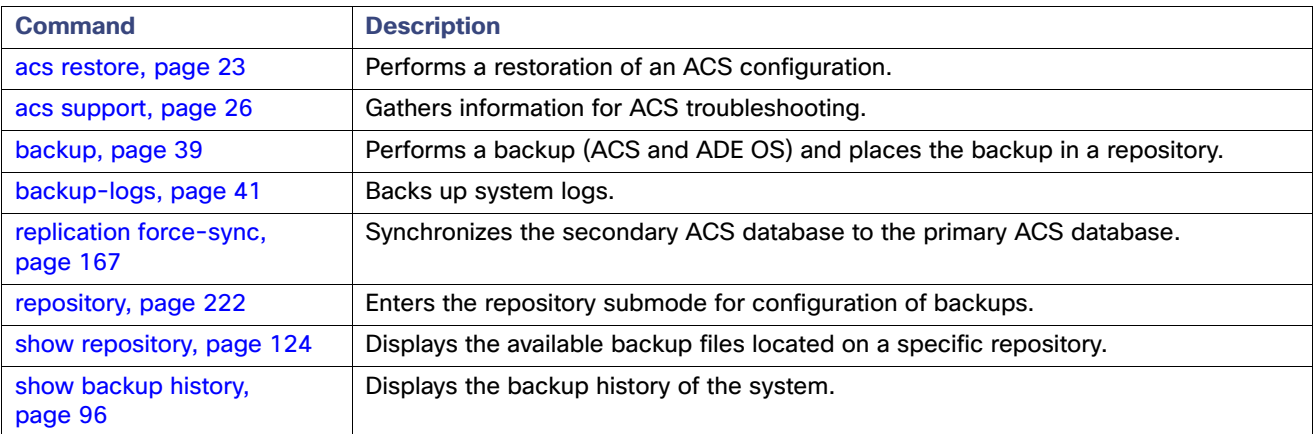

# <span id="page-104-0"></span>rmdir

To remove an existing directory, use the **rmdir** command in the EXEC mode.

**rmdir** *word*

## **Syntax Description**

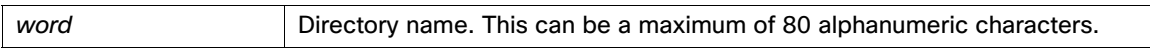

# **Defaults**

No default behavior or values.

**Command Modes**

EXEC

**Usage Guidelines**

None.

## **Examples**

acs/admin# **mkdir disk:/test/** acs/admin# **dir**

Directory of disk:/

 16384 Jun 28 2007 00:09:50 lost+found/ 4096 Jun 28 2007 14:34:27 test/

 Usage for disk: filesystem 88150016 bytes total used 44585803776 bytes free 47064707072 bytes available CAM/admin# acs/admin# **rmdir disk:/test** acs/admin# **dir**

Directory of disk:/

16384 Jun 28 2007 00:09:50 lost+found/

 Usage for disk: filesystem 88145920 bytes total used 44585807872 bytes free 47064707072 bytes available CAM/admin#

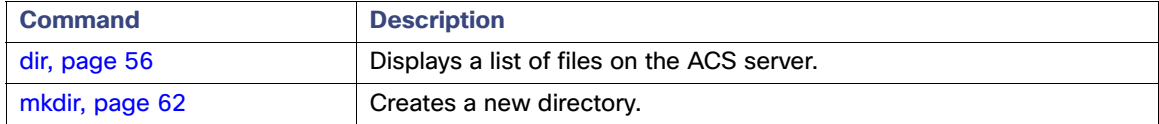

# show

To show the running system information, use the **show** command in the EXEC mode. For detailed information on all the ACS **show** commands, see [Show Commands, page 87](#page-120-0).

**show** *keyword*

# **Syntax Description**

[Table 7 on page 87](#page-120-1) provides a summary of the **show** commands.

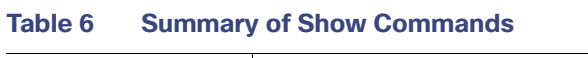

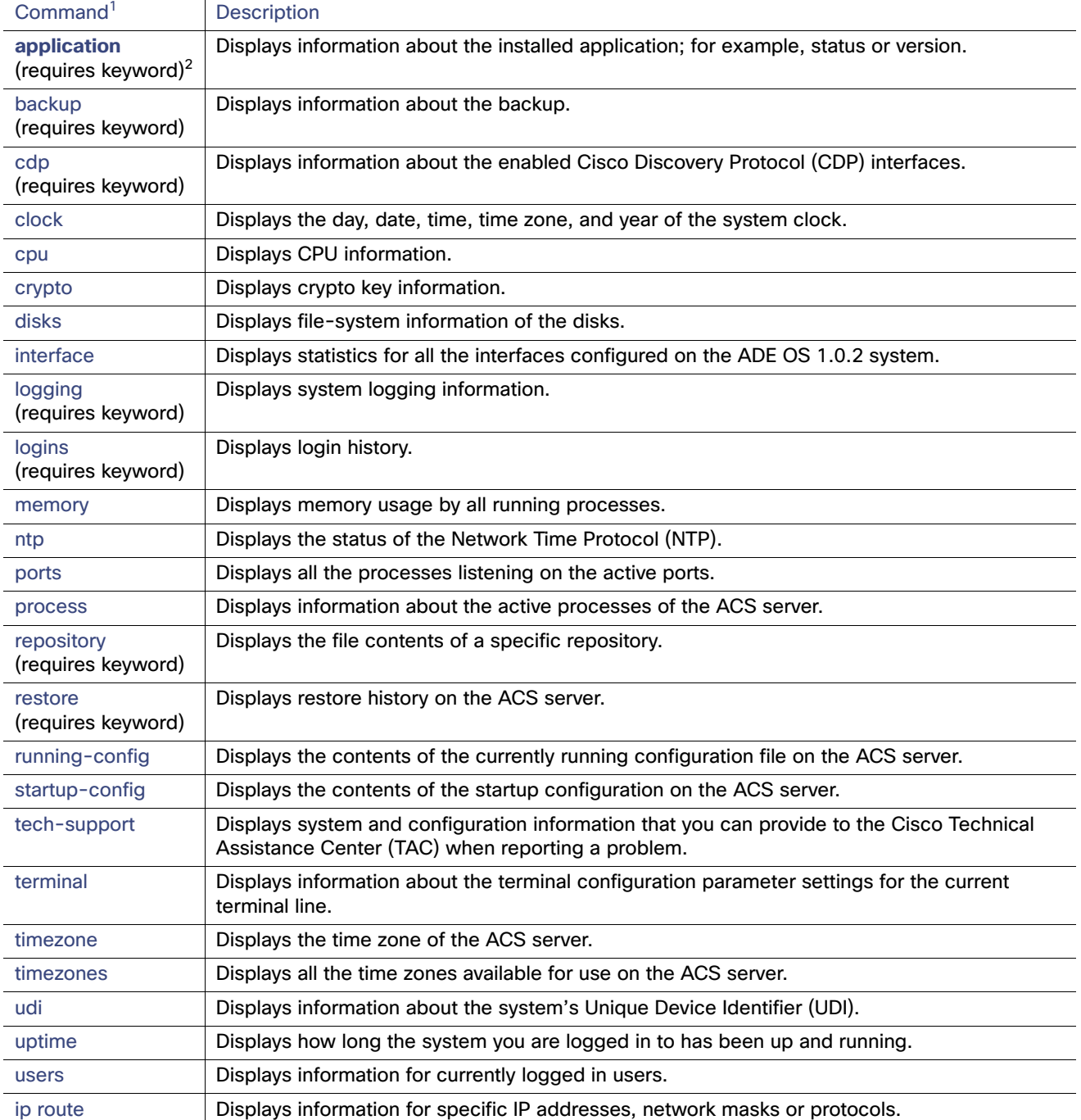

- 1. The commands in this table require that the **show** command precedes a keyword; for example, **show application**.
- 2. Some **show** commands require an argument or variable after the keyword to function; for example, **show application version**. This **show** command displays the version of the application that is installed on the system (see [show application, page 93\)](#page-126-0).

## **Defaults**

No default behavior or values.

# **Command Modes**

EXEC

# **Usage Guidelines**

All **show** commands require at least one keyword to function.

## **Examples**

acs/admin# **show application** <name> <Description> acs Cisco Secure Access Control System 5.8 acs/admin#

# shutdown

To shut down an interface, use the **shutdown** command in the interface configuration mode. To disable this function, use the **no** form of this command.

### **Syntax Description**

No arguments or keywords.

## **Defaults**

No default behavior or values.

# **Command Modes**

Interface Configuration

## **Usage Guidelines**

When you shut down an interface using this command, you lose connectivity to the CSACS-1121, Cisco SNS-3415, or Cisco SNS-3495 appliance through that interface (even though the appliance is still powered on). However, if you have configured the second interface on the appliance with a different IP and have not shut down that interface, you can access the appliance through that second interface.

To shut down an interface, you can also modify the ifcfg-eth[0,1] file, which is located at /etc/sysconfig/network-scripts, using the ONBOOT parameter:

- Disable an interface, set ONBOOT=" no"
- Enable an interface, set ONBOOT="yes"

You can also use the **no shutdown** command to enable an interface.

### **Examples**

acs/admin(config)# **interface GigabitEthernet 0** acs/admin(config-GigabitEthernet)# **shutdown**

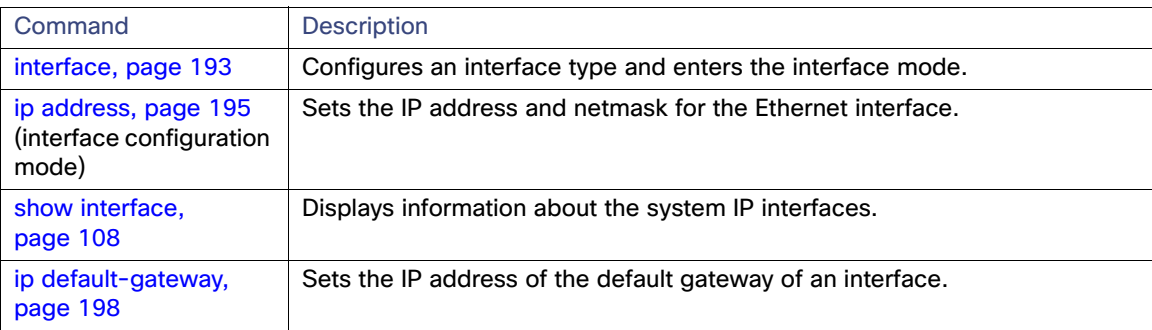
## ssh

To start an encrypted session with a remote system, use the **ssh** command in the EXEC mode.

**Note:** An Admin or Operator (user) can use this command (see [Table 1 on page 2\)](#page-7-0).

**ssh <**host *ip-address* | *hostname*> <*username>* **port** <*port number*> **version** <*version number*>

**or**

**ssh delete** <*username>* **port** <*port number*> **version** <*version number*>

#### **Syntax Description**

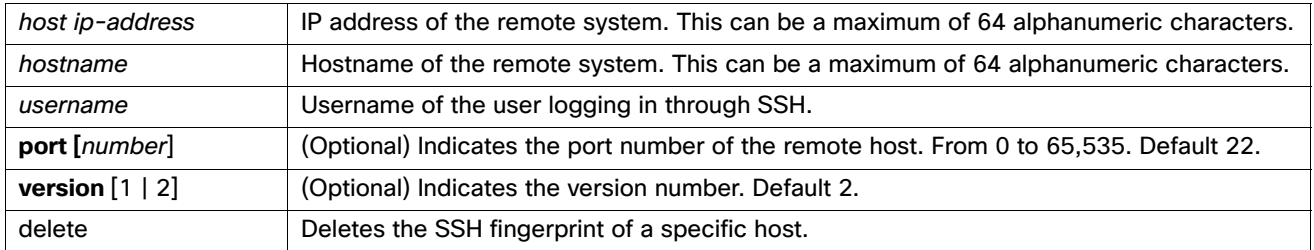

#### **Defaults**

Disabled.

### **Command Modes**

EXEC (Admin or Operator)

#### **Usage Guidelines**

The **ssh** command enables a system to make a secure, encrypted connection to another remote system or server. This connection provides functionality similar to that of an outbound Telnet connection except that the connection is encrypted. With authentication and encryption, the SSH client allows for secure communication over an insecure network.

### **Examples**

#### **Example 1**

acs/admin# **ssh delete acs123**  acs/admin#

#### **Example 2**

acs/admin# **ssh acs2 admin** admin@acs2's password: Last login: Wed Jul 11 05:53:20 2008 from ACS.cisco.com

acs2/admin#

## tech

To dump a TCP package to the console, use the **tech** command in EXEC mode.

**tech** {**dumptcp | mpstat** | **netstat** | **iostat** | **vmstat** | **top**} {*interface-number | count | package-count*}

#### **Syntax Description**

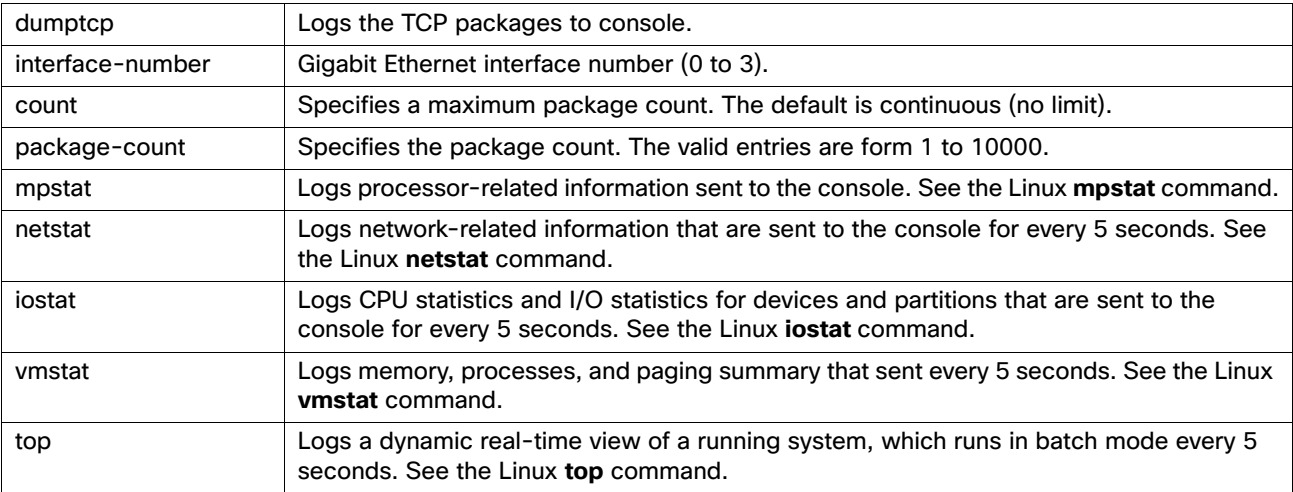

#### **Defaults**

Disabled.

#### **Command Modes**

EXEC

#### **Usage Guidelines**

If you see bad **UDP** checksum warnings in the **tech dumptcp** output, it may not be a cause for concern. The **tech dumptcp** command examines outgoing packets before they exit the Ethernet microprocessor. Most modern Ethernet chips calculate checksums on outgoing packets, and so the operating system software stack does not. Hence, it is normal to see outgoing packets declared as bad **UDP** checksums.

**Note:** Press **Ctrl+C** to return to the working mode after you run the any of the **tech** commands.

#### **Examples**

#### **Example 1**

```
acs/admin# tech dumptcp ?
  --help Print dumptcp options
  <WORD> Provide dumptcp options (in double quotes) (Max Size - 1024)
acs/admin# tech dumptcp --help
tcpdump version 3.9.4
libpcap version 0.9.4
Usage: tcpdump [-aAdDeflLnNOpqRStuUvxX] [-c count] [ -C file_size ]
                 [ -E algo:secret ] [ -F file ] [ -i interface ] [ -M secret ]
                 [ -r file ] [ -s snaplen ] [ -T type ] [ -w file ]
                 [ -W filecount ] [ -y datalinktype ] [ -Z user ]
                 [ expression ]
```
#### **Example 2**

acs/admin# **tech dumptcp "-i eth0"** Invoking tcpdump. Press Control-C to interrupt. tcpdump: verbose output suppressed, use -v or -vv for full protocol decode

```
listening on eth0, link-type EN10MB (Ethernet), capture size 96 bytes
11:41:18.114665 IP ACS.cisco.com.ssh > 10.126.186.172.61962: Flags [P.], seq 392426823:392427019, ack 
2813472237, win 148, length 196
1 packets captured
40 packets received by filter
0 packets dropped by kernel
acs/admin#
```
## telnet

To log in to a host that supports Telnet, use the **telnet** command in Operator (user) or EXEC mode.

**telnet** [*ip-address* | *hostname*] **port** *number*

#### **Syntax Description**

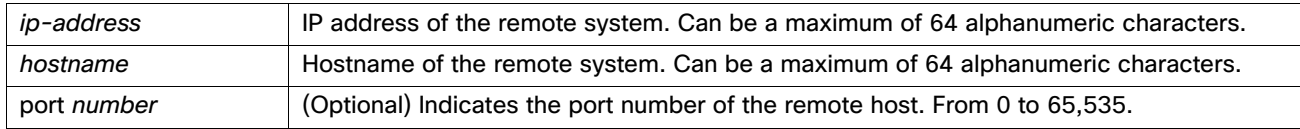

### **Defaults**

No default behavior or values.

**Command Modes**

**Operator** 

EXEC

**Usage Guidelines**

None.

#### **Examples**

acs/admin# **telnet 172.16.0.11 port 23** ACS.cisco.com login: **admin** password: Last login: Mon Jul 2 08:45:24 on ttyS0 acs/admin#

**Note:** When authentication is done from ACS server, customized prompts work only with Telnet connection.

## terminal length

To set the number of lines on the current terminal screen for the current session, use the **terminal length** command in the EXEC mode.

## **terminal length** *integer*

## **Syntax Description**

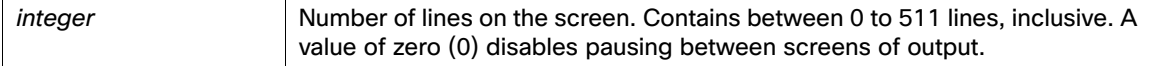

## **Defaults**

24 lines

## **Command Modes**

EXEC

### **Usage Guidelines**

The system uses the length value to determine when to pause during multiple-screen output.

#### **Examples**

acs/admin# **terminal length 0** acs/admin#

## <span id="page-112-0"></span>terminal session-timeout

To set the inactivity timeout for all sessions, use the **terminal session-timeout** command in the EXEC mode.

**terminal session-timeout** *minutes*

## **Syntax Description**

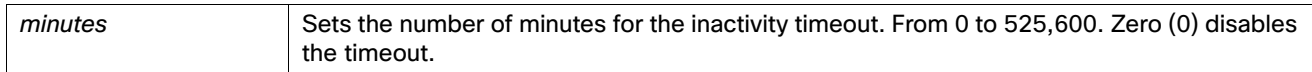

## **Defaults**

30 minutes

**Command Modes** EXEC

## **Usage Guidelines**

Setting the **terminal session-timeout** command to zero (0) results in no timeout being set.

#### **Examples**

acs/admin# **terminal session-timeout 40** acs/admin#

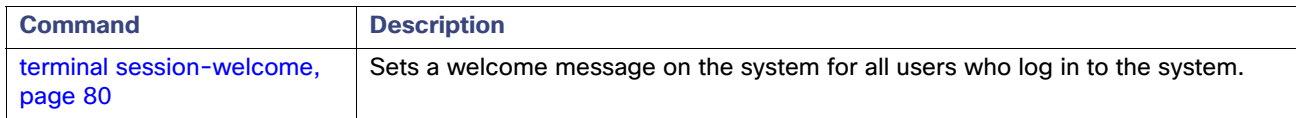

## <span id="page-113-0"></span>terminal session-welcome

To set a welcome message on the system for all users who log in to the system, use the **terminal session-welcome**  command in EXEC mode.

## **terminal session-welcome** *string*

## **Syntax Description**

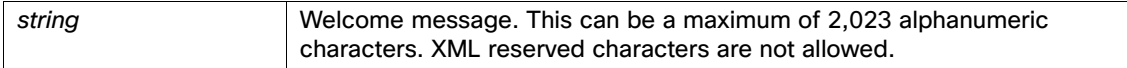

## **Defaults**

No default behavior or values.

#### **Command Modes**

EXEC

## **Usage Guidelines**

Specify a message using up to 2,023 characters.

#### **Examples**

acs/admin# **terminal session-welcome Welcome** acs/admin#

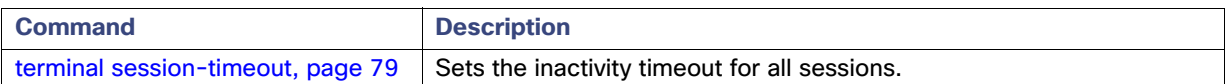

## terminal terminal-type

To specify the type of terminal connected to the current line for the current session, use the **terminal terminal-type** command in EXEC mode.

## **terminal terminal-type** *type*

## **Syntax Description**

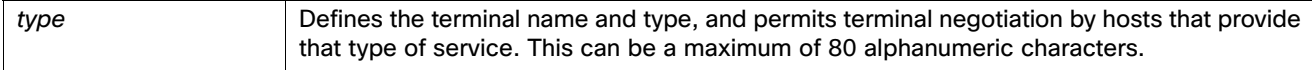

## **Defaults**

VT100

## **Command Modes**

EXEC

## **Usage Guidelines**

Indicate the terminal type if it is different from the default of VT100.

#### **Examples**

acs/admin# **terminal terminal-type vt220** acs/admin#

## traceroute

To discover the routes that packets take when traveling to their destination address, use the **traceroute** command in EXEC mode.

```
traceroute {ip | ipv6} [ip-address | hostname]
```
**Note:** ACS will not respond to unknown UDP ports, so source host must use ICMP traceroute instead of UDP traceroute from Nexus or Cisco IOS to ACS.

#### **Syntax Description**

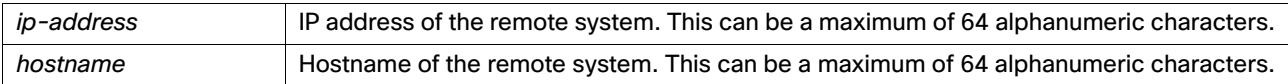

### **Defaults**

No default behavior or values.

#### **Command Modes**

EXEC

#### **Usage Guidelines**

None.

#### **Examples**

#### **Example 1**

```
acs/admin# traceroute 172.16.0.1
traceroute to 172.16.0.1 (172.16.0.1), 30 hops max, 38 byte packets
 1 172.16.0.1 0.067 ms 0.036 ms 0.032 ms
acs/admin#
```
#### **Example 2**

```
ACS143/admin# traceroute ip 10.77.243.152
traceroute to 10.77.243.152 (10.77.243.152), 30 hops max, 40 byte packets
 1 10.77.243.152 ms 2.661 ms 2.666 ms 2.661 ms
acs/admin#
```
#### **Example 3**

```
ACS143/admin# traceroute ipv6 5abe::20c:29ff:feac:cbbe
traceroute to 5abe::20c:29ff:feac:cbbe (5abe::20c:29ff:feac:cbbe), 30 hops max, 40 byte packets
 1 5abe::20c:29ff:feac:cbbe 2.684 ms 2.681 ms 2.676 ms
acs/admin#
```
## undebug

To disable debugging functions, use the undebug command in EXEC mode.

**undebug** {**all | application | backup-restore | cdp | config | copy | icmp | locks | logging | snmp | system | transfer | user | utils**} *level*

## **Syntax Description**

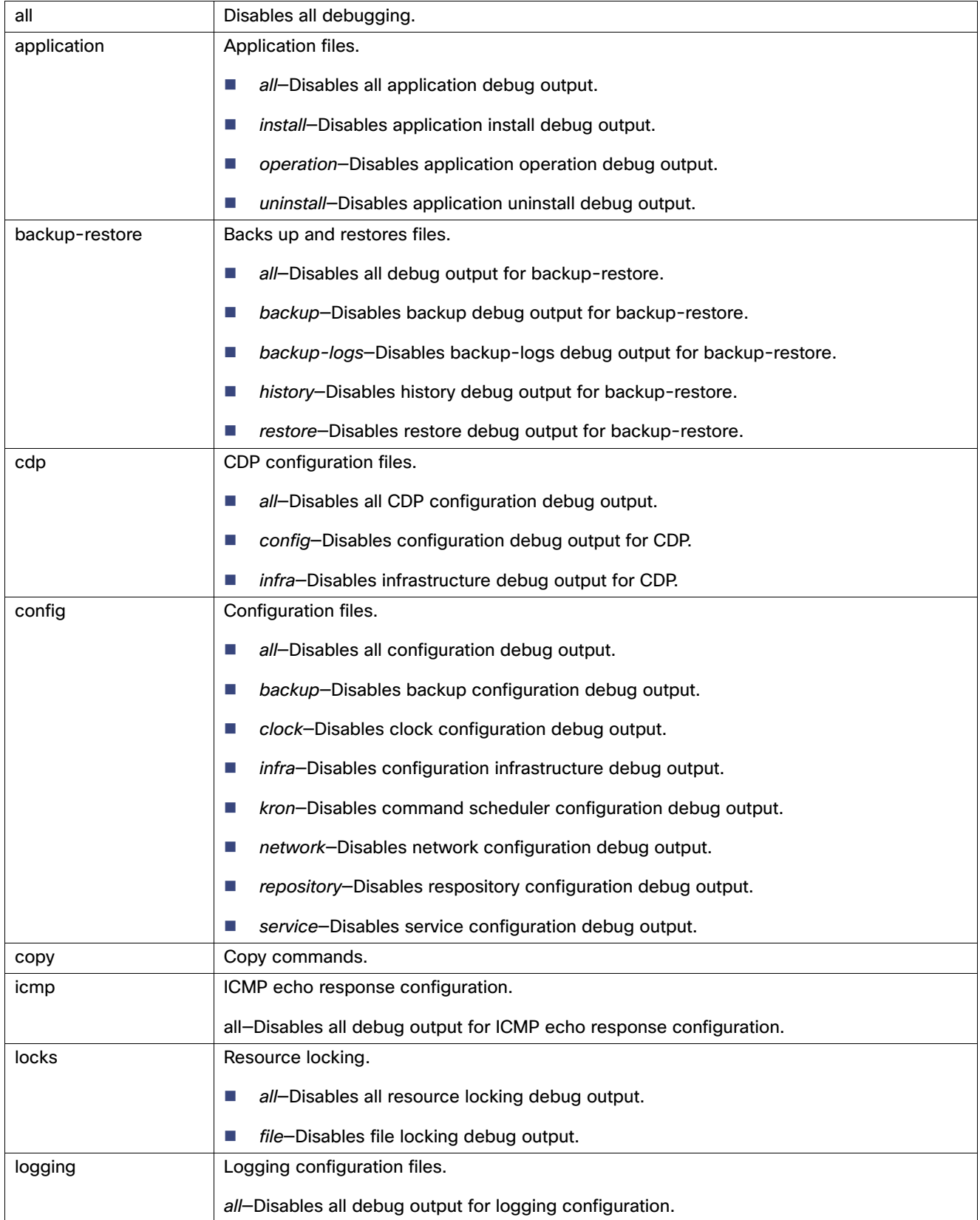

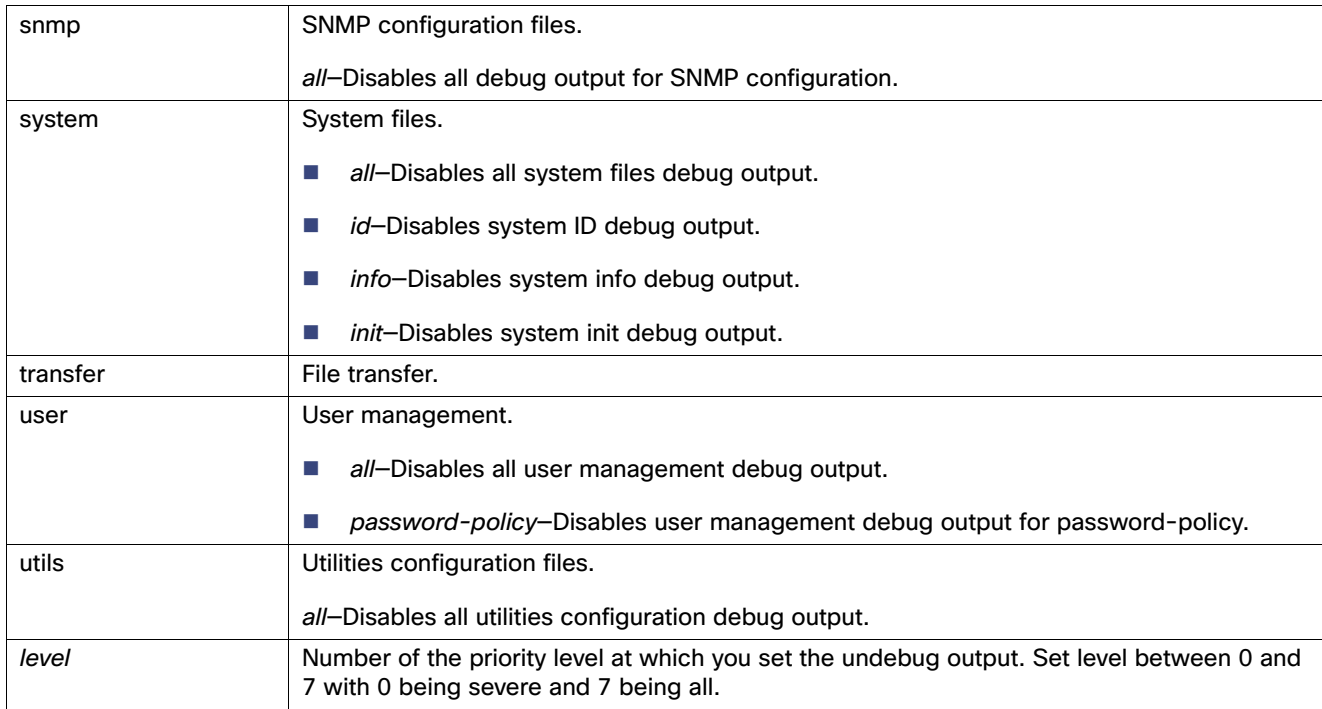

## **Defaults**

No default behavior or values.

## **Command Modes**

EXEC

## **Usage Guidelines**

None.

## **Examples**

acs/admin# **undebug all** acs/admin#

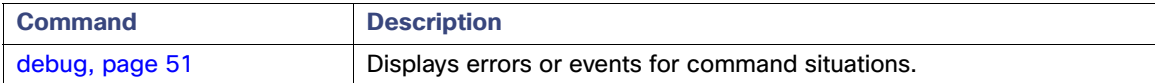

## write

To copy, display, or erase ACS server configurations, use the **write** command with the appropriate argument in the EXEC mode.

**write** {**erase | memory | terminal**}

#### **Syntax Description**

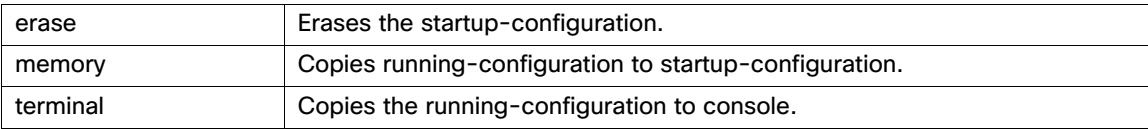

#### **Defaults**

No default behavior or values.

## **Command Modes**

EXEC

#### **Usage Guidelines**

None.

## **Examples**

#### **Example 1**

```
acs/admin# write memory
Generating configuration...
acs/admin#
```
#### **Example 2**

```
acs/admin# write terminal
Generating configuration...
! 
hostname ACS
!
ip domain-name cisco.com
!
interface GigabitEthernet 0
  ip address 209.165.200.225 255.255.255.224
!
interface GigabitEthernet 1
  shutdown
!
ip name-server 209.165.201.1 
!
ip default-gateway 209.165.202.129
!
clock timezone UTC
!
username admin password hash $1$UMCQIJy1$8Z.9tkpO1QzCo4zyc1jso0 role admin 
!
service sshd
!
password-policy
  lower-case-required
  upper-case-required
  digit-required
  no-username
   disable-cisco-passwords
```

```
 min-password-length 6
!
logging localhost
logging loglevel 6
!
acs/admin#
```
# Show Commands

Each **show** command includes a brief description of its use, command syntax, usage guidelines, and sample output.

[Table 7 on page 87](#page-120-0) lists the Show commands in the EXEC mode, which are described in this section. The command marked with an asterisk (\*) represents those that are specific to ACS functionality.

<span id="page-120-0"></span>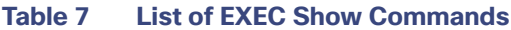

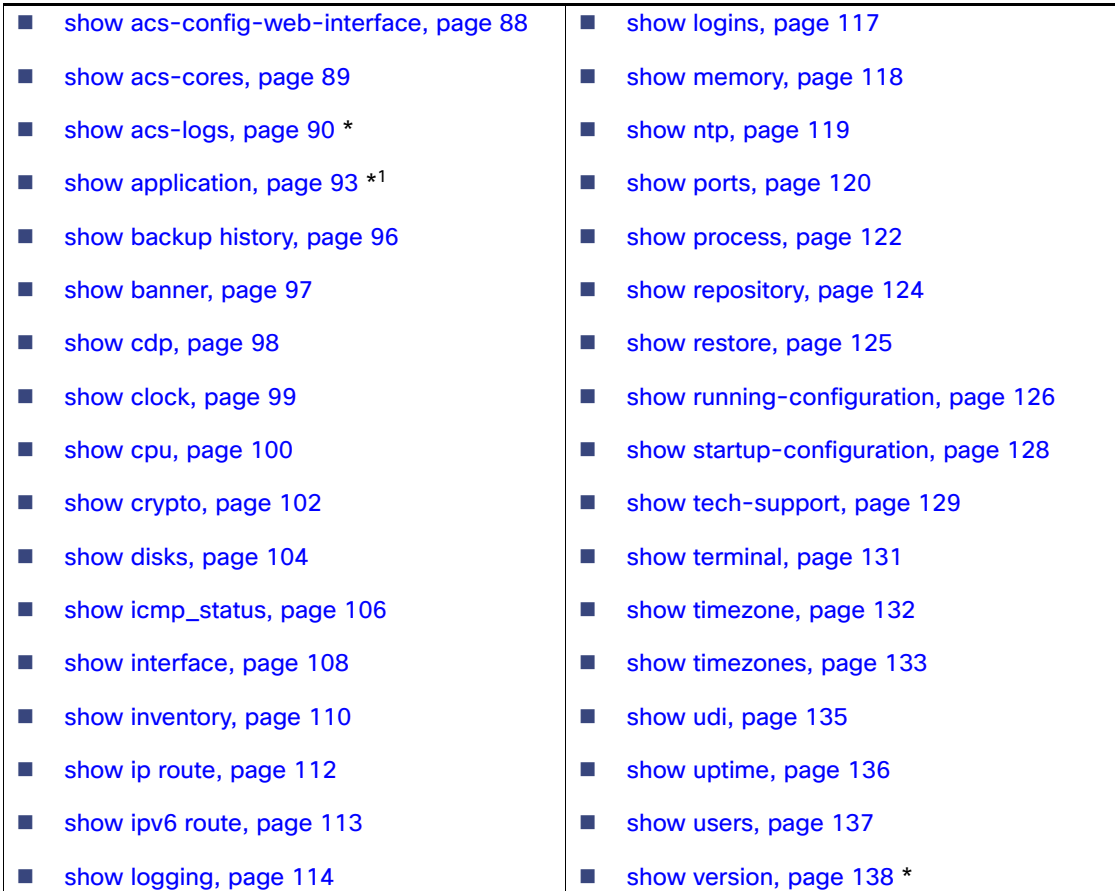

1. The **show application status acs** and **show application version acs** commands are specific to ACS.

## <span id="page-121-0"></span>show acs-config-web-interface

To see whether an interface is disabled or enabled for ACS configuration web, use the **show acs-config-web-interface** command in the EXEC mode.

**show acs-config-web-interface** 

#### **Syntax Description**

No arguments or keywords.

#### **Defaults**

The interface for ACS configuration web is enabled by default.

**Command Modes** EXEC

## **Usage Guidelines**

None.

### **Examples**

#### **Example 1**

acs/admin# **show acs-config-web-interface** migration interface is enabled ucp interface is disabled view interface is disabled

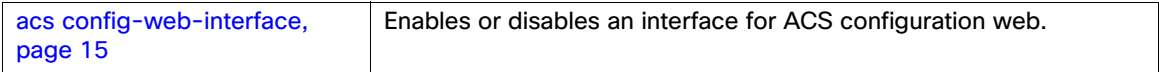

## <span id="page-122-0"></span>show acs-cores

To display the list of ACS run-time core files and Java Virtual Machine (JVM) core logs, use the **show acs-cores** command in the EXEC mode.

**show acs-cores** [**details**]

#### **Syntax Description**

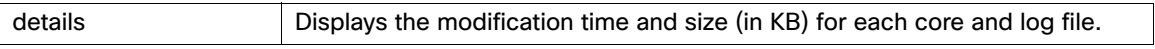

### **Defaults**

The ACS core files are located at /opt/CSCOacs/runtime/core and the JVM core logs are located at /hs\_err\_pid.

**Command Modes** EXEC

**Usage Guidelines**

None.

## **Examples**

**Example 1**

acs/admin# **show acs-cores**

```
core.2464
core.3535
hs_err_pid12477.log
acs/admin#
```
#### **Example 2**

acs/admin# **show acs-cores details**

Filesize (kb) Date Time Filename ~~~~~~~~~~~~~~~~~~~~~~~~~~~~~~~~~~~~~~~~~~~~~~~~~~~~~~~~~~~~ 4562 Nov 18 13:45 core.2464 6788 Nov 10 12:33 core.3535 1193 Apr 29 11:59 hs\_err\_pid12477.log acs/admin#

#### **Example 3**

acs/admin# **show acs-cores**

No ACS core files exist acs/admin#

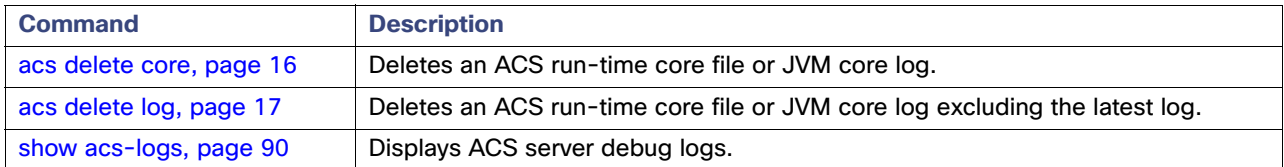

## <span id="page-123-0"></span>show acs-logs

To display ACS server debug logs, use the **show acs-logs** command in the EXEC mode.

**show acs-logs** {**details** | **filename** [*filename*]}

## **Syntax Description**

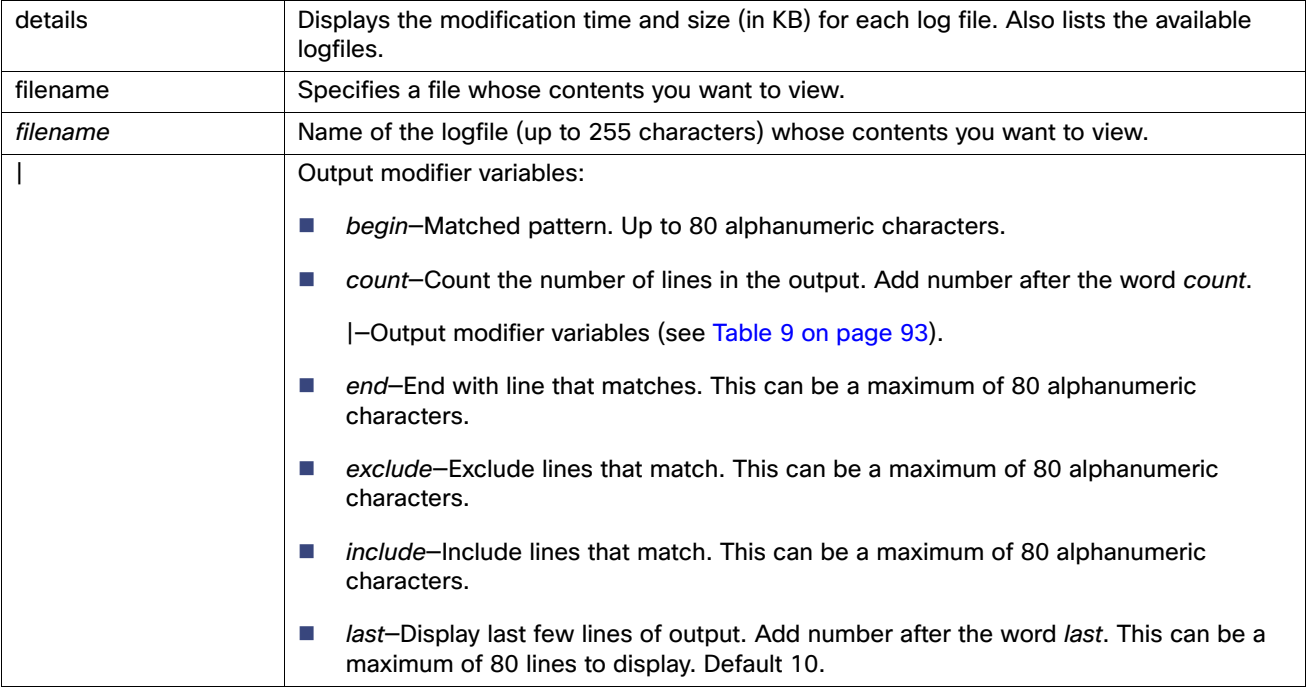

## **Defaults**

The ACS logs are located at /opt/CSCOacs/logs, and include the logs displayed in [Table 8 on page 90:](#page-123-1)

## <span id="page-123-1"></span>**Table 8 ACS Logs**

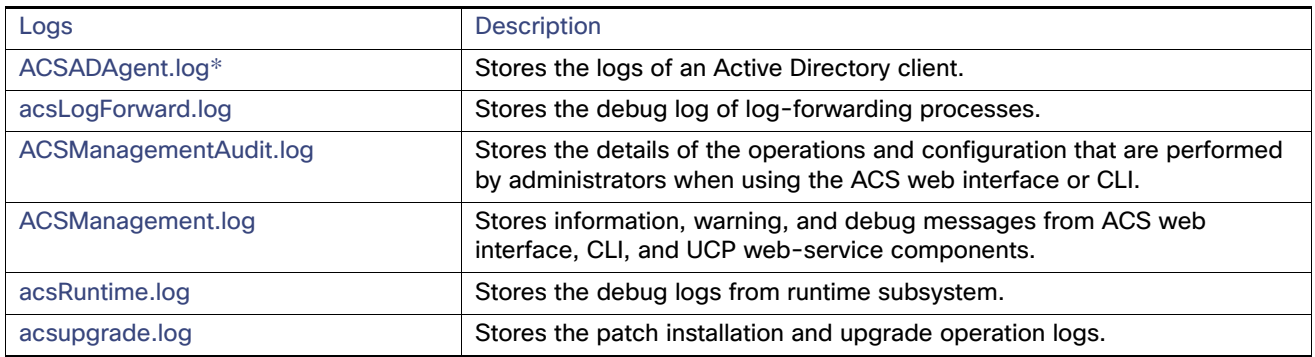

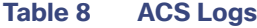

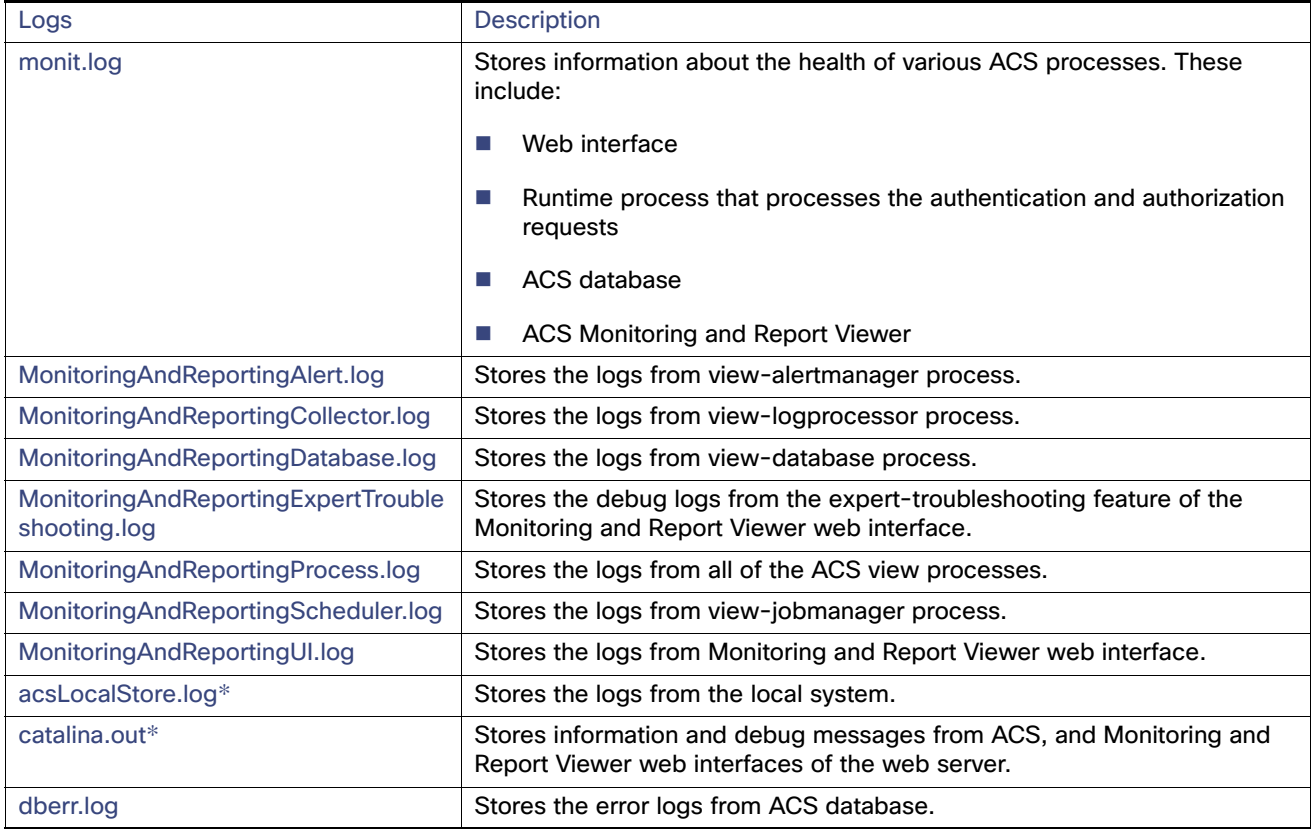

The log files that are marked with an asterisk (\*) are numbered and rolled over based on a configured maximum file size. Once a log file touches the configured limit, the data is rolled over to another file. The new files are named by suffixing the time stamp or sequential numbers to the log filename.

Using the **show acs-logs** and **show acs-logs details** commands, you can view the list of available logfiles. To view the contents of a specific logfile, use the **show acs-logs filename** filename command.

## **Command Modes**

EXEC

#### **Usage Guidelines**

You can use this command when ACS is not running.

#### **Examples**

#### **Example 1**

acs/admin# **show acs-logs** ACSADAgent.log ACSManagementAudit.log ACSManagement.log acsRuntime.log monit.log MonitoringAndReportingAlert.log MonitoringAndReportingCollector.log MonitoringAndReportingDatabase.log MonitoringAndReportingProcess.log

```
MonitoringAndReportingScheduler.log
MonitoringAndReportingUI.log
reportService.0.acs.2008Oct08_20_02_37_Pacific_Daylight_Time.0.log
acsLocalStore.log
catalina.out
acs/admin#
```
#### **Example 2**

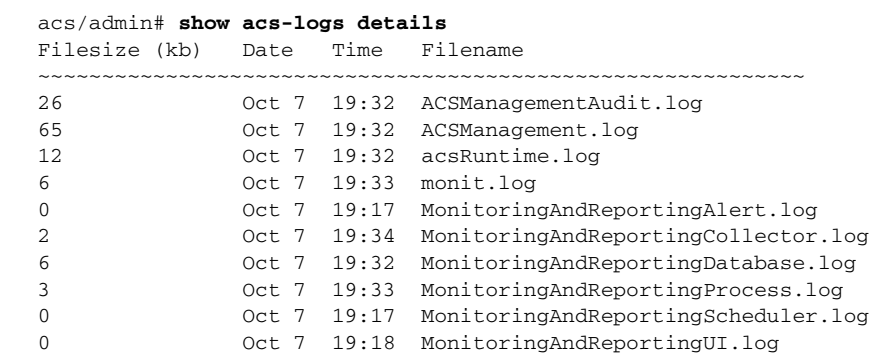

0 Oct 8 20:02 reportService.0.acs.2008Oct08\_20\_02\_37\_Pacific\_Daylight\_Time.0.log 8 Oct 7 19:32 acsLocalStore.log

```
19 Oct 7 19:32 catalina.out
```
acs/admin#

## **Example 3**

#### acs/admin# **show acs-logs filename acsRuntime.log**

MessageBus,07/10/2008,19:16:40:569,ERROR,66497456,MessageBusSender::connect: unable to connect to the management;exception=Connection refused, MessageBusSender.cpp:131 Handler,07/10/2008,19:17:35:273,WARN ,67550128,NIL-CONTEXT,Posture Server did not have any ca cert configured,PostureServerHandler.cpp:63 Handler,07/10/2008,19:17:35:274,WARN ,67550128,NIL-CONTEXT,AcsNode does \*not\* have an Https Certificate,PostureServerHandler.cpp:100 --More-- (press Spacebar to continue)

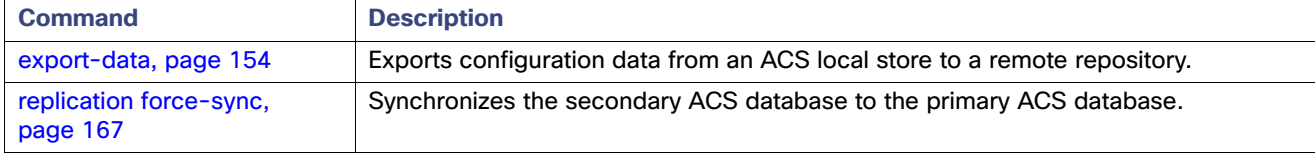

## <span id="page-126-0"></span>show application

To show application information of the installed application packages on the system, use the **show application** command in the EXEC mode.

**show application** [**status** | **version** [*app\_name*]]

## **Syntax Description**

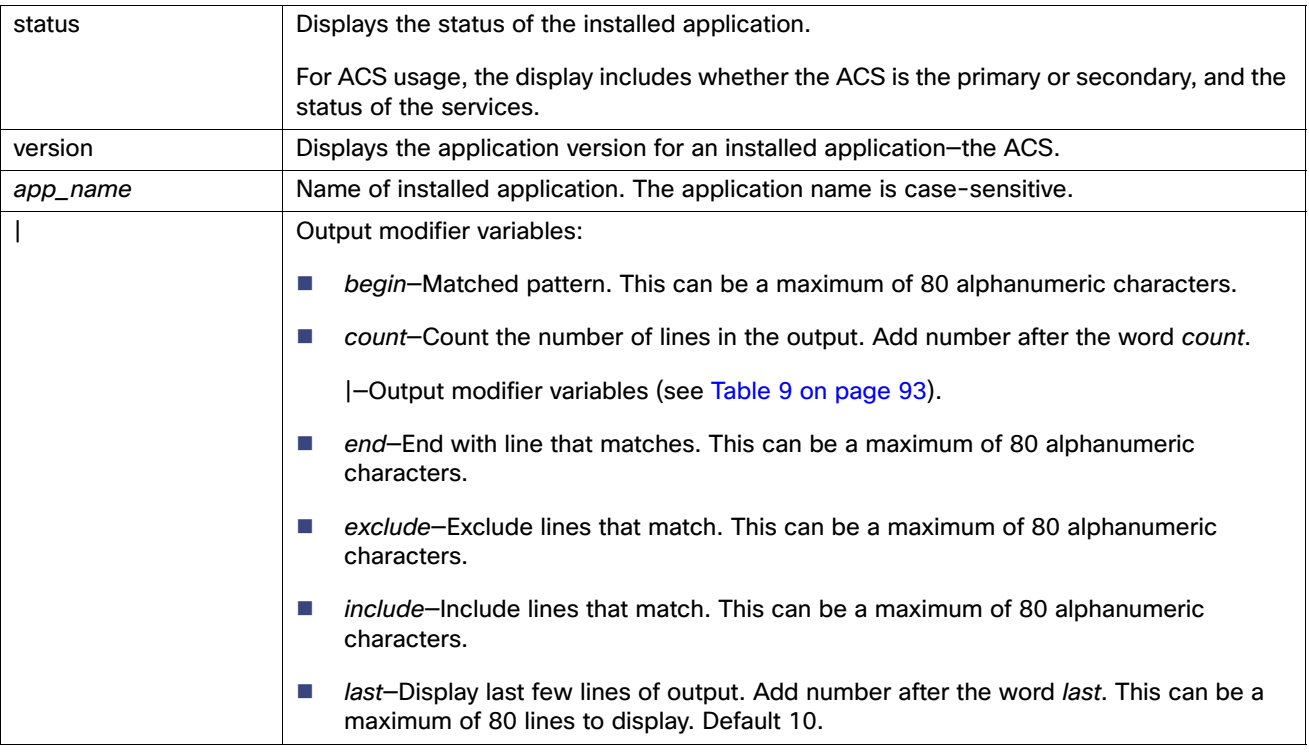

## <span id="page-126-1"></span>**Table 9 Output Modifier Variables for Count or Last**

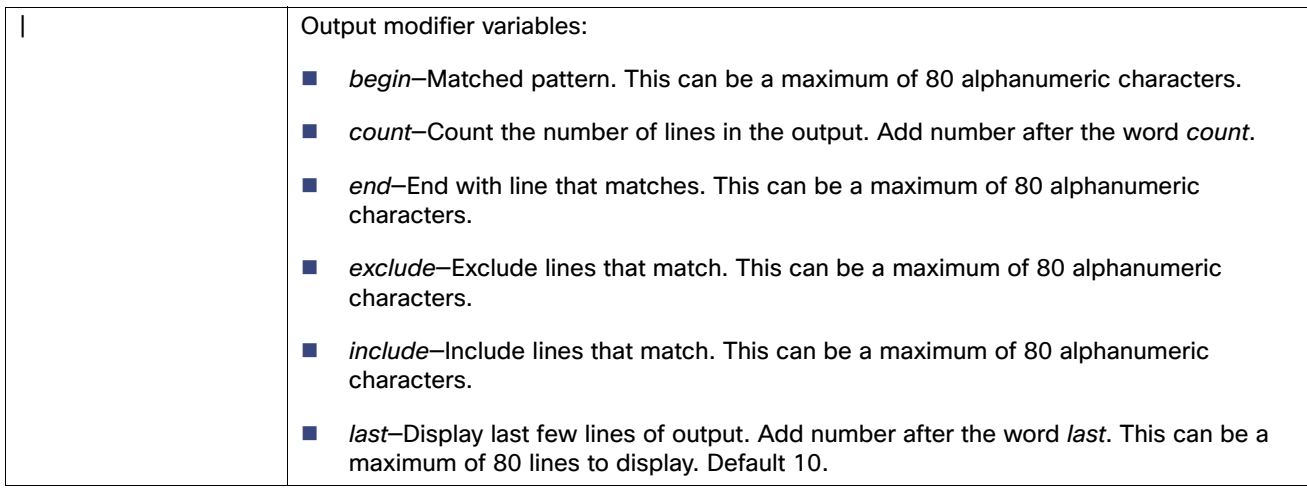

#### **Defaults**

No default behavior or values.

**Command Modes** EXEC

## **Usage Guidelines**

Here is a list of various application status displayed and their interpretation.

**Note:** When you stop an ACS process, the process status is displayed as "not monitored". When you start the same process again, ACS displays the status as "changed" approximately for 30 seconds for few processes and then it will be moved to running.

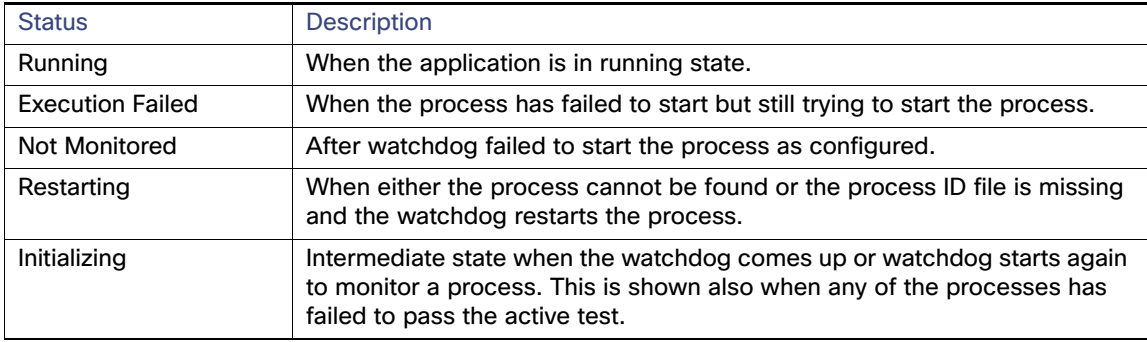

#### **Examples**

## **Example 1**

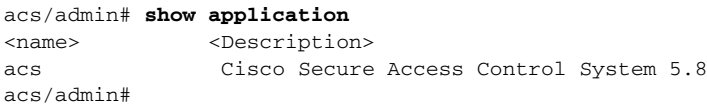

#### **Example 2**

acs/admin# **show application version acs**

```
Cisco ACS VERSION INFORMATION
-----------------------------
Version : 5.8.0.28
Internal Build ID : B.221
```
acs/admin#

#### **Example 3**

acs/admin# **show application status acs** ACS role: PRIMARY

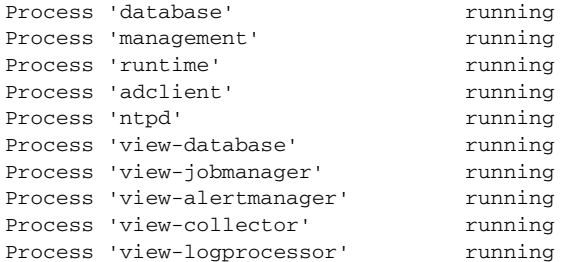

acs/admin#

#### **Example 4**

acs/admin# **show application status acs** ACS role: PRIMARY

"ACS is busy applying a recent configuration change requiring enabling/disabling of processes. Status is unavailable. Please check again in a minute."

acs/admin#

This message appears when a set of processes change because of a view node selection or Active Directory configuration.

#### **Example 5**

acs/admin# **show application status acs**

ACS is not running. Issue 'application start acs' command to start ACS.

acs/admin#

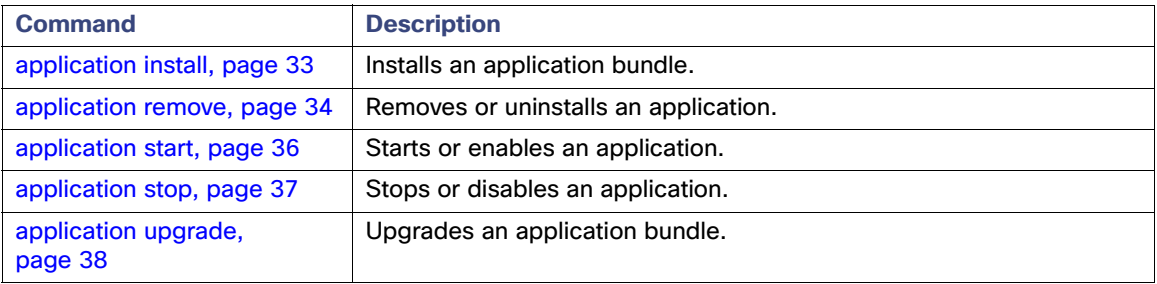

## <span id="page-129-0"></span>show backup history

To display the backup history of the system, use the **show backup** command in the EXEC mode.

**show backup history** 

#### **Syntax Description**

history **Displays history information about any backups on the system.** 

#### **Defaults**

No default behavior or values.

### **Command Modes**

EXEC

#### **Usage Guidelines**

None.

#### **Examples**

#### **Example 1**

```
acs/admin# show backup history
Wed Jul 18 12:55:21 UTC 2007: backup logs logs-0718.tar.gz to repository fileserver007: success
Wed Jul 18 12:55:53 UTC 2007: backup full-0718.tar.gpg to repository fileserver007: success
acs/admin#
```
#### **Example 2**

acs/admin# **show backup history** backup history is empty

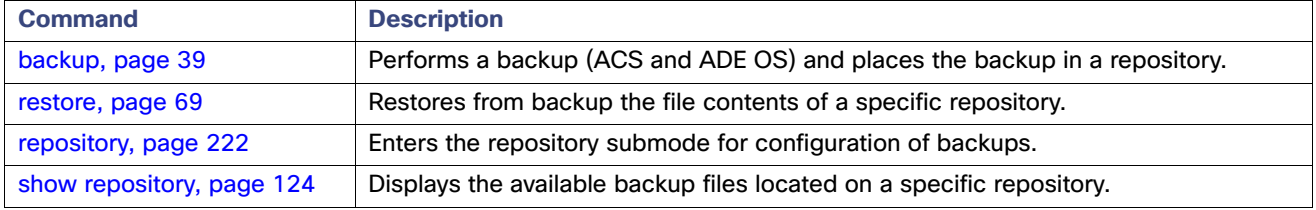

## <span id="page-130-0"></span>show banner

To display pre-login and post-login banners, use the **show banner** command in the EXEC mode.

**show banner {post-login | pre-login}**

### **Syntax Description**

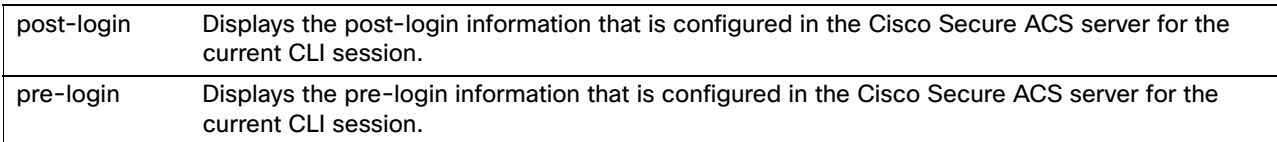

## **Defaults**

No default behavior or values.

**Command Modes**

EXEC

### **Usage Guidelines**

None.

#### **Examples**

#### **Example 1**

```
acs/admin# show banner pre-login
Copyright(c) 2015 Cisco Systems, Inc. All rights Reserved
acs/admin#
```
## **Example 2**

```
acs/admin# show banner post-login
No post-login banner installed
acs/admin#
```
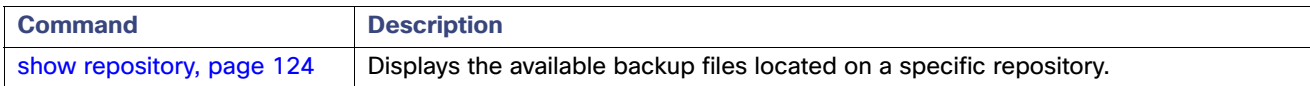

## <span id="page-131-0"></span>show cdp

To display information about the enabled CDP interfaces, use the **show cdp** command in the EXEC mode.

**show cdp** {**all** | **neighbors**}

#### **Syntax Description**

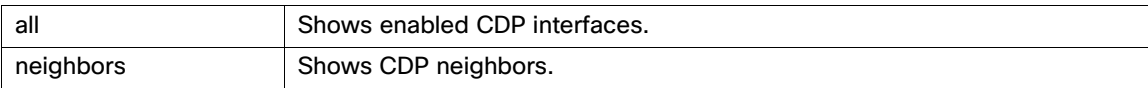

#### **Defaults**

No default behavior or values.

### **Command Modes**

EXEC

#### **Usage Guidelines**

None.

#### **Examples**

#### **Example 1**

acs/admin# **show cdp all**

CDP protocol is enabled ... broadcasting interval is every 60 seconds. time-to-live of cdp packets is 180 seconds.

CDP is enabled on port GigabitEthernet0.

acs/admin#

#### **Example 2**

acs/admin# **show cdp neighbors**

```
CDP Neighbor : acs-test2
      Local Interface : GigabitEthernet0
      Device Type : cisco WS-C3560G-48PS
      Port : GigabitEthernet0/36
      Address : 209.165.200.225
```
acs/admin#

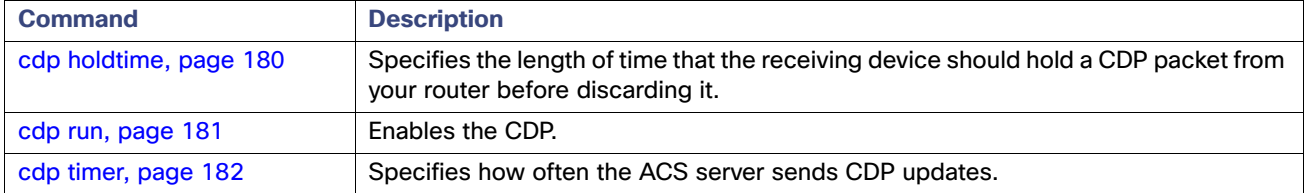

## <span id="page-132-0"></span>show clock

To display the day, month, date, time, time zone, and year of the system software clock, use the **show clock** command in the EXEC mode.

**show clock**

## **Syntax Description**

No arguments or keywords.

#### **Defaults**

No default behavior or values.

**Command Modes** EXEC

## **Usage Guidelines** None.

#### **Examples**

acs/admin# **show clock** Tue Oct 7 20:13:22 UTC 2008 acs/admin#

> **Note:** The **show clock** output in the previous example includes Coordinated Universal Time (UTC) or Greenwich Mean Time (GMT), Great Britain, or Zulu time (see Tables [Table 18 on page 183,](#page-216-0) [Table 19 on page 184,](#page-217-0) and [Table 20](#page-217-1)  [on page 184](#page-217-1) on pages A-94 and A-95 for sample time zones).

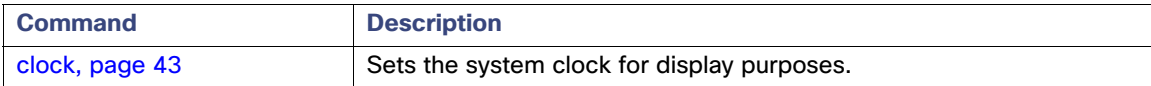

## <span id="page-133-0"></span>show cpu

To display CPU information, use the **show cpu** command in the EXEC mode.

**show cpu** [*statistics*] [**|**] [|]

## **Syntax Description**

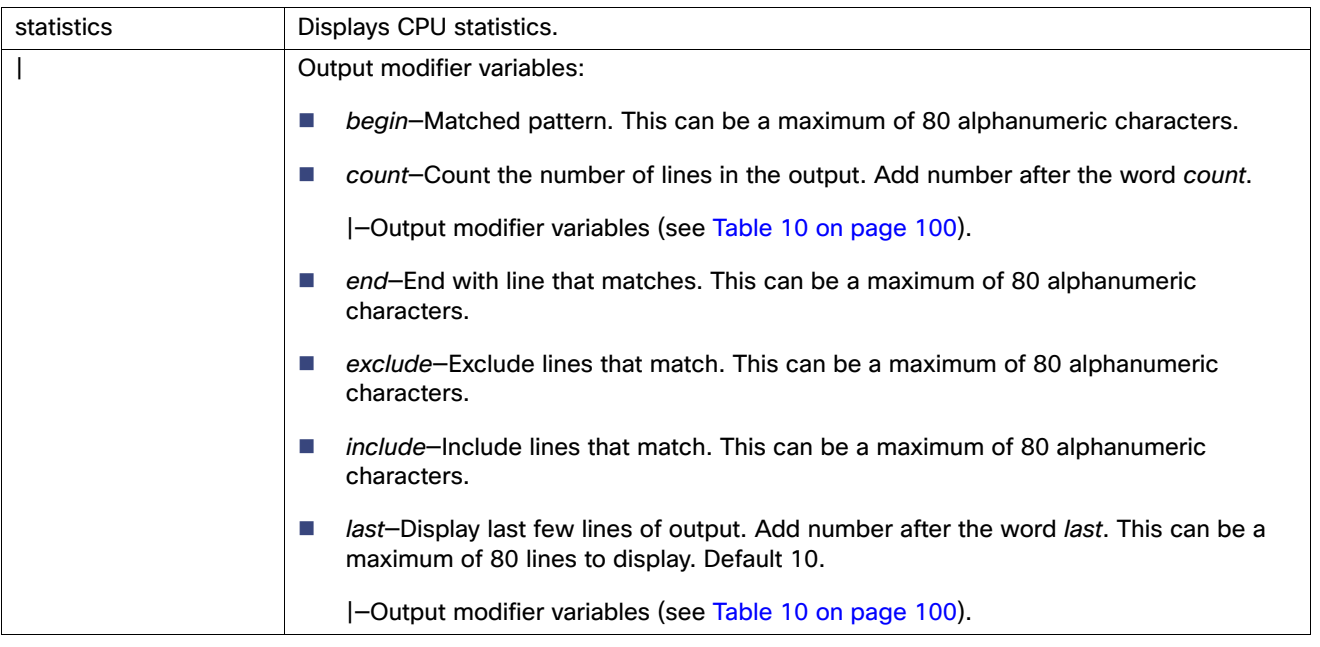

## <span id="page-133-1"></span>**Table 10 Output Modifier Variables for Count or Last**

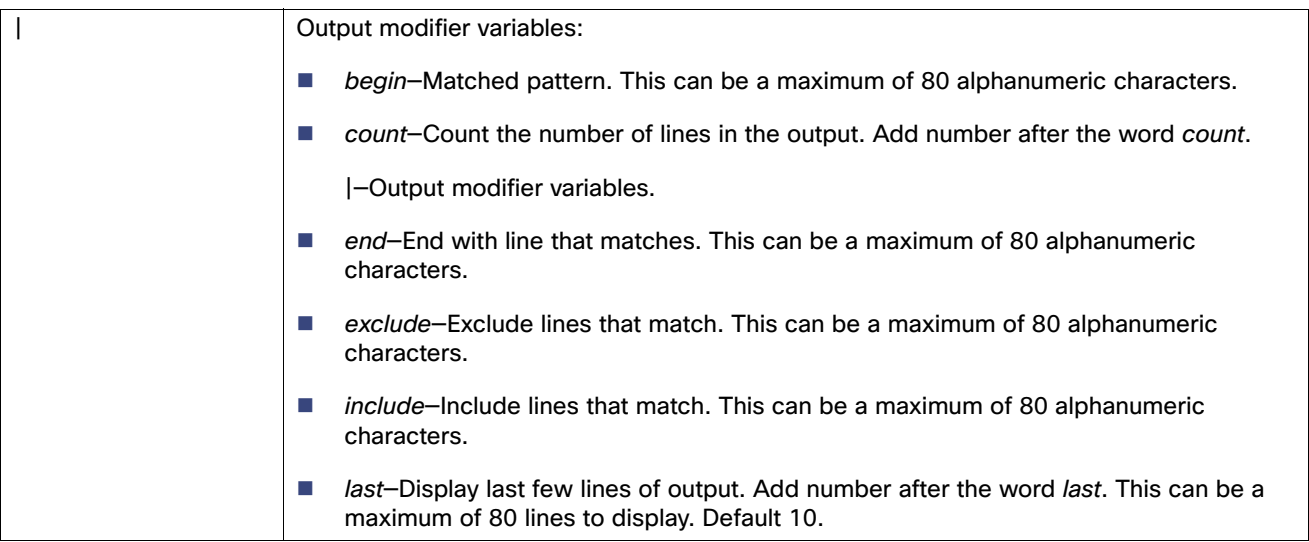

## **Defaults**

No default behavior or values.

## **Command Modes**

EXEC

## **Usage Guidelines**

None.

#### **Examples**

## **Example 1**

```
acs/admin# show cpu
processor : 0
model : Intel(R) Core(TM)2 CPU 6400 @ 2.13GHz
speed(MHz): 2133.737
cache size: 2048 KB
processor : 1
model : Intel(R) Core(TM)2 CPU 6400 @ 2.13GHz
speed(MHz): 2133.737
cache size: 2048 KB
```
acs/admin#

## **Example 2**

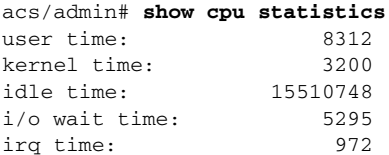

acs/admin#

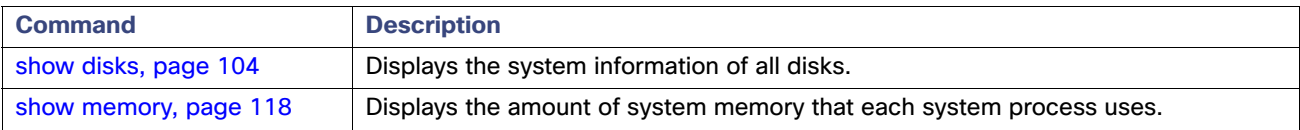

## <span id="page-135-0"></span>show crypto

To display information about the public keys and authorized keys for the administrators and users who are logged in, use the **show crypto** command in EXEC mode.

**show crypto** {*authorized-keys* | *host-keys* | *key*} {[ > file ] | [ | ] }

## **Syntax Description**

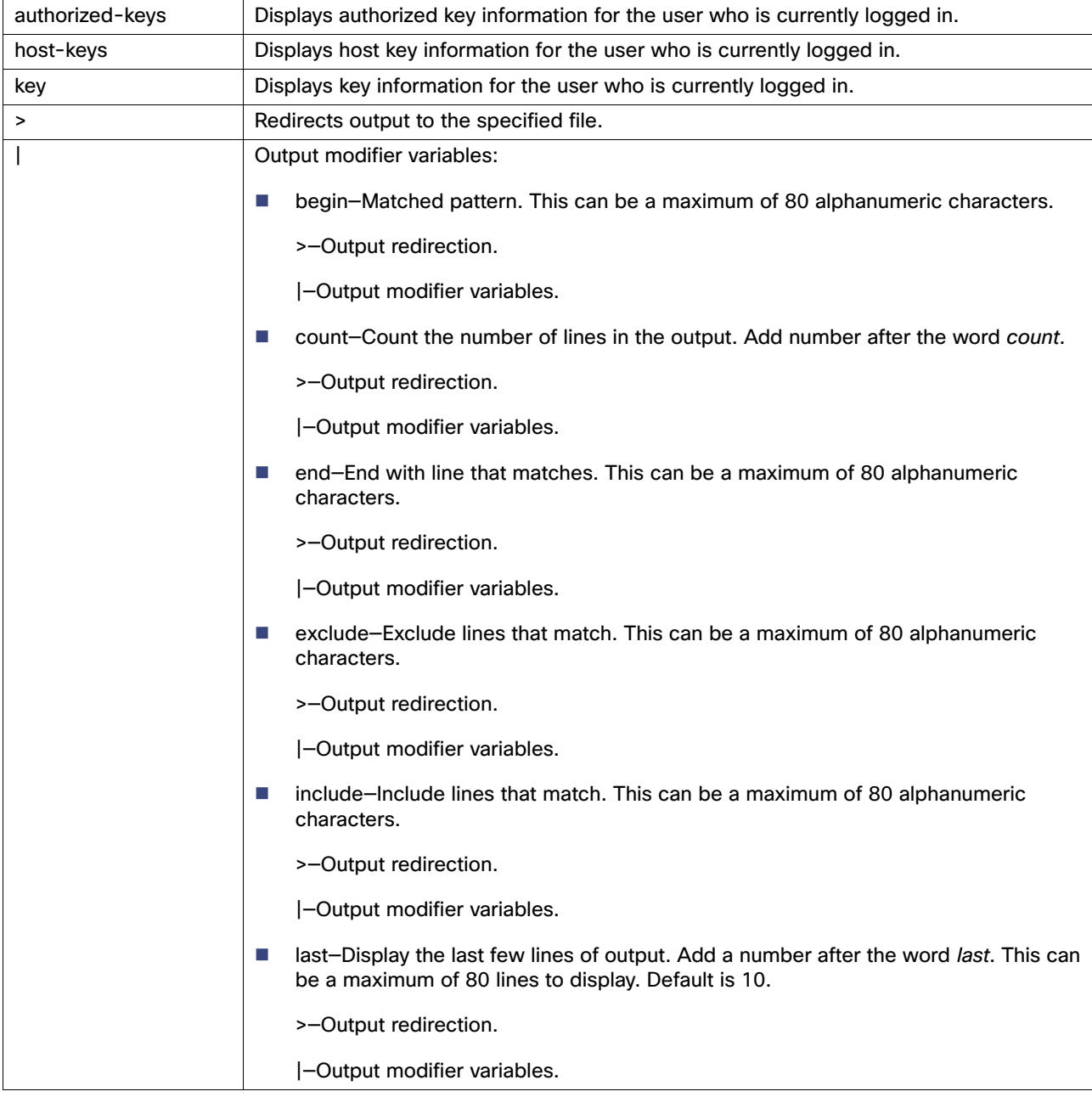

## **Defaults**

No default behavior or values.

#### **Command Modes**

EXEC

#### **Usage Guidelines**

None

## **Examples**

acs/admin# **show crypto authorized\_keys** Authorized keys for admin. acs/admin# acs/admin# **show crypto host\_keys** Host keys for admin. acs/admin# acs/admin# **show crypto key** admin public key: ssh-rsa f8:7f:8a:79:44:b8:5d:5f:af:e1:63:b2:be:7a:fd:d4 admin@acs acs/admin#

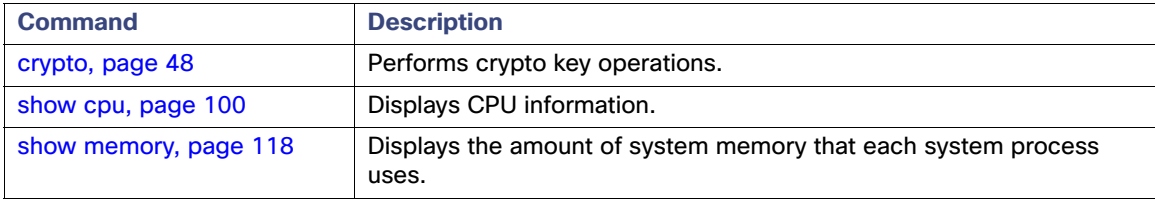

## <span id="page-137-0"></span>show disks

To display file-system information about the disks, use the **show disks** command in the EXEC mode.

**show disks** [**|**] [|]

## **Syntax Description**

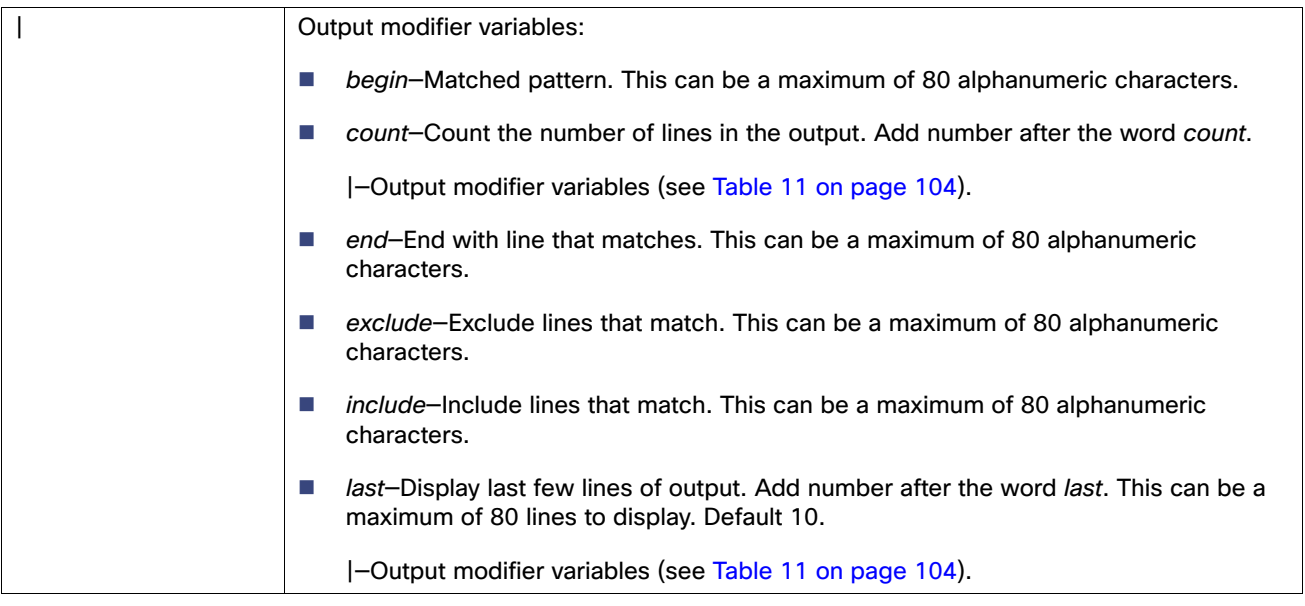

## <span id="page-137-1"></span>**Table 11 Output Modifier Variables for Count or Last**

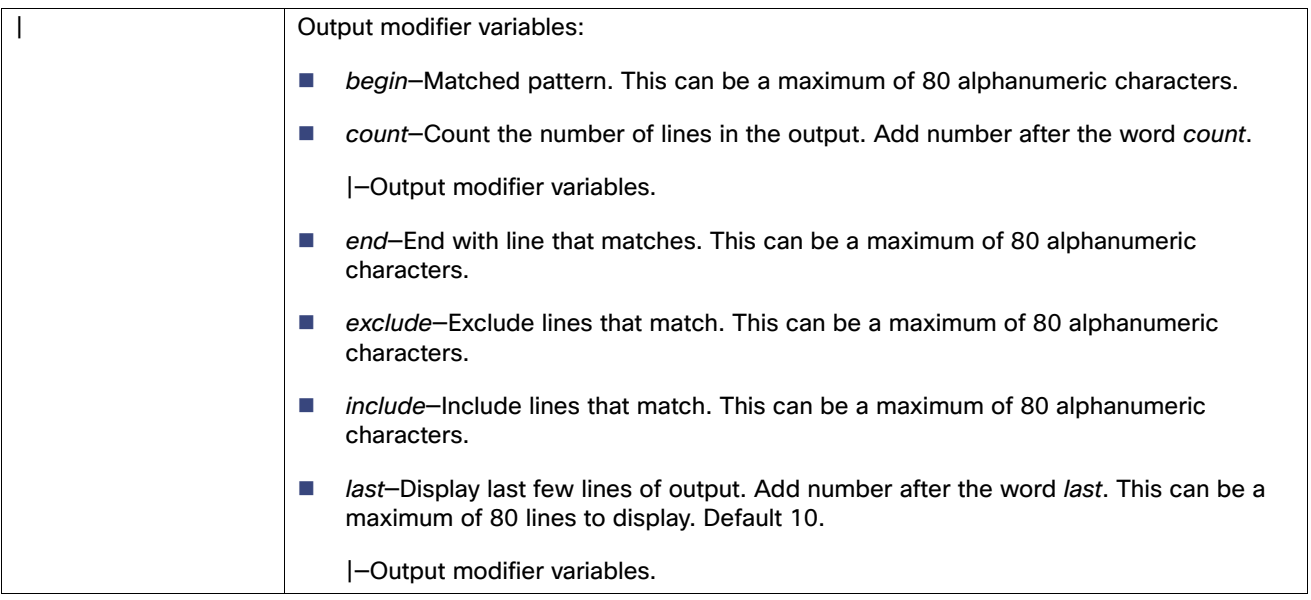

## **Defaults**

No default behavior or values.

**Command Modes** EXEC

## **Usage Guidelines**

Only platforms that have a disk file system support the **show disks** command.

#### **Examples**

```
acs/admin# show disks
disk: 1% used (48564 of 7063480)
temp. space 2% used (35844 of 2031952)
```

```
Internal filesystems:
   all internal filesystems have sufficient free space
```
acs/admin#

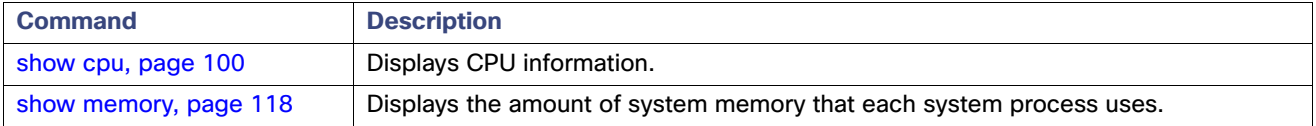

## <span id="page-139-0"></span>show icmp\_status

To display file-system information about the disks, use the **show icmp\_status** command in EXEC mode.

**show icmp\_status** {**>** *file* | **|**}

## **Syntax Description**

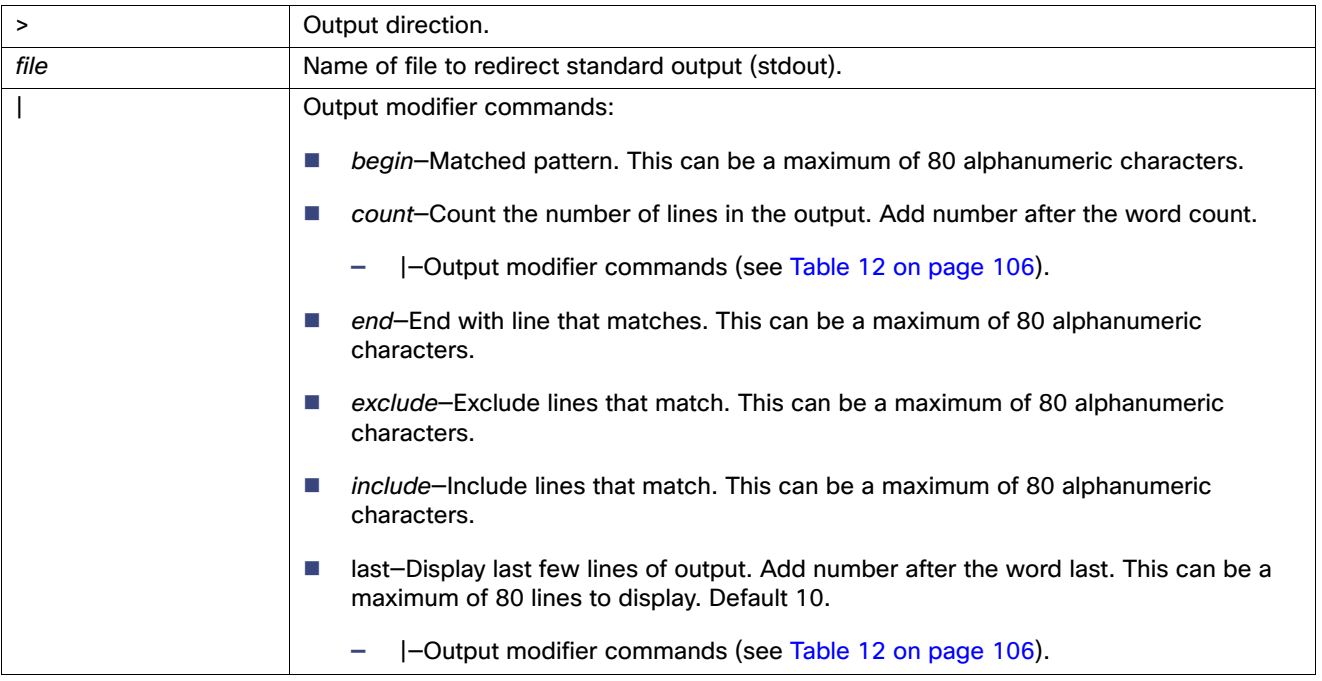

## <span id="page-139-1"></span>**Table 12 Output Modifier Variables for Count or Last**

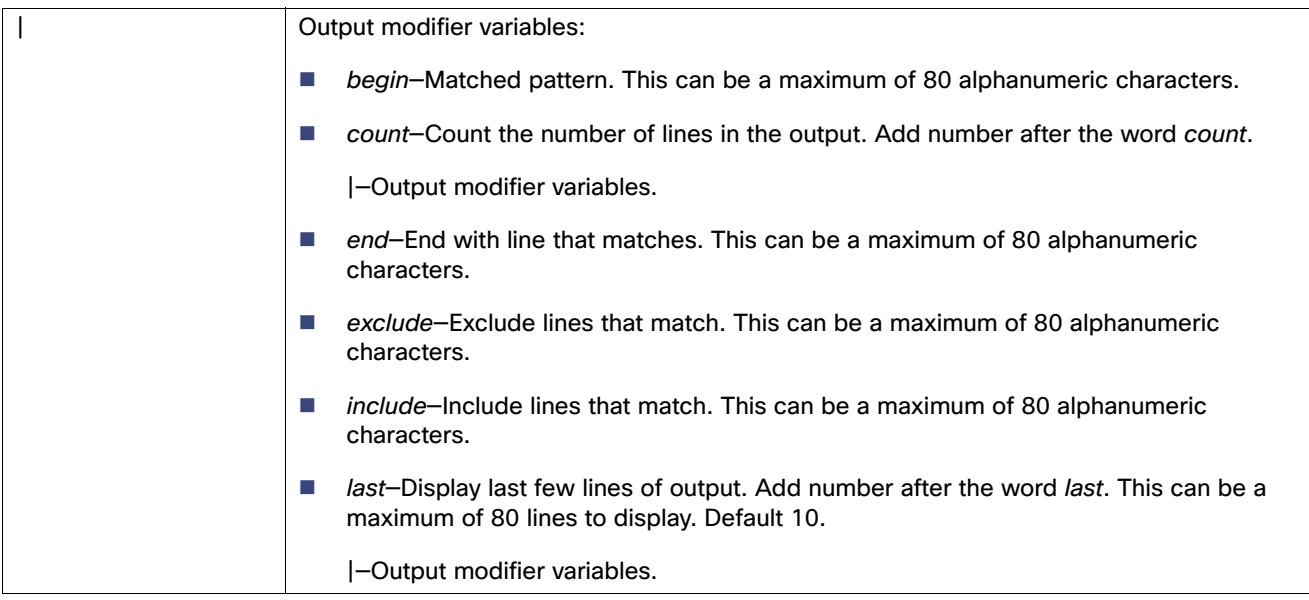

## **Defaults**

No default behavior or values.

**Command Modes**

EXEC

**Usage Guidelines**

None.

## **Examples**

#### **Example 1**

acs/admin# **show icmp\_status** icmp echo response is turned on acs/admin#

## **Example 2**

acs/admin# **show icmp\_status** icmp echo response is turned off acs/admin#

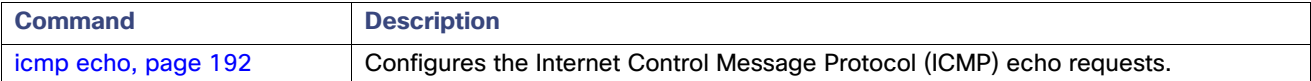

## <span id="page-141-0"></span>show interface

To display the usability status of interfaces configured for IP, use the **show interface** command in the EXEC mode.

**show interface** [*GigabitEthernet*] |

#### **Syntax Description**

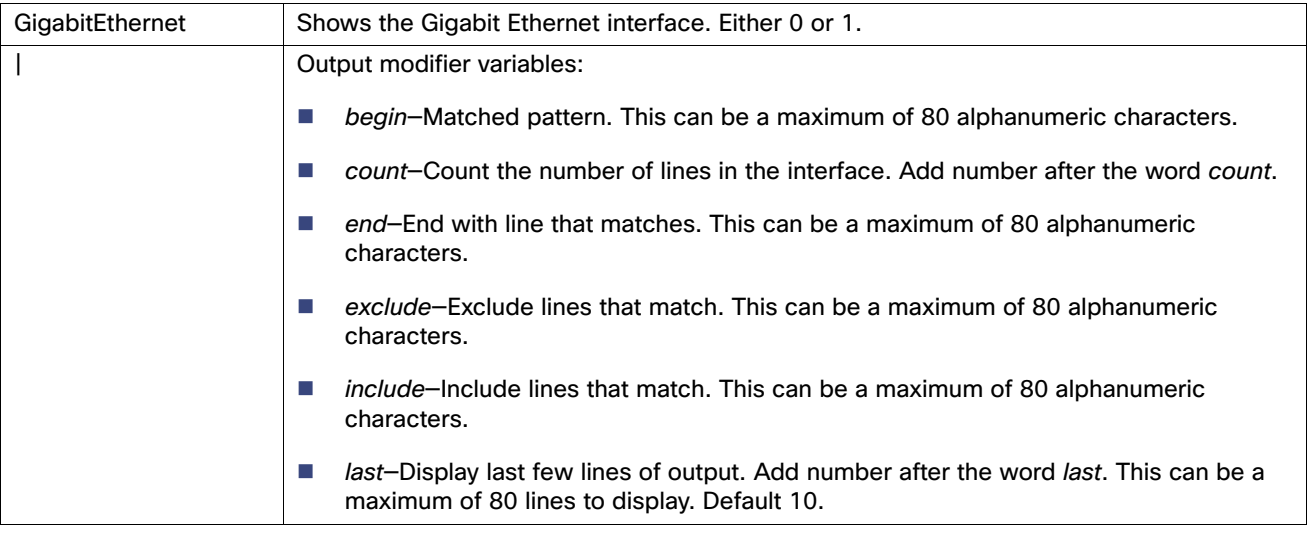

#### **Defaults**

No default behavior or values.

#### **Command Modes**

EXEC

#### **Usage Guidelines**

None.

#### **Examples**

## acs/admin# **show interface**

eth0 Link encap:Ethernet HWaddr 00:16:36:56:61:D2 inet addr:209.165.200.225 Bcast:209.165.200.255 Mask:255.255.255.224 inet6 addr: fe80::216:36ff:fe56:61d2/64 Scope:Link UP BROADCAST RUNNING MULTICAST MTU:1500 Metric:1 RX packets:8783423 errors:0 dropped:0 overruns:0 frame:0 TX packets:4178157 errors:0 dropped:0 overruns:0 carrier:0 collisions:0 txqueuelen:1000 RX bytes:574274908 (547.6 MiB) TX bytes:268869567 (256.4 MiB) Interrupt:169

- eth1 Link encap:Ethernet HWaddr 00:16:36:56:61:D1 inet6 addr: fe80::216:36ff:fe56:61d1/64 Scope:Link UP BROADCAST MULTICAST MTU:1500 Metric:1 RX packets:0 errors:0 dropped:0 overruns:0 frame:0 TX packets:0 errors:0 dropped:0 overruns:0 carrier:0 collisions:0 txqueuelen:1000 RX bytes:0 (0.0 b) TX bytes:0 (0.0 b) Interrupt:177
- lo Link encap:Local Loopback inet addr:209.165.201.1 Mask:255.255.255.224 inet6 addr: ::1/128 Scope:Host

 UP LOOPBACK RUNNING MTU:16436 Metric:1 RX packets:21617 errors:0 dropped:0 overruns:0 frame:0 TX packets:21617 errors:0 dropped:0 overruns:0 carrier:0 collisions:0 txqueuelen:0 RX bytes:3587148 (3.4 MiB) TX bytes:3587148 (3.4 MiB) sit0 Link encap:IPv6-in-IPv4 NOARP MTU:1480 Metric:1 RX packets:0 errors:0 dropped:0 overruns:0 frame:0 TX packets:0 errors:0 dropped:0 overruns:0 carrier:0 collisions:0 txqueuelen:0 RX bytes:0 (0.0 b) TX bytes:0 (0.0 b)

acs/admin#

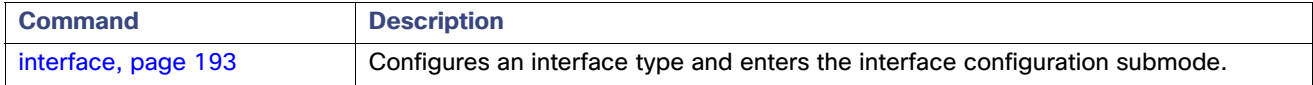

## <span id="page-143-0"></span>show inventory

To display information about the hardware inventory, including the ACS appliance model and serial number, use the **show inventory** command in the EXEC mode.

**show inventory** |

#### **Syntax Description**

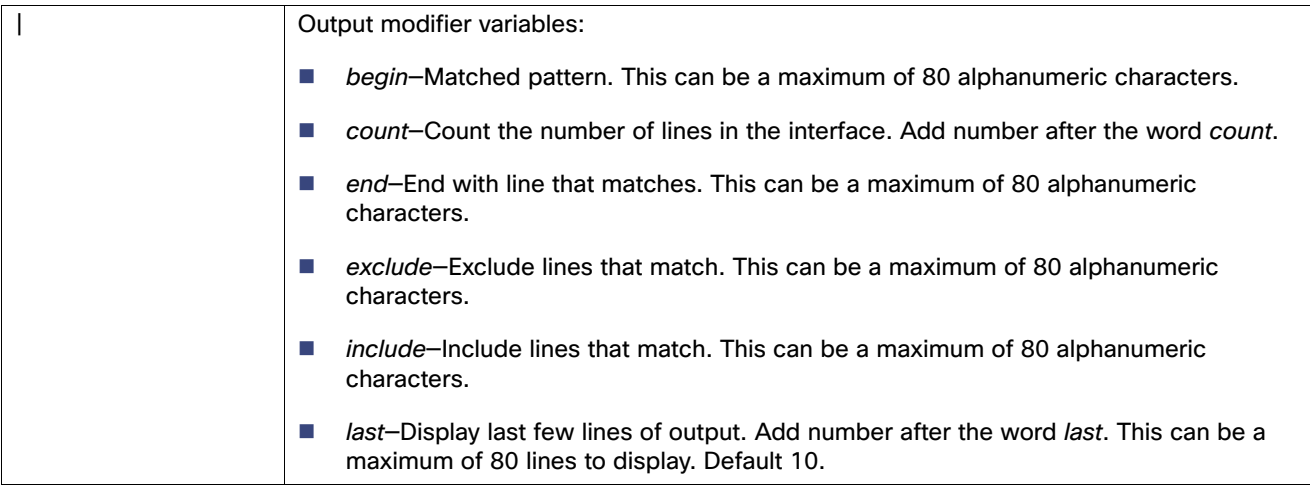

#### **Defaults**

No default behavior or values.

### **Command Modes**

EXEC

#### **Usage Guidelines**

None.

#### **Examples**

acs/admin# **show inventory**

```
NAME: "CSACS1121-K9 chassis", DESCR: "CSACS1121-K9 chassis"
PID: CSACS1121-K9 , VID: V01, SN: CAM12345678
Total RAM Memory: 4149500 kB
CPU Core Count: 2
CPU 0: Model Info: Intel(R) Core(TM)2 CPU 6400 @ 2.13GHz
CPU 1: Model Info: Intel(R) Core(TM)2 CPU 6400 @ 2.13GHz
Hard Disk Count(*): 2
Disk 0: Device Name: /dev/sda
Disk 0: Capacity: 250.00 GB
Disk 0: Geometry: 255 heads 63 sectors/track 30401 cylinders
Disk 1: Device Name: /dev/sdb
Disk 1: Capacity: 250.00 GB
Disk 1: Geometry: 255 heads 63 sectors/track 30401 cylinders
NTC Count: 2
NIC 0: Device Name: eth0
NIC 0: HW Address: 00:15:17:59:73:81
NIC 0: Driver Descr: e1000: eth0: e1000_probe: Intel(R) PRO/1000 Network Connect
ion
NIC 1: Device Name: eth1
NIC 1: HW Address: 00:15:17:59:73:82
NIC 1: Driver Descr: e1000: eth1: e1000_probe: Intel(R) PRO/1000 Network Connect
```
## ACS Command Reference

## Show Commands

ion

(\*) Hard Disk Count may be Logical.

acs/admin#

# show ip route

To display the route information for specific IP addresses, network masks or protocols, use the s**how ip route** command in the EXEC mode.

**show ip route |**

# **Syntax Description**

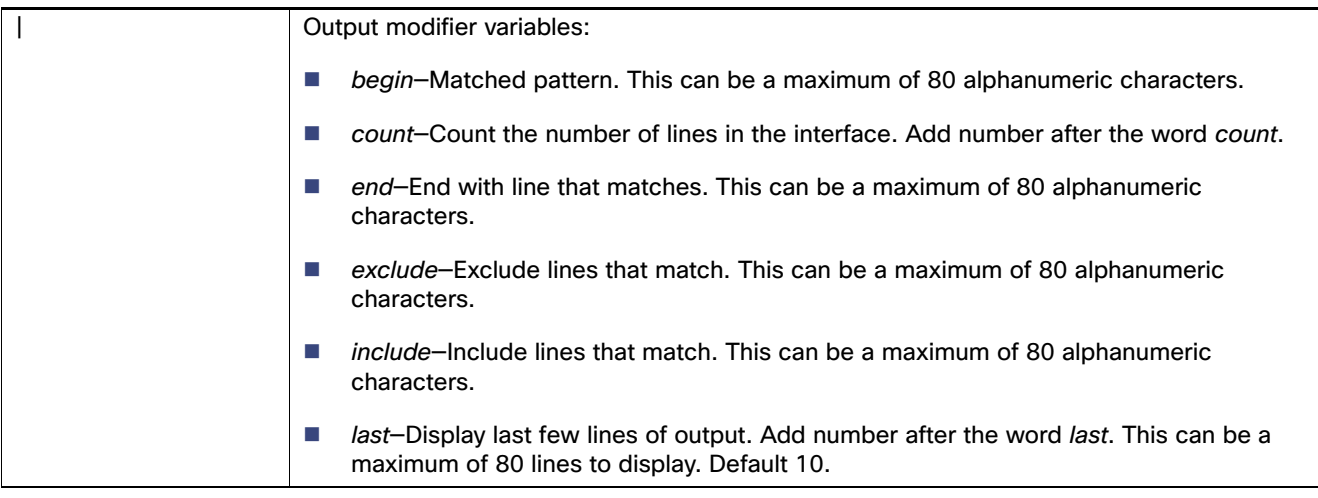

# **Defaults**

No default behavior or values.

### **Command Modes**

EXEC.

### **Usage Guidelines**

None.

# **Examples**

#### acs/admin# **show ip route**

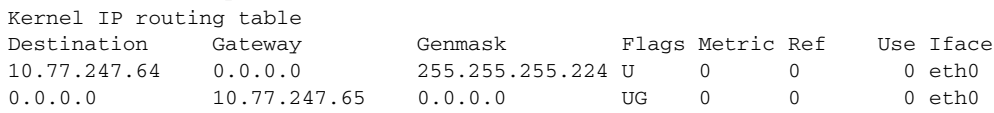

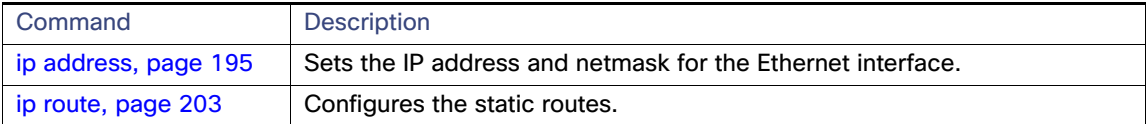

# show ipv6 route

To display the available IPv6 routes on the server, use the s**how ipv6 route** command in the EXEC mode.

**show ipv6 route |**

## **Syntax Description**

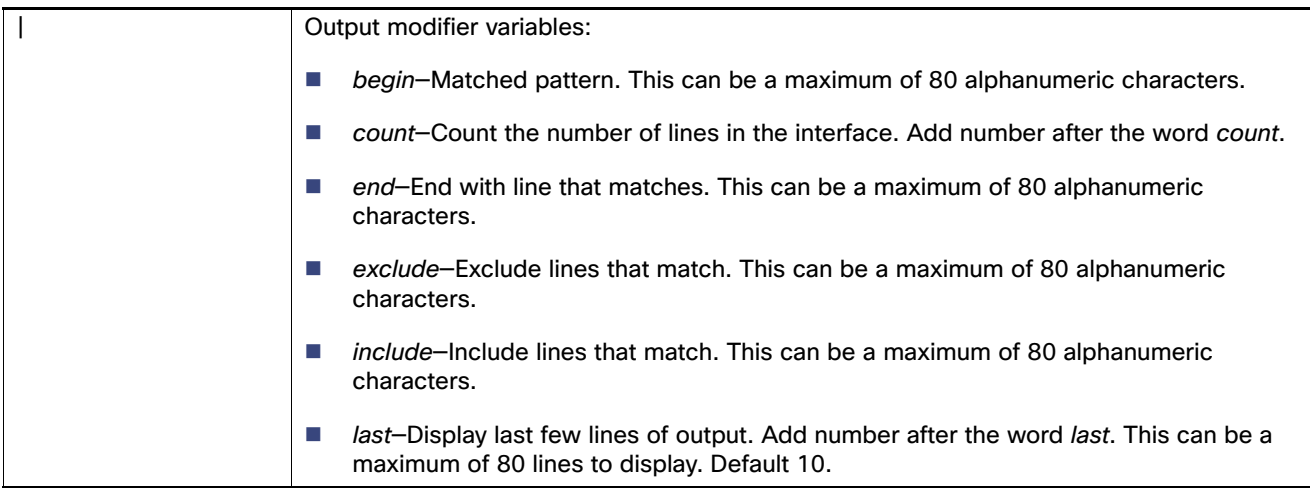

# **Defaults**

No default behavior or values.

## **Command Modes**

EXEC.

# **Usage Guidelines**

None.

# **Examples**

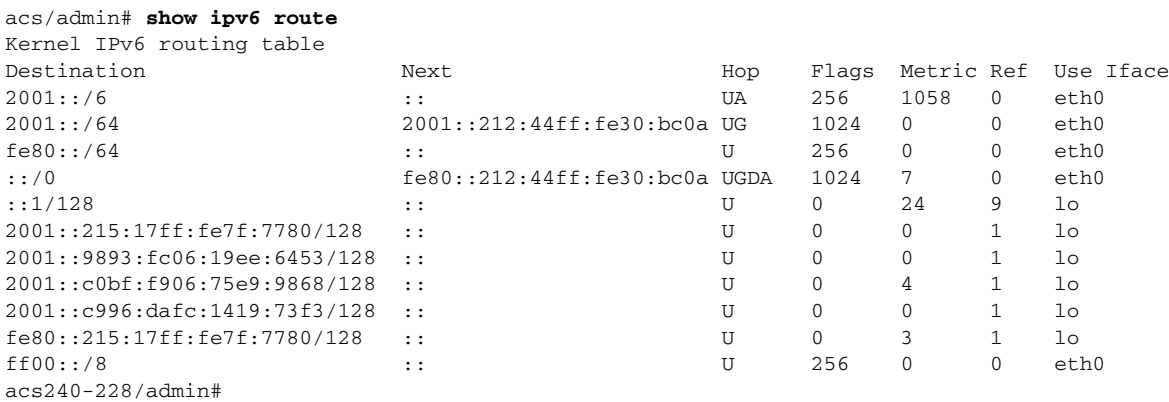

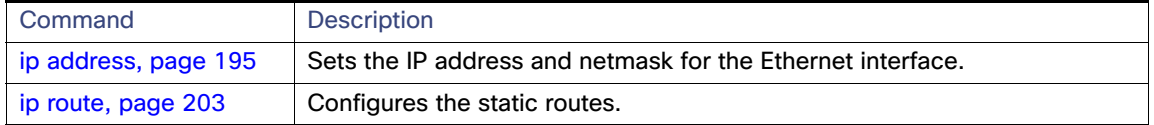

# show logging

To display the state of system logging (syslog) and the contents of the standard system logging buffer, use the **show logging** command in the EXEC mode. Using this command, you can also view messages from a specific log file within ACS application log directory and system logs.

**show logging** {**application** [*application-name*]} {**internal**} {**system**[system-logfile*-name*]} |

## **Syntax Description**

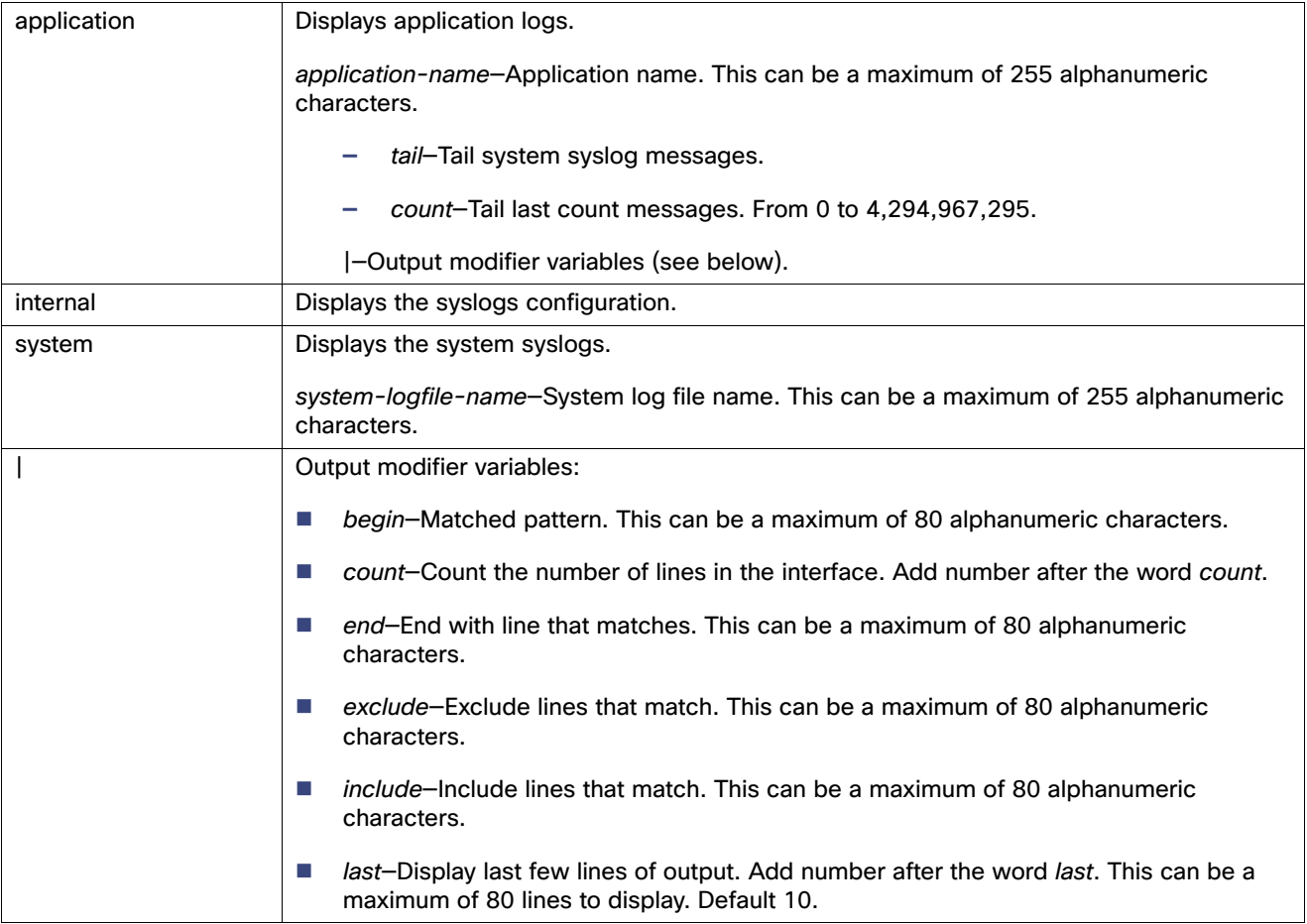

## **Defaults**

No default behavior or values.

## **Command Modes**

EXEC

#### **Usage Guidelines**

This command displays the state of syslog error and event logging, including host addresses, and for which logging destinations (console, monitor, buffer, or host), logging is enabled.

#### **Examples**

#### **Example 1**

acs/admin# **show logging system** 775 Aug 27 2015 07:10:01 backup-success.log

```
 58148 Aug 19 2015 11:53:14 anaconda.program.log
   62871 Aug 19 2015 11:53:14 anaconda.log
 4488859 Aug 24 2015 19:31:50 messages
    2778 Aug 19 2015 12:11:19 boot.log
  32064 Aug 24 2015 19:22:39 tallylog
 138018 Aug 19 2015 11:53:14 anaconda.syslog
 5941481 Aug 24 2015 19:33:01 cron
 203300 Aug 19 2015 11:53:14 anaconda.storage.log
 331301 Aug 19 2015 12:04:59 dracut.log
  10897 Aug 24 2015 14:43:25 maillog
       0 Aug 23 2015 04:59:35 spooler
  36855 Aug 19 2015 12:09:12 pbis-open-install.log
   5147 Aug 19 2015 11:53:14 anaconda.yum.log
    850 Aug 24 2015 16:12:16 backup.log
      0 Aug 19 2015 11:47:25 spooler.1
   72432 Aug 19 2015 12:10:37 dmesg
     15 Aug 24 2015 19:33:01 prev-passwd-lock-info.txt
  16064 Aug 19 2015 12:08:16 faillog
  29568 Aug 24 2015 19:22:39 wtmp
   6881 Aug 22 2015 07:42:09 maillog.1
    3072 Aug 24 2015 19:22:34 btmp
   40368 Aug 22 2015 07:29:40 secure.1
       0 Aug 19 2015 12:08:17 restore-success.log
 146584 Aug 24 2015 19:22:39 lastlog
  71737 Aug 19 2015 11:54:35 dmesg.old
       0 Aug 19 2015 12:08:17 restore.log
```
--More--

#### **Example 2**

acs/admin# **show logging internal**

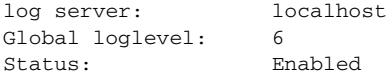

acs/admin#

#### **Example 3**

```
ACS166/admin# show logging application
       13466 Apr 22 2013 13:46:02 acsupgrade.log
        2451 Apr 22 2013 13:45:18 MonitoringAndReportingCollector.log
           0 Apr 17 2013 13:26:45 MonitoringAndReportingExpertTroubleshooting.log
        2617 Apr 22 2013 14:44:33 ACSManagementAudit.log
        7817 Apr 22 2013 13:47:02 monit.log
      140082 Apr 23 2013 13:01:05 ACSManagement.log
        3314 Apr 22 2013 13:43:58 acsLogForward.log
           0 Apr 17 2013 13:27:29 MonitoringAndReportingUI.log
       34409 Apr 23 2013 13:00:31 MonitoringAndReportingDatabase.log
        8399 Apr 22 2013 13:45:03 acsRuntime.log
        9923 Apr 23 2013 04:00:00 MonitoringAndReportingProcess.log
           0 Apr 17 2013 13:27:17 MonitoringAndReportingAlert.log
           0 Apr 17 2013 13:27:45 MonitoringAndReportingScheduler.log
        2658 Apr 23 2013 11:45:38 ACSADAgent.log
```
#### **Example 4**

ACS166/admin# **show logging application ACSManagement.log** Apr 17 2013 13:28:11 CisACS\_34001 1 1 1 REPLICATION Dispatching transaction , 1/ConfigTransactionID=1

Apr 17 2013 13:28:12 CisACS\_52000 2 1 1 AUDIT Added configuration , inLocalMode=false, TransactionID=1, ObjectId=1, ObjectName=ACS, AdminName=SERVICE, ObjectType=Service Selection Policy Apr 17 2013 13:28:12 CisACS\_34001 3 1 1 REPLICATION Dispatching transaction , 1/ConfigTransactionID=2 Apr 17 2013 13:28:13 CisACS\_34001 4 1 1 REPLICATION Dispatching transaction , 1/ConfigTransactionID=3 Apr 17 2013 13:28:13 CisACS\_34001 5 1 1 REPLICATION Dispatching transaction , 1/ConfigTransactionID=4 Apr 17 2013 13:28:13 CisACS\_41007 6 1 1 DISTMGMT ACS Node record found , AdminName=SERVICE Apr 17 2013 13:28:13 CisACS\_34001 7 1 1 REPLICATION Dispatching transaction , 1/ConfigTransactionID=5 Apr 17 2013 13:28:13 CisACS\_34001 8 1 1 REPLICATION Dispatching transaction , 1/ConfigTransactionID=6 Apr 17 2013 13:28:14 CisACS\_34000 9 1 1 REPLICATION Appending transaction , AdminName=SERVICE, 1/ConfigTransactionID=19 Apr 17 2013 13:28:14 CisACS\_52000 10 1 1 AUDIT Added configuration , inLocalMode=false, TransactionID=4, ObjectId=1, ObjectName=ACS166, AdminName=SERVICE, ObjectType=ACS Instance

#### **Example 5**

```
ACS166/admin# show logging system
       29186 Apr 17 2013 13:11:26 anaconda.syslog
           0 Apr 21 2013 00:00:01 boot.log
       25536 Apr 19 2013 19:41:30 secure.1
          23 Apr 22 2013 13:47:01 snmpd.log
       12024 Apr 23 2013 11:45:30 faillog
         384 Apr 18 2013 21:32:14 btmp
       13898 Apr 23 2013 12:56:35 secure
          0 Apr 21 2013 00:00:01 spooler
        1246 Apr 22 2013 14:40:04 backup-success.log
      146292 Apr 22 2013 17:14:40 lastlog
       1246 Apr 22 2013 14:40:04 backup.log
     1597631 Apr 20 2013 23:59:31 messages.1
```
#### **Example 6**

ACS166/admin# show logging system ade/ADE.log Apr 17 13:20:47 localhost ADE-SERVICE[2450]: [2586]:[info] config:network: main.c[252] [setup]: Setup is complete Apr 17 13:20:51 localhost ADE-SERVICE[2450]: hangup signal caught, configuration read Apr 17 13:20:51 localhost ADE-SERVICE[2450]: [4641]:[notice] icmp: icmputils\_cli.c[139] [setup]: Generating icmp echo response config Apr 17 13:20:51 localhost ADE-SERVICE[2450]: [4641]:[info] icmp: cars\_icmpcfg.c[118] [setup]: Got the current ICMP Echo response config as : enabled Apr 17 13:20:51 localhost ADE-SERVICE[2450]: [4641]:[info] icmp: icmputils\_cli.c[160] [setup]: Got ICMP echo config: on Apr 17 13:20:51 localhost ADE-SERVICE[2450]: [4641]:[notice] icmp: icmputils\_cli.c[167] [setup]: Finished icmp echo response config generation Apr 17 13:20:51 localhost ADE-SERVICE[2450]: [4641]:[notice] logging: fwlimits\_cli.c[853] [setup]: Finished limits config generation Apr 17 13:20:51 localhost ADE-SERVICE[2450]: [4641]:[info] config:infra: cm generate.c[223] [setup]: generate error: Empty list retrieved without an error

# show logins

To display the state of system logins, use the **show logins** command in the EXEC mode.

**show logins cli**

# **Syntax Description**

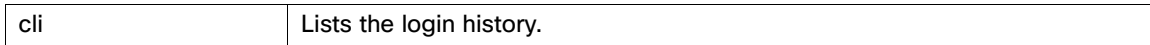

### **Defaults**

No default behavior or values.

**Command Modes** EXEC

# **Usage Guidelines**

Requires the **cli** keyword; otherwise, an error occurs.

## **Examples**

acs/admin# **show logins cli**

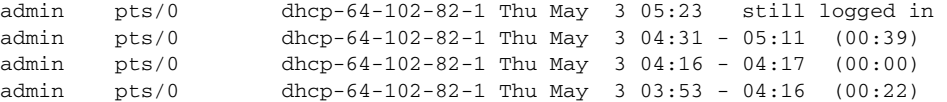

wtmp begins Tue Oct 7 13:21:14 2008

acs/admin#

# show memory

To display the memory usage of all the running processes, use the **show memory** command in the EXEC mode.

**show memory**

# **Syntax Description**

No arguments or keywords.

# **Defaults**

No default behavior or values.

### **Command Modes**

EXEC

**Usage Guidelines**

None.

# **Examples**

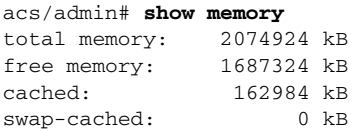

acs/admin#

# show ntp

To show the status of the Network Time Protocol (NTP) associations, use the **show ntp** command in the EXEC mode.

**show ntp**

## **Syntax Description**

No arguments or keywords.

## **Defaults**

No default behavior or values.

#### **Command Modes**

EXEC

### **Usage Guidelines**

None.

## **Examples**

```
acs/admin# show ntp
Primary NTP : 1.ntp.esl.cisco.com
Secondary NTP : 2.ntp.esl.cisco.com
```

```
synchronised to NTP server (209.165.202.129) at stratum 2
    time correct to within 37 ms
   polling server every 128 s
```
acs/admin#

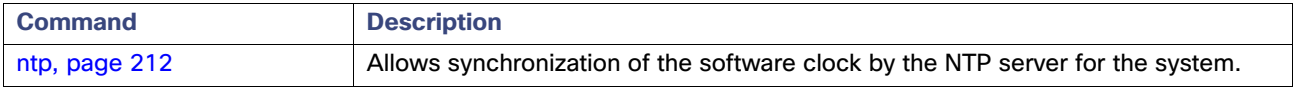

# show ports

To display information about all the processes listening on active ports, use the **show ports** command in the EXEC mode.

**show ports** [|] [|]

# **Syntax Description**

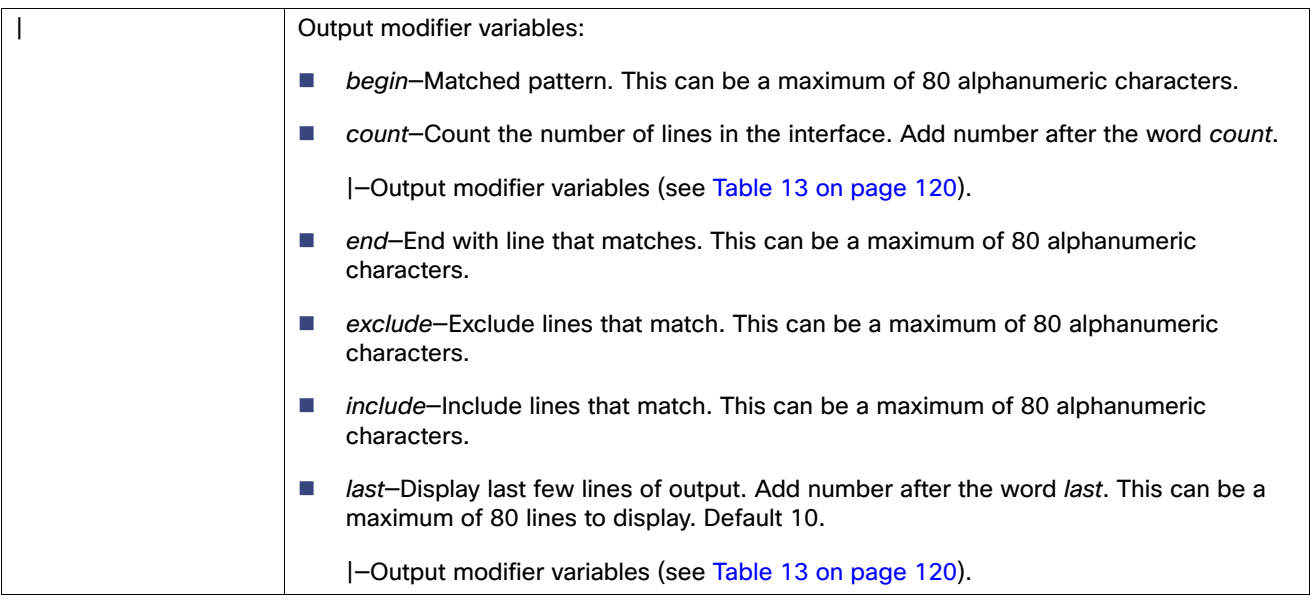

# <span id="page-153-0"></span>**Table 13 Output Modifier Variables for Count or Last**

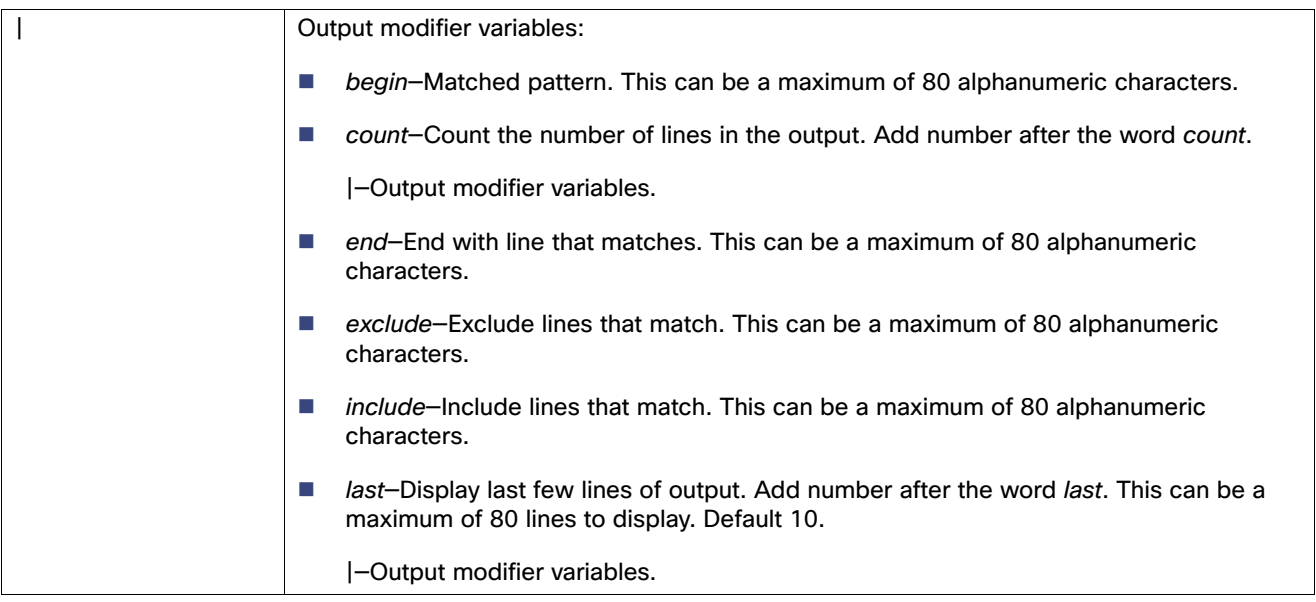

# **Defaults**

No default behavior or values.

**Command Modes** EXEC

## **Usage Guidelines**

When you run the **show ports** command, the port must have an associated active session.

Cisco Secure ACS grants the administrative session and assigns the new session to choose a random TCP port from the range of TCP ports.

The ports 52454, 60186, 8999 and 51515 belong to the child process started by main JSVC process. Some of these ports are fixed and some are picked up randomly from the available TCP ports range.

#### **Table 14**

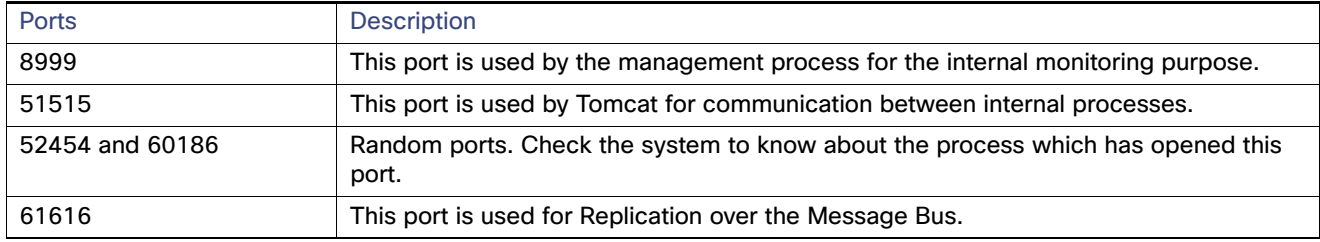

#### **Examples**

acs/admin# **show ports**

```
Process : dbsrv10 (9253)
     tcp: 0.0.0.0:2638, :::2638
Process : portmap (2615)
     tcp: 0.0.0.0:111
     udp: 0.0.0.0:111
Process : dbsrv10 (10019)
     tcp: 0.0.0.0:43216, :::43216
Process : rt_daemon (9450)
     tcp: 172.23.245.28:49
     udp: 0.0.0.0:32771, 0.0.0.0:1812, 0.0.0.0:1813, 0.0.0.0:1645, 0.0.0.0:1646
Process : monit (6933)
     tcp: 127.0.0.1:2812
Process : java (9756)
     tcp: :::2020, ::ffff:127.0.0.1:8005, :::6666, :::2030, :::61616, :::80, ::ffff:127.0.0.1:51515, 
:::443
Process : sshd (2776)
     tcp: :::22
Process : java (10023)
     udp: :::20514
acs/admin#
```
# <span id="page-155-0"></span>show process

To display information about active processes, use the **show process** command in the EXEC mode.

**show process** |

# **Syntax Description**

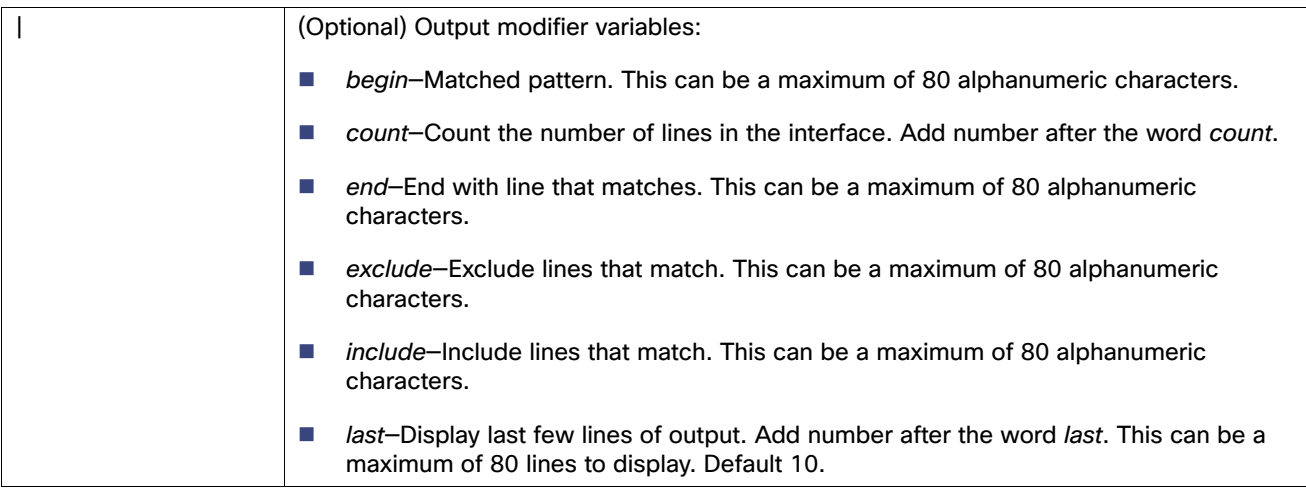

## **Defaults**

No default behavior or values.

## **Command Modes**

EXEC

# **Usage Guidelines**

None.

## **Examples**

See [Table 15 on page 123](#page-156-0) for process field descriptions.

#### acs/admin# **show process**

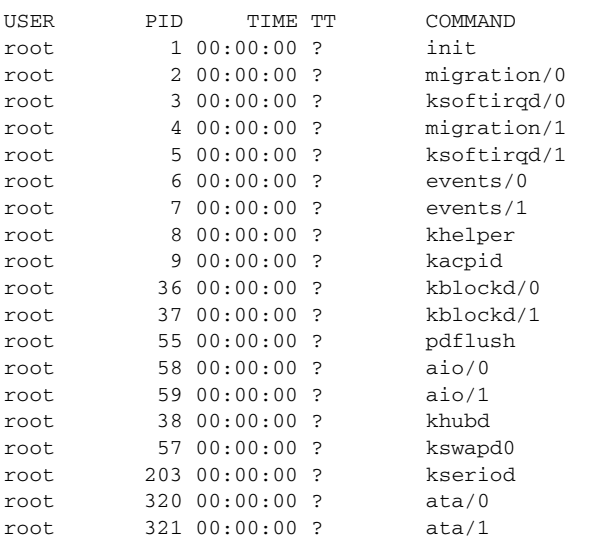

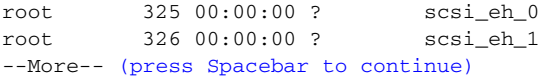

# <span id="page-156-0"></span>**Table 15 Show Process Field Descriptions**

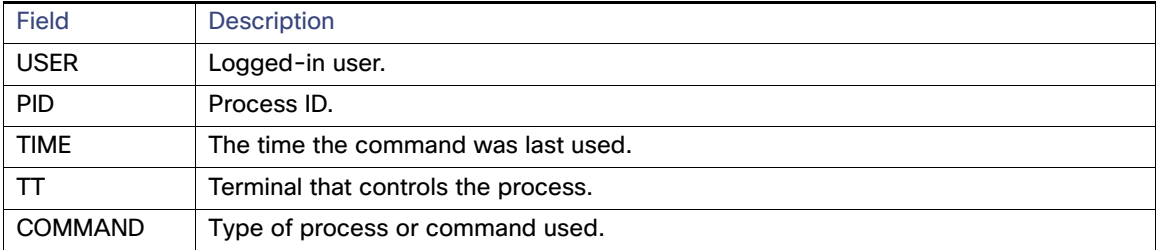

**Note:** Use the show process | include jsvc command to get the list of Java processes running on the ACS.

# show repository

To display the file contents of the repository, use the **show repository** command in the EXEC mode.

**show repository** *repository-name*

# **Syntax Description**

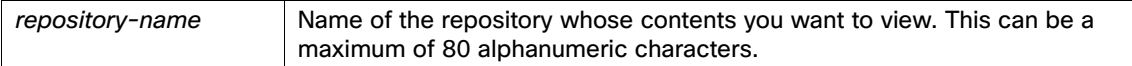

# **Defaults**

No default behavior or values.

## **Command Modes**

EXEC

# **Usage Guidelines**

None.

## **Examples**

acs/admin# **show repository myrepository** back1.tar.gpg back2.tar.gpg acs/admin#

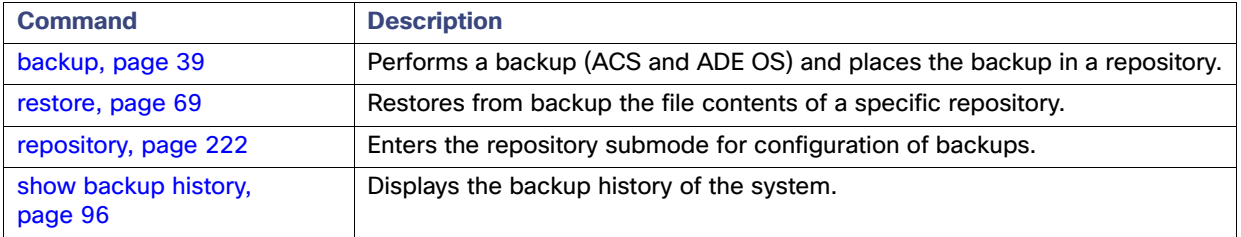

# show restore

To display the restore history, use the **show restore** command in the EXEC mode.

**show restore** {**history**}

#### **Syntax Description**

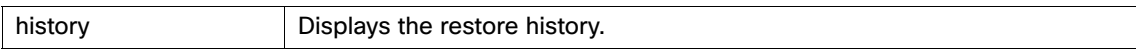

#### **Defaults**

No default behavior or values.

# **Command Modes**

EXEC

### **Usage Guidelines**

None.

#### **Examples**

#### **Example 1**

# acs/admin# **show restore history**

Tue Sep 4 03:42:48 PDT 2008: restore 11backup\_Local.File2.tar.gpg from repository executeBackupRepo: success Tue Sep 4 03:46:15 PDT 2008: restore 11backup\_Local.File2.tar.gpg from repository executeBackupRepo: success Tue Sep 4 03:51:07 PDT 2008: restore 11backup\_Local.File2.tar.gpg from repository executeBackupRepo: success Tue Sep 4 03:54:35 PDT 2008: restore 11backup\_Local.File2.tar.gpg from repository executeBackupRepo: success Wed Sep 5 12:31:21 UTC 2008: restore cdromRestore.tar.gpg from repository cdrom1: success admin#

acs/admin#

#### **Example 2**

#### acs/admin# **show restore history** restore history is empty acs/admin#

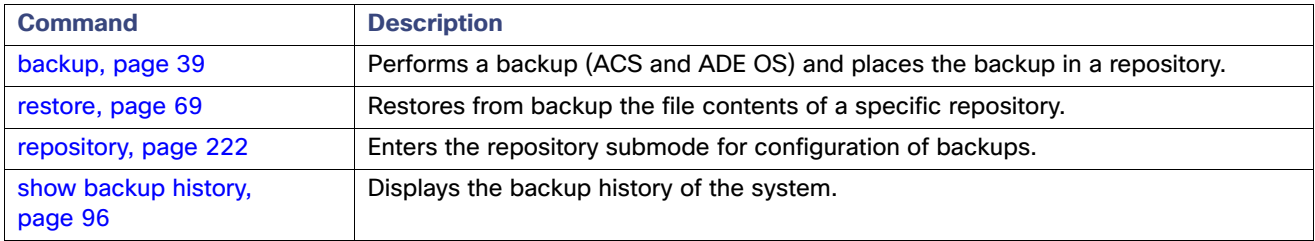

# <span id="page-159-0"></span>show running-configuration

To display the contents of the currently running configuration file or the configuration, use the **show running-configuration** command in the EXEC mode.

**show running-configuration**

#### **Syntax Description**

No arguments or keywords.

#### **Defaults**

The **show running-configuration** command displays all of the configuration information.

**Command Modes** EXEC

### **Usage Guidelines**

None.

#### **Examples**

acs/admin# **show running-configuration**

```
Generating configuration...
! 
hostname acs
! 
ip domain-name cisco.com
! 
interface GigabitEthernet 0
  ip address 209.165.200.225 255.255.255.224
! 
interface GigabitEthernet 1
  shutdown
! 
! 
clock timezone UTC
! 
!
username admin password groove role admin 
!
service sshd
!
repository myrepository
  url ftp://209.165.200.234/backup
  user bubba password gump
!
password-policy
  lower-case-required
  upper-case-required
  digit-required
  no-username
   disable-cisco-passwords
  min-password-length 6
!
logging localhost
logging loglevel 6
!
cdp timer 60
cdp holdtime 180
cdp run GigabitEthernet 0
```
! icmp echo on ! acs/admin#

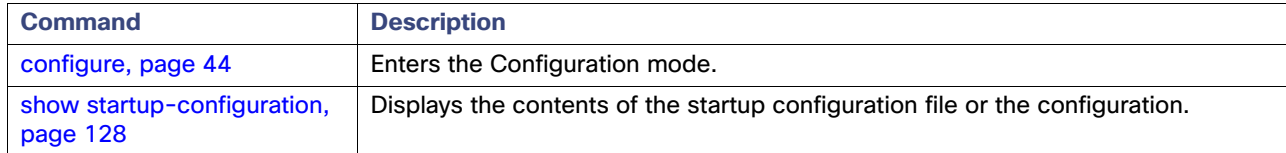

# <span id="page-161-0"></span>show startup-configuration

To display the contents of the startup configuration file or the configuration, use the **show startup-configuration**  command in the EXEC mode.

**show startup-configuration**

#### **Syntax Description**

No arguments or keywords.

#### **Defaults**

The **show startup-configuration** command displays all of the startup configuration information.

**Command Modes** EXEC

### **Usage Guidelines**

None.

### **Examples**

acs/admin# **show startup-configuration**

```
Generating configuration...
! 
hostname acs
! 
ip domain-name cisco.com
! 
interface GigabitEthernet 0
  ip address 209.165.200.225 255.255.255.224
! 
interface GigabitEthernet 1
  shutdown
! 
! 
clock timezone UTC
! 
!
username admin password groove role admin 
!
service sshd
!
repository myrepository
  url ftp://209.165.200.234/backup
  user bubba password gump
!
--More-- (press Spacebar to continue)
```
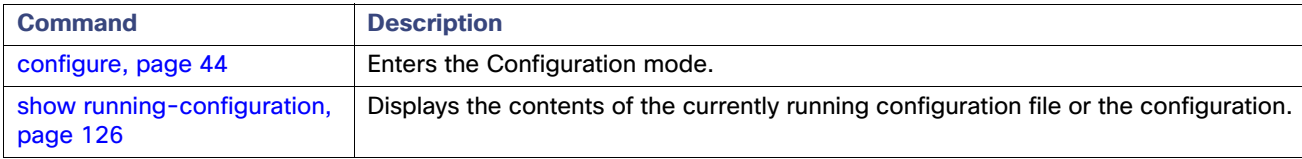

# show tech-support

To display technical support information, including e-mail, use the **show tech-support** command in the EXEC mode.

**show tech-support file** [*word*]

#### **Syntax Description**

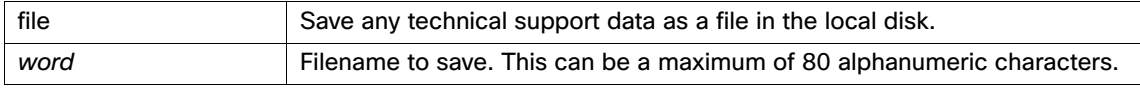

## **Defaults**

Passwords and other security information do not appear in the output.

#### **Command Modes**

EXEC

#### **Usage Guidelines**

The **show tech-support** command is useful for collecting a large amount of information about your ACS server for troubleshooting purposes. You can then provide output to technical support representatives when reporting a problem.

#### **Examples**

```
acs/admin# show tech-support
###################################################
Application Deployment Engine(ADE) - Release 1.0
Technical Support Debug Info follows...
###################################################
*****************************************
Checking dmidecode Serial Number(s)
*****************************************
  0x0736C7F6
  0x0736C803
  0x0736C808
  0x0736C81F
 AZAX74601334
*****************************************
Displaying System Uptime...
*****************************************
 20:41:46 up 6:42, 1 user, load average: 0.45, 0.20, 0.12
*****************************************
Display Memory Usage(KB)
*****************************************
            total used free shared buffers cached
Mem: 4148032 2951612 1196420 0 59440 1873920<br>-/+buffers/cache: 1018252 3129780<br>Swap: 8191992 0 8191992
-/- buffers/cache: 1018252
Swap: 8191992 0
*****************************************
Displaying Processes(ax --forest)...
*****************************************
 PID TTY STAT TIME COMMAND
    1 ? S 0:00 init [3] 
    2 ? S 0:00 [migration/0]
     3 ? SN 0:00 [ksoftirqd/0]
```
 4 ? S 0:00 [migration/1] 5 ? SN 0:00 [ksoftirqd/1]

--More--(Press Enter or Spacebar.)

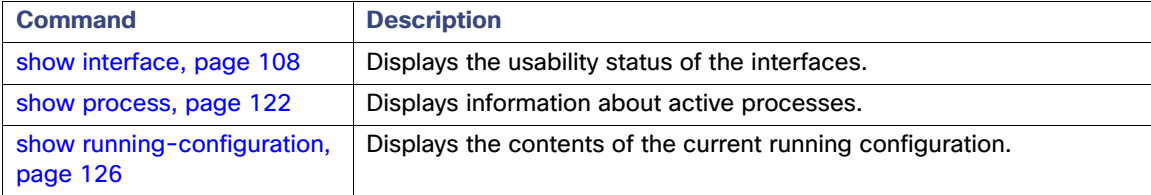

# show terminal

To obtain information about the terminal configuration parameter settings, use the **show terminal** command in the EXEC mode.

**show terminal**

## **Syntax Description**

No arguments or keywords.

### **Defaults**

No default behavior or values.

**Command Modes** EXEC

# **Usage Guidelines**

None.

#### **Examples**

acs/admin# **show terminal** TTY: /dev/pts/0 Type: "vt100" Length: 25 lines, Width: 80 columns Session Timeout: 30 minutes acs/admin#

[Table 16 on page 131](#page-164-0) describes the fields of the **show terminal** output.

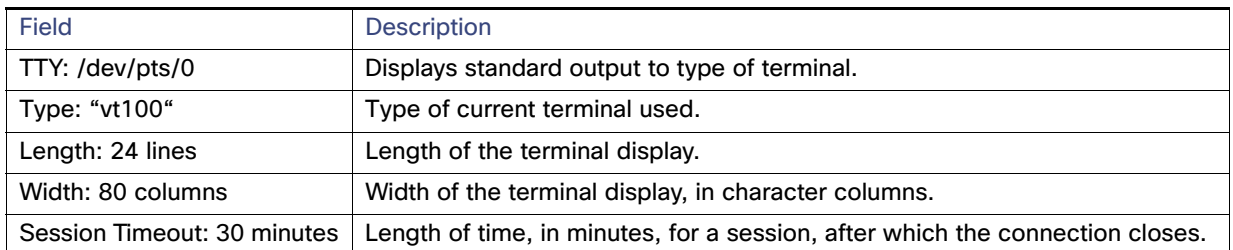

### <span id="page-164-0"></span>**Table 16 Show Terminal Field Descriptions**

# <span id="page-165-0"></span>show timezone

To display the time zone as set on the system, use the **show timezone** command in the EXEC mode.

**show timezone**

## **Syntax Description**

No arguments or keywords.

## **Defaults**

No default behavior or values.

## **Command Modes**

EXEC

# **Usage Guidelines**

None.

## **Examples**

acs/admin# **show timezone** UTC acs/admin#

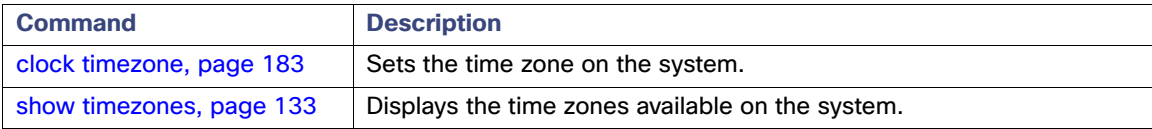

# <span id="page-166-0"></span>show timezones

To obtain a list of time zones from which you can select, use the **show timezones** command in the EXEC mode.

**show timezones**

### **Syntax Description**

No arguments or keywords.

## **Defaults**

No default behavior or values.

#### **Command Modes**

EXEC

## **Usage Guidelines**

See [clock timezone, page 183](#page-216-0), for examples of the time zones available for the ACS server.

#### **Examples**

acs/admin# **show timezones** PST8PDT Hongkong Etc/GMT-7 Etc/GMT-12 Etc/GMT-4 Etc/GMT-13 Etc/GMT-11 Etc/GMT-1 Etc/GMT+5 Etc/GMT-14 Etc/GMT+11 Etc/GMT+6 Etc/Zulu Etc/GMT+7 Etc/Universal Etc/GMT-2 Etc/GMT+10 Etc/GMT-8 Etc/GMT+8 Etc/GMT+1 Etc/GMT0 Etc/GMT+9 Etc/GMT+3 Etc/GMT-3 Etc/GMT Etc/GMT-5 Etc/GMT-0 Etc/GMT-6 Etc/GMT+4 Etc/GMT-9 Etc/GMT+12 Etc/GMT+2 Etc/UCT Etc/GMT-10 Etc/GMT+0 Etc/Greenwich Etc/UTC Pacific/Norfolk --More-- (Press Enter or Spacebar)

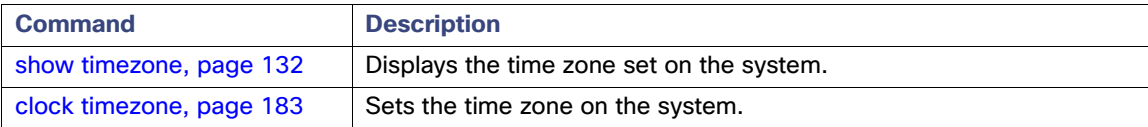

# show udi

To display information about the CSACS-1121's, Cisco SNS-3415's, or Cisco SNS-3495's UDI, use the **show udi**  command in the EXEC mode.

**show udi**

## **Syntax Description**

No arguments or keywords.

#### **Defaults**

No default behavior or values.

**Command Modes** EXEC

**Usage Guidelines** None.

#### **Examples**

#### **Example 1**

acs/admin# **show udi** SPID: ADE-1010 VPID: VO1 Serial: 123455 acs/admin#

## **Example 2**

acs/admin# **sh udi** SPID:: Cisco-VM-SPID VPID: V01 Serial: Cisco-VM-SN

This output appears when you run the **show udi** command on VMware servers running VMware ESXi 4.1.0.

# show uptime

To display the length of time that you have been logged in to the ACS server, use the **show uptime** command in the EXEC mode.

**show uptime |**

# **Syntax Description**

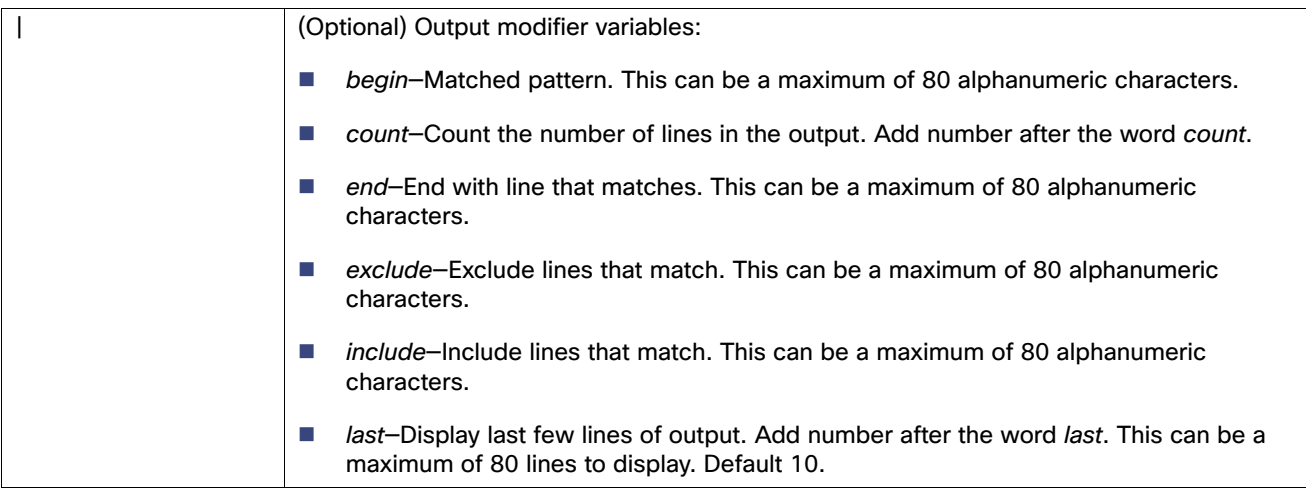

# **Defaults**

No default behavior or values.

# **Command Modes** EXEC

# **Usage Guidelines** None.

# **Examples**

acs/admin# **show uptime** 4 day(s), 16:36:58 acs/admin#

# show users

To display the list of users logged in to the ACS server, use the **show users** command in the EXEC mode.

**show users**

## **Syntax Description**

No arguments or keywords.

### **Defaults**

No default behavior or values.

# **Command Modes**

EXEC

**Usage Guidelines** None.

### **Examples**

## acs/admin# **show users**

USERNAME ROLE HOST TTY LOGIN DATETIME

admin Admin tty1 Tue Apr 21 10:50:10 2015

------------------- DETACHED SESSIONS: -------------------

USERNAME ROLE STARTDATE

% No disconnected user sessions present acs130/admin#

# show version

To display information about the software version of the system, use the **show version** command in the EXEC mode.

**show version**

#### **Syntax Description**

No arguments or keywords.

### **Defaults**

No default behavior or values.

#### **Command Modes**

EXEC

## **Usage Guidelines**

This command displays information about the ADE-OS 2.0 software version running on the ACS server, and the ACS version.

#### **Examples**

acs/admin# **sh version** Cisco Application Deployment Engine OS Release: 2.2 ADE-OS Build Version: 2.2.2.010 ADE-OS System Architecture: x86\_64

Copyright (c) 2005-2015 by Cisco Systems, Inc. All rights reserved. Hostname: acs

Version information of installed applications ---------------------------------------------

Cisco ACS VERSION INFORMATION -----------------------------

Version: 5.8.0.15 Internal Build ID: B.257 acs/admin#

# ACS Configuration Commands

Each ACS Configuration command includes a brief description of its use, command syntax, usage guidelines, and sample output.

To access the ACS Configuration mode, you must use the **acs-config** command in the EXEC mode.

This section describes the following Configuration commands.

- [access-setting accept-all, page 140](#page-173-0)
- [acsview-db-compress, page 141](#page-174-0)
- [acsview merge-from-supportbundle, page 142](#page-175-0)
- [acsview rebuild-database, page 143](#page-176-0)
- [acsview replace-clean-activesessionsdb, page 144](#page-177-0)
- [acsview replace-cleandb, page 145](#page-178-0)
- [acsview show-dbsize, page 146](#page-179-0)
- [acsview truncate-log, page 147](#page-180-0)
- [database-compress, page 148](#page-181-0)
- [debug-adclient, page 149](#page-182-0)
- [debug-log, page 150](#page-183-0)
- [ethernet-interface, page 153](#page-186-0)
- **[export-data, page 154](#page-187-0)**
- [export-data-message-catalog, page 156](#page-189-0)
- [import-data, page 157](#page-190-0)
- **I** [import-export-abort, page 159](#page-192-0)
- **[import-export-status, page 161](#page-194-0)**
- [no debug-adclient, page 163](#page-196-0)
- [no debug-log, page 164](#page-197-0)
- **F** [replication force-sync, page 167](#page-200-0)
- **P** [replication status, page 169](#page-202-0)
- [reset-management-interface-certificate, page 170](#page-203-0)
- [show debug-adclient, page 172](#page-205-0)
- [show debug-log, page 173](#page-206-0)

# <span id="page-173-0"></span>access-setting accept-all

To reset the IP address filtering to allow any IP address to access the management pages of an ACS server, use the **access-setting accept-all** command in the ACS Configuration mode. Only the super admin has the privilege to use this command on a primary ACS node.

**access-setting accept-all**

#### **Syntax Description**

No arguments or keywords.

#### **Defaults**

None.

**Command Modes**

ACS configuration (acs-config)

#### **Usage Guidelines**

Use the **access-setting accept-all** command when all system administrators' access to an ACS node through the GUI is blocked. This problem occurs when an administrator defines an access list that includes all IP addresses and blocks access to the GUI.

When you run this command, IP address filtering is set to allow all IP addresses to connect the management pages, but the IP addresses defined in the IP Ranges table to allow or reject the IP addresses to access the management pages are not reset; therefore, you can reuse this table to set IP address filtering.

#### **Examples**

acs/admin(config-acs)# **access-setting accept-all**

access setting allows all IP addresses to connect acs/admin(config-acs)#

# <span id="page-174-0"></span>acsview-db-compress

Use the acsview-db-compress command to compress the ACS View database file size. This command compresses the ACS View database by rebuilding each table in the database and releasing the unused space. As a result, the physical size of the database is reduced.

acsview-db-compress

#### **Syntax Description**

No arguments or keywords.

### **Defaults**

None.

**Command Modes** ACS configuration (acs-config)

#### **Usage Guidelines**

ACS is stopped during the database compression process. ACS restarts automatically after the database compression. Database compression takes sometime, based on the database size. If the database size is large, then the compression happens in hours. This CLI command needs to executed only in the log collector server.

It is strongly recommended to execute this CLI only during maintenance hours, as it requires restarting the ACS services. The option to compress the view database is also mentioned in the description of one of the alerts that is sent when the databasae reaches a certain limit.

#### **Examples**

acs242-197/acsadmin(config-acs)# **acsview-db-compress**

You can chose to compress ACS View database. This operation will take more time if the size of the database is big. During this operation, ACS services will be stopped. Services will be started automatically when the compression is over. Do you want to continue  $(y/n)$ ? Please wait till ACS services return after the ACS View database is compressed. Refer to ADE.log for more details about the ACS View db compress.

# <span id="page-175-0"></span>acsview merge-from-supportbundle

Use the acsview merge-from-supportbundle command to merge the existing ACS view database with the information given in the specified support bundle.

**acsview merge-from-supportbundle** support-file-name

#### **Syntax Description**

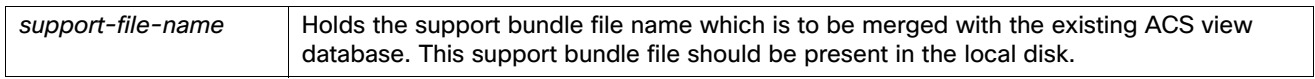

#### **Defaults**

None.

#### **Command Modes**

ACS configuration (acs-config)

#### **Usage Guidelines**

ACS view services are stopped during the support bundle merge operation. ACS view services restart automatically after the merge operation is successful.

You should copy the decrypted support bundle of the same version which we have specified in the support file name of the merge command including the patch version. You should copy this file using the copy command in CLI.

#### **Examples**

acs242-197/acsadmin(config-acs)# **acsview merge-from-supportbundle clisupport.tar.gz**  Do you want to clean the data first?[y/n]

Please wait till database merge operation is completed. Refer ADE.log for more details about the status.

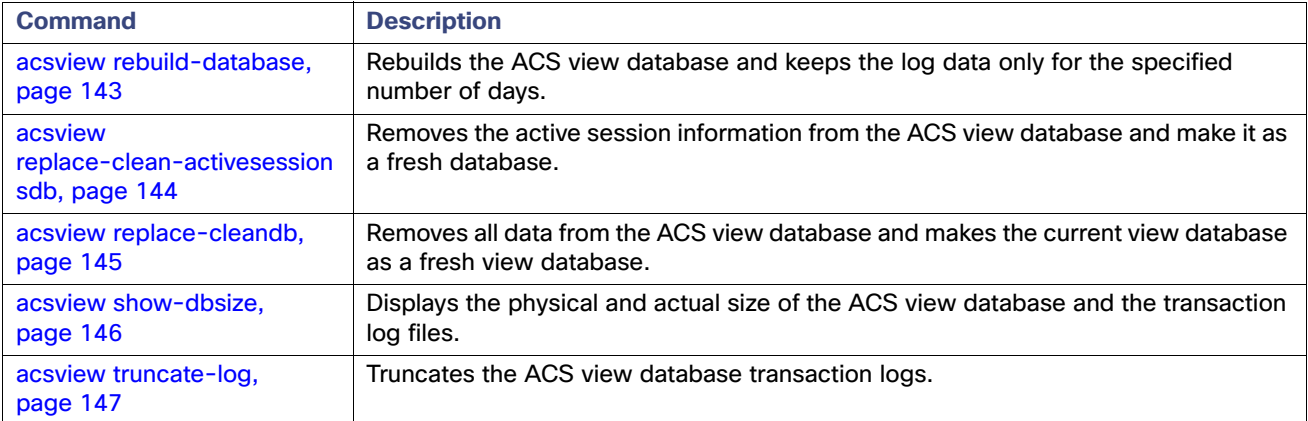

# <span id="page-176-0"></span>acsview rebuild-database

Use the acsview rebuild-database command to rebuild the database with the log information up to the specified number of days. If you specify to rebuild the database for 10 days, then ACS view database keeps only the last 10 days data and erases the remaining data.

**acsview rebuild-database** noofdays

#### **Syntax Description**

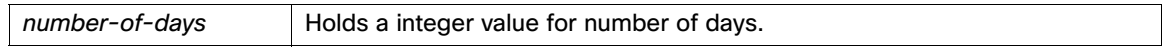

#### **Defaults**

None.

#### **Command Modes**

ACS configuration (acs-config)

#### **Usage Guidelines**

ACS view services are stopped during the database rebuild operation. ACS view services restart automatically after rebuild operation is successful.

You need to clean up the unwanted files and have enough disk space before executing the rebuild-database command in ACS view.

#### **Examples**

# acs242-197/acsadmin(config-acs)# **acsview rebuild-database 10**

This operation will take more time if the number of records are more in the database.During this operation,ACSview unloads the data for given number of days to localdisk or opt which one is having more space, Stops view services , replaces with clean db, restart view services and reload the data. Do you want to continue (y/n)?

Please wait till database reload operation is completed.Refer ADE.log for more details.

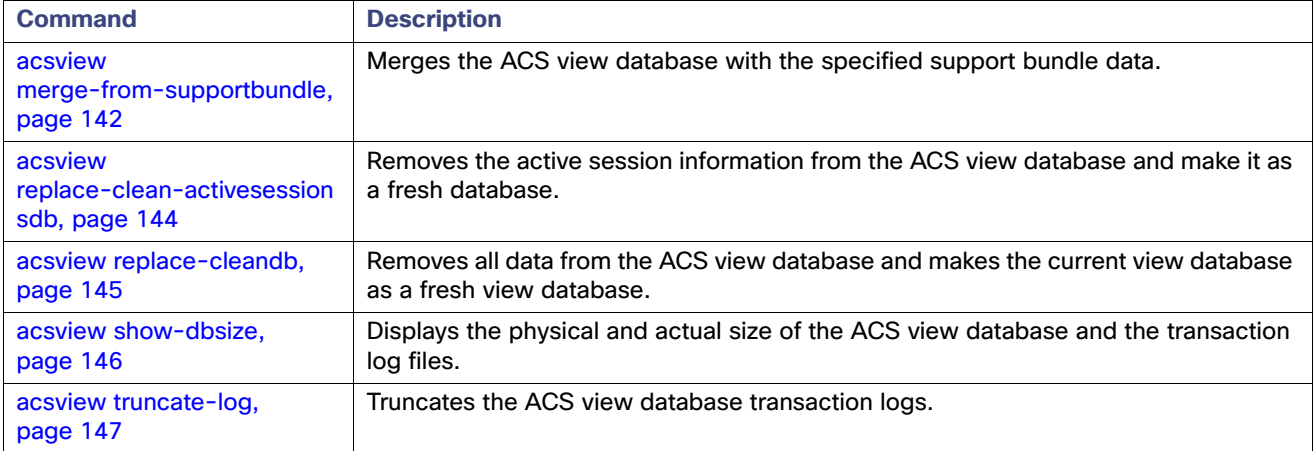

# <span id="page-177-0"></span>acsview replace-clean-activesessionsdb

Use the acsview replace-clean-activesessionsdb command to clean up the active session information in the ACS view database. This command removes the active session information in the ACS view database.

acsview replace-clean-activesessionsdb

#### **Syntax Description**

No arguments or keywords.

## **Defaults**

None.

#### **Command Modes**

ACS configuration (acs-config)

#### **Usage Guidelines**

ACS view services are stopped during database active sessions clean up process. ACS view services restart automatically after the active sessions clean up operation is successful.

#### **Examples**

acs242-197/acsadmin(config-acs)# **acsview replace-clean-activesessionsdb** acs242-197/acsadmin(config-acs)#

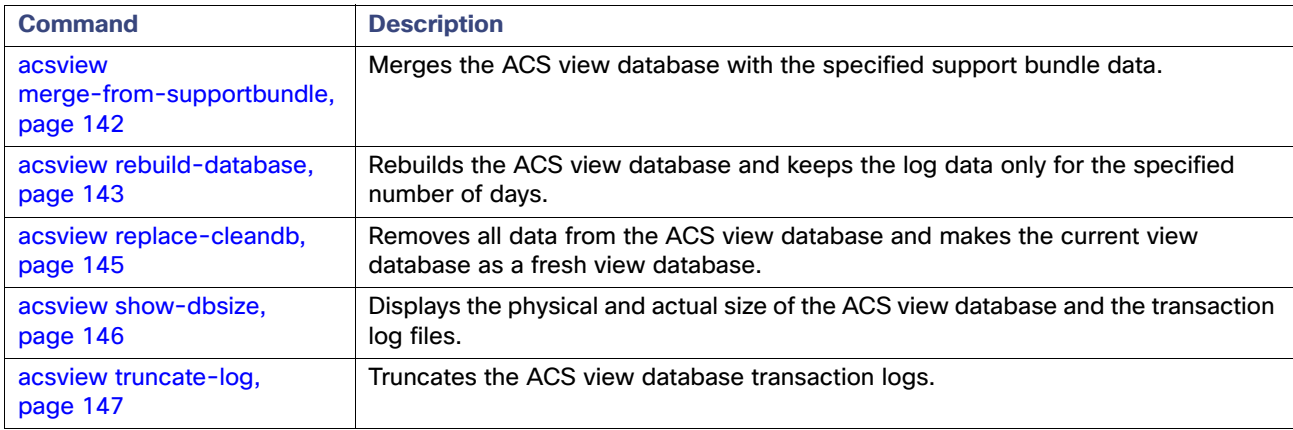

# <span id="page-178-0"></span>acsview replace-cleandb

Use the acsview replace-cleandb command to clean up the information in the ACS view database. This command removes all data from the ACS view database. That is, this command replaces the current database with a fresh view database.

acsview replace-cleandb

#### **Syntax Description**

No arguments or keywords.

## **Defaults**

None.

**Command Modes** ACS configuration (acs-config)

#### **Usage Guidelines**

ACS view services are stopped during database clean up process. ACS view services restart automatically after the database clean up operation is successful.

#### **Examples**

acs242-197/acsadmin(config-acs)# **acsview replace-cleandb** acs242-197/acsadmin(config-acs)#

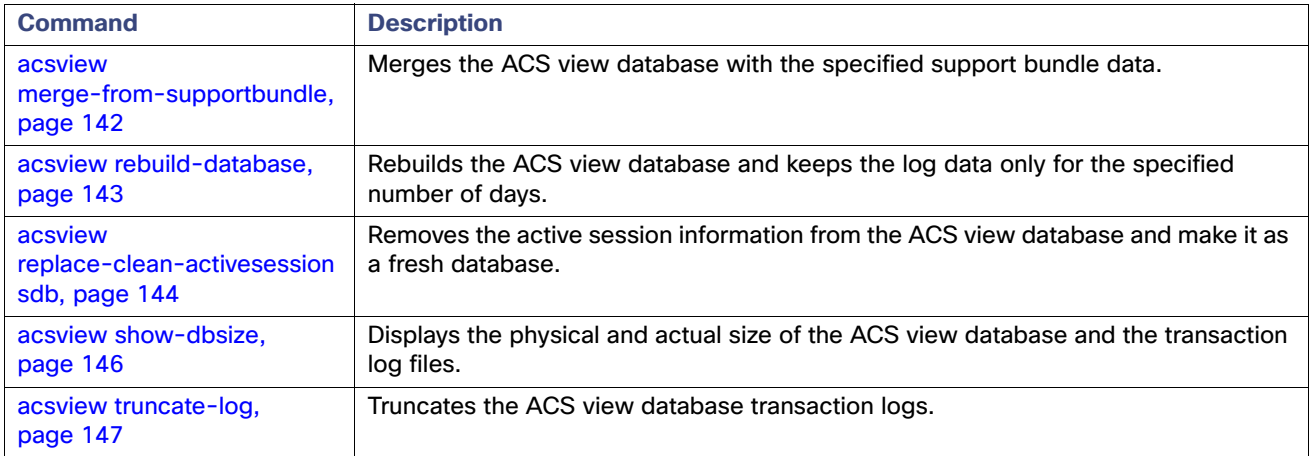

# <span id="page-179-0"></span>acsview show-dbsize

Use the acsview show-dbsize command to display the physical and active size of the ACS view database. It also displays the physical size of the ACS view transaction log files.

acsview show-dbsize

### **Syntax Description**

No arguments or keywords.

#### **Defaults**

None.

#### **Command Modes**

ACS configuration (acs-config)

### **Usage Guidelines**

None.

#### **Examples**

acs242-197/acsadmin(config-acs)# **acsview show-dbsize** Actual DB Size (bytes) : 63692800 Actual DB Size (GBs) :0.06 Physical DB Size (bytes):64667648 Physical DB Size (GBs) :0.06 Physical ACSviewlog file Size (GBs) :0 acs242-197/acsadmin(config-acs)#

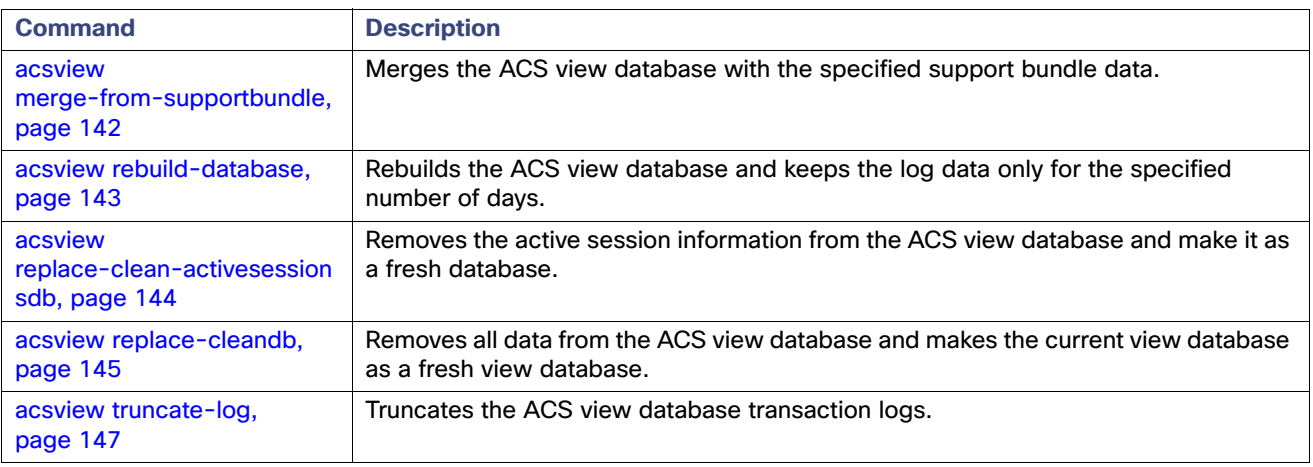
# acsview truncate-log

Use the acsview truncate-log command to truncate the ACS view database transaction log messages.

acsview truncate-log

# **Syntax Description**

No arguments or keywords.

# **Defaults**

None.

# **Command Modes**

ACS configuration (acs-config)

## **Usage Guidelines**

## None.

#### **Examples**

acs242-197/acsadmin(config-acs)# **acsview truncate-log** acs242-197/acsadmin(config-acs)#

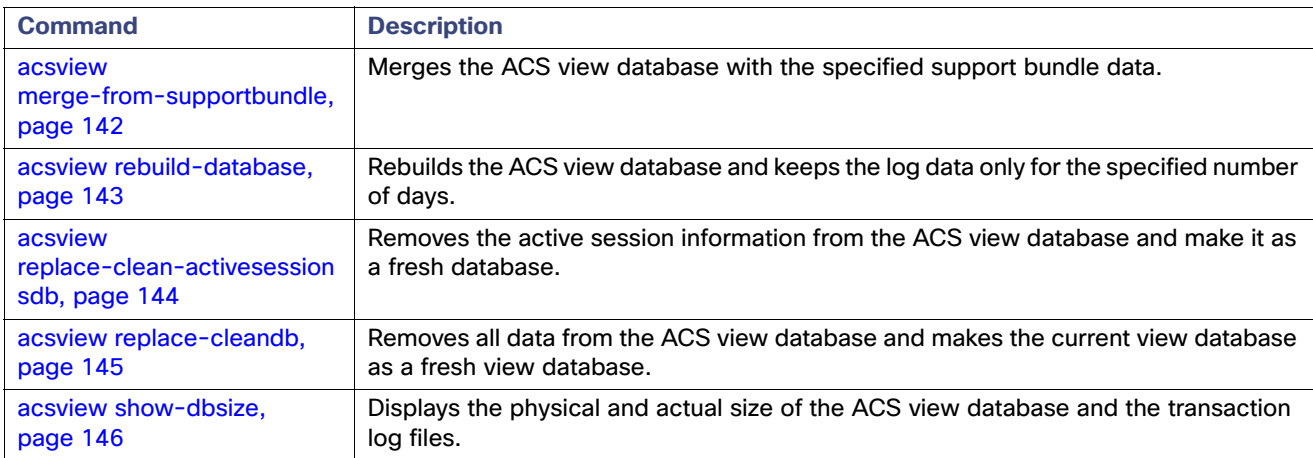

# database-compress

To reduce the ACS database size by removing unused disk space from within the ACS database file, use the **database-compress** command in the ACS Configuration mode. This command has the option to truncate ACS transaction history.

This command does not erase or modify any information during the database compression, except for the transaction history if the truncate flag is used.

When you run this command, ACS is stopped, and the process of compressing the ACS database is executed. ACS starts automatically after the process is done.

The progress of the command execution is logged in the ADE.log file.

**database-compress [truncate\_log]** 

#### **Syntax Description**

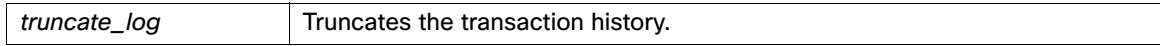

# **Defaults**

None.

# **Command Modes**

ACS configuration (acs-config)

### **Usage Guidelines**

None.

# **Examples**

acs/admin(config-acs)# **database-compress**

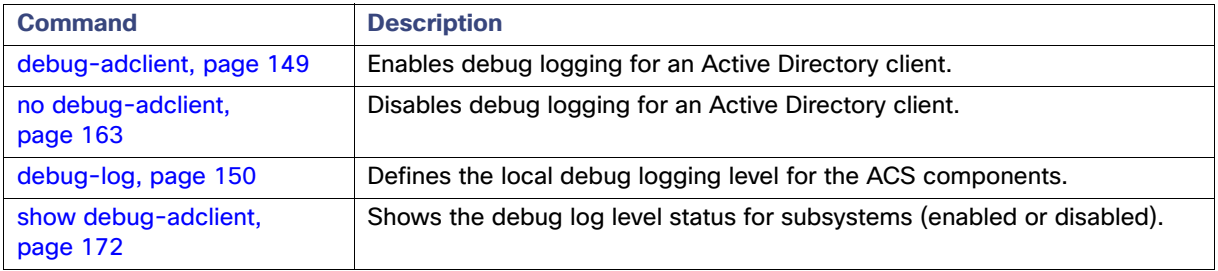

# <span id="page-182-0"></span>debug-adclient

To enable debug logging for an Active Directory client, use the **debug-adclient** command in the ACS Configuration mode. To disable debug logging for an Active Directory client, use the **no** form of this command. Only the network-device admin can enable or disable debug logging for an Active Directory client.

**debug-adclient enable**

# **Syntax Description**

No arguments or keywords.

## **Defaults**

Disabled.

# **Command Modes**

ACS configuration (acs-config)

# **Usage Guidelines**

When you set the log level of debug logs to DEBUG for the following components, the active directory client logs are automatically enabled. Similarly, when you disable the DEBUG log level on one of these components, the active directory logs are disabled:

- all
- **ngmt**
- **n** runtime
- **n** runtime-idstores

#### **Examples**

acs/admin(config-acs)# **debug-adclient enable** acs/admin(config-acs)#

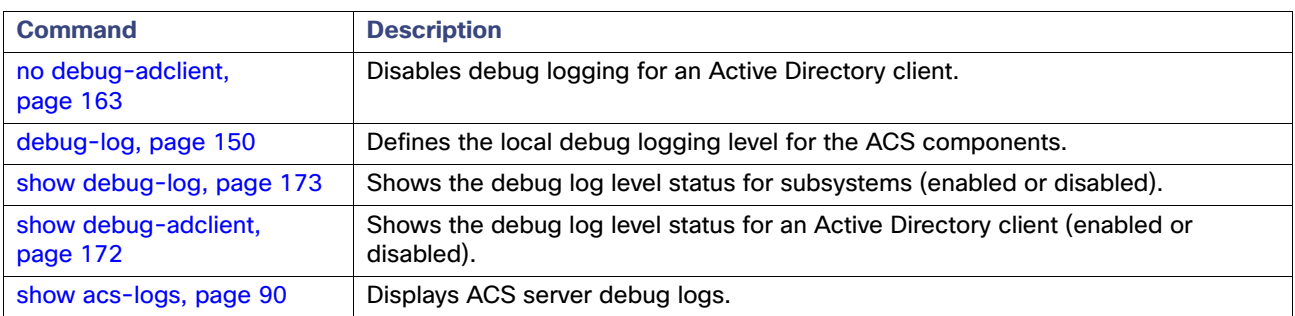

# <span id="page-183-0"></span>debug-log

To set the local debug logging level for all or specific ACS components, use the debug-log command in the ACS Configuration mode. Any user, irrespective of role, can run this command.

**debug-log** {*component* | **all**} **level** {**debug** | **info** | **warn** | **error** | **fatal** | **none**}

# **Syntax Description**

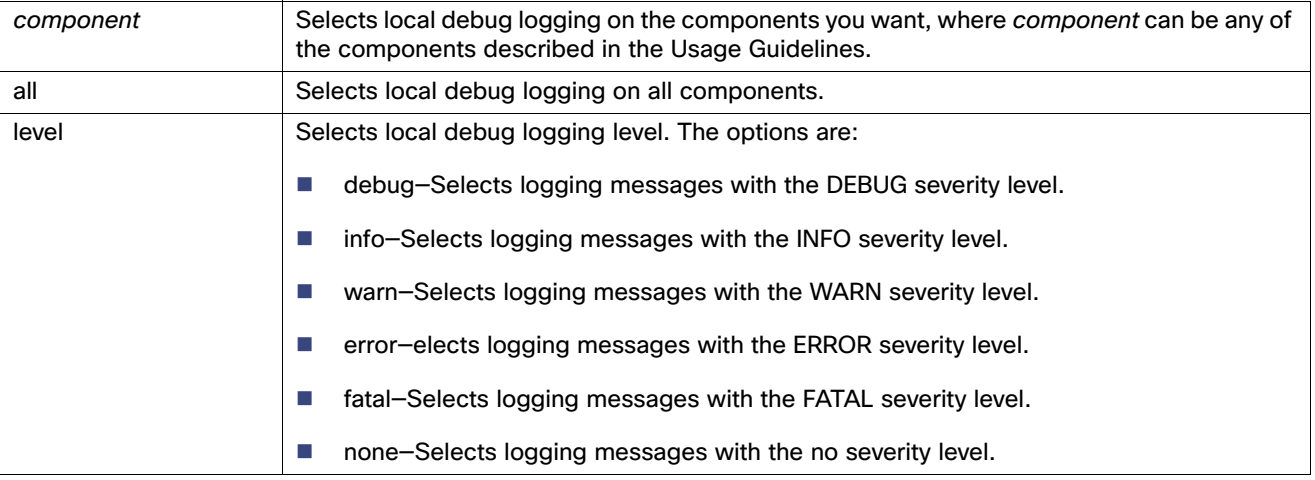

## **Defaults**

All ACS debug logging is set to warn.

# **Command Modes**

ACS configuration (acs-config)

## **Usage Guidelines**

You can select any of the following options (including suboptions) as a component:

- runtime–If you select this component, all runtime subcomponents are included; see runtime- items in the list below.
	- **—** runtime-admin
	- **—** runtime-authenticators
	- **—** runtime-authorization
	- **—** runtime-config-manager
	- **—** runtime-config-notification-flow
	- **—** runtime-customerlog
	- **—** runtime-crypto
	- **—** runtime-dataaccess
	- **—** runtime-dbpassword
	- **—** runtime-eap
	- **—** runtime-event-handler
	- **—** runtime-idstores

- **—** runtime-infrastructure
- **—** runtime-logging
- **—** runtime-logging-notification-flow
- **—** runtime-message-bus
- **—** runtime-message-catalog
- **—** runtime-radius
- **—** runtime-rule-engine
- **—** runtime-state-manager
- **—** runtime-tacacs
- **—** runtime-xml-config
- mgmt (management)–If you select this component, all other mgmt subcomponents are included; see mgmt- items in the list below.
	- **—** mgmt-audit
	- **—** mgmt-common
	- **—** mgmt-aac
	- **—** mgmt-bl
	- **—** mgmt-cli
	- **—** mgmt-gui
	- **—** mgmt-system
	- **—** mgmt-notification
	- **—** mgmt-bus
	- **—** mgmt-dbal
	- **—** mgmt-replication
	- **—** mgmt-distmgmt
	- **—** mgmt-validation
	- **—** mgmt-changepassword
	- **—** mgmt-license
	- **—** mgmt-acsview

The debug logging configuration remains in effect even after a reboot. To reconfigure, use the **debug-log** command again or the **no debug-log** command.

When you set the log level of debug logs to DEBUG for the following components, the active directory client logs are automatically enabled. Similarly, when you disable the DEBUG log level on one of these components, the active directory logs are disabled:

- all all
- **ngmt**
- $\blacksquare$  runtime
- **n** runtime-idstores

# **Examples**

acs/admin(config-acs)# **debug-log mgmt level warn** acs/admin(config-acs)#

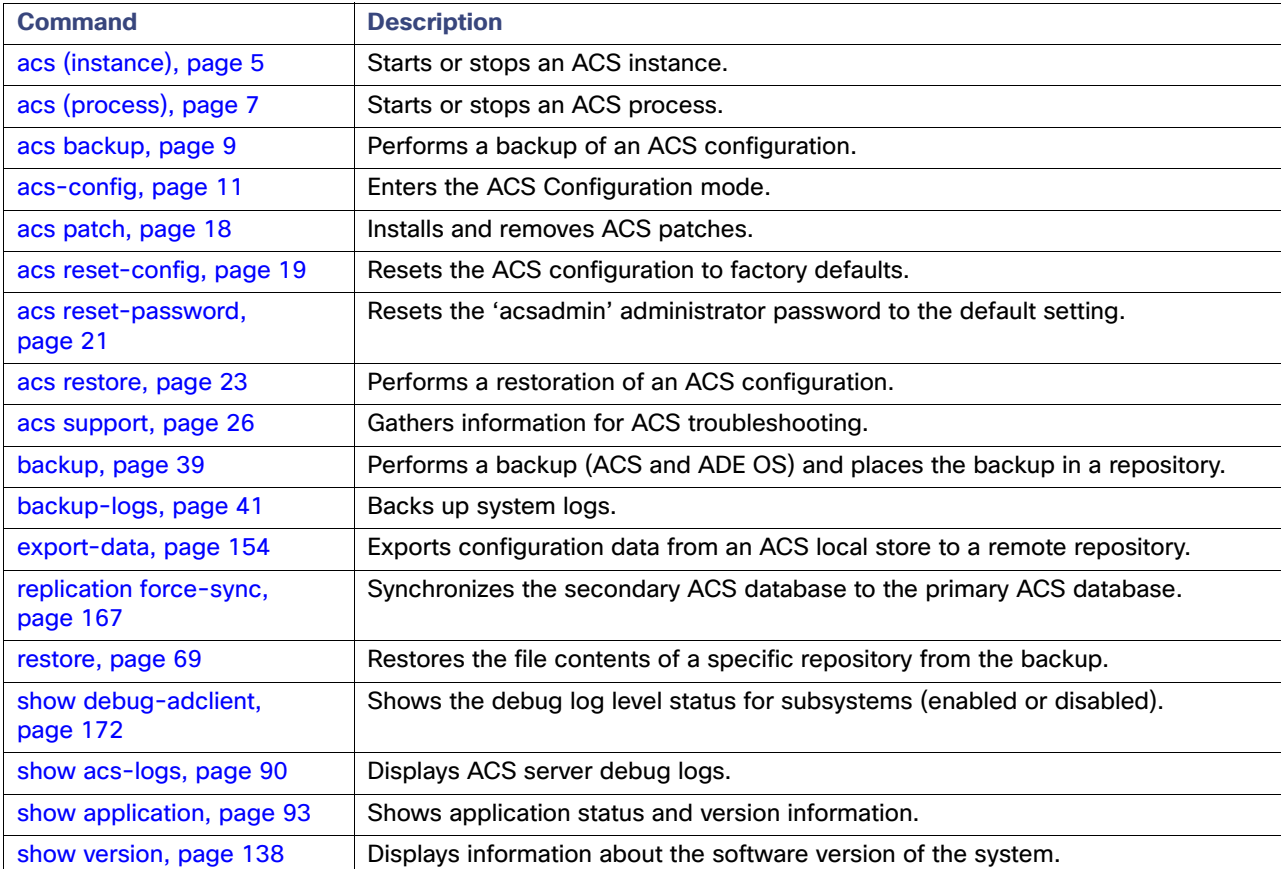

# ethernet-interface

To change the ethernet interface configuration in ACS, use the **ethernet-interface** command in ACS configuration mode.

**ethernet-interface configure [on | off]**

**ethernet-interface set-to-default**

**ethernet-interface show-configuration**

# **Syntax Description**

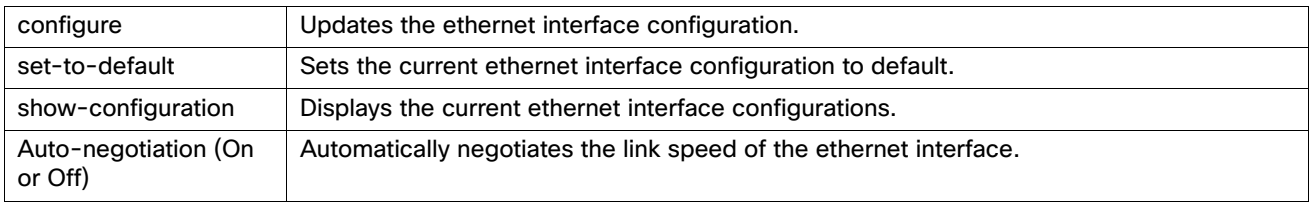

## **Defaults**

None.

# **Command Modes**

ACS configuration (acs-config)

# **Usage Guidelines**

None

## **Examples**

```
acs/admin(config-acs)# ethernet-interface show-configuration
Settings for eth0:
        Current message level: 0x00000007 (7)
                                drv probe link
        Link detected: yes
acs/admin(config-acs)#
```
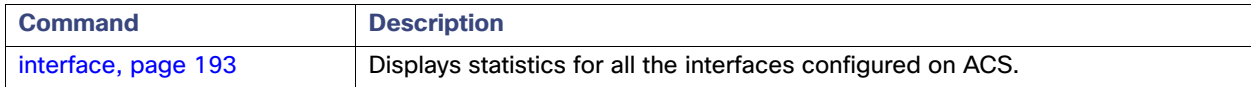

# <span id="page-187-0"></span>export-data

To export the configuration data from an ACS local store to a remote repository, use the **export-data command** in ACS configuration mode. Only users who have read permission to a specific configuration object in the GUI can export that data to a remote repository.

# **export-data** {**user** | **host** | **device** | **identity-group** | **network-device-group-device-type** | **network-device-group-location** | **downloadable-acl** | **command-set** | **administrator**} *repository filename result-filename* {**full** *secret-phrase* | **none** | **only-sec-repo** | **only-sec-file** *secret-phrase*}

### **Syntax Description**

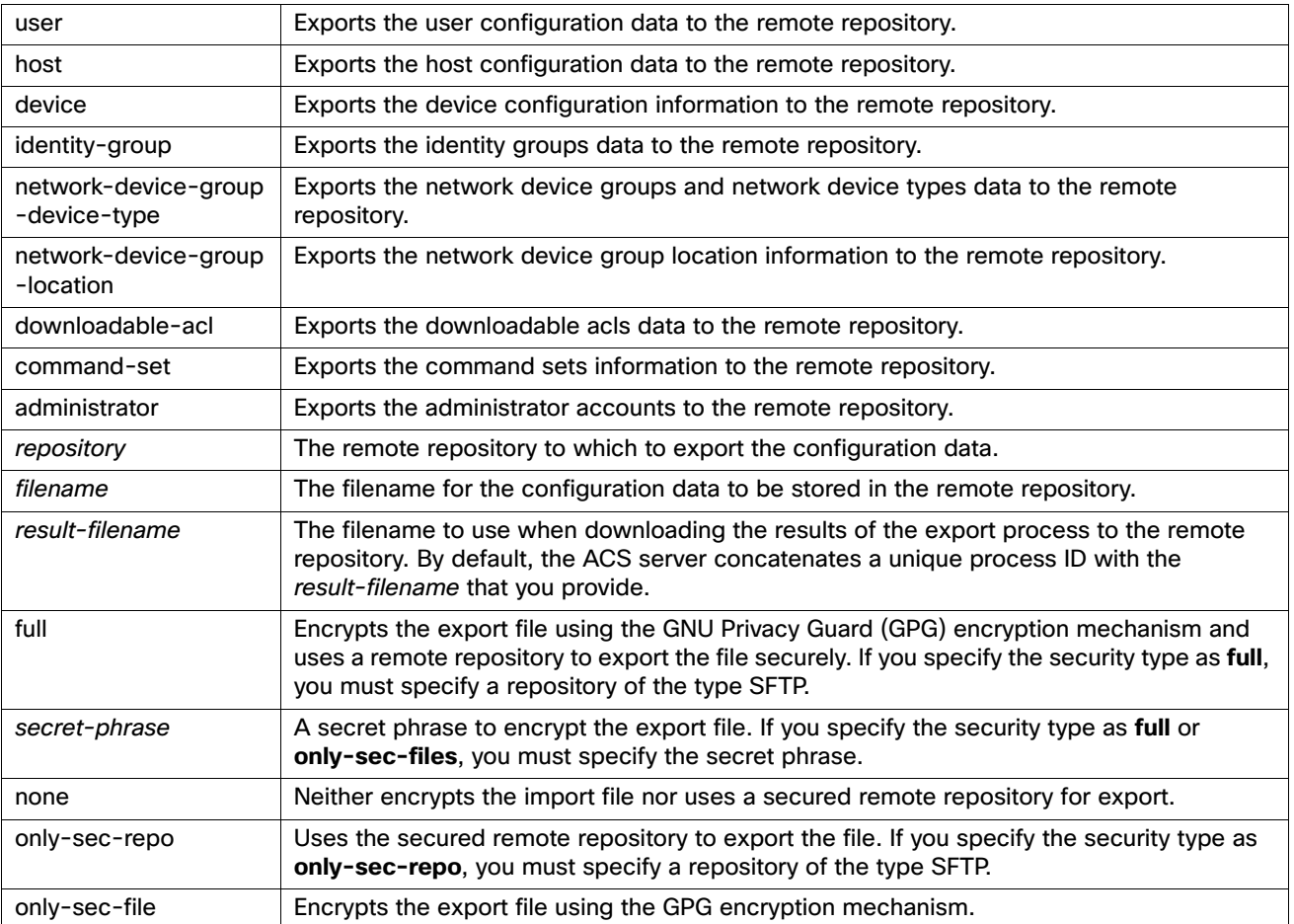

#### **Defaults**

None.

# **Command Modes**

ACS configuration (acs-config)

#### **Usage Guidelines**

When you run this command, the ACS server starts a process to export the configuration data from the local ACS node to the specified remote repository and provides you a unique process ID to track the progress of the export operation. Use the **import-export-status** command to learn the status of export operations.

If the export process violates the security constraints defined in the security type parameters (**full**, **none**, **only-sec-repo**, and **only-sec-files**), the ACS server returns a validation error similar to the following:

Repository '*ftp01*' has low security level

The **export-data** command is asynchronous, which allows you to execute other CLI commands when the export operation is in progress.

# **Examples**

acs/admin(config-acs)# **export-data user repostiory01 file01 resultfile01 full password**

Export process Id is: 1 acs/admin(config-acs)#

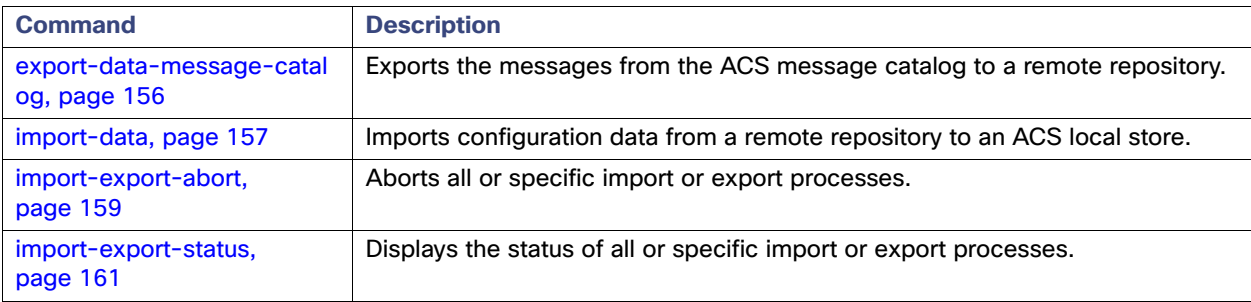

# <span id="page-189-0"></span>export-data-message-catalog

To export the log messages from the ACS message catalog to a remote repository, use the **export-data-message-catalog command** in ACS configuration mode. Only users who have read permission to the message catalog log messages in the ACS web interface can export that specific configuration data to a remote repository.

**export-data-message-catalog** root *export-filename result-filename* {**full** *secret-phrase* | **none** | **only-sec-repo** | **only-sec-file** *secret-phrase*}

# **Syntax Description**

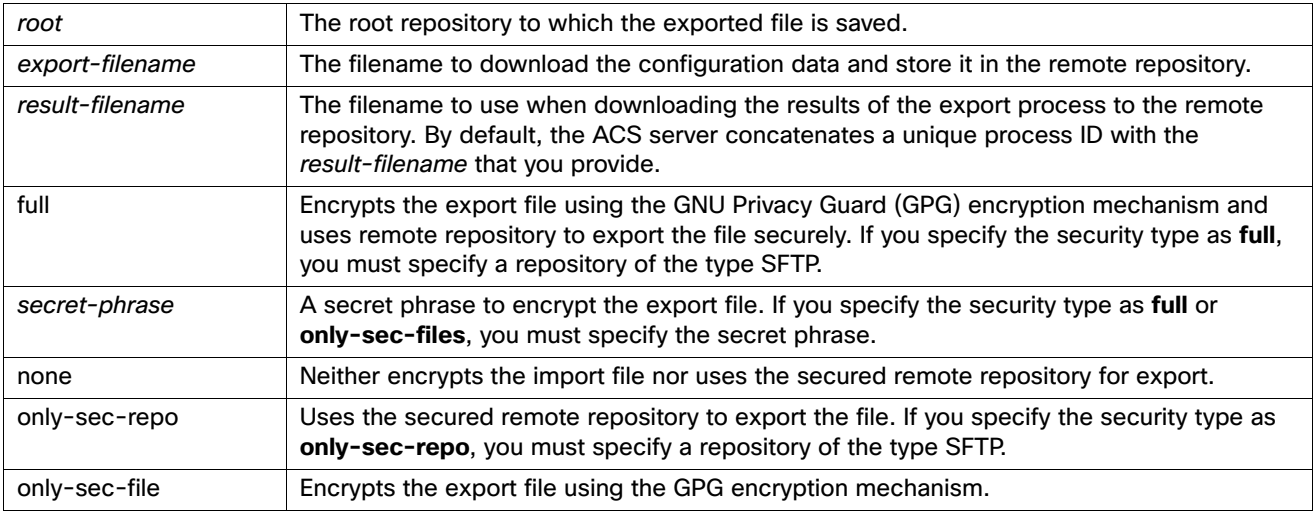

# **Defaults**

None.

## **Command Modes**

ACS configuration (acs-config)

## **Usage Guidelines**

When you run this command, the ACS server writes the message catalog log messages in the filename specified in the command and saves it in the root repository.

#### **Examples**

acs/admin(config-acs)# **export-data-message-catalog root exportfile1 resultfile2 full password** acs/admin(config-acs)#

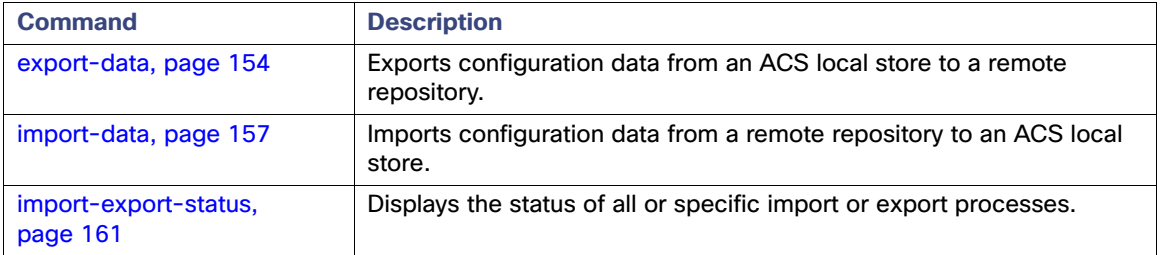

# <span id="page-190-0"></span>import-data

To update, delete, or add an ACS configuration data to the ACS local store from the import file of the remote repository, use the command **import-data** in the ACS Configuration mode. Only users who have CRUD permissions to a specific configuration object in ACS web interface can import that particular configuration data to an ACS local store.

**import-data** {**update** | **delete** | **add**} {**user** | **host** | **device** | **idgroup** | **ndg** | **dacl** | **cmdset**} *repository file-name result-file-name* {**abort-on-error** | **cont-on-error**} {**full** *secret-phrase* | **none** | **only-sec-repo** | **only-sec-files**  *secret-phrase*}

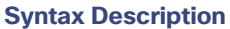

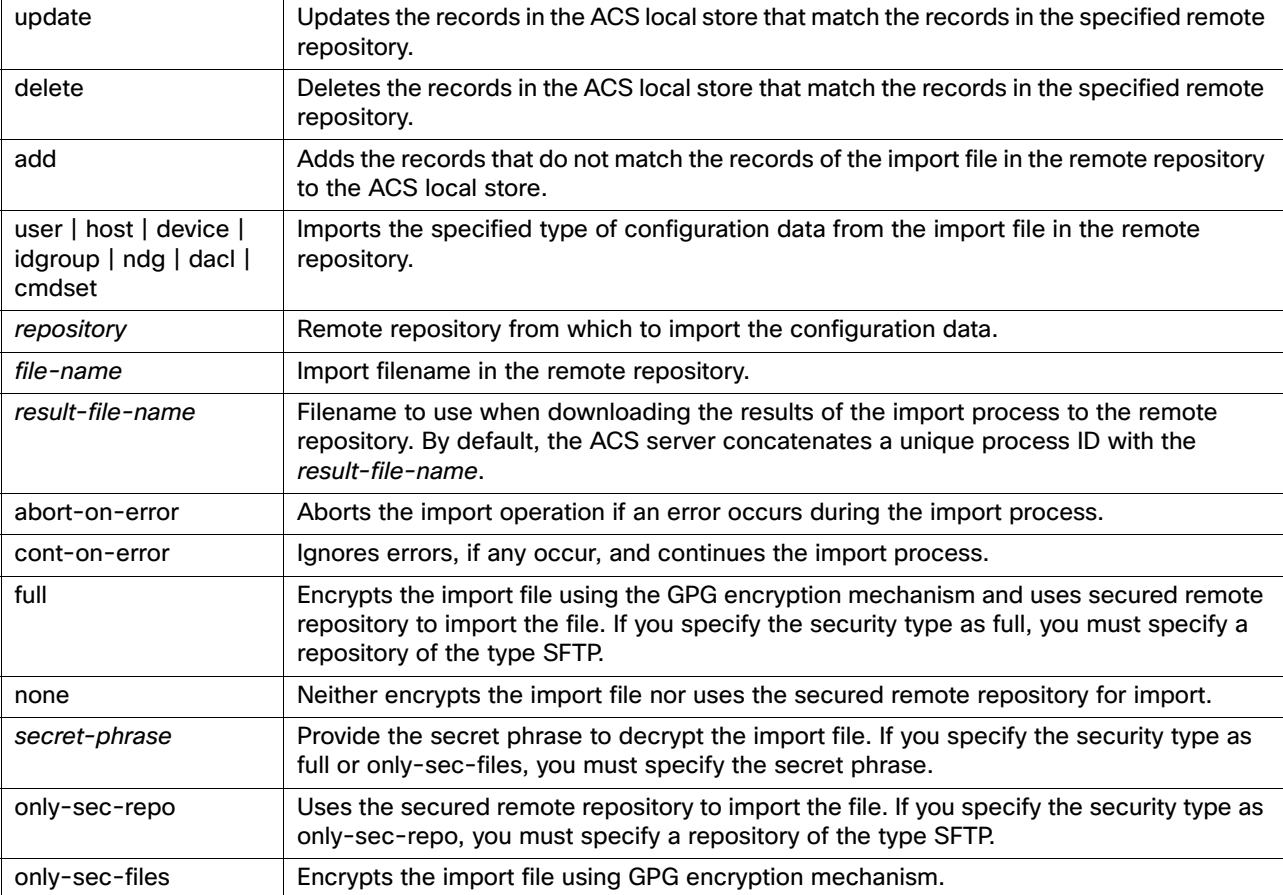

## **Defaults**

None.

# **Command Modes**

ACS configuration (acs-config)

## **Usage Guidelines**

When you run this command, the ACS server starts a process to import the ACS configuration data to the local ACS node from the specified remote repository and provides you a unique process ID to track the progress of the import operation. Use the **import-export-status** command to learn the status of import operations.

If the import process violates the security constraints defined in the security type parameters (full, none, only-sec-repo, and only-sec-files), the ACS server returns a validation error similar to the following:

Repository '*ftp01*' has low security level

The **import-data** command is asynchronous, which allows you to execute other CLI commands when the import operation is in progress.

## **Examples**

acs/admin(config-acs)# **import-data add user repository01 file01 resultfile01 abort-on-error full password**

Import process Id is: 2 acs/admin(config-acs)#

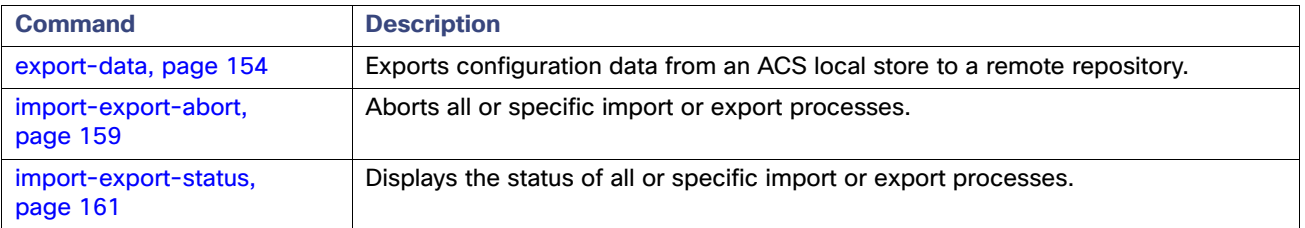

# <span id="page-192-0"></span>import-export-abort

To abort currently running, queued, or all import and export processes, use the **import-export-abort** command in the ACS Configuration mode. Only the super admin can simultaneously abort a running process and all pending import and export processes.

However, a user who owns a particular import or export process can abort that particular process by using the process ID, or by stopping the process when it is in progress.

**import-export-abort** {**running** | **all** | **id** *id*}

# **Syntax Description**

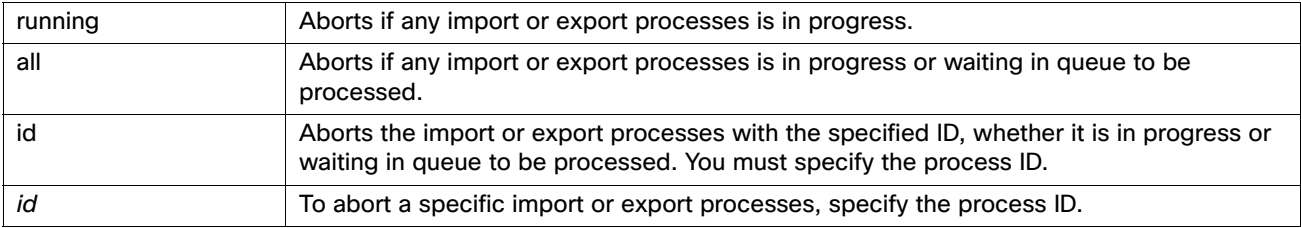

## **Defaults**

None.

#### **Command Modes**

ACS configuration (acs-config)

#### **Usage Guidelines**

None.

### **Examples**

#### **Example 1**

acs/admin(config-acs)# **import-export-abort running**

```
Aborted process ID #5
acs/admin(config-acs)#
```
#### **Example 2**

acs/admin(config-acs)# **import-export-abort running**

No running processes. acs/admin(config-acs)#

#### **Example 3**

acs/admin(config-acs)# **import-export-abort all**

Aborted process ID #20, 50 pending processes are removed. acs/admin(config-acs)#

#### **Example 4**

acs/admin(config-acs)# **import-export-abort id 3**

Removed pending process ID #3 from queue. acs/admin(config-acs)#

# **Example 5**

acs/admin(config-acs)# **import-export-abort id 201**

No such process ID #201. acs/admin(config-acs)#

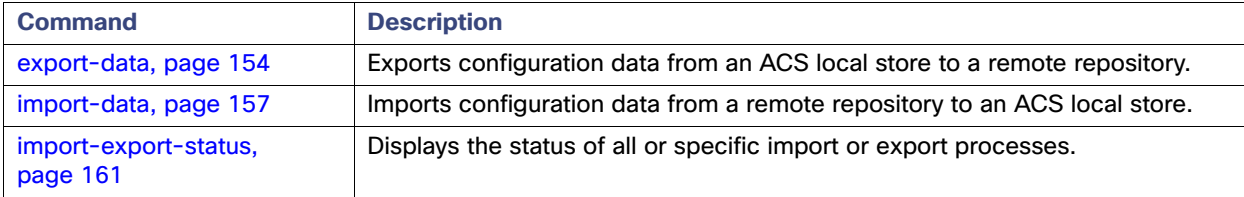

# <span id="page-194-0"></span>import-export-status

To view the status of running import and export processes and to verify whether there are any pending processes, use the **import-export-status** command in the ACS Configuration mode. Any user, irrespective of role, can run this command.

```
import-export-status {current | all | id id}
```
#### **Syntax Description**

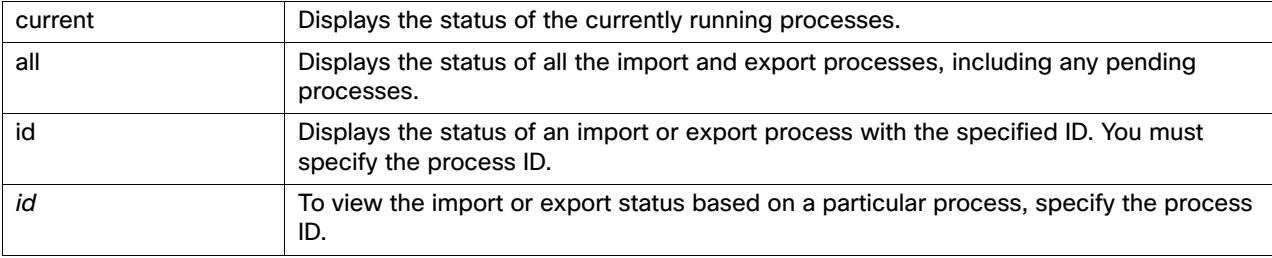

#### **Defaults**

None.

# **Command Modes**

ACS configuration (acs-config)

# **Usage Guidelines** None.

#### **Examples**

#### **Example 1**

acs/admin(config-acs)# **import-export-status current**

20 out of 30 records are processed, 0 failed.[] acs/admin(config-acs)#

#### **Example 2**

acs/admin(config-acs)# **import-export-status id 3**

Process id# 3 completed; 10 out of 10 records are processed, 0 failed.[] acs/admin(config-acs)#

### **Example 3**

acs/admin(config-acs)# **import-export-status id 4**

Process id# 3 is pending; its number in the pending queue is 8. acs/admin(config-acs)#

#### **Example 4**

acs/admin(config-acs)# **import-export-status all**

Process id# is running; 10 out of 10 records are processed, 0 failed; 0 are pending. acs/admin(config-acs)#

#### **Example 5**

```
acs/admin(config-acs)# import-export-status all
```
No process is running. acs/admin(config-acs)#

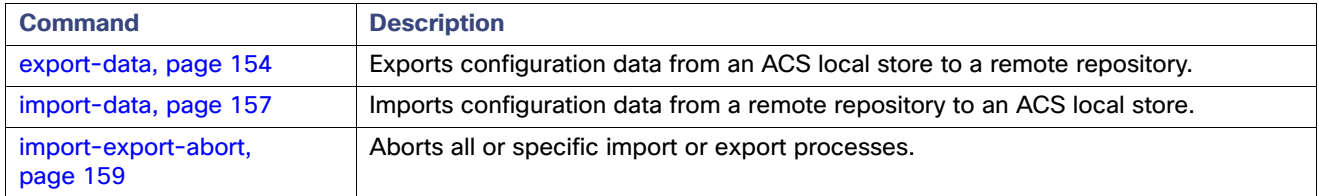

# <span id="page-196-0"></span>no debug-adclient

To disable debug logging for an Active Directory client, use the **no debug-adclient** command in the ACS Configuration mode. Only the network-device admin can enable or disable debug logging for an Active Directory client.

**no debug-adclient enable**

## **Syntax Description**

No arguments or keywords.

## **Defaults**

Disabled.

# **Command Modes**

ACS configuration (acs-config)

# **Usage Guidelines**

None.

#### **Examples**

acs/admin(config-acs)# **no debug-adclient enable** acs/admin(config-acs)#

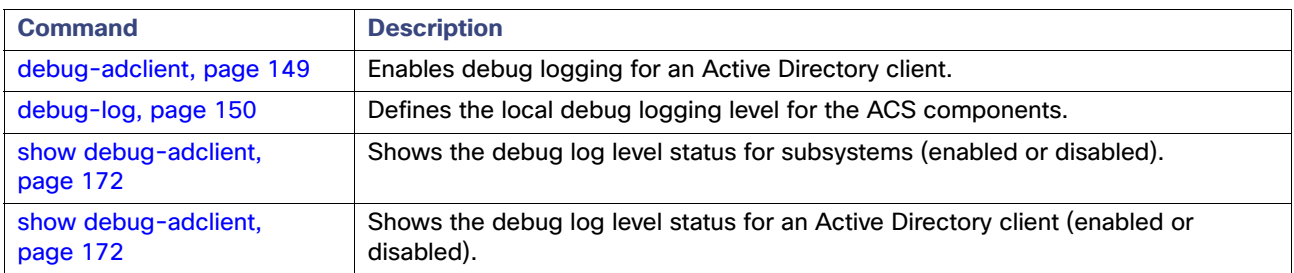

# no debug-log

To return debug logging to the default configuration for all components or specific ACS components, use the **no debug-log** command in the ACS Configuration mode. Any user, irrespective of role, can run this command.

**no debug-log** {*component* | **all**} [**level** [**debug** | **info** | **warn** | **error** | **fatal** | **none**]]

## **Syntax Description**

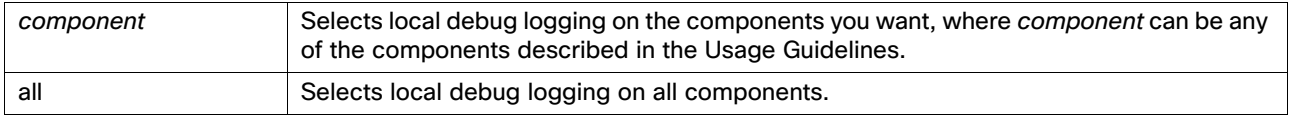

## **Defaults**

All debug logging is disabled.

#### **Command Modes**

ACS configuration (acs-config)

#### **Usage Guidelines**

You can select any of the following as a component:

- runtime–If you select this component, all other runtime subcomponents are included; see runtime- items in the list below:
	- **—** runtime-admin
	- **—** runtime-authenticators
	- **—** runtime-authorization
	- **—** runtime-config-manager
	- **—** runtime-config-notification-flow
	- **—** runtime-customerlog
	- **—** runtime-crypto
	- **—** runtime-dataaccess
	- **—** runtime-dbpassword
	- **—** runtime-eap
	- **—** runtime-event-handler
	- **—** runtime-idstores
	- **—** runtime-infrastructure
	- **—** runtime-logging
	- **—** runtime-logging-notification-flow
	- **—** runtime-message-bus
	- **—** runtime-message-catalog
	- **—** runtime-radius

- **—** runtime-rule-engine
- **—** runtime-state-manager
- **—** runtime-tacacs
- **—** runtime-xml-config
- mgmt (management)–If you select this component, all other mgmt subcomponents are included; see mgmt- items in the list below:
	- **—** mgmt-audit
	- **—** mgmt-common
	- **—** mgmt-aac
	- **—** mgmt-bl
	- **—** mgmt-cli
	- **—** mgmt-gui
	- **—** mgmt-system
	- **—** mgmt-notification
	- **—** mgmt-bus
	- **—** mgmt-dbal
	- **—** mgmt-replication
	- **—** mgmt-distmgmt
	- **—** mgmt-validation
	- **—** mgmt-changepassword
	- **—** mgmt-license
	- **—** mgmt-acsview

### **Examples**

acs/admin(config-acs)# **no debug-log all**

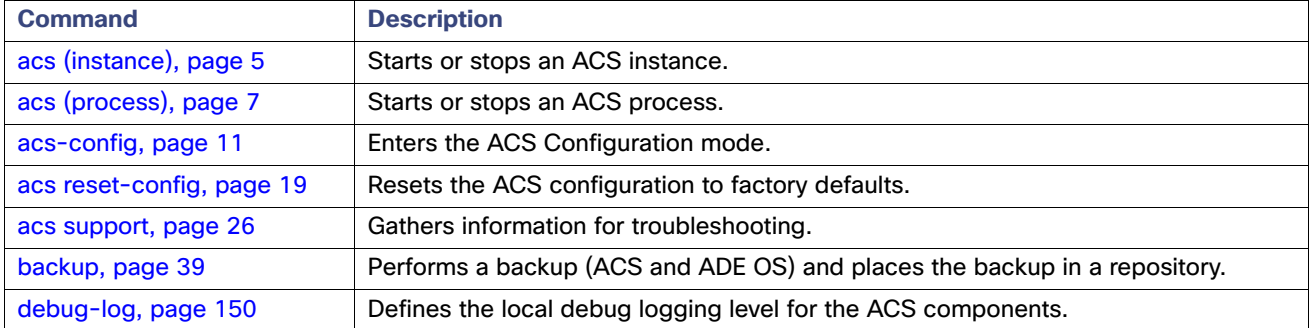

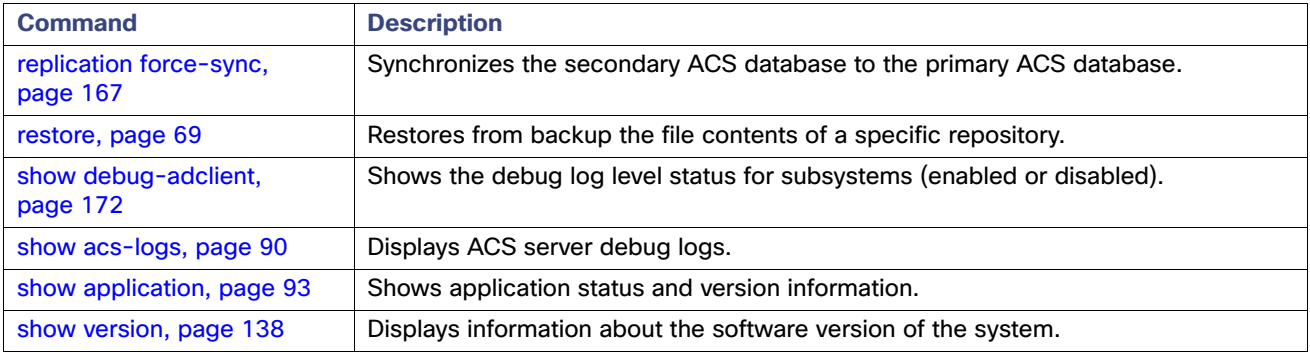

# <span id="page-200-0"></span>replication force-sync

To synchronize the ACS database (configuration information) of a secondary ACS with the database of the primary ACS, use the **replication force-sync** command in the ACS Configuration mode. Only the super admin or system admin can run this command on a secondary ACS node.

**replication force-sync**

### **Syntax Description**

No arguments or keywords.

#### **Defaults**

No default behavior or values.

#### **Command Modes**

ACS configuration (acs-config)

#### **Usage Guidelines**

You can use this command only on a secondary ACS. If you use this command on the primary ACS, this message appears:

Replication synchronization must be done on a SECONDARY instance.

This command stops the ACS application, which remains unavailable for the duration of the synchronization process. The duration of the synchronization process depends on the size of the ACS database—it could take a significant amount of time to complete. Ensure that you use this command when you do not need to access your ACS.

ACS restarts after the primary-to-secondary synchronization is complete.

## **Examples**

acs/admin(config-acs)# **replication force-sync**

Success.

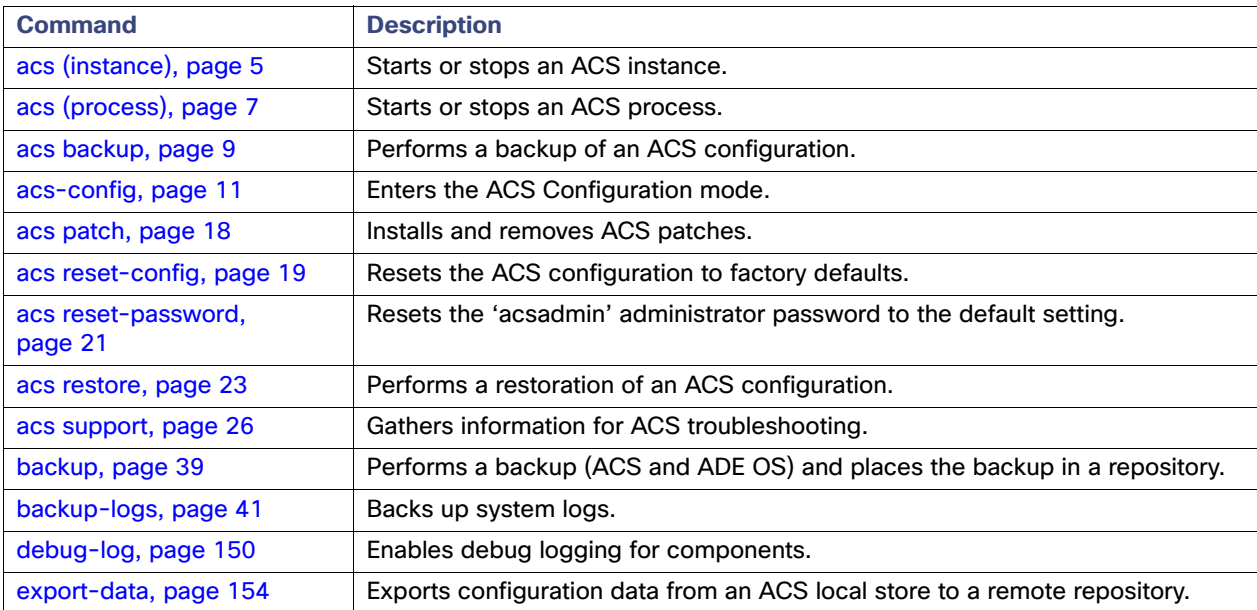

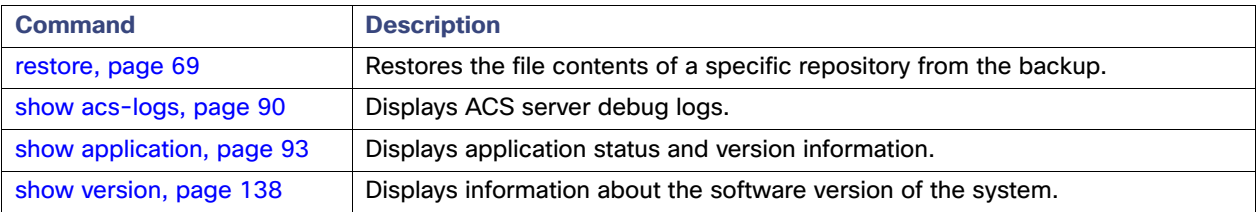

# replication status

To check the **replication status** ACS database (configuration information), use the command replication status.

**replication staus**

# **Syntax Description**

No arguments or keywords.

# **Defaults**

None.

# **Command Modes**

ACS configuration (acs-config)

# **Usage Guidelines**

You can use this command to check the replication status of the ACS database.

### **Examples**

acs205/acsadmin(config-acs)# **replication\_status**

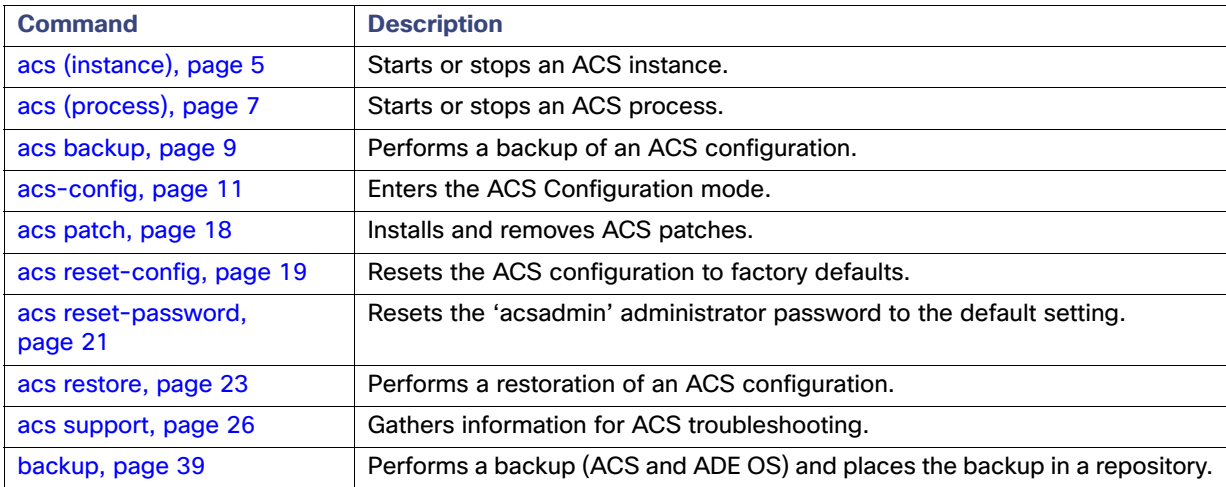

# reset-management-interface-certificate

To reset the management interface certificate to a default self-signed certificate, use the **reset-management-interface-certificate** command in the ACS Configuration mode. Only the super admin and system admin can run this command.

**reset-management-interface-certificate**

#### **Syntax Description**

No arguments or keywords.

#### **Defaults**

None.

#### **Command Modes**

ACS configuration (acs-config)

#### **Usage Guidelines**

run this command when you assign an invalid GUI certificate for the management interface and your login to ACS GUI is denied, or when you want to reset the existing management interface certificate to the default self-signed certificate.

When you run this command, the ACS server performs the following process:

- **1.** For first-time management interface certificate reset:
	- **a.** Disconnects the association of the invalid certificate with the management interface.

The disconnected invalid certificate remains in the database.

- **b.** Creates a new self-signed certificate with the subject name host**--reset**.
- **c.** Associates the new self-signed certificate with the management interface.
- **2.** For subsequent resets (for an existing certificate with the subject name host**--reset**):
	- **a.** Disconnects all the associations (the management interface, external policy server, and EAP server associations from the invalid certificate).
	- **b.** Creates a new self-signed certificate with the subject name host**--reset**.
	- **c.** Associates the new self-signed certificate with the management interface and establishes the connections between the new certificate and external policy and EAP servers.

In the subject name of the certificate host**--reset**, host refers to the ACS server name. If the hostname is lnx-01, then the certificate's subject name would be lnx-01--reset.

#### **Examples**

#### **Example 1 – Success**

acs/admin(config-acs)# **reset-management-interface-certificate**

Resetting ACS Management Interface Certificate... Management Interface Certificate Reset Completed. acs/admin(config-acs)#

#### **Example 2 – Failure**

acs/admin(config-acs)# **reset-management-interface-certificate**

Resetting ACS Management Interface Certificate... Failed to Reset Management Interface Certificate.

See the logs for more details acs/admin(config-acs)#

# <span id="page-205-0"></span>show debug-adclient

To display the debug logging status for an Active Directory client, use the **show debug-adclient** command in the ACS Configuration mode. Any user, irrespective of role, can run this command.

**show debug-adclient**

## **Syntax Description**

No arguments or keywords.

# **Defaults**

Disabled.

# **Command Modes**

ACS configuration (acs-config)

# **Usage Guidelines**

None.

#### **Examples**

acs/admin(config-acs)# **show debug-adclient** Active Directory client debug is disabled

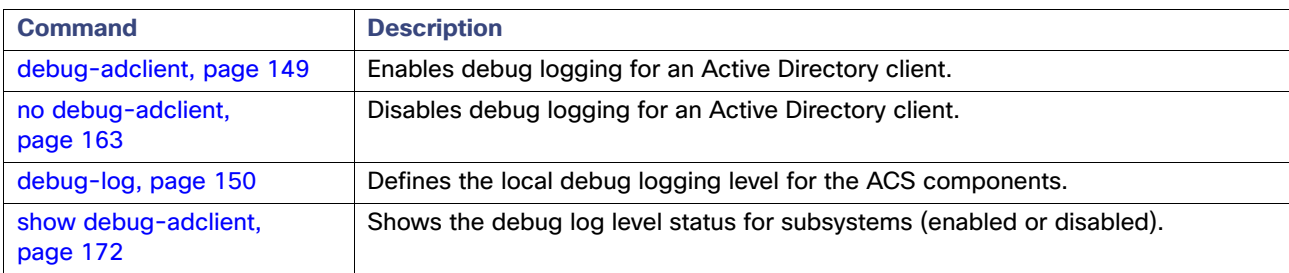

# <span id="page-206-0"></span>show debug-log

To display the local debug logging status for all components or for specific ACS components, use the **show debug-log**  command in the ACS Configuration mode. Any user, irrespective of role, can run this command.

**show debug-log** [*component* | **all**]

# **Syntax Description**

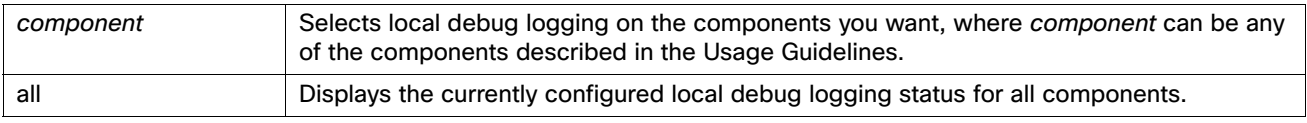

# **Defaults**

All ACS debug logging is set to warn.

### **Command Modes**

ACS configuration (acs-config)

#### **Usage Guidelines**

You can select any of the following (including the suboptions) as a component:

- runtime–If you select this component, all other runtime subcomponents are included; see runtime- items in the list below:
	- **—** runtime-admin
	- **—** runtime-authenticators
	- **—** runtime-authorization
	- **—** runtime-config-manager
	- **—** runtime-config-notification-flow
	- **—** runtime-customerlog
	- **—** runtime-crypto
	- **—** runtime-dataaccess
	- **—** runtime-dbpassword
	- **—** runtime-eap
	- **—** runtime-event-handler
	- **—** runtime-idstores
	- **—** runtime-infrastructure
	- **—** runtime-logging
	- **—** runtime-logging-notification-flow
	- **—** runtime-message-bus
	- **—** runtime-message-catalog

- **—** runtime-radius
- **—** runtime-rule-engine
- **—** runtime-state-manager
- **—** runtime-tacacs
- **—** runtime-xml-config
- mgmt (management)-If you select this component, all other mgmt subcomponents are included; see mgmt- items in the list below:
	- **—** mgmt-audit
	- **—** mgmt-common
	- **—** mgmt-aac
	- **—** mgmt-bl
	- **—** mgmt-cli
	- **—** mgmt-gui
	- **—** mgmt-system
	- **—** mgmt-notification
	- **—** mgmt-bus
	- **—** mgmt-dbal
	- **—** mgmt-replication
	- **—** mgmt-distmgmt
	- **—** mgmt-validation
	- **—** mgmt-changepassword
	- **—** mgmt-license
	- **—** mgmt-acsview

### **Examples**

ACS/admin(config-acs)# sh debug-log mgmt mgmt warn mgmt-acsview warn

ACS/admin(config-acs)# sh debug-log runtime runtime warn

ACS/admin(config-acs)# sh debug-log mgmt-acsview mgmt-acsview warn

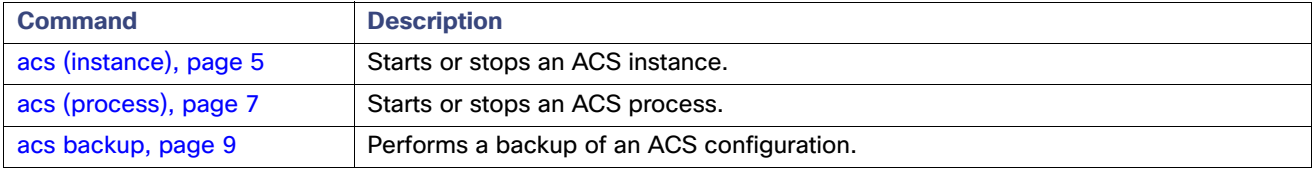

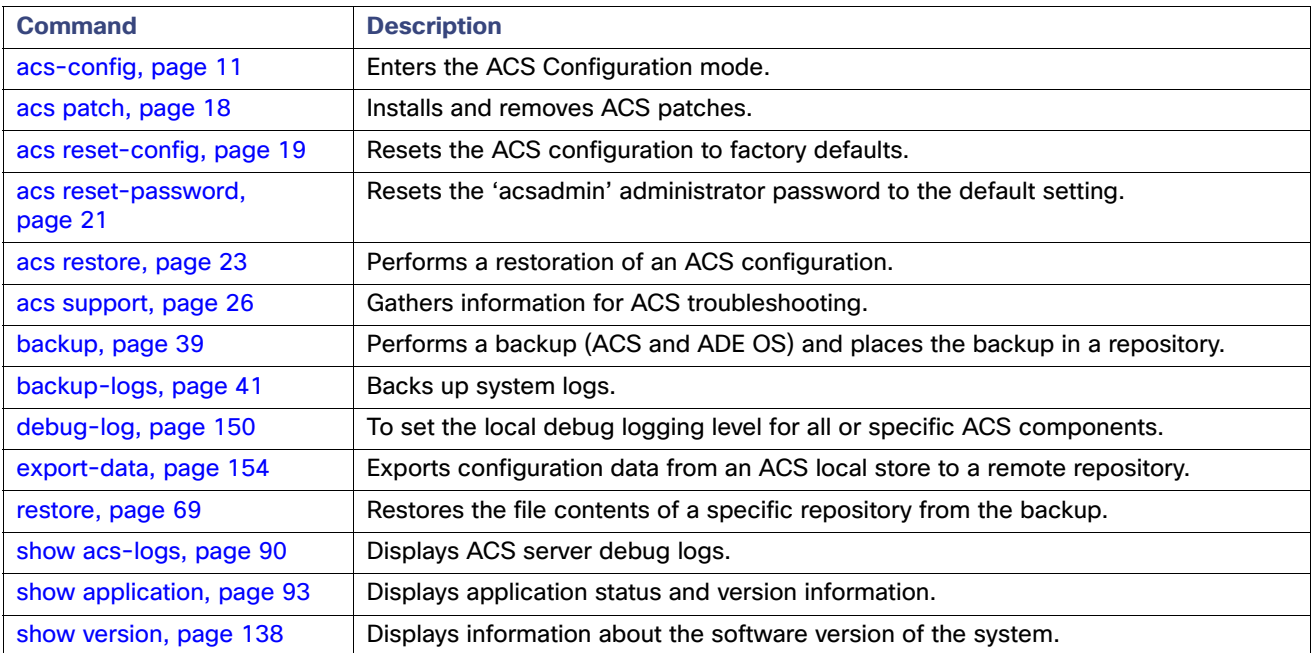

# Configuration Commands

Each Configuration command includes a brief description of its use, command syntax, usage guidelines, and sample output.

Configuration commands include **interface** and **repository**.

**Note:** Some of the Configuration commands require you to enter the configuration submode to complete the command configuration.

To access the Configuration mode, you must use the **configure** command in the EXEC mode.

[Table 17 on page 176](#page-209-0) lists the Configuration commands that are described in this section.

# <span id="page-209-0"></span>**Table 17 List of Configuration Commands**

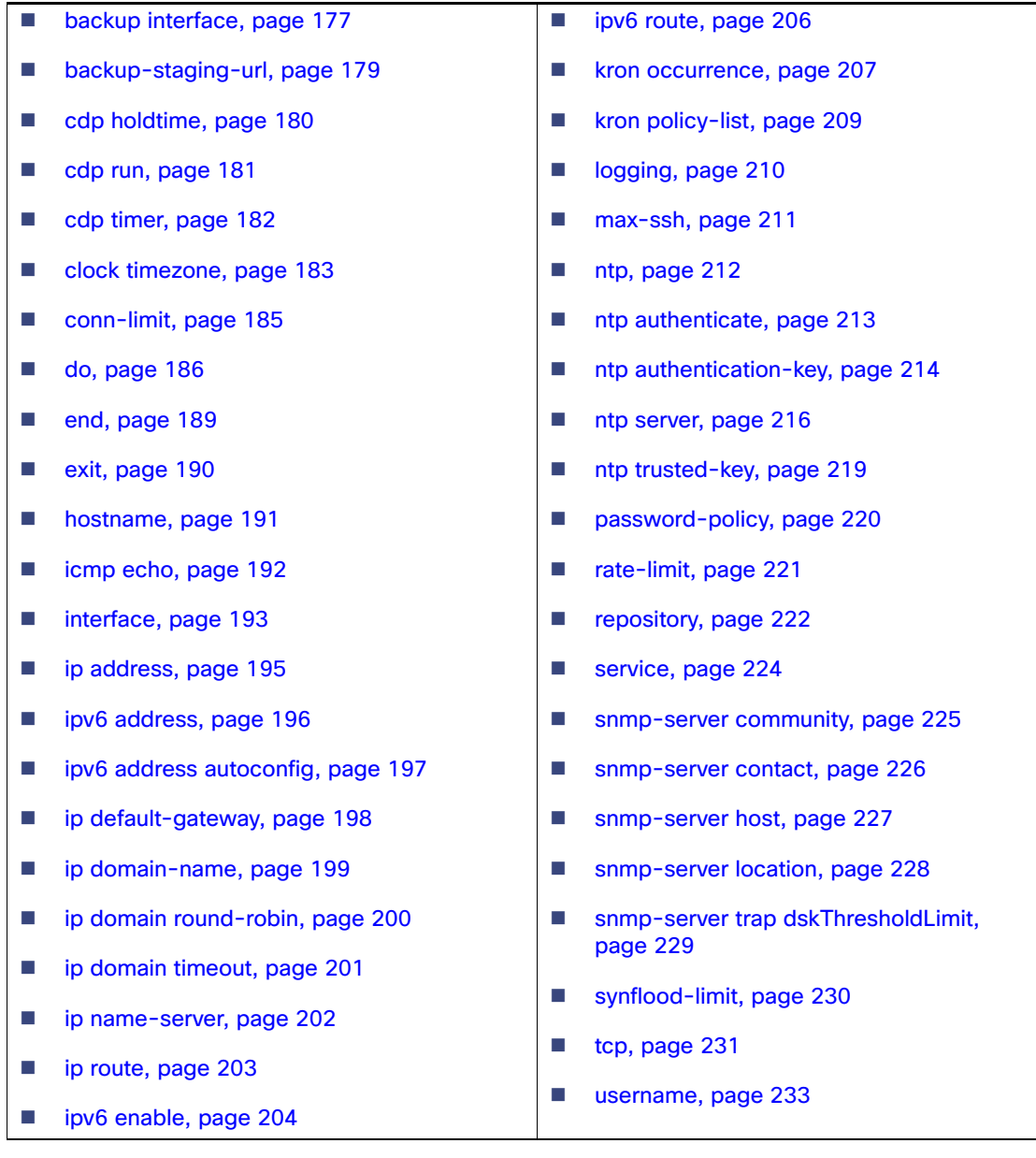

# <span id="page-210-0"></span>backup interface

To configure interface bonding, use the **backup interface** command in interface configuration mode. To remove the interface bonding, use the **no** form of this command.

**backup interface GigabitEthernet** *ethernet-port-number*

**no backup interface GigabitEthernet** *ethernet-port-number*

#### **Syntax Description**

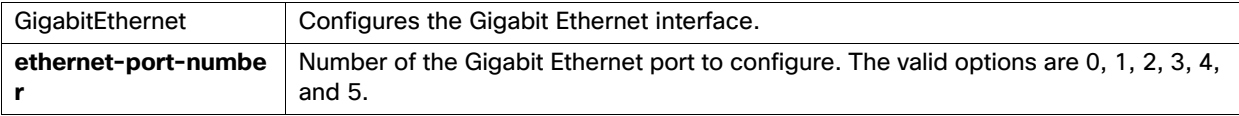

#### **Defaults**

No default behavior or values.

#### **Command Modes**

Interface Configuration (config-GigabitEthernet)

#### **Usage Guidelines**

Use this command in interface configuration mode to create interface bondings.

#### **Examples**

#### **Example 1 (Configuring Bond 0)**

```
acs/admin# configure terminal
acs/admin(config)# interface GigabitEthernet 0
acs/admin(config-GigabitEthernet)# no shutdown
acs/admin(config-GigabitEthernet)# backup interface GigabitEthernet 1
WARN: IP address of interface eth1 will be removed once NIC bonding is enabled.
Configuring backup interface may result in undesired side effects on any installed
application(s).
Are you sure you want to proceed? Y/N [N]:y
Shutting down ntpd: [ OK ]
ntpd: Synchronizing with time server: [ OK ]
Starting ntpd: [ OK ]
Bonding Interface was modified.
ACS is restarting and a new HTTP certificate will be generated.
Stopping ACS.
Stopping Management and View........
acs/admin(config-GigabitEthernet)# exit
acs/admin(config)# exit
acs/admin#
```
#### **Example 2 (Configuring Bond 1)**

```
acs/admin# configure terminal
acs/admin(config)# interface GigabitEthernet 2
acs/admin(config-GigabitEthernet)# no shutdown
acs/admin(config-GigabitEthernet)# backup interface GigabitEthernet 3
WARN: IP address of interface eth1 will be removed once NIC bonding is enabled.
Configuring backup interface may result in undesired side effects on any installed
application(s).
Are you sure you want to proceed? Y/N [N]:y
Shutting down ntpd: [ OK ]
ntpd: Synchronizing with time server: [ OK ]
Starting ntpd: [ OK ]
```
Bonding Interface was modified. ACS is restarting and a new HTTP certificate will be generated. Stopping ACS. Stopping Management and View........ acs/admin(config-GigabitEthernet)# **exit** acs/admin(config)# **exit** acs/admin#

### **Example 4 (Removing Bond 1)**

acs/admin# **configure terminal** acs/admin(config)# **interface GigabitEthernet 2** acs/admin(config-GigabitEthernet)# **no backup interface GigabitEthernet 3** Removing backup interface configuration may result in undesired side effects on any installed application(s). Are you sure you want to proceed? Y/N [N]:**y** Shutting down ntpd: [ OK ] ntpd: Synchronizing with time server: [ OK ] Starting ntpd: [ OK ] Bonding Interface was modified. ACS is restarting and a new HTTP certificate will be generated. ACS is not running. To start ACS type 'application start acs'. Starting ACS .......... To verify that ACS processes are running, use the 'show application status acs' command. acs/admin(config-GigabitEthernet)# **exit** acs/admin(config)# **exit** acs/admin

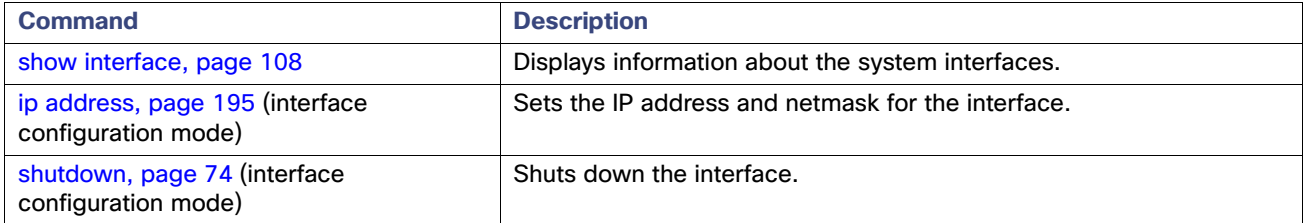

# <span id="page-212-0"></span>backup-staging-url

To allow you to configure a Network File System (NFS), the backup or restore operations use the NFS as a staging area to package or unpackage backup files, use the **backup-staging-url** command in Configuration mode.

**backup-staging-url** *word*

### **Syntax Description**

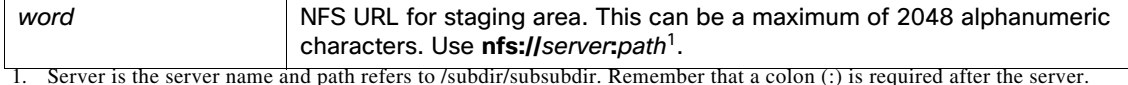

# **Defaults**

No default behavior or values.

#### **Command Modes**

Configuration

#### **Usage Guidelines**

The URL is NFS only. The format of the command is **backup-staging-url nfs://**server**:**path.

**Note:** You cannot back up any data when the staging server is down. When the staging server is down, you cannot perform backup and restore operations using any of the configured repositories as they use the same staging server to create the backup file. You have to bring the staging server up or delete the backup staging URL so that the repositories work properly. The backup.tar.gpg file is created under /opt during backup operation when the NFS staging URL is not configured. So, before deleting the backup staging URL, you need to make sure that you have enough space in the /opt location. The backup operation will fail if ACS does not have enough space in /opt location.

**Note:** You must provide full permission to NFS directory when you configure the NFS location using the **backup-staging-url** command in ACS 5.8 to perform a sucessful On Demand Backup: chmod -R 777 nfs-directory-name

**Warning: Ensure that you secure your NFS server in such a way that the directory can be accessed only by the IP address of the ACS server.**

#### **Examples**

```
acs/admin(config)# backup-staging-url nfs://loc-filer02a:/vol/local1/private1/jdoe
acs/admin(config)#
```
# <span id="page-213-0"></span>cdp holdtime

To specify the amount of time for which the receiving device should hold a CDP packet from the ACS server before discarding it, use the **cdp holdtime** command in the Configuration mode. To revert to the default setting, use the **no** form of this command.

**cdp holdtime** *seconds*

## **Syntax Description**

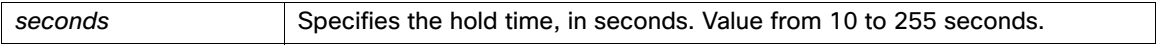

# **Defaults**

180 seconds

# **Command Modes**

Configuration

#### **Usage Guidelines**

CDP packets transmit with a time to live, or hold time, value. The receiving device will discard the CDP information in the CDP packet after the hold time has elapsed.

The **cdp holdtime** command takes only one argument; otherwise, an error occurs.

#### **Examples**

```
acs/admin(config)# cdp holdtime 60
acs/admin(config)#
```
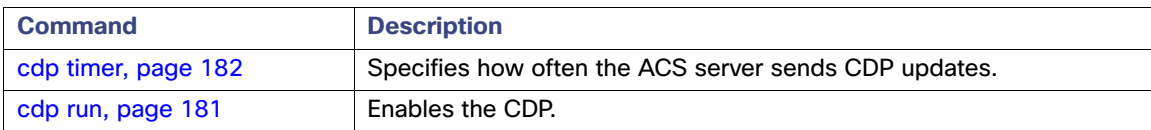

# <span id="page-214-0"></span>cdp run

To enable the CDP, use the **cdp run** command in Configuration mode. To disable the CDP, use the **no** form of this command.

**cdp run** [**GigabitEthernet**]

#### **Syntax Description**

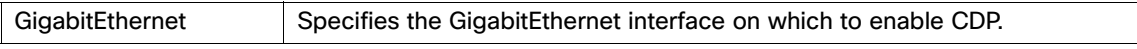

# **Defaults**

No default behavior or values.

## **Command Modes**

Configuration

#### **Usage Guidelines**

The command has one optional argument, an interface name. Without an optional interface name, the command enables CDP on all interfaces.

**Note:** The default for this command is on interfaces that are already up and running. When you are bringing up an interface, stop CDP first; then, start CDP again.

## **Examples**

acs/admin(config)# **cdp run GigabitEthernet 0** acs/admin(config)#

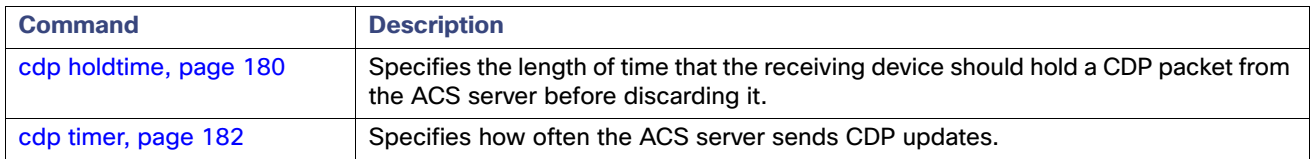

# <span id="page-215-0"></span>cdp timer

To specify how often the ACS server sends Cisco Discovery Protocol (CDP) updates, use the **cdp timer** command in Configuration mode. To revert to the default setting, use the **no** form of this command.

**cdp timer** *seconds*

# **Syntax Description**

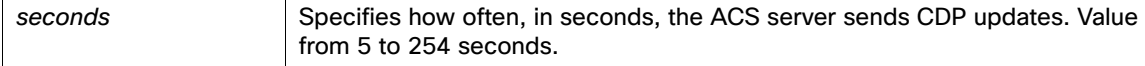

# **Defaults**

60 seconds

# **Command Modes**

Configuration

### **Usage Guidelines**

CDP packets transmit with a time to live, or hold time, value. The receiving device will discard the CDP information in the CDP packet after the hold time has elapsed.

The **cdp timer** command takes only one argument; otherwise, an error occurs.

#### **Examples**

```
acs/admin(config)# cdp timer 60
acs/admin(config)#
```
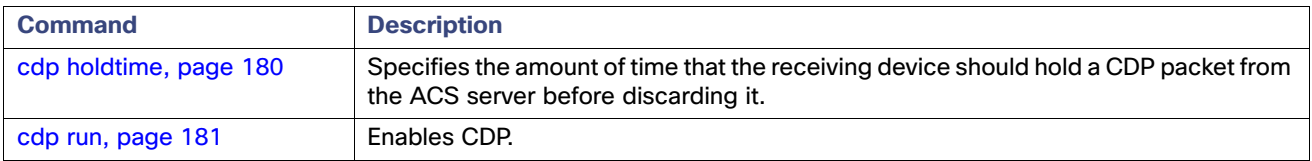
# clock timezone

To set the time zone, use the **clock timezone** command in Configuration mode. To disable this function, use the **no** form of this command.

**clock timezone** *timezone*

# **Syntax Description**

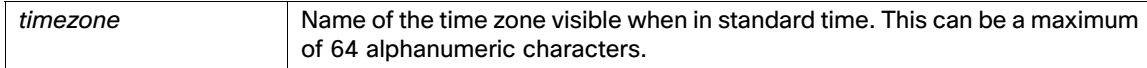

## **Defaults**

UTC

# **Command Modes**

Configuration

# **Usage Guidelines**

The system internally keeps time in UTC. If you do not know your specific time zone, you can enter the region, country, and city (see Tables [Table 18 on page 183](#page-216-0), [Table 19 on page 184](#page-217-0), and [Table 20 on page 184](#page-217-1) for sample time zones to enter on your system).

# <span id="page-216-0"></span>**Table 18 Common Time Zones**

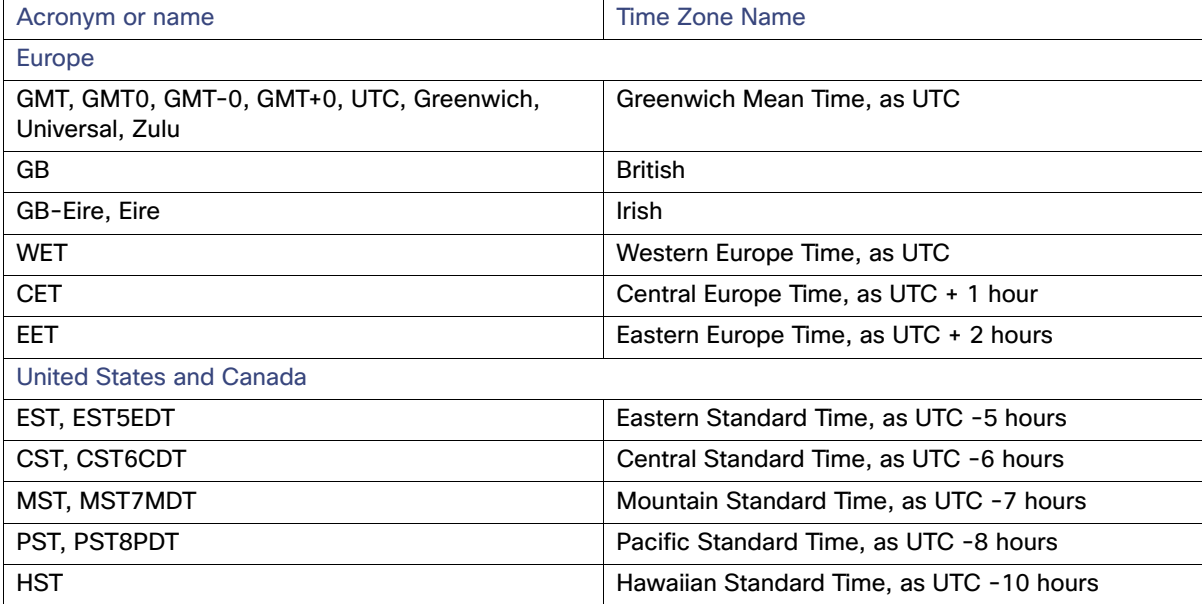

# <span id="page-217-0"></span>**Table 19 Australia Time Zones**

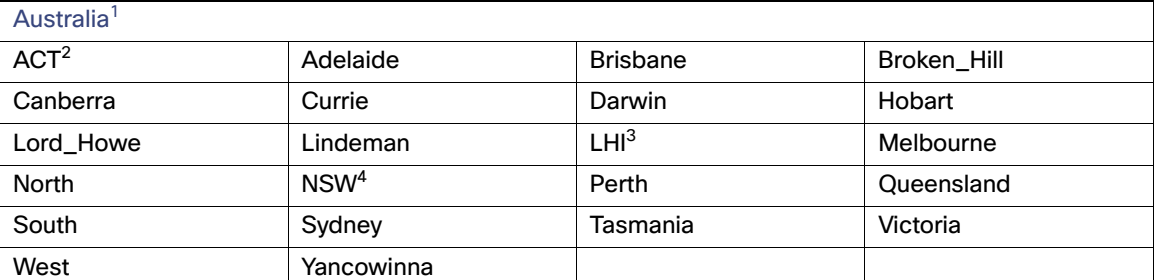

1. Enter the country and city together with a forward slash (*/*) between them; for example, Australia/Currie.

2. ACT = Australian Capital Territory.

3. LHI = Lord Howe Island

4. NSW = New South Wales

# <span id="page-217-1"></span>**Table 20 Asia Time Zones**

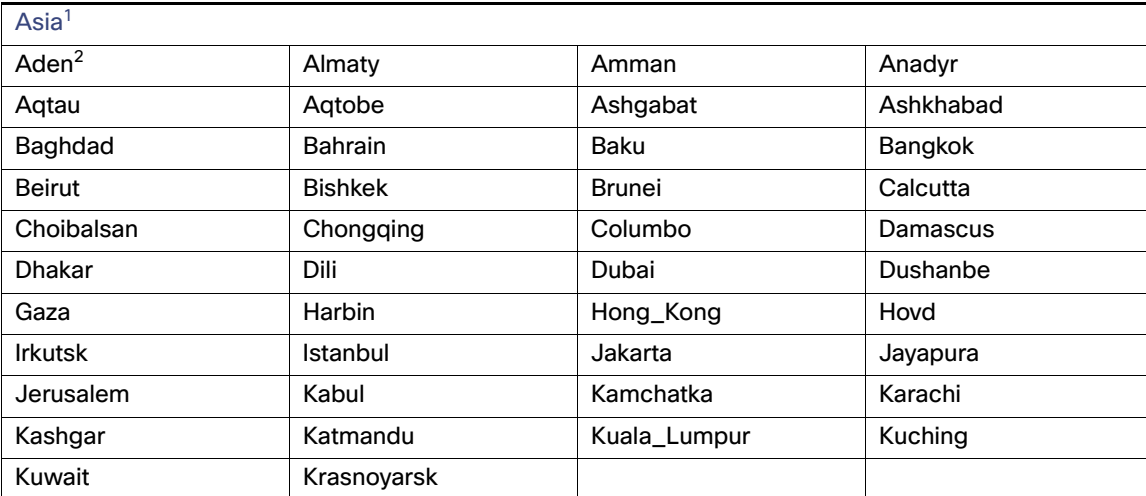

1. The Asia time zone includes cities from East Asia, Southern Southeast Asia, West Asia, and Central Asia.

2. Enter the region and city or country together separated by a forward slash (/); for example, Asia/Aden.

**Note:** Several more time zones are available to you. On your ACS server, enter **show timezones**. A list of all the time zones available in the ACS server appears. Choose the most appropriate one for your time zone.

#### **Examples**

```
acs/admin(config)# clock timezone EST
Time zone was modified. You must restart ACS.
Do you want to restart ACS now? (yes/no)
Stopping ACS .................
Starting ACS .....................
acs/admin(config)# exit
acs/admin# show timezone
EST
acs/admin# 
Related Commands
```
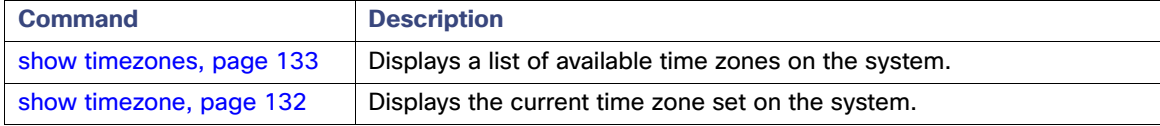

# conn-limit

To configure the limit of incoming TCP connections from a source IP address, use the **conn-limit**

command in configuration mode. To remove this function, use the **no** form of this command.

**conn-limit** number-of-connections **ip** ip-address **mask** mask **port** port-number

## **Syntax Description**

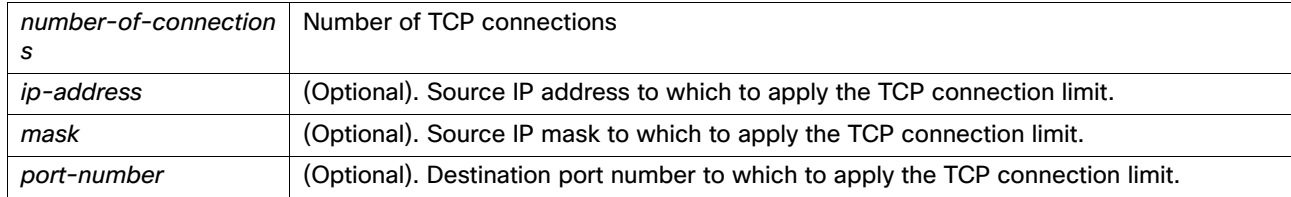

## **Defaults**

No default behavior or values.

## **Command Modes**

Configuration

## **Usage Guidelines**

Use a greater value for the number of TCP connections when you execute the **conn-limit** command. You might experience performance issues when you have fewer TCP connections.

**Note:** If you set conn-limit for all the protocols, it affects the management to management communication. This will affect the distributed deployment connection.

#### **Examples**

acs/admin(config)# **conn-limit 25000 ip 192.0.2.24 port 22**

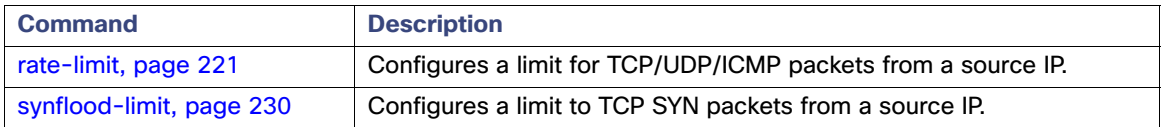

# <span id="page-219-0"></span>do

To execute an EXEC-level command from Configuration mode or any configuration submode, use the **do** command in any configuration mode.

**do** *arguments*

# **Syntax Description**

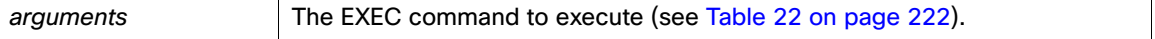

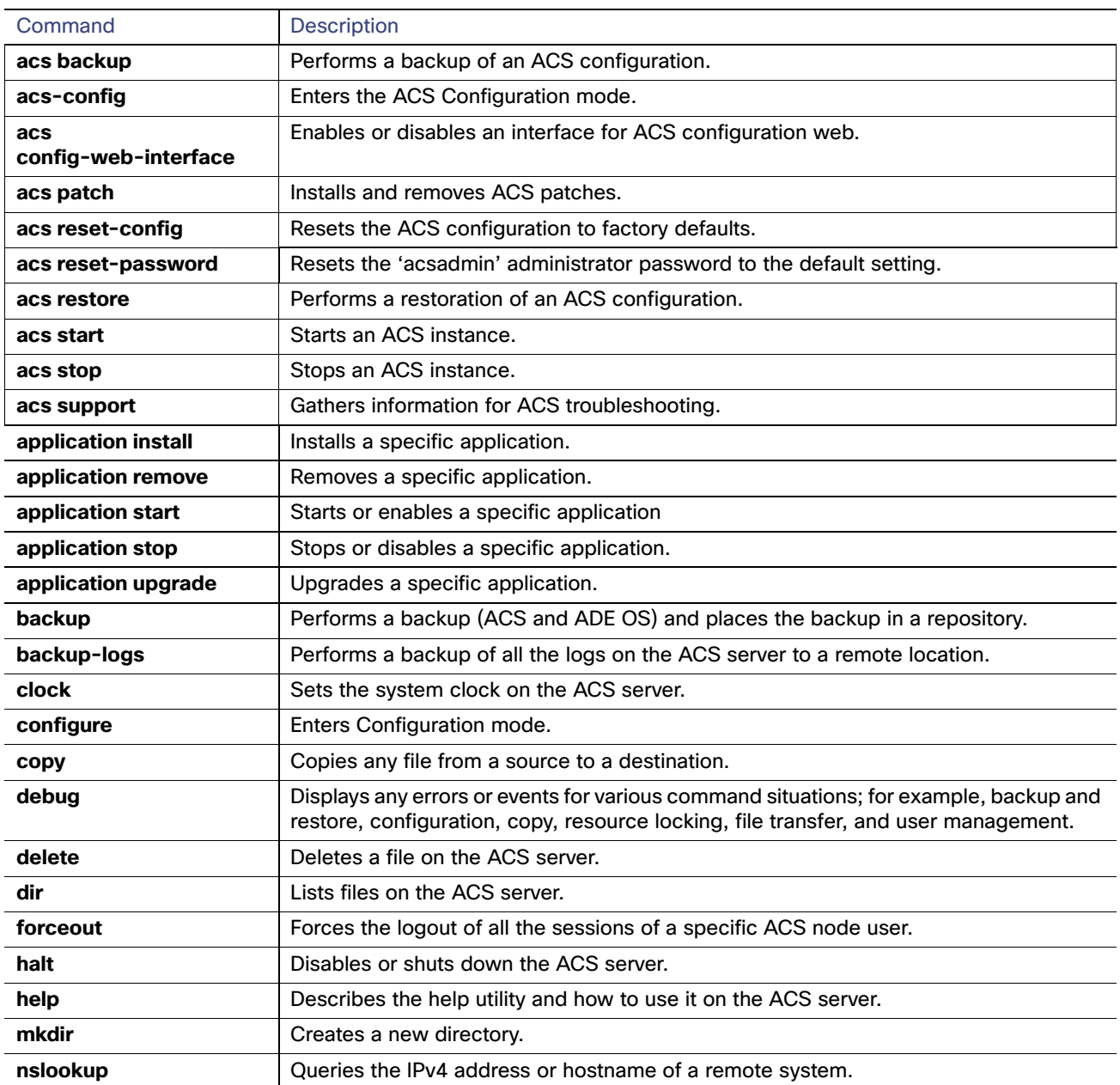

# **Table 21 Command Options for Do Command**

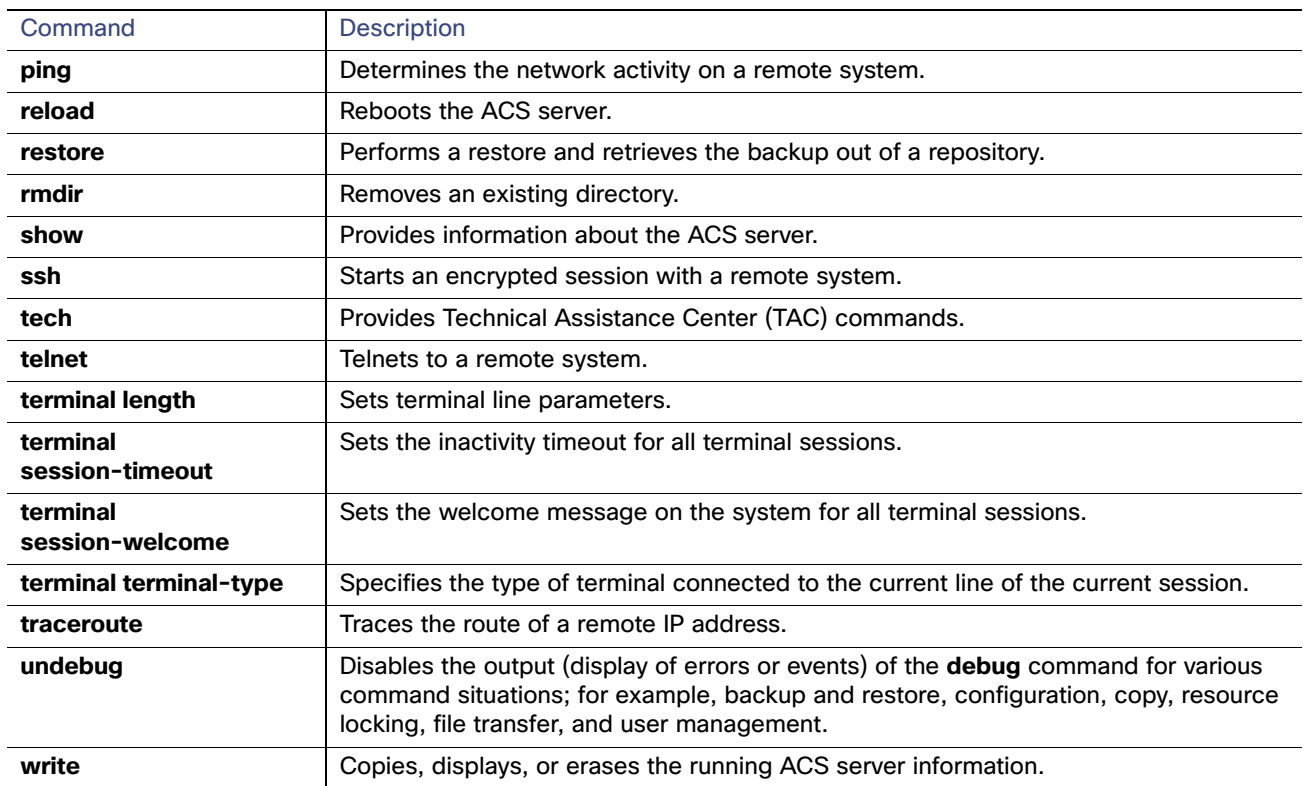

# **Table 21 Command Options for Do Command (continued)**

# **Command Defaults**

No default behavior or values.

#### **Command Modes**

Configuration or any configuration submode

## **Usage Guidelines**

Use this command to execute EXEC commands (such as **show**, **clear**, and **debug** commands) while configuring your server. After the EXEC command executes, the system will return to the configuration mode you were using.

#### **Examples**

```
acs/admin(config)# do show run
Generating configuration...
! 
hostname ems-lnx106
ip domain-name cisco.com
interface ethernet 0
  ip address 209.165.200.225 255.255.255.224
interface ethernet 1
  shutdown
ip name-server 209.165.201.1 
ip default-gateway 209.165.202.129
clock timezone Cuba
! 
!
username admin password hash $1$hB$MxIZHvecMiey/P9mM9PvN0 role admin
!
!
```
logging localhost logging loglevel 6 ! acs/admin(config)#

# <span id="page-222-0"></span>end

To end the current configuration session and return to the EXEC mode, use the **end** command in Configuration mode.

**end**

# **Syntax Description**

No arguments or keywords.

# **Defaults**

No default behavior or values.

# **Command Modes**

Configuration

# **Usage Guidelines**

This command brings you back to EXEC mode regardless of what configuration mode or submode you are in.

Use this command when you finish configuring the system and you want to return to EXEC mode to perform verification steps.

# **Examples**

acs/admin(config)# **end** acs/admin#

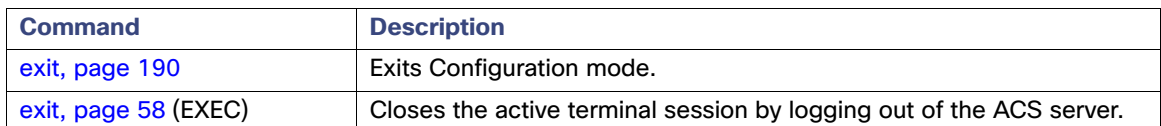

# <span id="page-223-0"></span>exit

To exit any configuration mode to the next-highest mode in the CLI mode hierarchy, use the **exit** command in Configuration mode.

**exit**

### **Syntax Description**

No arguments or keywords.

# **Defaults**

No default behavior or values.

## **Command Modes**

Configuration

# **Usage Guidelines**

The **exit** command is used in the ACS server to exit the current command mode to the next highest command mode in the CLI mode hierarchy.

For example, use the **exit** command in Configuration mode to return to the EXEC mode. Use the **exit** command in the configuration submodes to return to Configuration mode. At the highest level, EXEC mode, the **exit** command exits the EXEC mode and disconnects from the ACS server (see [exit, page 58](#page-91-0) for a description of the **exit** [EXEC] command).

## **Examples**

acs/admin(config)# **exit** acs/admin#

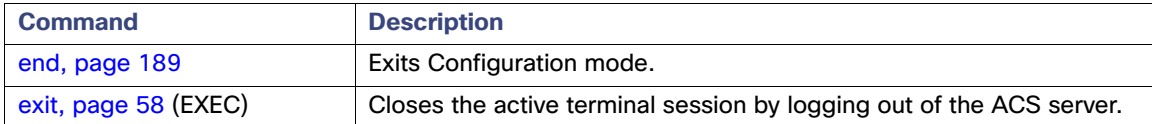

# hostname

To set the hostname of the system, use the **hostname** command in Configuration mode. To delete the hostname from the system, use the **no** form of this command. This resets the system to localhost.

**hostname** *word*

# **Syntax Description**

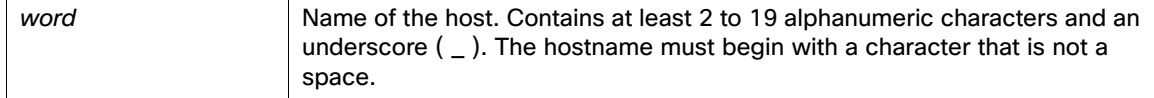

# **Defaults**

No default behavior or values.

#### **Command Modes**

Configuration

#### **Usage Guidelines**

A single instance type of command, **hostname** only occurs once in the configuration of the system. The hostname must contain one argument; otherwise, an error occurs.

#### **Examples**

```
acs/admin(config)# hostname myserver-1
Hostname was modified.
ACS is restarting and a new HTTP certificate will be generated.
Stopping ACS ......................
Starting ACS ....
```
To verify that ACS processes are running, use the 'show application status acs' command.

myserver-1/admin(config)#

# icmp echo

To configure the Internet Control Message Protocol (ICMP) echo responses, use the **icmp echo** command in Configuration mode.

**icmp echo** {**off** | **on**}

# **Syntax Description**

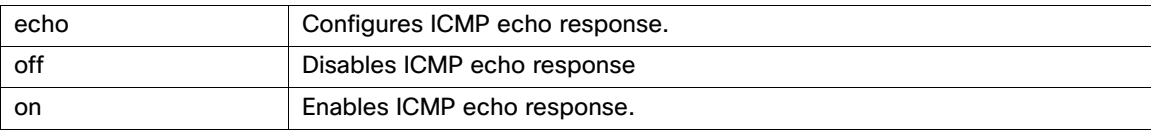

## **Defaults**

The system will behave as if the ICMP echo response is on (enabled).

## **Command Modes**

Configuration

# **Usage Guidelines**

None.

## **Examples**

acs/admin(config)# **icmp echo off**

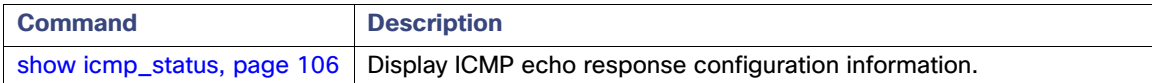

# <span id="page-226-0"></span>interface

To configure an interface type and enter the interface configuration mode, use the **interface** command in configuration mode. This command does not have a **no** form.

#### **interface GigabitEthernet** *ethernet-port-number*

## **Syntax Description**

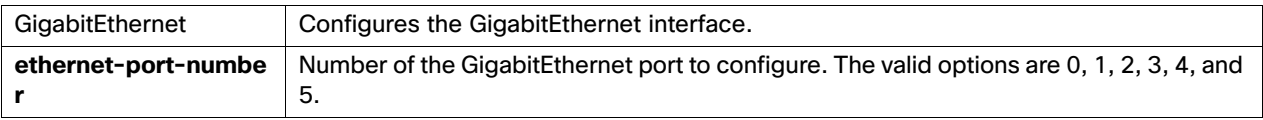

# **Defaults**

No default behavior or values.

## **Command Modes**

Configuration

## **Usage Guidelines**

You can use this command to configure subinterfaces to support various requirements.

**Note:** After you enter the Gigabit Ethernet port number in the **interface** command, you enter Gigabit Ethernet configuration submode (see the following Syntax Description).

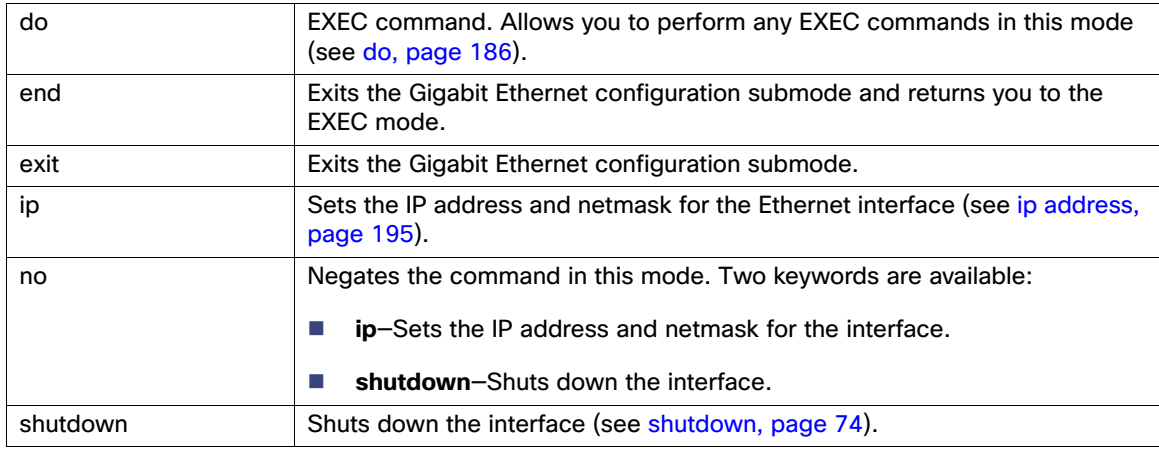

# **Examples**

# **Example 1**

acs/admin# **configure terminal** acs/admin(config)# **interface GigabitEthernet 0** acs/admin(config-GigabitEthernet)#

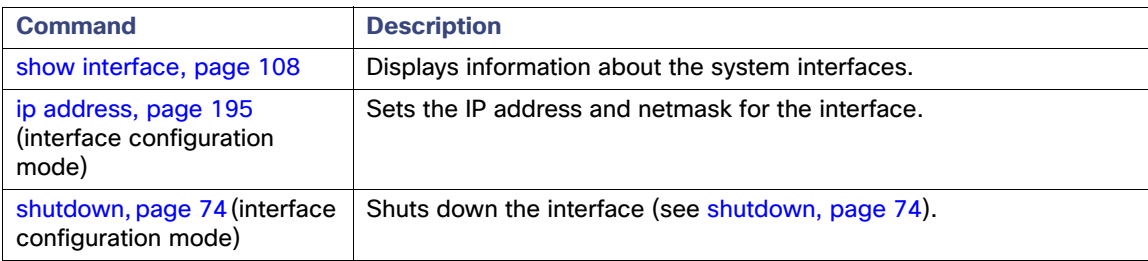

# <span id="page-228-0"></span>ip address

To set the IP address and netmask for the Ethernet interface, use the **ip address** command in interface Configuration mode. To remove an IP address or disable IP processing, use the **no** form of this command.

**ip address** *ip-address netmask*

**Note:** You can configure the same IP address on multiple interfaces. You might want to do this to limit the configuration steps required to switch from using one interface to another.

### **Syntax Description**

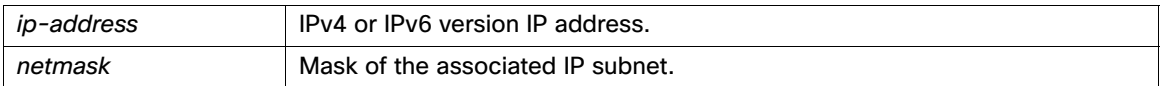

## **Defaults**

Enabled.

#### **Command Modes**

Interface configuration (config-GigabitEthernet)

#### **Usage Guidelines**

Requires exactly one address and one netmask; otherwise, an error occurs.

#### **Examples**

```
acs/admin(config)# interface GigabitEthernet 1
acs/admin(config-GigabitEthernet)# ip address 209.165.200.227 255.255.255.224
IP Address was modified.
ACS is restarting and a new HTTP certificate will be generated.
Stopping ACS ......................
Starting ACS ....
```
To verify that ACS processes are running, use the 'show application status acs' command. acs/admin(config-GigabitEthernet)#

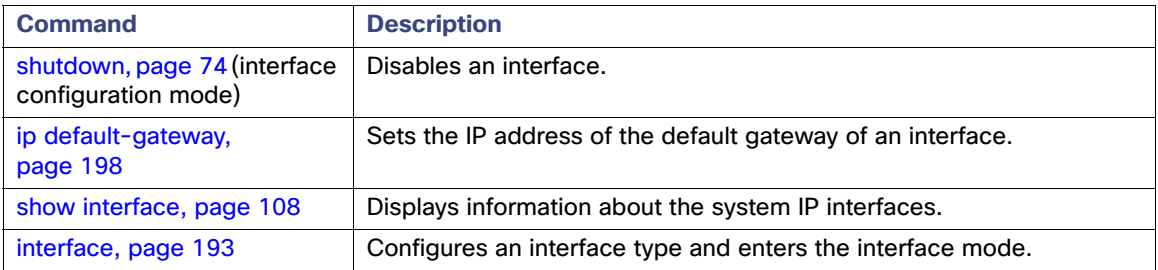

# ipv6 address

To set the IPv6 address and prefix length for the Ethernet interface, use the ipv6 address command in interface Configuration mode. To remove an IPv6 address or disable IPv6 processing, use the no form of this command.

**ipv6 address** *ip-address/prefix*

**Note:** You can configure the same IPv6 address on multiple interfaces. You might want to do this to limit the configuration steps required to switch from using one interface to another.

#### **Syntax Description**

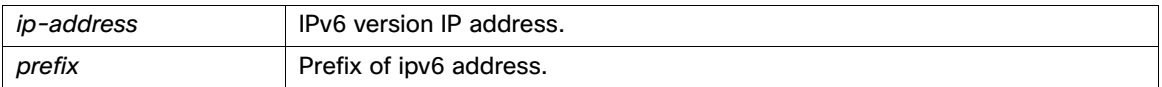

## **Defaults**

Enabled.

#### **Command Modes**

Interface configuration (config-GigabitEthernet)

#### **Usage Guidelines**

Requires exactly one address and one prefix; otherwise, an error occurs.

#### **Examples**

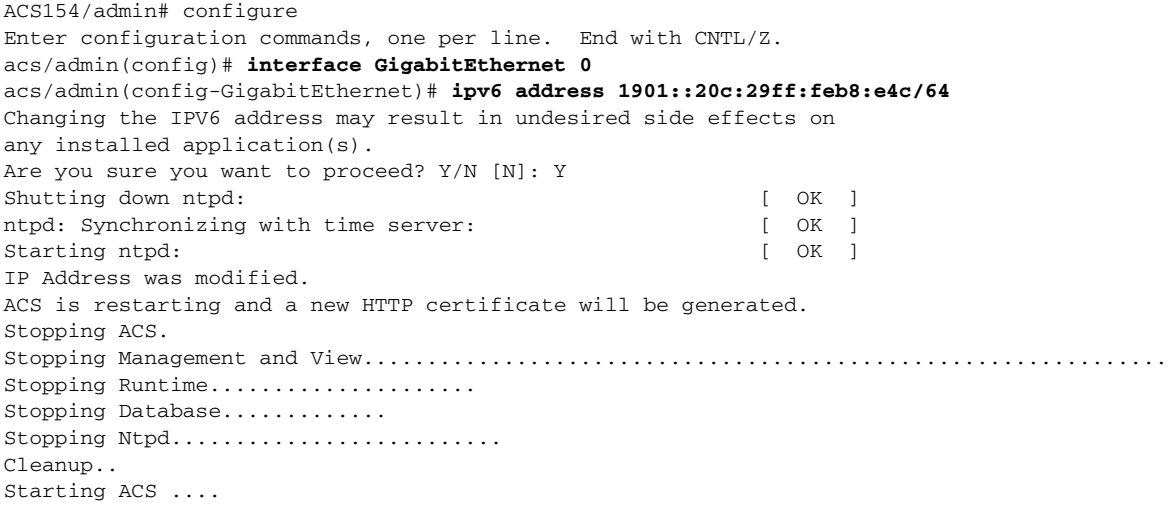

To verify that ACS processes are running, use the 'show application status acs' command. acs/admin(config-GigabitEthernet)

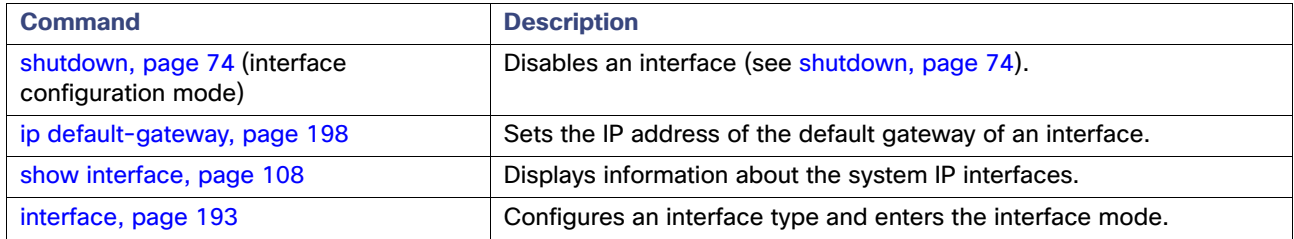

# ipv6 address autoconfig

To enable IPv6 stateless autoconfiguration, use the **ipv6 address autoconfig** command in interface configuration mode. This command does not have a **no** form.

### **ipv6 address autoconfig**

#### **Syntax Description**

No arguments or keywords.

#### **Defaults**

IPv6 address autoconfiguration is enabled by default in Linux.

#### **Command Modes**

Interface configuration (config-GigabitEthernet)

#### **Usage Guidelines**

IPv6 address autoconfiguration is enabled by default in Linux. Cisco ADE 2.0 shows the IPv6 address autoconfiguration in the running configuration for any interface that is enabled.

**Note:** In a setup like full autoconfiguration IPv6, it takes time to load the static IPv6 routes to running configuration after reload. Workaround for this is to re-configure static route after the server is assigned with auto config IPv6 address.

#### **Examples**

```
acs/admin# configure terminal
Enter configuration commands, one per line. End with CNTL/Z.
acs/admin(config)# interface GigabitEthernet 0
acs/admin(config-GigabitEthernet)# ipv6 address autoconfig
acs/admin(config-GigabitEthernet)# end
acs/admin#
```
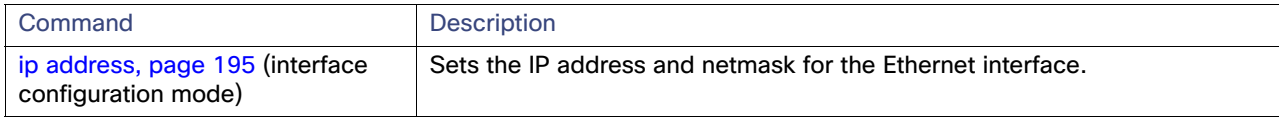

# <span id="page-231-0"></span>ip default-gateway

To define or set a default gateway with an IP address, use the **ip default-gateway** command in Configuration mode. To disable this function, use the **no** form of this command.

**ip default-gateway** *ip-address*

# **Syntax Description**

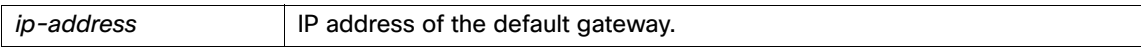

# **Defaults**

Disabled.

#### **Command Modes**

Configuration

## **Usage Guidelines**

If you enter more than one argument or no arguments at all, an error occurs.

#### **Examples**

acs/admin(config)# **ip default-gateway 209.165.202.129** acs/admin(config)#

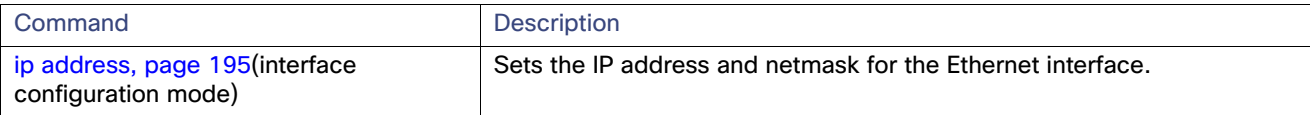

# <span id="page-232-0"></span>ip domain-name

To define a default domain name that the ACS server uses to complete hostnames, use the **ip domain-name** command in Configuration mode. To disable this function, use the **no** form of this command.

**ip domain-name** *word*

# **Syntax Description**

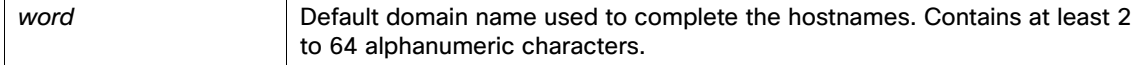

# **Defaults**

Enabled.

# **Command Modes**

Configuration

# **Usage Guidelines**

If you enter more or fewer arguments, an error occurs.

#### **Examples**

acs/admin(config)# **ip domain-name cisco.com** acs/admin(config)#

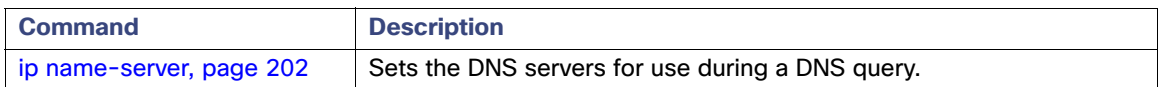

# ip domain round-robin

To set RES\_ROTATE in "\_res.options", which performs the round robin selection of the name servers from the available list of name servers, use the **ip domain round-robin** command in Configuration mode. This command distributes the incoming queries among all the available servers, rather than communicating the first available server in the list every time. To disable this function, use the **no** form of this command

**ip domain round-robin**

## **Defaults**

Disabled

## **Command Modes**

Configuration

#### **Usage Guidelines**

The **ip domain round-robin** does not require any arguments.

## **Examples**

acs/admin(config)# **ip domain round-robin** Name Server Options was modified. You must restart ACS. Do you want to restart ACS now? (yes/no)

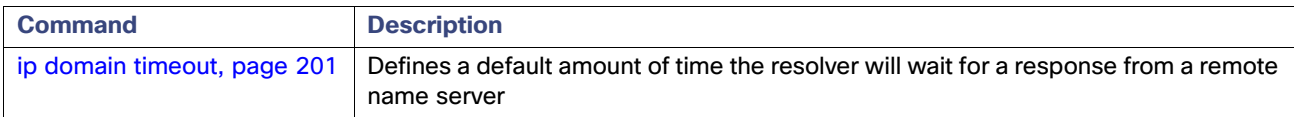

# <span id="page-234-0"></span>ip domain timeout

To define a default amount of time the resolver will wait for a response from a remote name server before retrying the query via a different name server, use the **ip domain timeout** in Configuration mode. To disable this function, use the **no**  form of this command.

**ip domain timeout** *seconds*

# **Syntax Description**

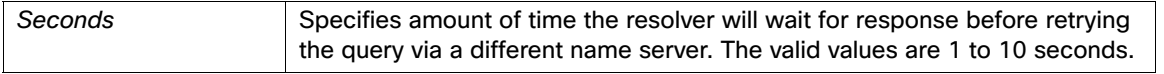

# **Defaults**

5 seconds

### **Command Modes**

Configuration

#### **Usage Guidelines**

The **ip domain timeout** command execute only one argument at a time. If you enter multiple arguments, then the command displays an error.

#### **Examples**

acs/admin(config)# **ip domain timeout 1** Name Server Options was modified. You must restart ACS. Do you want to restart ACS now? (yes/no)

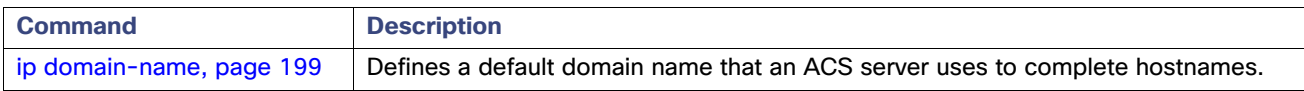

# <span id="page-235-0"></span>ip name-server

To set the Domain Name Server (DNS) servers for use during a DNS query, use the **ip name-server** command in Configuration mode. You can configure one to three DNS servers. To disable this function, use the **no** form of this command.

**Note:** Using the **no** form of this command removes all the name servers from the configuration. Using the **no** form of this command and one of the IP names removes only that IP name.

**ip name-server** *ip-address* [*ip-address\**]

## **Syntax Description**

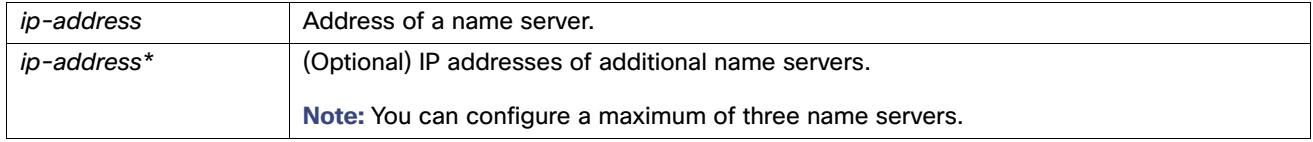

#### **Defaults**

No default behavior or values.

#### **Command Modes**

Configuration

#### **Usage Guidelines**

The first name server added with the **ip name-server** command will occupy the first position and the system will first use that server in resolving the IP addresses.

You can add name servers to the system one at a time or all at once, until you reach the maximum (3). If you already configured the system with three name servers, you must remove at least one server to add additional name servers.

To place a name server in the first position so that the subsystem uses it first, you must remove all name servers with the **no** form of this command before you proceed.

#### **Examples**

```
acs/admin(config)# ip name-server 209.165.201.1
Name Server was modified. You must restart ACS.
Do you want to restart ACS now? (yes/no) yes
Stopping ACS ......................
Starting ACS ....
```
To verify that ACS processes are running, use the 'show application status acs' command. acs/admin(config)#

You can choose not to restart the ACS server; nevertheless, the changes will take effect.

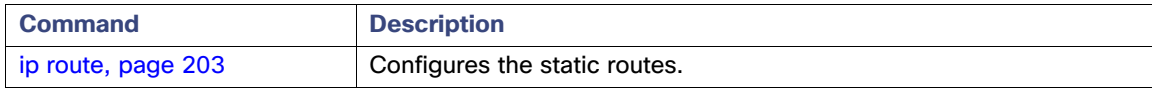

# <span id="page-236-0"></span>ip route

To configure the static routes, use the **ip route** command in Configuration mode. To remove static routes, use the **no** form of this command.

**ip route** *prefix mask* **gateway** *ip-address*

**no ip route** *prefix mask* 

## **Syntax Description**

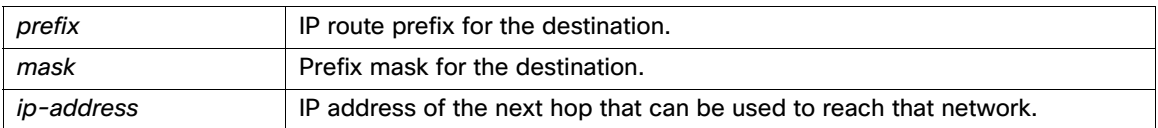

# **Defaults**

No default behavior or values.

## **Command Modes**

Configuration

# **Usage Guidelines**

Static routes are manually configured. This makes them inflexible (they cannot dynamically adapt to network topology changes) but extremely stable. Static routes optimize bandwidth utilization, because no routing updates need to be sent to maintain them. They also make it easy to enforce routing policy.

# **Examples**

acs/admin(config)# **ip route 192.168.0.0 255.255.0.0 gateway 172.23.90.2**

# ipv6 enable

To enable IPv6 usage in ACS, use **ipv6 enable** command in configuration mode. To disable ipv6 stack, use the **no** form of this command.

#### **ipv6 enable**

**no ipv6 enable**

**Syntax Description** None

#### **Defaults**

The IPv6 stack is enabled for all interfaces.

#### **Command Modes**

Configuration.

#### **Usage Guidelines**

By default, ipv6 stack is enabled on all interfaces. ACS allows you to disable the IPv6 stack globally or for a specific interface using the **no ipv6 enable** command.

To enable the IPv6 stack globally, use the **ipv6 enable** command in configuration mode. If you would like to enable the IPv6 stack for a specific interface, use the **ipv6 enable** command in interface configuration mode.

To disable the IPv6 stack globally, use **no ipv6 enable** command in configuration mode. If you would like to disable the IPv6 stack for a specific interface, use the **no ipv6 enable** command in interface configuration mode.

When you disable IPv6 globally, you cannot enable it for a specific interface. Conversely, when you enable IPv6 globally, you can disable it for a specific interface.

When you disable IPv6, ACS allows IPv6 static address configuration and the same is displayed in the running configuration. However, it will not be used.

#### **Examples**

#### **Example 1**

```
acs/admin# configure terminal
acs/admin(config)# ipv6 enable
acs/admin(config)# exit
acs/admin#
```
#### **Example 2**

```
acs/admin# configure terminal
acs/admin(config)# interface GigabitEthernet 0
acs/admin(config-GigabitEthernet)# ipv6 enable
acs/admin(config-GigabitEthernet)# exit
acs/admin(config)# exit
acs/admin#
```
## **Example 3**

```
acs/admin# configure terminal
acs/admin(config)# no ipv6 enable
acs/admin(config)# exit
acs/admin#
```
# **Example 4**

```
acs/admin# configure terminal
acs/admin(config)# interface GigabitEthernet 0
acs/admin(config-GigabitEthernet)# no ipv6 enable
acs/admin(config-GigabitEthernet)# end
acs/admin#
```
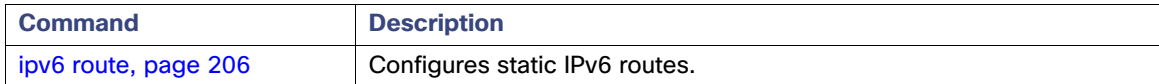

# <span id="page-239-0"></span>ipv6 route

To configure the static IPv6 routes, use the **ipv6 route** command in Configuration mode. To remove static routes, use the **no** form of this command.

The **ipv6 route** command is meant for adding only the IPv6 default gateway. ACS acts as end host, hence, adding multiple static routes is not supported

**ipv6 route** *prefix mask* **gateway** *ip-address*

**no ipv6 route** *prefix mask* 

# **Syntax Description**

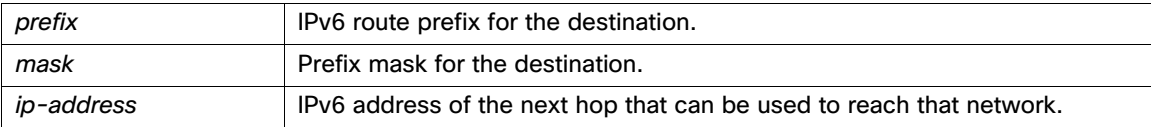

# **Defaults**

No default behavior or values.

# **Command Modes**

Configuration.

# **Examples**

acs/admin(config)# **ipv6 route 2001::/64 gateway 2001::212:44ff:fe30:bc0a**

acs/admin(config)#

# <span id="page-240-0"></span>kron occurrence

To schedule one or more Command Scheduler commands to run at a specific date and time or a recurring level, use the **kron occurrence** command in Configuration mode. To delete this, use the **no** form of this command.

**kron** {**occurrence**} *occurrence-name*

# **Syntax Description**

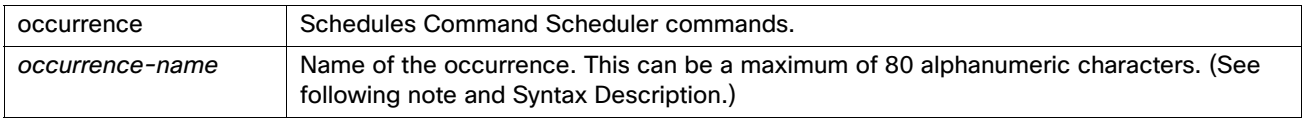

**Note:** After you enter the occurrence-name in the **kron occurrence** command, you enter the config-occurrence configuration submode (see the following Syntax Description).

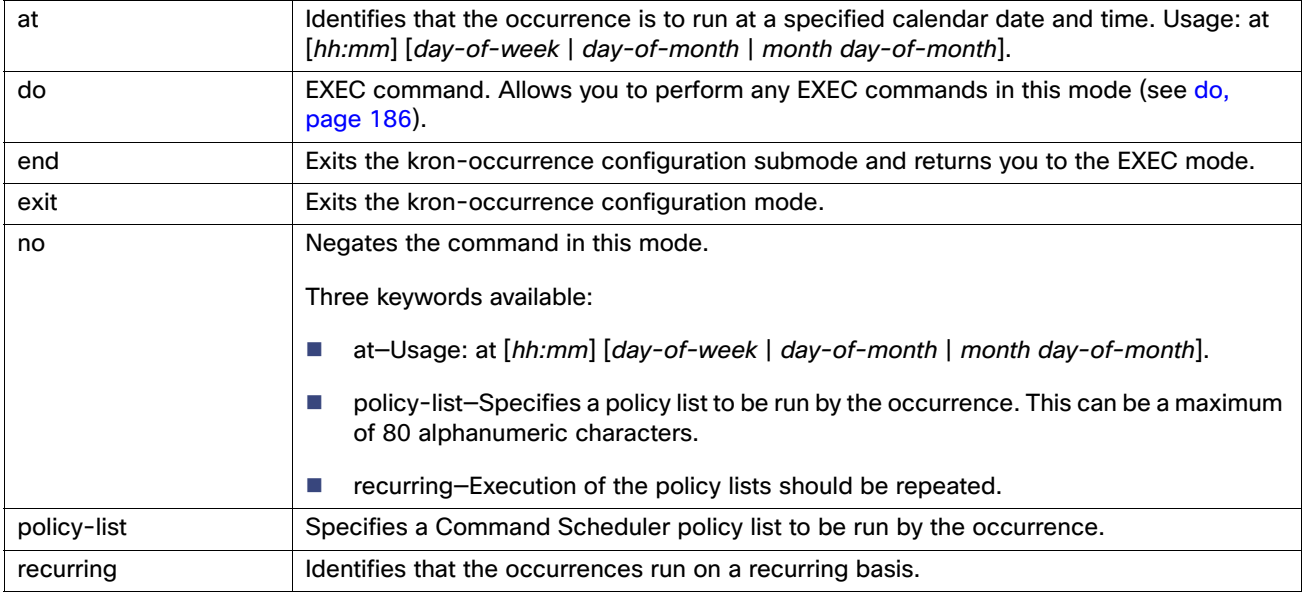

# **Defaults**

No default behavior or values.

#### **Command Modes**

Configuration

## **Usage Guidelines**

Use the **kron occurrence** and **policy-list** commands to schedule one or more policy lists to run at the same time or interval.

Use the **kron policy-list** command in conjunction with the **cli** command to create a Command Scheduler policy containing EXEC CLI commands to be scheduled to run on the ACS server at a specified time. See [kron policy-list,](#page-242-0)  [page 209](#page-242-0).

# **Examples**

**Note:** When you run the **kron** command, support bundles are downloaded with a unique name (by adding a time stamp), to ensure that the files do not overwrite each other.

```
acs/admin(config)# kron occurrence daily_occurrence
acs/admin(config-Occurrence)# at 14:35
acs/admin(config-Occurrence)# policy-list daily_support
acs/admin(config-Occurrence)# recurring
acs/admin(config-Occurrence)# exit
acs/admin(config)#
```
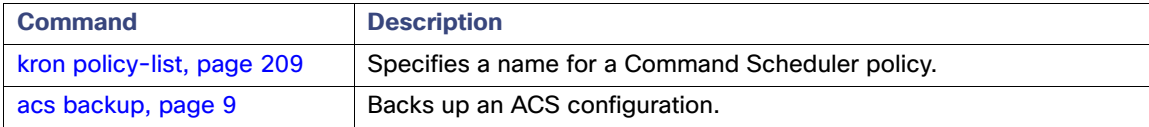

# <span id="page-242-0"></span>kron policy-list

To specify a name for a Command Scheduler policy and enter the kron-Policy List configuration submode, use the **kron policy-list** command in Configuration mode. To delete this, use the **no** form of this command.

**kron** {**policy-list**} *list-name*

## **Syntax Description**

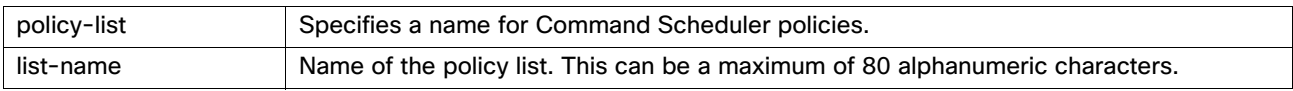

**Note:** After you enter the list-name in the **kron policy-list** command, you enter the config-Policy List configuration submode (see the following Syntax Description).

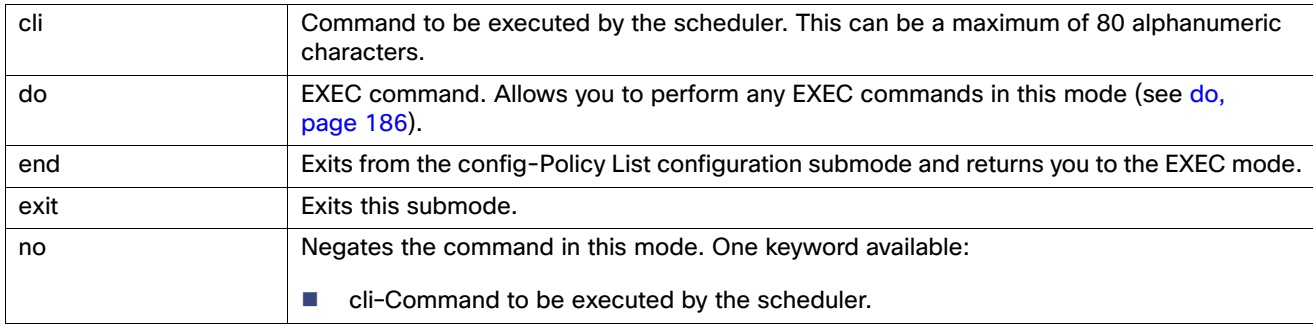

# **Defaults**

No default behavior or values.

#### **Command Modes**

Configuration

### **Usage Guidelines**

Use the **kron policy-list** command in conjunction with the **cli** command to create a Command Scheduler policy containing EXEC CLI commands to be scheduled to run on the ACS server at a specified time. Use the **kron occurrence** and **policy list** commands to schedule one or more policy lists to run at the same time or interval. See [kron occurrence,](#page-240-0)  [page 207](#page-240-0).

**Note:** ACS backup is now encrypted using a dynamic encryption password. Therefore in ACS 5.8, you cannot schedule backup using the **kron policy-list** command in ACS CLI.

#### **Examples**

```
acs/admin(config)# kron policy-list daily_support
acs/admin(config-Policy List)# cli acs support acssupport repository local encryption-passphrase null
acs/admin(config-Policy List)# exit
acs/admin(config)#
```
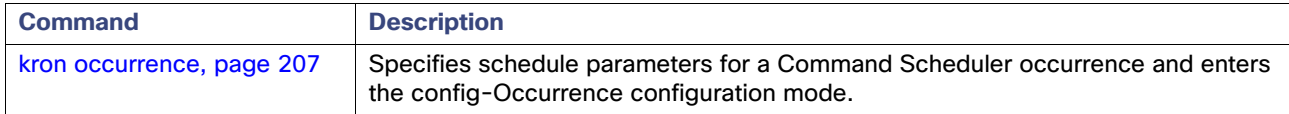

# logging

To enable the system to forward logs to a remote system or to configure the log level, use the **logging** command in Configuration mode. To disable this function, use the **no** form of this command.

**logging** {*ip-address* | *hostname*} {**loglevel** *level*}

# **Syntax Description**

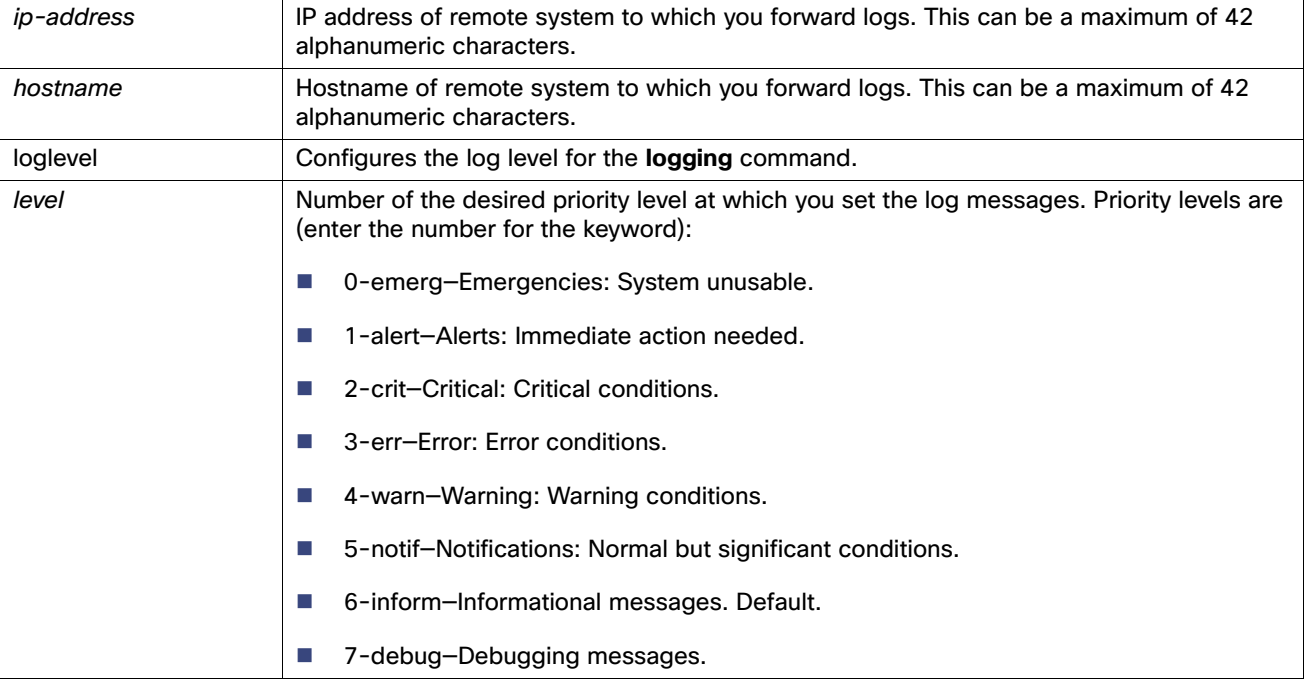

# **Defaults**

No default behavior or values.

## **Command Modes**

Configuration

#### **Usage Guidelines**

This command requires an IP address or hostname or the **loglevel** keyword; an error occurs if you enter two or more of these arguments.

# **Examples**

# **Example 1**

```
acs/admin(config)# logging 209.165.200.225
acs/admin(config)#
```
### **Example 2**

acs/admin(config)# **logging loglevel 0** acs/admin(config)#

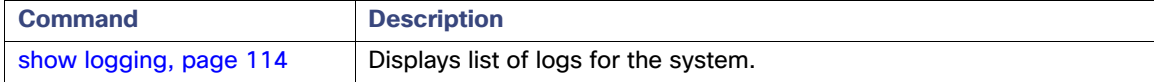

# max-ssh

To configure the maximum number of concurrent SSH sessions that you can open with a remote system for each of the nodes in the distributed deployment, use the **max-ssh-sessions** command in configuration mode.

**max-ssh-session** *number\_of\_sessions*

# **Syntax Description**

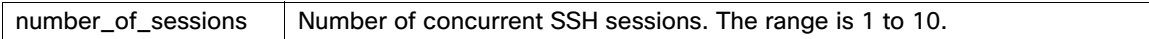

# **Defaults**

None

#### **Command Modes**

Configuration

#### **Usage Guidelines**

The **max-ssh-sessions** command allows you to configure the maximum number of concurrent ssh sessions you can open with a remote system.

#### **Examples**

acs/admin(config)# **max-ssh-sessions 3**

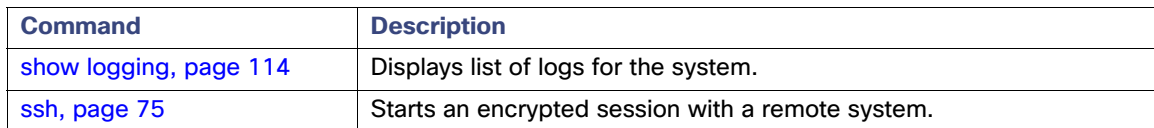

# <span id="page-245-0"></span>ntp

To specify an NTP configuration, use the **ntp** command in configuration mode with the **authenticate**, **authentication-key**, **server**, and **trusted-key** commands. To terminate NTP service on a device, use the **no ntp**  command with the **authenticate**, **authentication-key**, **server**, and **trusted-key** keywords or arguments.

**ntp {authenticate | authentication-key | server | trusted-key}**

**no ntp**

#### **Syntax Description**

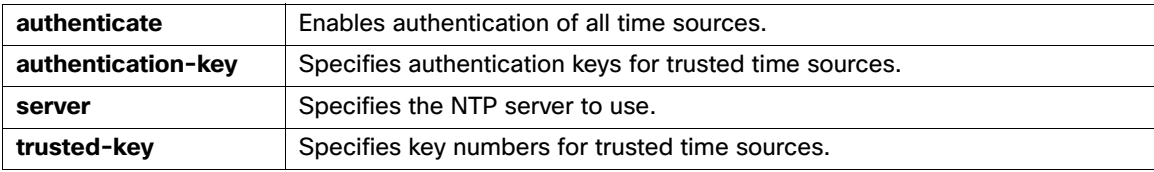

## **Defaults**

None

## **Command Modes**

Configuration

## **Usage Guidelines**

Use the **ntp** command to specify an NTP configuration.

To terminate NTP service on a device, you must enter the **no ntp** command with keywords or arguments such as **authenticate**, **authentication-key**, **server**, and **trusted-key**. For example, if you previously issued the **ntp server** command, use the **no ntp** command with **server**. For more information on how to configure an NTP server, see [ntp server,](#page-249-0)  [page 216.](#page-249-0)

### **Examples**

```
acs/admin(config)# ntp ? 
  authenticate Authenticate time sources
  authentication-key Authentication key for trusted time sources
 server Specify NTP server to use
  trusted-key Key numbers for trusted time sources
acs/admin(config)#
acs/admin(config)# no ntp server
The NTP server was modified.
If this action resulted in a clock modification, you must restart ACS.
acs/admin(config)# do show ntp
% no NTP servers configured
```
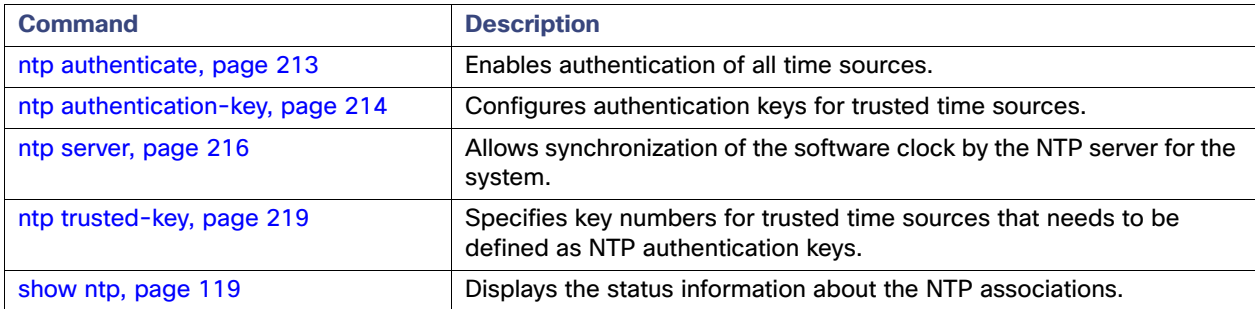

# <span id="page-246-0"></span>ntp authenticate

To enable authentication of all time sources, use the **ntp authenticate** command in configuration mode. Time sources without NTP authentication keys will not be synchronized. To disable this capability, use the **no** form of this command.

### **ntp authenticate**

**no ntp authenticate**

# **Syntax Description**

No arguments or keywords

## **Defaults**

None

## **Command Modes**

Configuration

## **Usage Guidelines**

Use the **ntp authenticate** command to enable authentication of all time sources. This command is optional, and authentication will work even without this command.

If you want to authenticate in a mixed mode where only some servers require authentication, that is, only some servers need to have keys configured for authentication, then this command should not be executed.

## **Examples**

acs/admin(config)# **ntp authenticate**

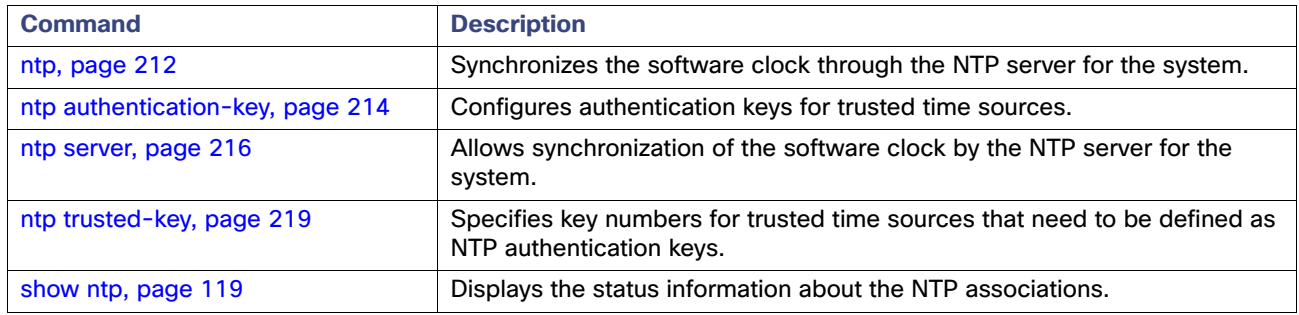

# <span id="page-247-0"></span>ntp authentication-key

**To specify an authentication key for a time source, use the ntp authentication-key command in configuration mode. To disable this capability, use the no form of this command.**

**ntp authentication-key key-id md5 {hash | plain} key-value**

**no ntp authentication-key key-id**

#### **Syntax Description**

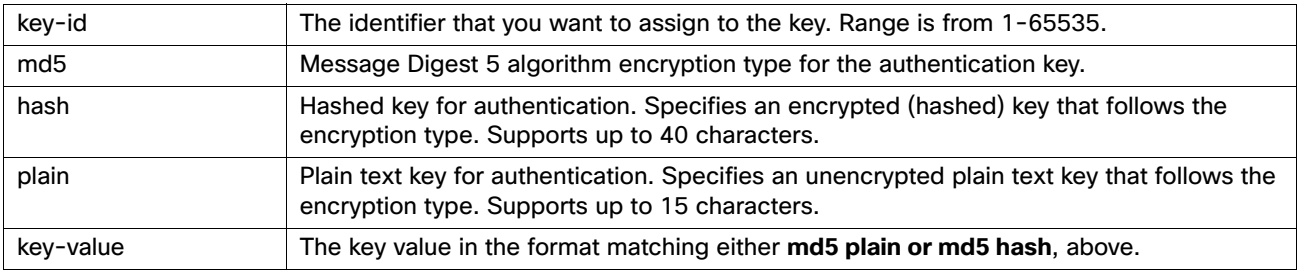

#### **Defaults**

None

#### **Command Modes**

Configuration

### **Usage Guidelines**

Use the **ntp authentication-key** command to set up a time source with an authentication key for NTP authentication and to specify its pertinent key identifier, key encryption type, and key value settings. Add this key to the trusted list before you add this key to the **ntp server** command.

Time sources without the NTP authentication keys that are added to the trusted list will not be synchronized.

#### **Examples**

```
acs/admin(config)# ntp authentication-key 1 md5 plain SharedWithServe
acs/admin(config)# ntp authentication-key 2 md5 plain SharedWithServ
acs/admin(config)# ntp authentication-key 3 md5 plain SharedWithSer
acs/admin(config)# 
(Removes authentication key 3)
acs/admin(config)# no ntp authentication-key 3
acs/admin(config)# 
(Removes all authentication keys)
acs/admin(config)no ntp authentication-key
acs/admin(config)#
```
**Note:** The **show running-config** command will always show keys that are entered in MD5 plain format converted into hash format for security. For example, **ntp authentication-key 1 md5 hash ee18afc7608ac7ecdbeefc5351ad118bc9ce1ef3**.

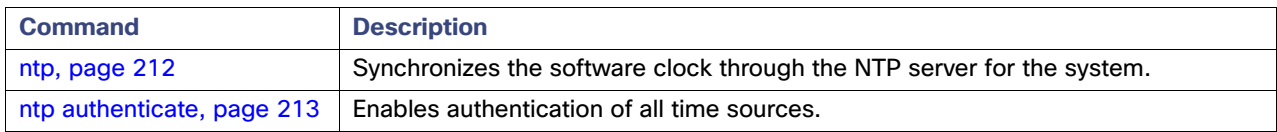

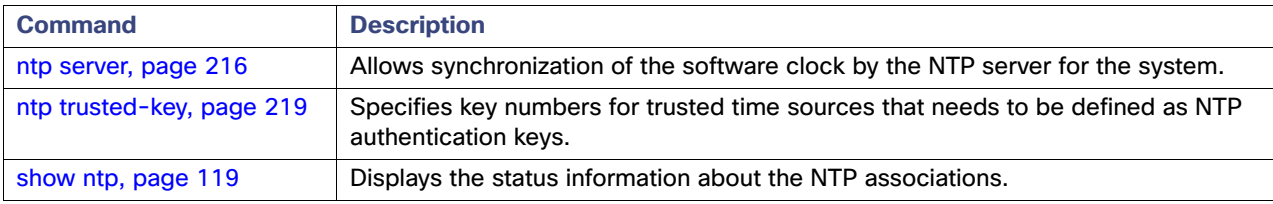

# <span id="page-249-0"></span>ntp server

To allow for software clock synchronization by the NTP server for the system, use the **ntp server** command in configuration mode. Allows up to three servers each with a key in a separate line. The key is an optional parameter but the key is required for NTP authentication. The Cisco Secure ACS always requires a valid and reachable NTP server. Although key is an optional parameter, it must be configured if you need to authenticate an NTP server. To disable this capability, use the **no** form of this command only when you want to remove an NTP server and add another one.

#### **ntp server {***ip-address | hostname***} key** *peer-key-number*

**no ntp server** 

#### **Syntax Description**

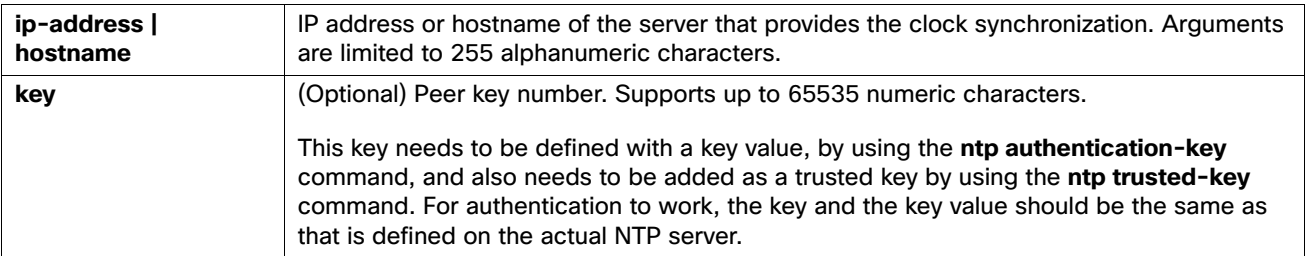

**Note:** If you are using windows server as NTP server, the LocalClockDispersion value needs to be modified from 10 to 0.

#### **Defaults**

None

# **Command Modes**

Configuration

#### **Usage Guidelines**

This command allows up to two servers each with a key in a separate line. Use this **ntp server** command with a trusted key if you want to allow the system to synchronize with a specified server.

The key is optional, but it is required for NTP authentication. ACS always requires a valid and reachable NTP server. Although **key** is an optional parameter, it must be configured if you need to authenticate an NTP server. Define this key in the **ntp authentication-key** command first and add this key to the **ntp trusted-key** command before you add it to the **ntp server** command.

The **show ntp** command displays the status of synchronization. If none of the configured NTP servers are reachable or not authenticated (if NTP authentication is configured), then this command displays synchronization to local system timezone with the least stratum. If an NTP server is not reachable or is not properly authenticated, its reach as per this command statistics will be 0.

**Note:** The **ntp server** command will give conflicting information during the sync process. The sync process can take up to 20 minutes to complete.

#### **Examples**

#### **Example 1**

```
acs/admin(config)# ntp server ntp.esl.cisco.com key 1
% WARNING: Key 1 needs to be defined as a ntp trusted-key.
acs/admin(config)# 
acs/admin(config)# ntp trusted-key 1
% WARNING: Key 1 needs to be defined as a ntp authentication-key.
acs/admin(config)# 
acs/admin(config)# ntp authentication-key 1 md5 plain SharedWithServe
```

```
acs/admin(config)# 
acs/admin(config)# ntp server ntp.esl.cisco.com 1
acs/admin(config)# ntp server 192.2.0.80 key 2
acs/admin(config)# ntp server 192.2.0.150 key 3
acs/admin(config)#
acs/admin(config)# do show running-config
Generating configuration...
! 
hostname acs
! 
ip domain-name cisco.com
! 
interface GigabitEthernet 0
  ip address 192.21.79.246 255.255.255.0
  ipv6 address autoconfig
! 
ip name-server 192.70.168.183 
! 
ip default-gateway 192.21.79.1
! 
clock timezone UTC
! 
ntp authentication-key 1 md5 hash ee18afc7608ac7ecdbeefc5351ad118bc9ce1ef3
ntp authentication-key 2 md5 hash f1ef7b05c0d1cd4c18c8b70e8c76f37f33c33b59
ntp authentication-key 3 md5 hash ee18afc7608ac7ec2d7ac6d09226111dce07da37
ntp trusted-key 1
ntp trusted-key 2
ntp trusted-key 3
ntp authenticate
ntp server ntp.esl.cisco.com key 1
ntp server 192.68.10.80 key 2
ntp server 192.68.10.150 key 3
!
--More--
acs/admin# show ntp
Primary NTP : ntp.esl.cisco.com
Secondary NTP : 192.68.10.80
Tertiary NTP : 192.68.10.150
synchronised to local net at stratum 11 
    time correct to within 1024 ms
    polling server every 64 s
     remote refid st t when poll reach delay offset jitter
==============================================================================
%192.127.1.0 .LOCL. 10 1 46 64 37 0.000 0.000 0.001<br>192.68.10.80 .RMOT. 16 u 46 64 0 0.000 0.000 0.000<br>192.68.10.150 .INIT. 16 u 47 64 0 0.000 0.000 0.000
 192.68.10.80 .RMOT. 16 u 46 64 0 0.000 0.000 0.000
 192.68.10.150 .INIT. 16 u 47 64 0 0.000 0.000 0.000
Warning: Output results may conflict during periods of changing synchronization.
acs/admin#
```
#### **Example 2**

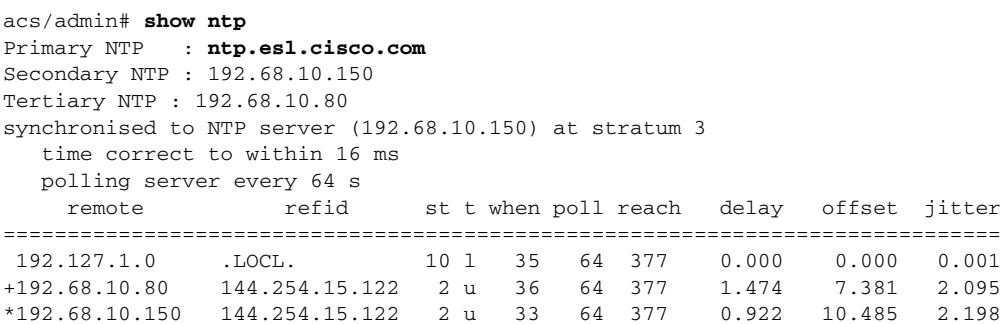

Warning: Output results may conflict during periods of changing synchronization. acs/admin#

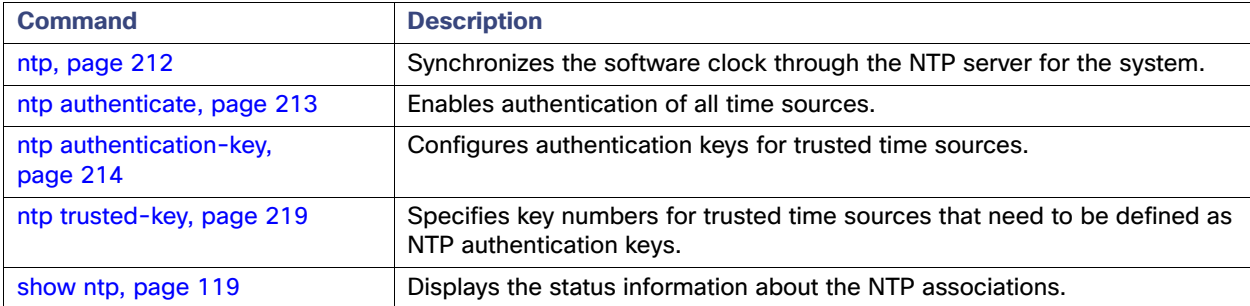
# ntp trusted-key

**To add a time source to a trusted list, use the ntp trusted-key command with a unique identifier in configuration mode. To disable this capability, use the no form of this command.**

**ntp trusted-key key**

**no ntp trusted-key key**

#### **Syntax Description**

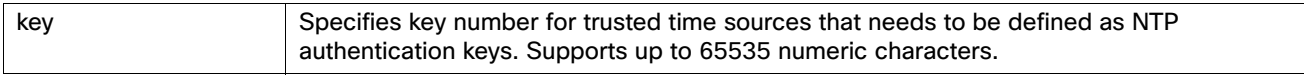

## **Defaults**

None

### **Command Modes**

Configuration

#### **Usage Guidelines**

Define a key as an NTP authentication key, and then add this key to the trusted list before you add this key to an NTP server. ACS allows only the keys that are added to the trusted list for synchronization by the NTP server with the system.

## **Examples**

```
acs/admin(config)# ntp trusted-key 1
acs/admin(config)# ntp trusted-key 2
acs/admin(config)# ntp trusted-key 3
acs/admin(config)# 
(Removes key 2 from the trusted list)
acs/admin(config)# no ntp trusted-key 2
acs/admin(config)# 
(Removes all keys from the trusted keys)
acs/admin(config)# no ntp trusted-key
acs/admin(config)#
```
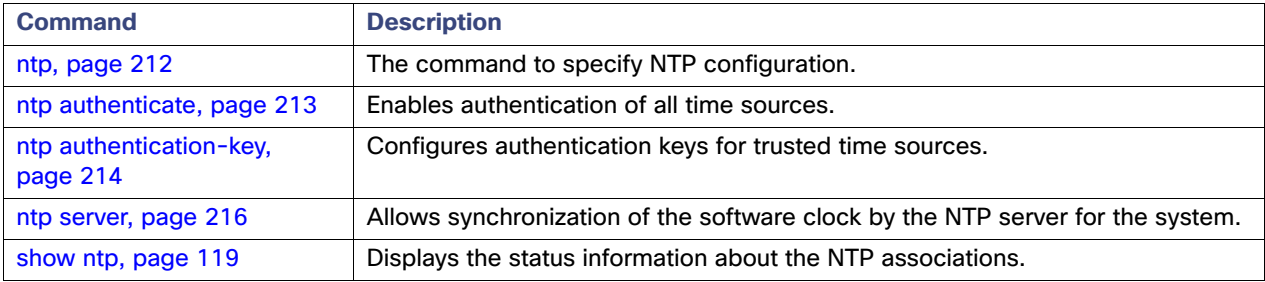

# <span id="page-253-0"></span>password-policy

To enable or configure the passwords on the system, use the **password-policy** command in Configuration mode. To disable this function, use the **no** form of this command.

**password-policy** *option*

**Note:** The **password-policy** command requires a policy option (see Syntax Description). You must enter the **password-expiration-enabled** command before the other password-expiration commands.

#### **Syntax Description**

**Note:** After you enter the **password-policy** command, you enter the config-password-policy configuration submode.

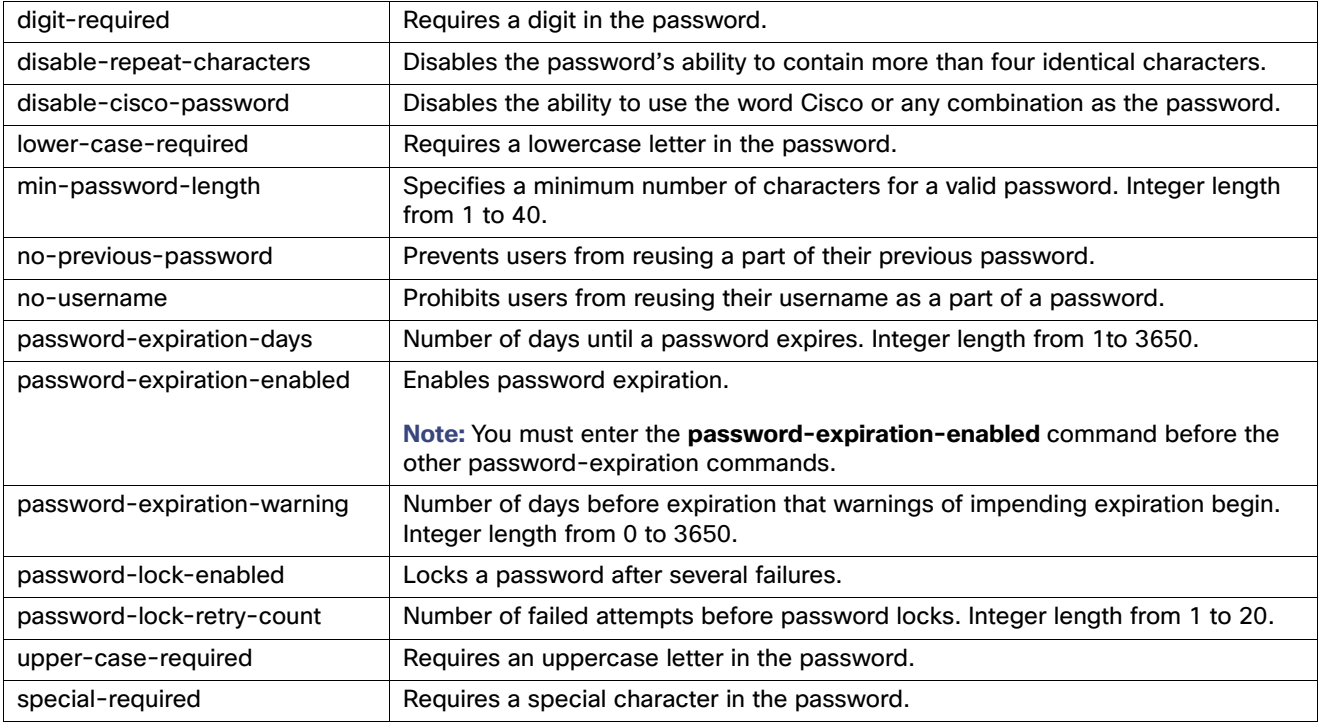

## **Defaults**

No default behavior or values.

## **Command Modes**

Configuration

## **Usage Guidelines**

None.

## **Examples**

```
acs/admin(config)# password-policy
acs/admin(config-password-policy)# password-expiration-days 30
acs/admin(config-password-policy)# exit
acs/admin(config)#
```
## <span id="page-254-0"></span>rate-limit

To configure the limit of TCP, UDP, or ICMP packets from a source IP address, use the **rate-limit** command in configuration mode. To remove this limit, use the **no** form of this command.

**rate-limit** number-of-connections **ip** ip-address **mask** mask **port** port-number

**no rate-limit** number-of-connections **ip** ip-address **mask** mask **port** port-number

**Note:** If you set a low rate-limit value for all the protocols, it affects the management to management communication. This will affect the distributed deployment connection.

## **Syntax Description**

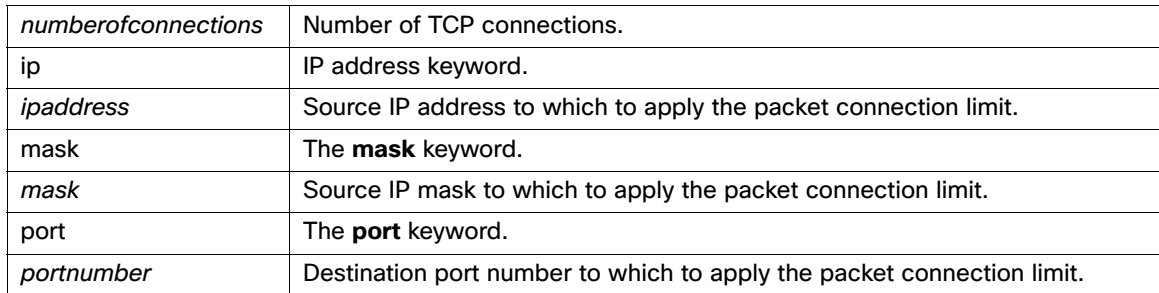

## **Defaults**

No default behavior or values.

#### **Command Modes**

Configuration

## **Usage Guidelines**

None.

#### **Examples**

```
acs/admin(config)# rate-limit 25000 ip 192.10.122.133 port 22
acs/admin(config)# end
acs/admin#
```
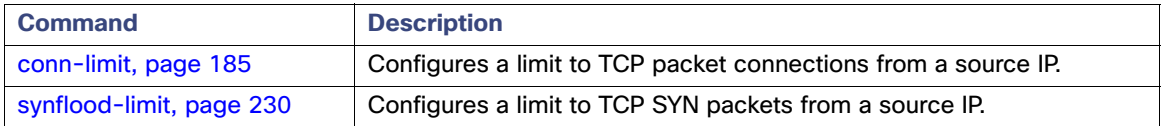

# repository

To enter the repository submode for configuration of backups, use the **repository** command in Configuration mode.

**repository** *repository-name*

## **Syntax Description**

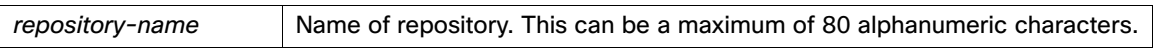

**Note:** After you enter the name of the repository in the **repository** command, you enter the config-Repository configuration submode (see the Syntax Description).

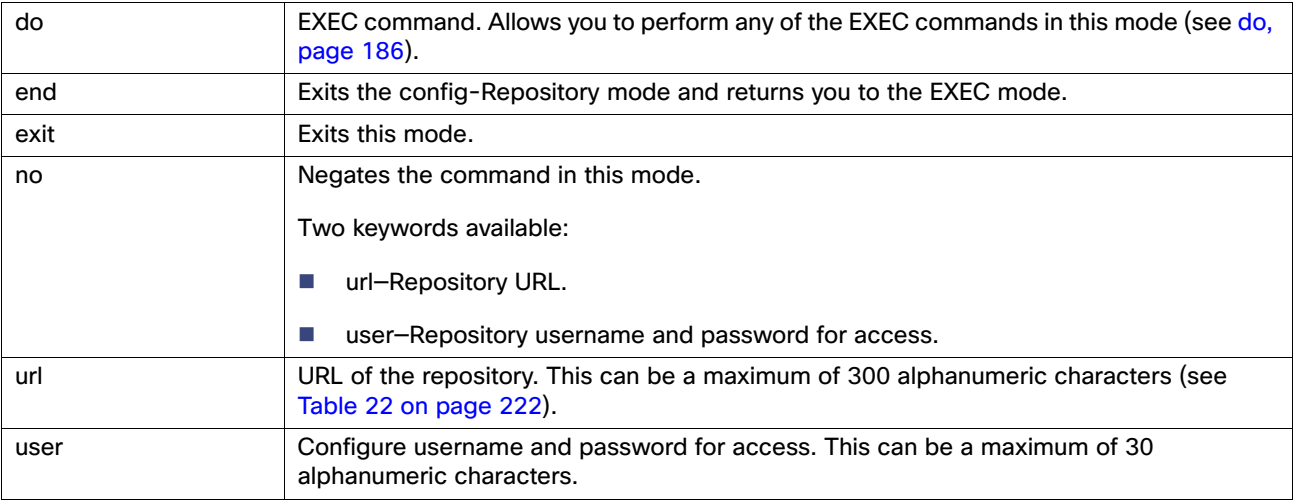

## <span id="page-255-0"></span>**Table 22 URL Keywords**

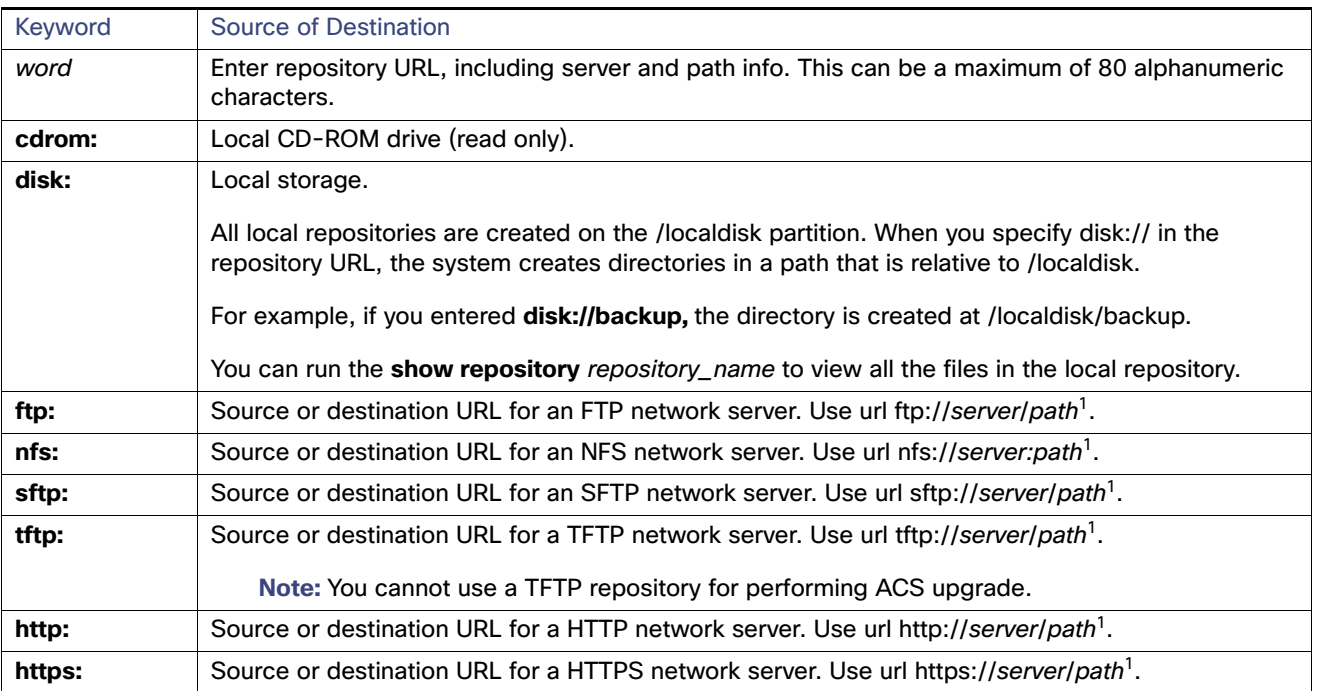

1. Server is the server name and path refers to /subdir/subsubdir. Remember that a colon (:) is required after the server for an NFS network server.

## **Defaults**

No default behavior or values.

#### **Command Modes**

Configuration

## **Usage Guidelines**

In ACS 5.4 or 5.5, when you create an SFTP repository using the url sftp://server/path and use the "root" username, the backup that you take gets stored in the root/path directory of this repository.

ACS 5.8 uses the absolute path, and for the same commands, the backup is stored in the /path directory. You should have permission to access this directory.

**Note:** If you restore an ACS 5.5 ADE OS backup on ACS 5.8, the SFTP repositories that are created in ACS 5.5 do not work in ACS 5.8 because of this change in behavior.

You must use the absolute path to fetch the backup file. For windows SFTP server, the virtual path "/" should be mapped to any of the folders in the windows drive.

**Note:** ACS 5.8 does not support HTTPS repository.

#### **Examples**

acs/admin# **configure terminal** acs/admin(config)# **repository sftp** % Warning: Host key of the server must be added using 'crypto host\_key add' exec command before sftp repository can be used. acs/admin(config-Repository)# **url sftp://starwars.test.com/repository/system1** acs/admin(config-Repository)# **user luke password plain skywalker** acs/admin(config-Repository)# **end** % Warning: Host key of the server must be added using 'crypto host\_key add' exec command before sftp repository can be used. acs/admin# **crypto host\_key add host starwars.test.com** host key fingerprint added # Host 10.77.241.75 found: line 1 type RSA 2048 dd:df:e9:2f:4b:6f:cb:95:4e:47:0f:3a:a4:36:43:98 10.77.241.75 (RSA) acs/admin # **write memory** Generating Configuration... acs/admin #

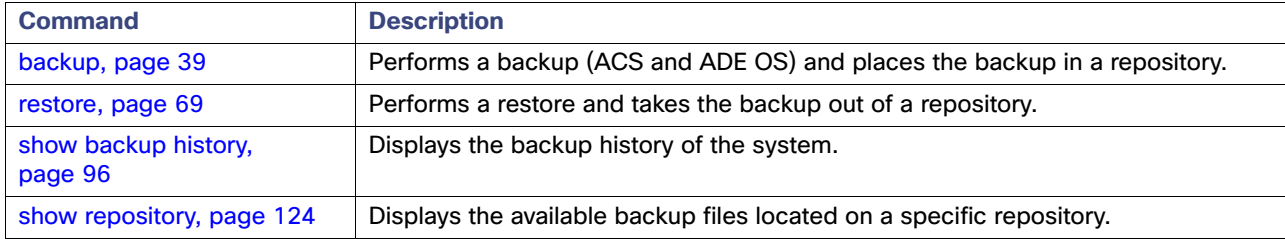

## service

To specify a service to manage, use the **service** command in Configuration mode. To disable this function, use the **no** form of this command.

**service sshd**

## **Syntax Description**

**Defaults**

sshd Secure Shell Daemon. The daemon program for SSH.

No default behavior or values.

**Command Modes** Configuration

**Usage Guidelines**

None.

## **Examples**

acs/admin(config)# **service sshd** acs/admin(config)#

# <span id="page-258-0"></span>snmp-server community

To set up the community access string to permit access to the Simple Network Management Protocol (SNMP), use the **snmp-server community** command in Configuration mode. To disable this function, use the **no** form of this command.

## **snmp-server community** *word* **ro**

## **Syntax Description**

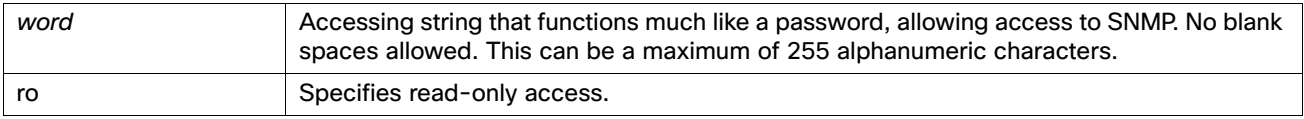

## **Defaults**

No default behavior or values.

#### **Command Modes**

Configuration

#### **Usage Guidelines**

The **snmp-server community** command requires a community string and the **ro** argument; otherwise, an error occurs.

#### **Examples**

acs/admin(config)# **snmp-server community new ro** acs/admin(config)#

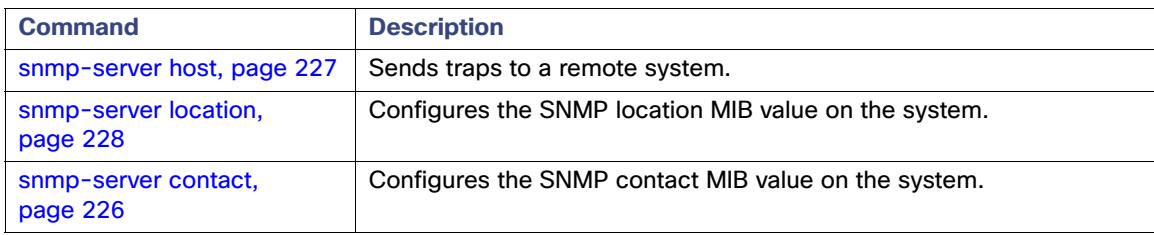

## <span id="page-259-0"></span>snmp-server contact

To configure the SNMP contact MIB value on the system, use the **snmp-server contact** command in Configuration mode. To remove the system contact information, use the **no** form of this command.

## **snmp-server contact** *word*

## **Syntax Description**

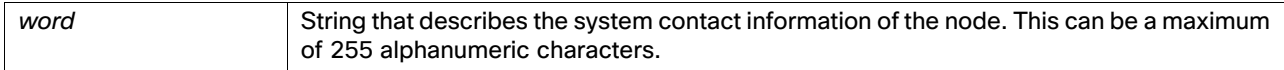

## **Defaults**

No default behavior or values.

### **Command Modes**

Configuration

## **Usage Guidelines**

None.

### **Examples**

acs/admin(config)# **snmp-server contact Luke** acs/admin(config)#

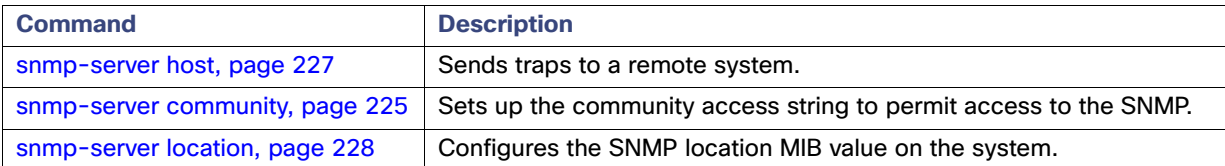

## <span id="page-260-0"></span>snmp-server host

To send SNMP traps to a remote user, use the **snmp-server host** command in Configuration mode. To remove trap forwarding, use the **no** form of this command. This command does not display any output on the CLI.

**snmp-server host** {*ip-address* | *hostname*} **version** {**1** | **2c**} *community*

## **Syntax Description**

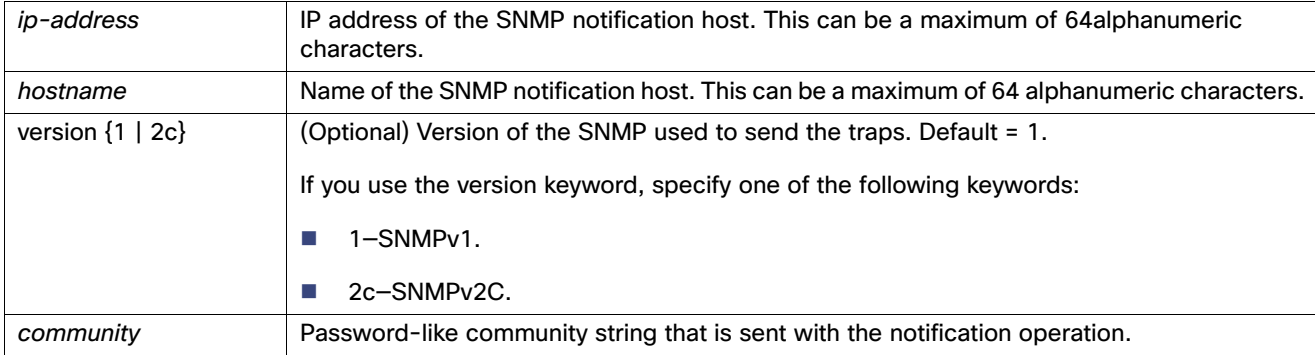

## **Defaults**

Disabled.

## **Command Modes**

Configuration

## **Usage Guidelines**

The command takes arguments as listed; otherwise, an error occurs.

### **Examples**

```
acs/admin(config)# snmp-server community new ro 10
acs/admin(config)# snmp-server host 209.165.202.129 version 1 password
acs/admin(config)#
```
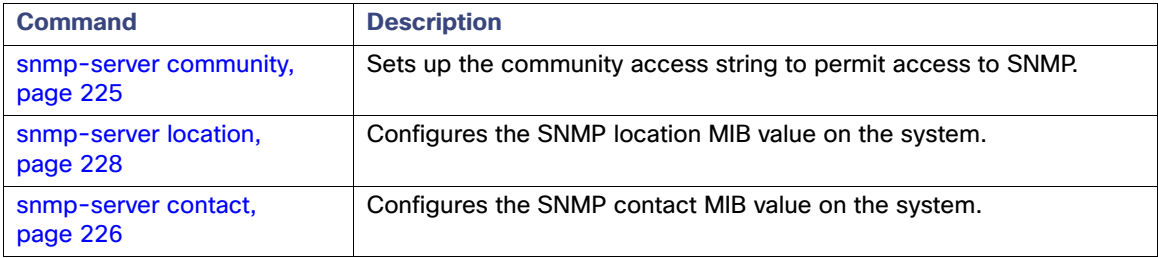

## <span id="page-261-0"></span>snmp-server location

To configure the SNMP location MIB value on the system, use the **snmp-server location** command in Configuration mode. To remove the system location information, use the **no** form of this command.

#### **snmp-server location** *word*

## **Syntax Description**

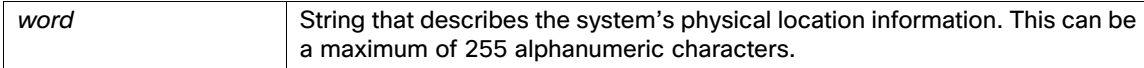

## **Defaults**

No default behavior or values.

## **Command Modes**

Configuration

## **Usage Guidelines**

Cisco recommends that you use underscores (\_) or hyphens (-) between the terms within the word string. If you use spaces between terms within the word string, you must enclose the string in quotation marks (").

## **Examples**

## **Example 1**

acs/admin(config)# **snmp-server location Building\_3/Room\_214** acs/admin(config)#

#### **Example 2**

```
acs/admin(config)# snmp-server location "Building 3/Room 214"
acs/admin(config)#
```
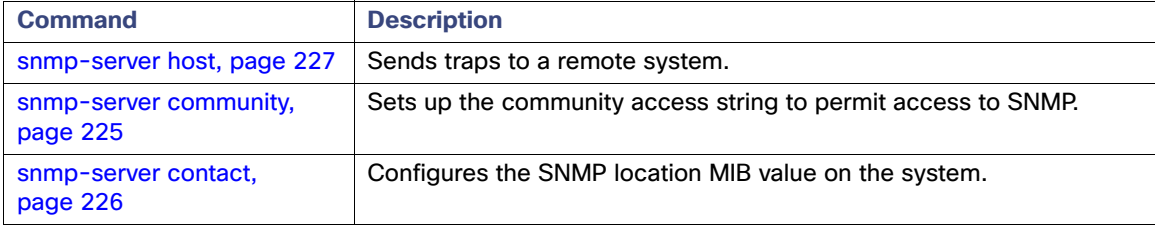

# snmp-server trap dskThresholdLimit

To configure the SNMP server to receive traps if one of the ACS partitions reaches its threshold disk utilization limit, use the **snmp-server trap dskThresholdLimit** command in Configuration mode. To stop sending disk threshold utilization limit traps, use the **no** form of this command.

#### **snmp-server trap dskThresholdLimit** *value*

### **Syntax Description**

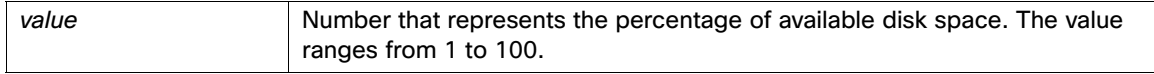

## **Defaults**

No default behavior or values.

#### **Command Modes**

Configuration

## **Usage Guidelines**

This configuration is common for all the partitions in ACS. If you configure the threshold limit as 40, then you will receive a trap as soon as a partition utilizes 60% of its disk space and only 40% of the disk space is available. That is, a trap is sent when the configured amount of free space is reached.

After you configure this command from ACS CLI, a kron job starts running every minute and monitors the ACS partitions one by one. If any one of the partitions reaches its threshold limit, then ACS sends a trap to the configured SNMP server with the disk path and the threshold limit value. Multiple traps are sent if multiple partitions are reached its threshold limit. You can view the SNMP traps using the traps receiver in a MIB browser.

#### **Examples**

#### **Example 1**

acs/admin(config)# **snmp-server trap dskThresholdLimit** 40 acs/admin(config)#

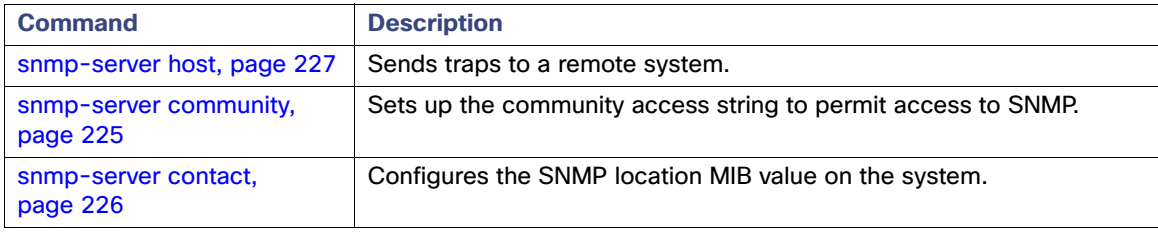

# <span id="page-263-0"></span>synflood-limit

To configure the limit of TCP SYN packets from any source IP address, use the **synflood-limit** command in configuration mode. To remove this limit, use the **no** form of this command.

**synflood-limit** *number-of-packets*

**no synflood-limit** *number-of-packets*

## **Syntax Description**

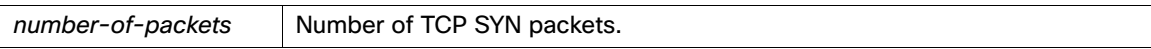

## **Defaults**

No default behavior or values.

## **Command Modes**

Configuration

## **Usage Guidelines**

None.

## **Examples**

acs/admin(config)# **synflood-limit 12**  acs/admin(config)# **end** acs/admin#

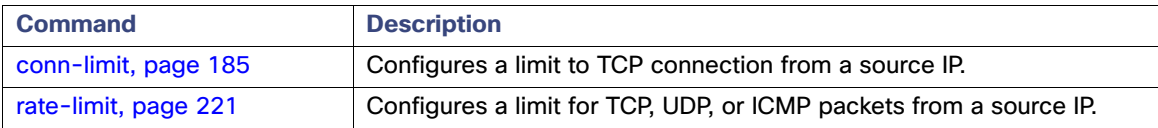

## tcp

To enable fast recycling of TIME\_WAIT sockets, use the **tcp recycle** command in configuration mode. To disable fast recycling, use the **no** form of this command.

#### **tcp recyle** enable

To reuse sockets in TIME\_WAIT state for new connections, use the **tcp reuse** command in configuration mode. To disable fast recycling, use the **no** form of this command.

#### **tcp reuse** enable

To set the time in seconds that ACS must wait for a final packet before TCP/IP can release a closed connection and reuse its resources, use the tcp timeout command in configuration mode. To disable timeout option, use the **no** form of this command.

#### **tcp timeout** *timeout*

#### **Syntax Description**

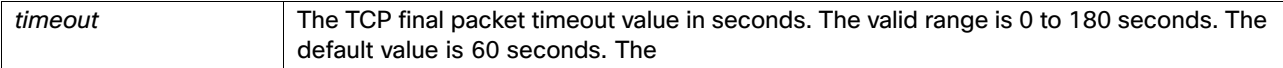

## **Defaults**

Disabled.

## **Command Modes**

Configuration

#### **Usage Guidelines**

All three commands are disabled by default.

**tcp recycle:** It is not recommended to use this command if you use Network Address Translation. Contact your network administrator before implementing this recycle operation.

**tcp timeout:** If you try to reopen the connection during the TIME\_WAIT state, it is equal to establishing a new connection. You can reduce the timeout value so that TCP/IP can release the closed connections faster and make the resources available for new connections.

#### **Examples**

#### **Example 1**

acs/admin(config)# **tcp recycle enable** TCP recycle parameter will be enabled which requires ACS restart. ACS228/admin(config)# to proceed? Y/N [N]: Y Stopping ACS. Stopping Management and View............................................................... Stopping Runtime...... Stopping Database....... Stopping Ntpd... Cleanup... Starting ACS .... To verify that ACS processes are running, use the

'show application status acs' command. acs/admin(config)#

### **Example 2**

```
acs/admin(config)# tcp reuse enable
TCP reuse parameter will be enabled which requires ACS restart.
Are you sure you want to proceed? Y/N [N]: Y
Stopping ACS.
Stopping Management and View...............................................................
Stopping Runtime......
Stopping Database.......
Stopping Ntpd...
Cleanup...
Starting ACS ....
```

```
To verify that ACS processes are running, use the 
'show application status acs' command.
acs/admin(config)#
```
#### **Example 3**

```
acs/admin(config)# tcp timeout 30
TCP fin_timeout parameter will be changed which requires ACS restart.
Are you sure you want to proceed? Y/N [N]: Y
Stopping ACS.
Stopping Management and View...............................................................
Stopping Runtime......
Stopping Database.......
Stopping Ntpd...
Cleanup...
Starting ACS ....
```
To verify that ACS processes are running, use the 'show application status acs' command. acs/admin(config)#

## username

To add a user who can access the CSACS-1121, Cisco SNS-3415, or Cisco SNS-3495 using SSH, use the **username** command in configuration mode. If the user already exists, the password, the privilege level, or both change with this command. To delete the user from the system, use the **no** form of this command.

**username** *username* **password** {**hash** | **plain**} *password* **role** {**admin** | **user**} [**disabled** [**email** *email-address*]] [**email**  *email-address*]

For an existing user, use the following syntax:

**username** *username* **password role** {**admin** | **user**} *password*

#### **Syntax Description**

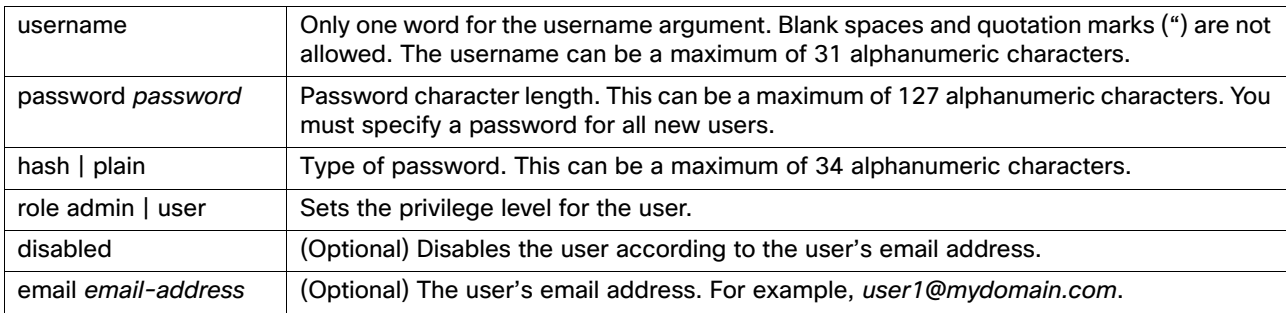

## **Defaults**

The initial user during setup.

#### **Command Modes**

Configuration

#### **Usage Guidelines**

The **username** command requires that the **username** and **password** keywords precede the **hash** or **plain** and the **admin** or **user** options.

**Note:** The **username** command fails at the parsing level, and ACS displays the "% invalid redirect detected at '^' marker.**"** error message when you use the characters  $\vert$ ,  $\vert$ ,  $\vert$ ,  $\vert$ ,  $\vert$ ,  $\vert$ ,  $\vert$ ,  $\vert$ ,  $\vert$ ,  $\vert$ ,  $\vert$  as  $\vert$ ,  $\vert$  as  $\vert$ 

#### **Examples**

#### **Example 1**

acs/admin(config)# **username admin password hash ###### role admin** acs/admin(config)#

#### **Example 2**

```
acs/admin(config)# username admin password plain Secr3tp@swd role admin
acs/admin(config)#
```
#### **Example 3**

```
acs/admin(config)# username admin password plain Secr3tp@swd role admin email admin123@mydomain.com
acs/admin(config)#
```
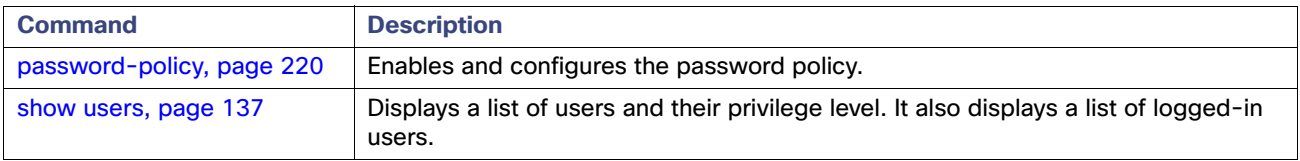